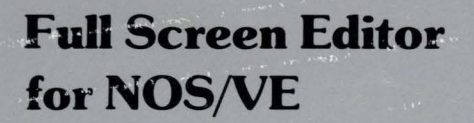

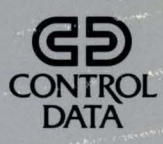

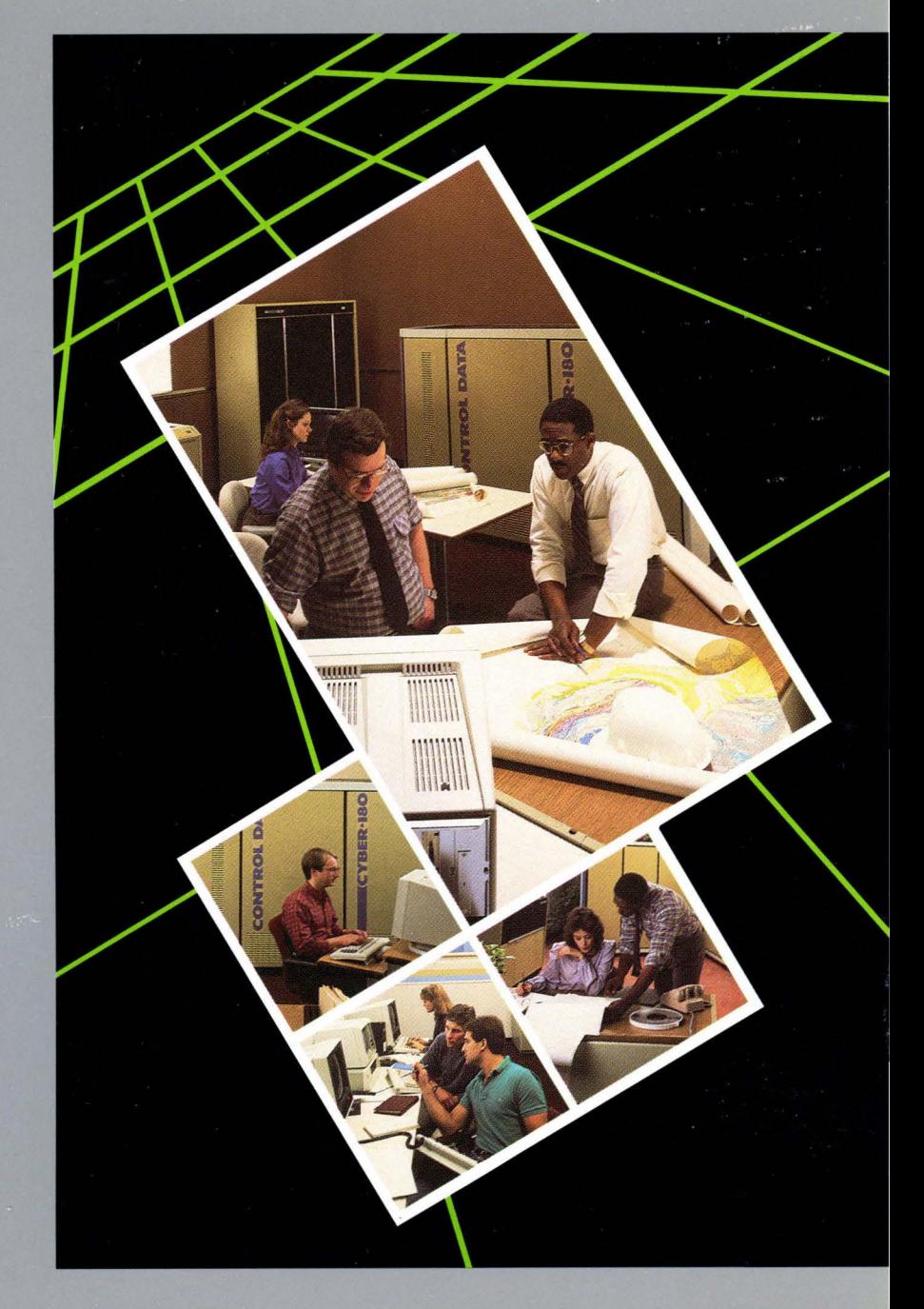

## Tutorial/Usage

# **Common Parameters**

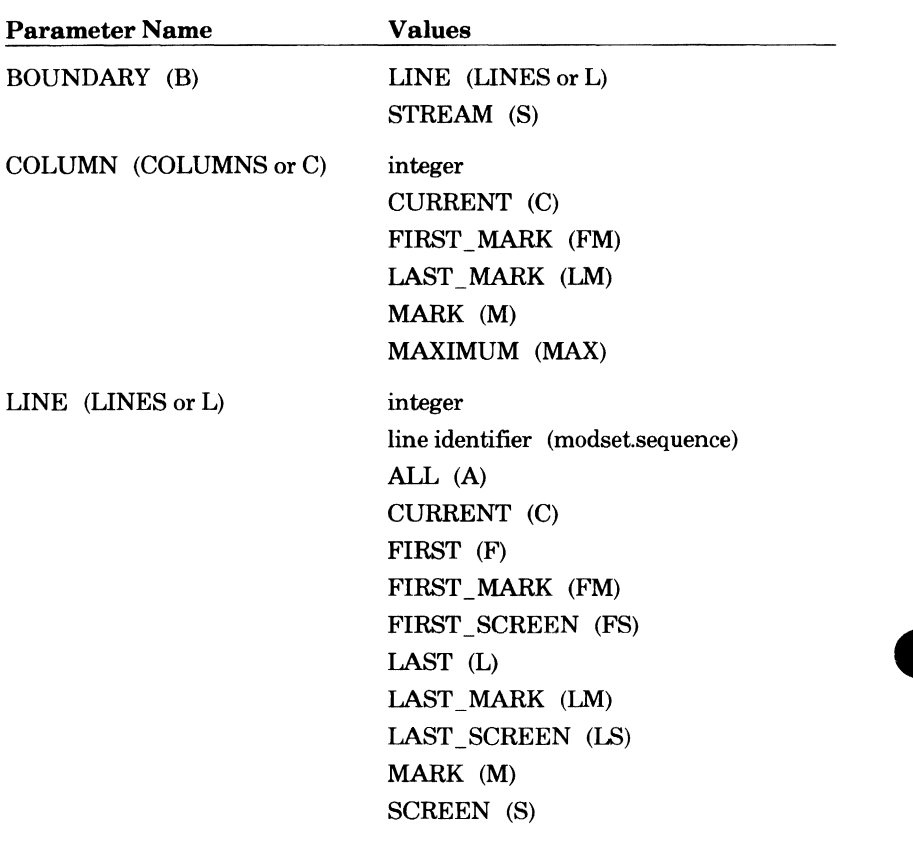

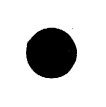

# **Full Screen Editor for NOS/VE**

**Tutorial/Usage** 

This product is intended for use only as described in this document. Control Data cannot be responsible for the proper functioning of undescribed features and parameters.

Publication Number 60464015

#### SCL Manual Set:

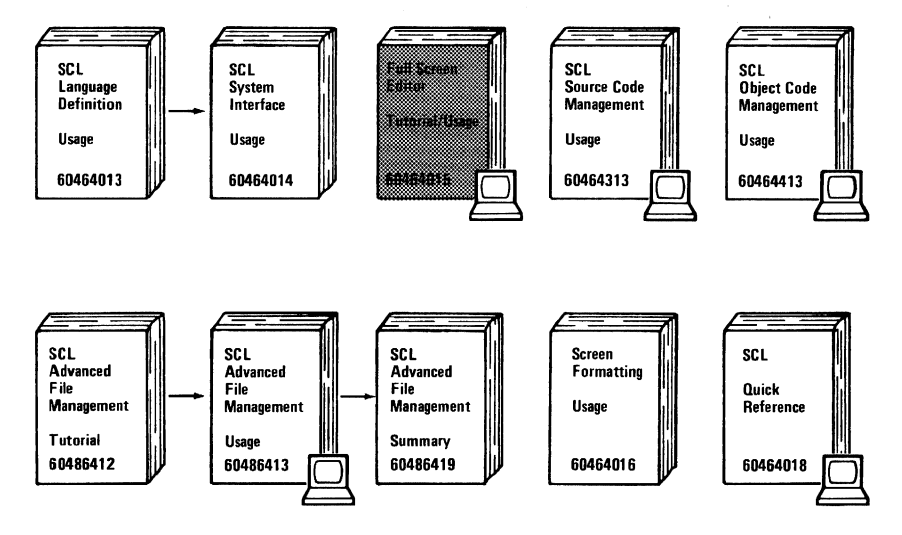

indicates that the manual is available online.

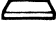

indicates a reading sequence.

©1984, 1985 by Control Data Corporation. All rights reserved. Printed in the United States of America.

This manual is Revision C, printed December 1985. It reflects NOS/VE Version 1.1.3 at PSR level 644. New features documented in this revision are:

- Addition of the SET EPILOG command.
- Removal of the EPILOG parameter from the EDIT \_FILE and EDIT\_ LIBRARY commands.
- Addition of POSITION \_BACKWARD, POSITION \_FORWARD, LIST\_ BACKWARD, LIST\_FORWARD, LIST\_LINES, LOCATE\_ALL, LOCATE\_NEXT, LOCATE\_STRING, MARK\_BOX, SET\_ PARAGRAPH\_MARGINS, FORMAT \_PARAGRAPHS, CENTER\_ LINES, and EXCHANGE\_SCREEN \_WIDTH subcommands.
- Addition of the \$PARAGRAPH\_MARGINS function.
- Addition of a section on calling the editor from within a procedure.
- Addition of three new terminal types, the CDC722-30, the Zenith Z29, and the IBM (or compatible) PC with Connect.

Change bars reflect the latest revision level.

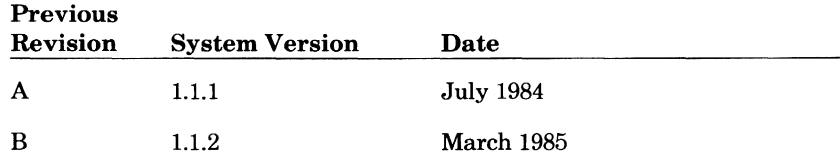

**e** 

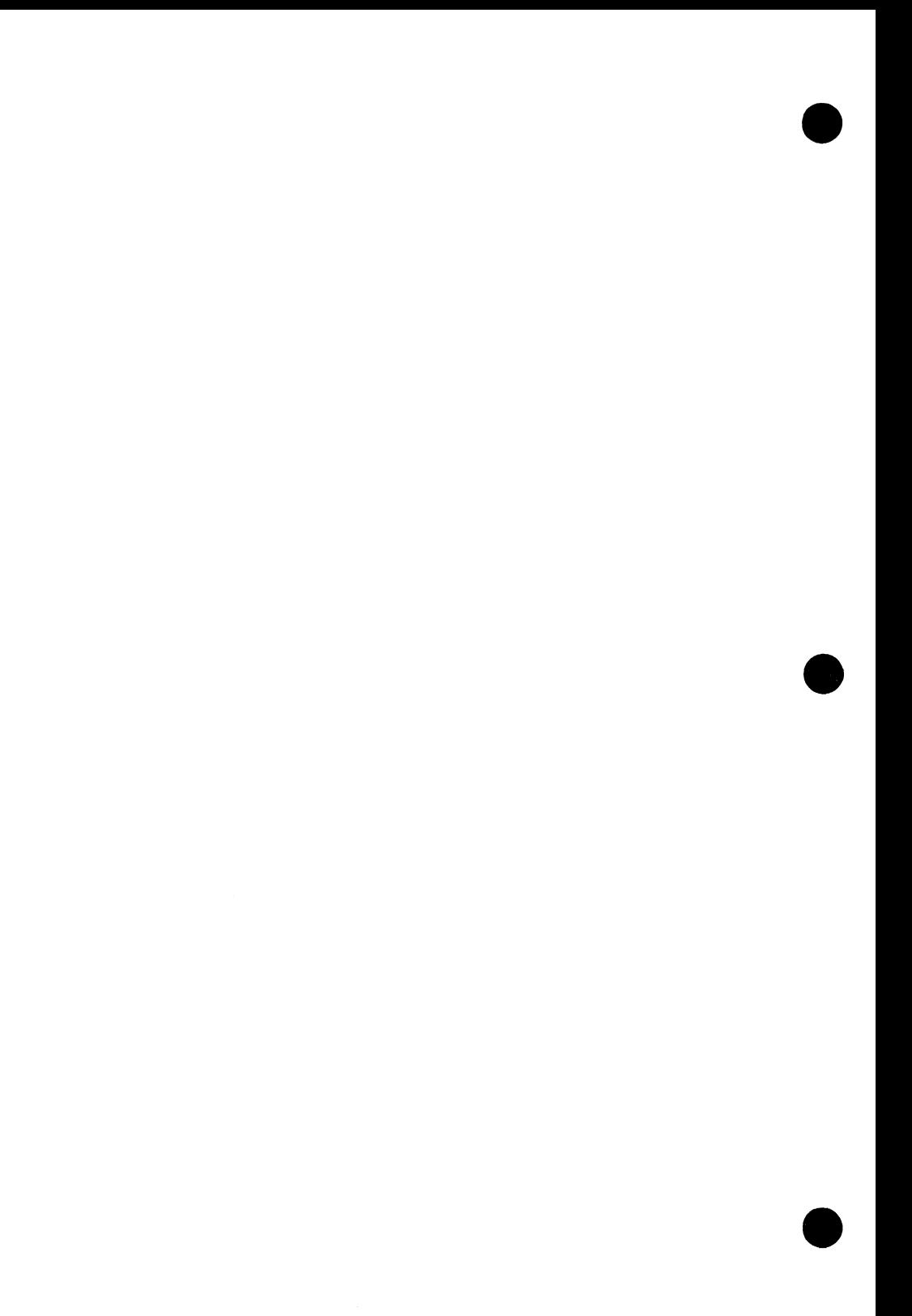

## **9 Contents**

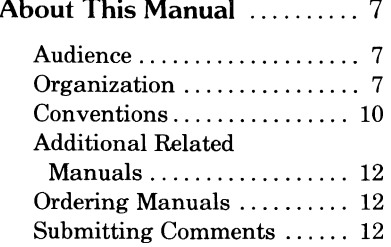

#### **Part I. Tutorial**

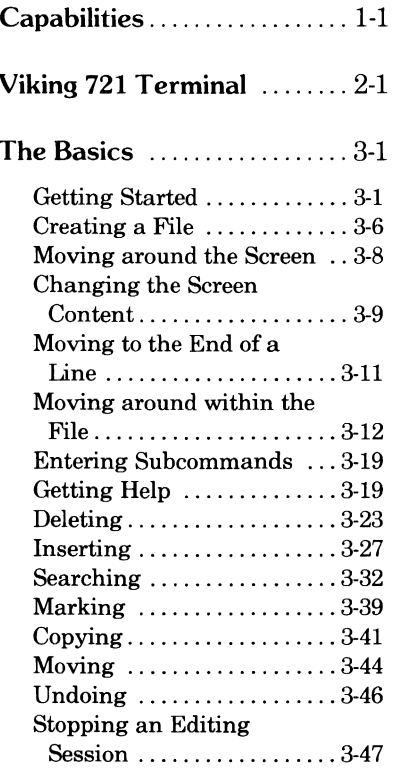

#### **Part II. Usage**

### **Before You Continue** ....... 4-1

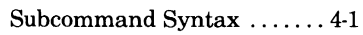

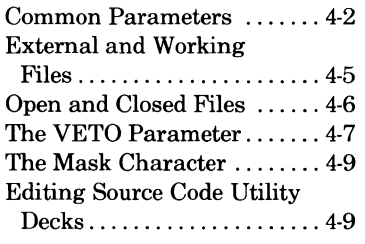

# **Common Editing**

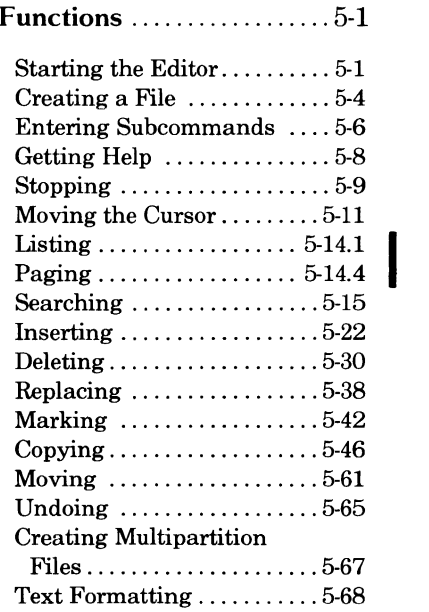

#### **Function Keys ...............** 6-1 Editing Keys ............... 6-1 CDC Standard Function Keys ...................... 6-2 Programmable Function

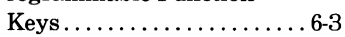

I

#### Selecting Editor Options ... 7-1

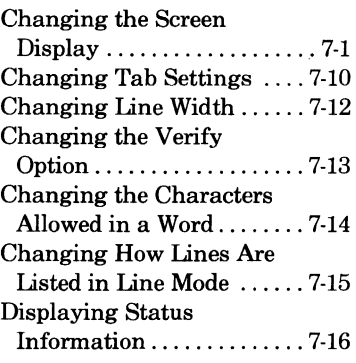

### Editing SCU Decks .........8-1

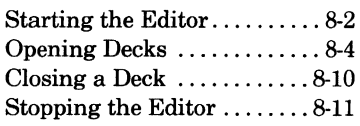

### Creating Procedures . . . . . . 9-1

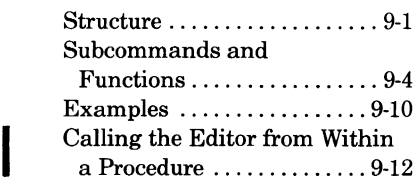

### Prologue and Epilogue

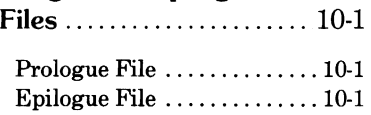

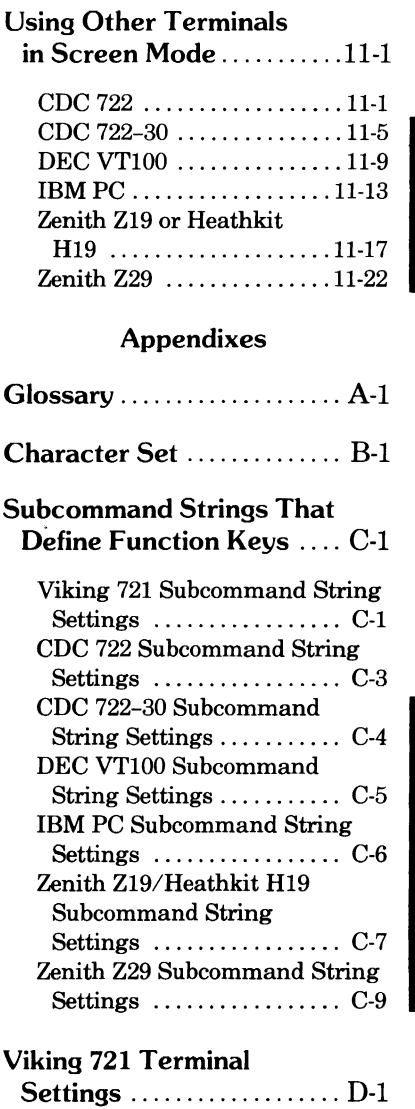

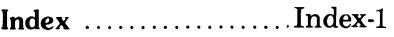

# **About This Manual**

The CONTROL DATA® Network Operating System/Virtual Environment (NOS/VE) enables you to edit files with the Full Screen Editor (FSE) Utility. FSE enables you to edit files or Source Code Utility (SCU) decks both page by page (screen mode) and line by line (line mode).

This manual explains how to access and use FSE in both screen mode and line mode. Examples and illustrations help you with each step.

## **Audience**

This manual is intended for you if you are familiar with the interactive use of NOS/VE. Some knowledge of how to manipulate NOS/VE files is helpful but is not required. All examples use the CDC® Viking 721 terminal; knowledge of this terminal is helpful but not essential. For information on the interactive use of NOS/VE, refer to the System Command Language (SCL) System Interface manual.

### **Organization**

This manual is one in a set of manuals that describe the System Command Language (SCL). The organization contains brief descriptions of some of the SCL manuals, followed by a detailed description of this manual.

### **SCLManuals**

The following manuals form the core of the SCL manual set.

- SCL Language Definition
- SCL System Interface
- Full Screen Editor
- SCL Source Code Management
- SCL Object Code Management
- SCL Advanced File Management
- Screen Formatting
- SCL Quick Reference

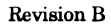

SCL Language Definition defines the complete SCL language specification. It describes SCL language elements, expressions, variable management, command stream structuring, language-dependent commands and functions, procedure creation, and command list manipulation.

SCL System Interface describes the basic system interface to NOS/VE using SCL. It describes system access, interactive processing, access to online documentation, file and catalog management, job management, tape management, and terminal attributes.

Full Screen Editor describes the text editor available on NOS/VE. Organized in two parts, the manual first describes the basics of editing in screen mode and then more comprehensively describes the editor. Topics included are creating files, replacing text, searching, undoing, creating procedures, and so on.

SCL Source Code Management describes the NOS/VE Source Code Utility, a development tool used to organize and maintain libraries of ASCII source code.

SCL Object Code Management describes the storage and manipulation of units of object code within NOS/VE.

SCL Advanced File Management Usage describes three file management tools: Sort/Merge, the keyed-file utilities, and the File Management Utility (FMU). Sort/Merge sorts and merges records; FMU reformats record data; and the keyed-file utilities copy, display, and create keyed files (such as indexed-sequential files).

Screen Formatting describes the DEFINE\_ TERMINAL command and the statements used to define terminals for use with full screen applications such as the Full Screen Editor.

SCL Quick Reference provides a quick reference for the SCL commands, functions, and statements described in the SCL manual set.

### **Full Screen Editor**

Full Screen Editor is divided into two parts. Part I, Tutorial, describes the basics for the novice user.

Chapter 1 introduces the editor and its capabilities.

Chapter 2 introduces the Viking 721 terminal, which is used exclusively for all examples.

Chapter 3 describes the basics of screen editing such as creating a file, and searching, replacing, and moving around in the file.

Part II, Usage, is for the more experienced user. It describes all the editor capabilities and subcommands. This information is grouped by the functions they perform rather than alphabetically by subcommand names. The subcommand names are listed alphabetically on the inside back cover.

Chapter 4 describes concepts that you will need to know before reading the rest of part II.

Chapter 5 describes some common editing functions (such as starting the editor, inserting, deleting, replacing, and undoing), all of which contain a complete description of the topic.

Chapter 6 describes the function keys and how to change the definitions of the programmable function keys.

Chapter 7 describes how to set various editor options to customize how you use the editor.

Chapter 8 describes how to edit Source Code Utility (SCU) decks.

Chapter 9 describes how to create procedures to be used with the editor and lists special functions to be used within procedures. It also describes how to call the editor from within a procedure.

Chapter 10 describes the editor's prologue and epilogue files.

Chapter 11 describes how to use the editor in screen mode on other supported terminals.

Appendix A contains definitions of terms used in this manual as well as terms not used in this manual, but helpful in understanding NOS/VE.

Appendix B lists the ASCII character set supported by NOS/VE.

Appendix C is a listing of the subcommand strings composing the various FSE functions.

Appendix D describes the Viking 721 terminal settings needed to ensure proper operation of FSE.

## **Conventions**

Throughout, this manual uses representations of actual keys to show you when you should press a key. For example,

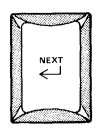

is represented as

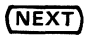

and

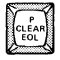

is shown as just

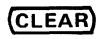

When two keys are shown side by side, it means you should hold down the first key while pressing the second. For example,

### $\left(\bigtriangleup\right)$  (CLEAR)

means hold down  $\odot$  (the 721's shift key) and press **(CLEAR)**.

Sometimes you have to press more than one key in succession to execute a certain function. This is indicated with a+ sign. For example,

 $\left(\overline{\bigtriangleup}\right)$  (CLEAR) + (NEXT)

I

means hold down(6) and press **(CLEAR):** afterwards press{NEXT).

Vertical bars in the margin indicate changes or additions to the text from the previous revision.

• A dot next to the page number indicates that a significant amount of text (or the entire page) has changed from the previous revision.

Some function keys have labels on both the keyboard and the screen. For example, the key labeled only $(F)$  on the keyboard has the following screen label:

**F1 MARK** 

The screen label is used in this manual.

The keys are sometimes combined. For example, to page backward on the DEC VT100 terminal, you would use:

**(SHIFT) F1**  $\overline{BN}$  **+ (RETURN)** 

Within text, cursors are shown as:

8

For example in line mode editing, the cursor is shown as:

The cursor

In screen mode examples, the cursor is shown as:

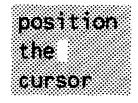

The subcommand descriptions within this manual follow a standard, concise format. The format is described in chapter 4 of this manual and is the same format used for other SCL commands (refer to the SCL Language Definition manual for detailed information). In descriptions of subcommands or parameters, valid abbreviations are shown in parentheses.

Within the formats shown in this manual, UPPERCASE characters represent reserved words; they must appear exactly as shown. Lowercase characters represent names and values that you supply.

Required names and parameters are in **boldface** type. Optional parameters are shown in *italics.* 

All numbers are assumed to be decimal unless otherwise noted.

Interactive examples are shown in a type font that resembles computer output. User input within interactive examples is shown in blue.

## **Additional Related Manuals**

For detailed information on diagnostic messages refer to the NOS/VE Diagnostic Messages manual, publication number 60464613, or its online counterpart.

For detailed hardware descriptions of the Viking 721 terminal, refer to the 721-10/20/30 Hardware Reference Manual, publication number 62940020, and the Control Data 721-21/31 Owner's Manual, publication number 62950101.

## **Ordering Manuals**

Control Data printed manuals are available through Control Data sales offices or through:

Control Data Corporation Literature and Distribution Services 308 N. Dale Street St. Paul, MN 55103

### **Submitting Comments**

The last page of this manual is a comment sheet. Please use it to give us your opinion on the manual's usability, to suggest specific improvements, and to report technical or typographical errors. If the comment sheet has already been used, you can mail your comments to:

Control Data Corporation Publications and Graphics Division ARH219 4201 Lexington Avenue North St. Paul, MN 55126-6198

Please indicate whether or not you want a written response.

Additionally, if you have access to SOLVER, an online facility for reporting problems, you can use it to submit comments about the manual. When entering your comments, use SC8 as the product identifier.

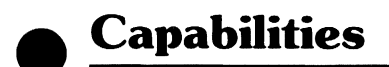

This chapter is an overview of some of the basic capabilities of the Full Screen Editor.

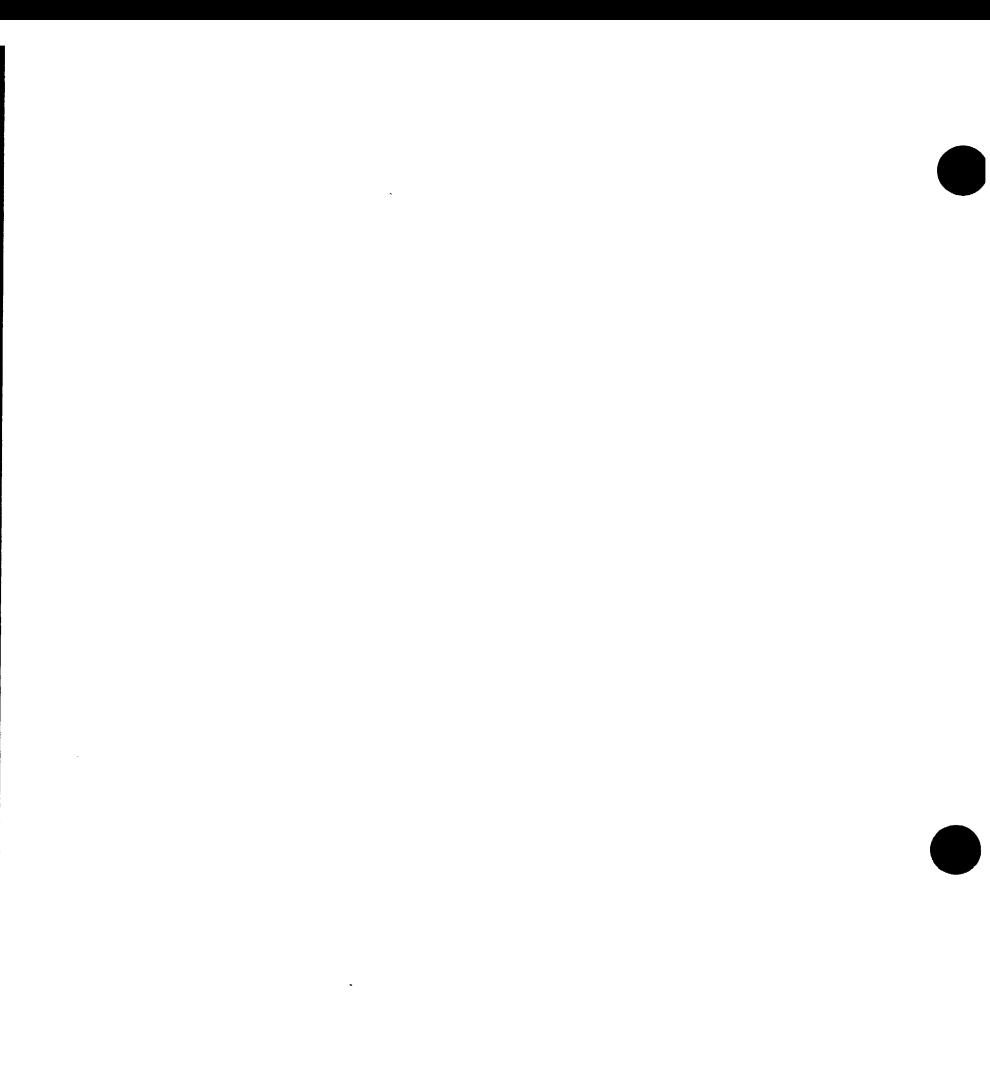

 $\mathcal{L}^{\text{max}}_{\text{max}}$  .

Using the NOS/VE Full Screen Editor on most video display terminals, you can display a page of text on the screen, move through the file page by page, and make most of your changes with the touch of a key. This is called screen editing.

If you are working on a printing terminal, you will use the other type of editing the editor is capable of, line editing. In contrast to screen editing, you see only a limited number of lines at any one time. Line editing is also available for use on video display terminals.

This manual describes how to edit files. Most of the features apply to both files and Source Code Utility (SCU) decks. Information specific to decks is discussed in chapter 8, Editing SCU Decks.

Using the editor you can:

- Display and edit more than one file at a time.
- Search for and replace text according to the column in which the text appears.
- Move or copy parts of a file to the same or another file.
- Undo changes you've made to a file.
- Search for and replace words.
- Create procedures containing both editor subcommands and SCL commands.
- Format text.

When you make changes using the editor, the editor uses a copy of your file, changes it, and then rewrites your file. When the editor works with a copy of your file, it automatically deletes all blanks after the last visible character in each line. For most users, this does not affect the use of the file. In fact, it can actually decrease the file size (depending on how many blanks you had at the end of lines in your file). Some utilities, however, may use a specific file structure that attaches significance to blanks at the end of lines. If you need to edit these files, you need to be aware of the requirements of the file and then see if the Full Screen Editor can meet those requirements before editing. Examples of such files are the bound version of manuals that are called by the EXPLAIN command and files used by Sort/Merge.

This chapter introduces the Viking 721 terminal and lists other supported terminals.

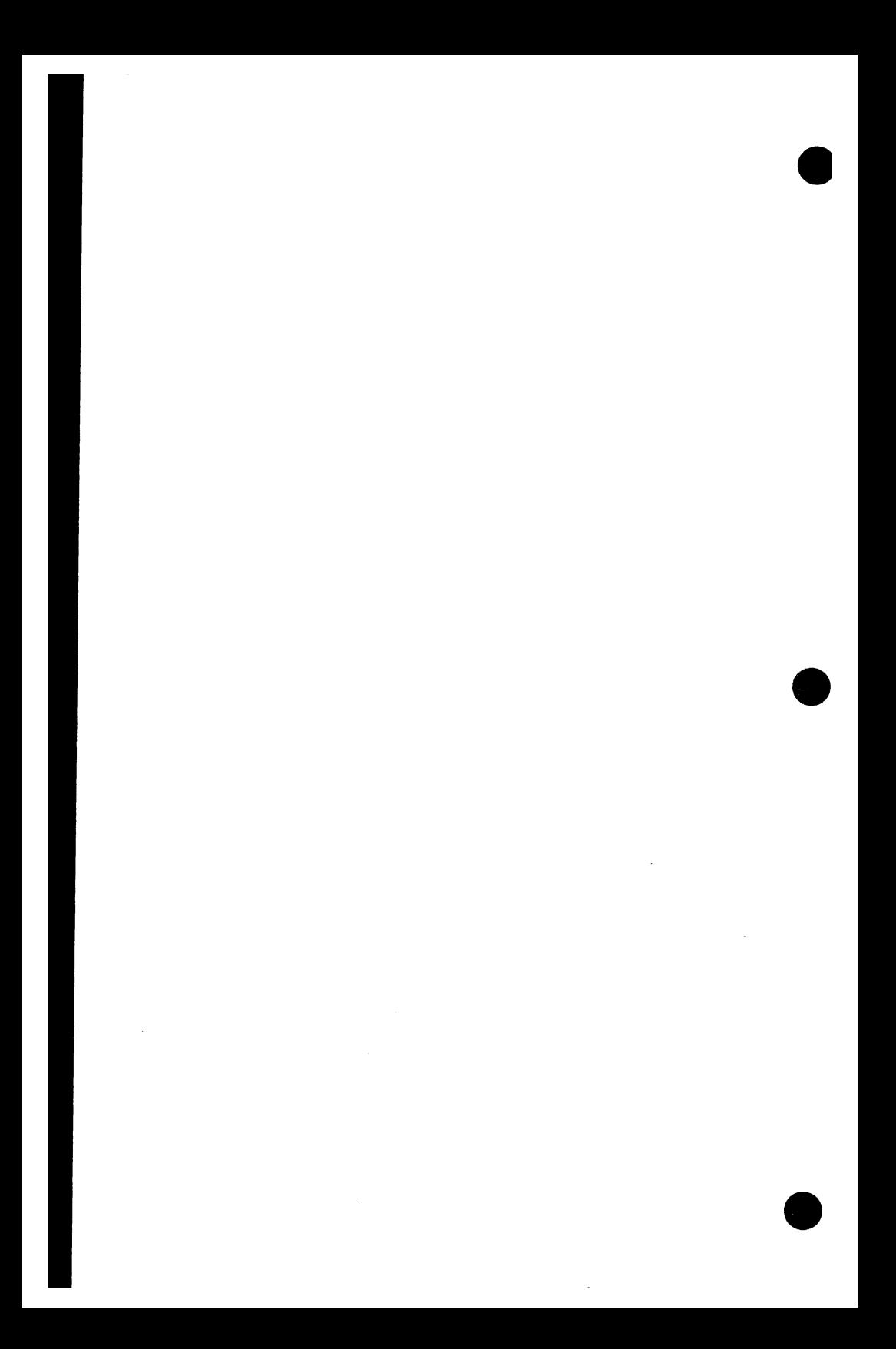

Throughout this manual, examples and explanations apply to the Viking 721 terminal.

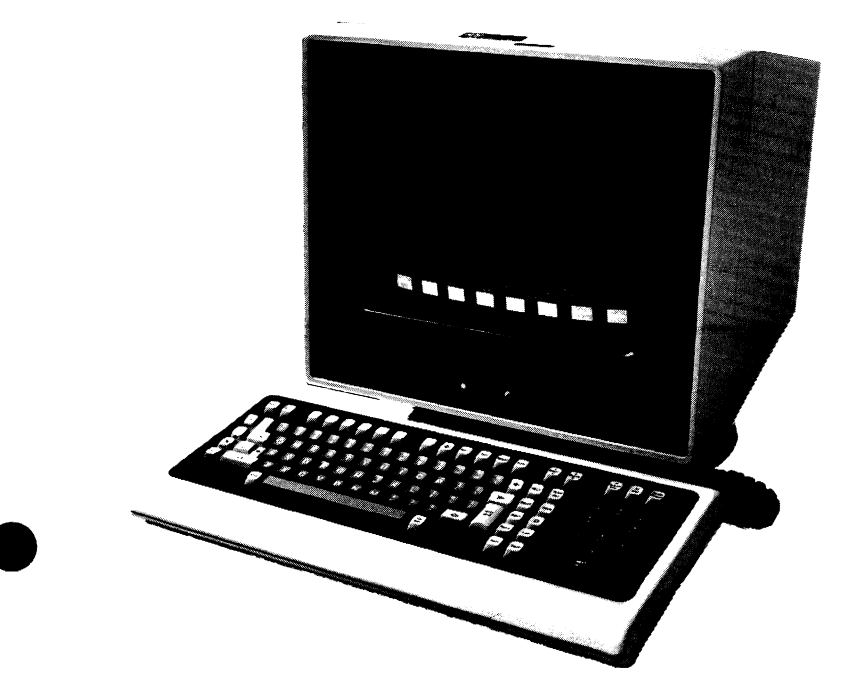

The Viking 721 terminal must be set up correctly to log in to NOS/VE and use the editor. Appendix D shows how the terminal should be set up; however, if your terminal has been used with NOS/VE before, try using it without changing any of the settings.

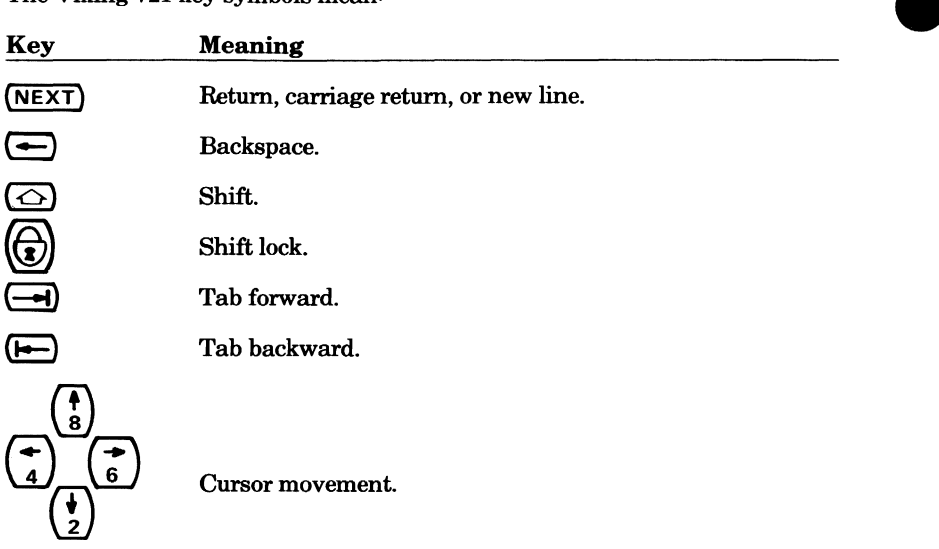

The Viking 721 key symbols mean:

The locations of these keys are:

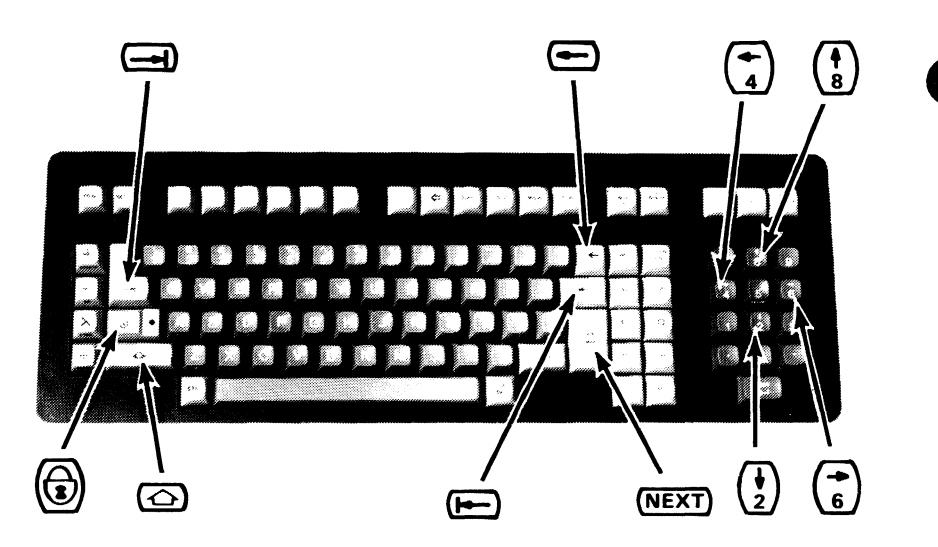

The editor, in screen mode, supports several other terminals. These terminals are:

- CDC 722
- CDC 722-30
- DEC VT100 or equivalent
- IBM PC or equivalent
- Zenith Z19
- Zenith Z29
- Heathkit H19

If you are using one of these terminals in screen mode, refer to chapter 11, Using Other Terminals in Screen Mode, whenever needed to determine what keys to use to perform the functions described in the following chapters. Information on how to create a file that allows you to use other terminals for screen editing can be found in the Screen Formatting manual.

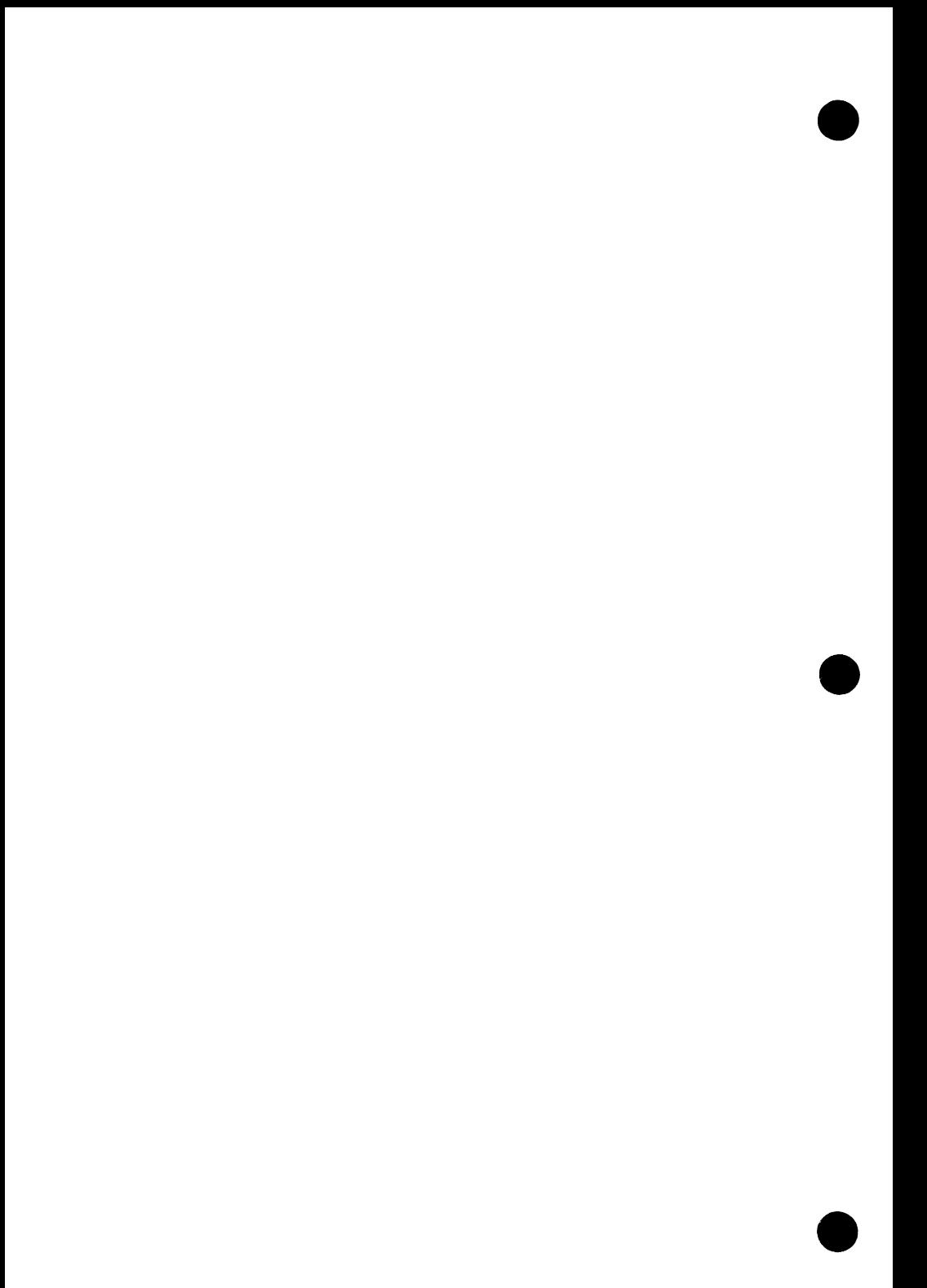

## **The Basics** 3

This chapter describes how to perform the basics of screen mode editing on a Viking 721 terminal using function keys and a few subcommands. For comprehensive descriptions of these functions, refer to part II, Usage.

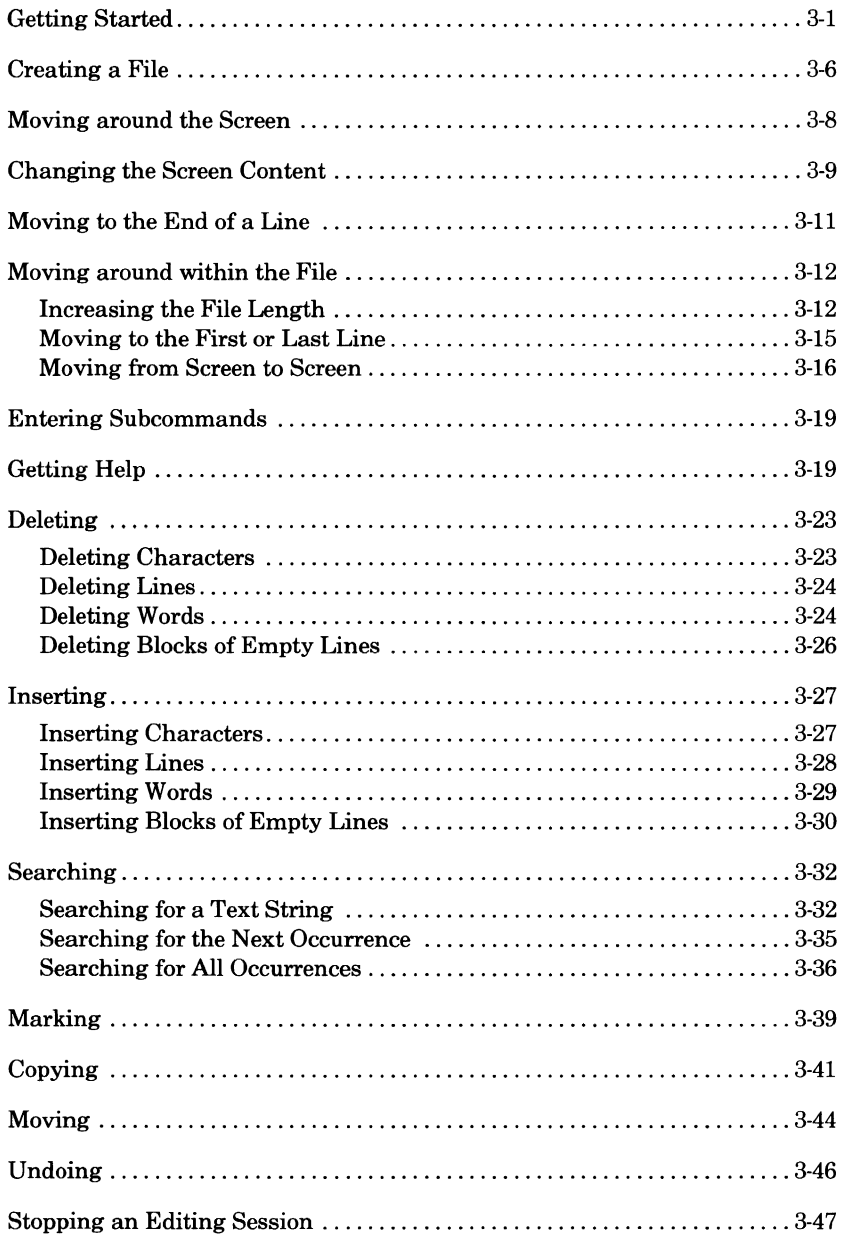

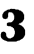

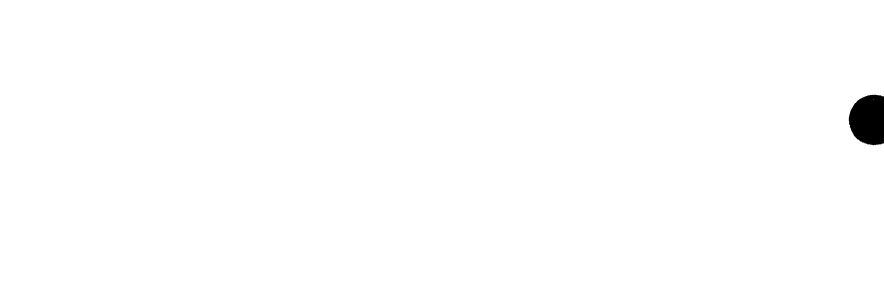

 $\label{eq:2.1} \frac{1}{\sqrt{2}}\left(\frac{1}{\sqrt{2}}\right)^{2} \left(\frac{1}{\sqrt{2}}\right)^{2} \left(\frac{1}{\sqrt{2}}\right)^{2} \left(\frac{1}{\sqrt{2}}\right)^{2} \left(\frac{1}{\sqrt{2}}\right)^{2} \left(\frac{1}{\sqrt{2}}\right)^{2} \left(\frac{1}{\sqrt{2}}\right)^{2} \left(\frac{1}{\sqrt{2}}\right)^{2} \left(\frac{1}{\sqrt{2}}\right)^{2} \left(\frac{1}{\sqrt{2}}\right)^{2} \left(\frac{1}{\sqrt{2}}\right)^{2} \left(\$ 

 $\label{eq:2.1} \frac{1}{\sqrt{2\pi}}\int_{0}^{\infty}\frac{1}{\sqrt{2\pi}}\left(\frac{1}{\sqrt{2\pi}}\right)^{2\alpha} \frac{1}{\sqrt{2\pi}}\int_{0}^{\infty}\frac{1}{\sqrt{2\pi}}\left(\frac{1}{\sqrt{2\pi}}\right)^{\alpha} \frac{1}{\sqrt{2\pi}}\frac{1}{\sqrt{2\pi}}\int_{0}^{\infty}\frac{1}{\sqrt{2\pi}}\frac{1}{\sqrt{2\pi}}\frac{1}{\sqrt{2\pi}}\frac{1}{\sqrt{2\pi}}\frac{1}{\sqrt{2\pi}}\frac{1}{\sqrt{2\$ 

 $\label{eq:2.1} \mathcal{L}(\mathcal{L}) = \mathcal{L}(\mathcal{L}) \left( \mathcal{L}(\mathcal{L}) \right) \left( \mathcal{L}(\mathcal{L}) \right)$ 

 $\mathcal{L}^{\text{max}}_{\text{max}}$  and  $\mathcal{L}^{\text{max}}_{\text{max}}$ 

## **Getting Started**

To get the editor started, enter the EDIT \_FILE command; its format is:

```
EDIT _FILE (EDIF) 
  FILE=file 
  INPUT=file 
  OUTPUT=file 
  PROLOG=file 
  STATUS=status variable
```
The FILE (F) parameter specifies the name of the file you want to edit and is required. If the file you specify does not exist or is busy, a new file is created. The other parameters are described in part II, Usage.

For example, to edit the permanent file ZAP, which already exists, enter either:

```
/edit_file file=$user.zap 
  or 
~ /edif $user.zap
```
The following prompt appears:

ef/

This is the line mode prompt. At this point, you can enter any FSE subcommands to edit your file in line mode or you can enter screen mode. The rest of part I, Tutorial, describes screen mode.

**3** 

To start screen mode, enter the ACTIVATE\_SCREEN subcommand specifying the terminal model you are using. The format of the subcommand is:

#### **ACTIVATE\_SCREEN (ACTS) MODEL=name**  *STATUS=status variable*

The MODEL **(M)** parameter specifies the terminal model you are using. You may set the terminal model with the SET\_ TERMINAL\_ATTRIBUTES command and include it in your user PROLOG so you won't need to set it again. If it has not been specified using SETTA or on a previous ACTIVATE\_SCREEN or SET \_SCREEN\_ OPTIONS subcommand, this parameter is required. Valid entries are:

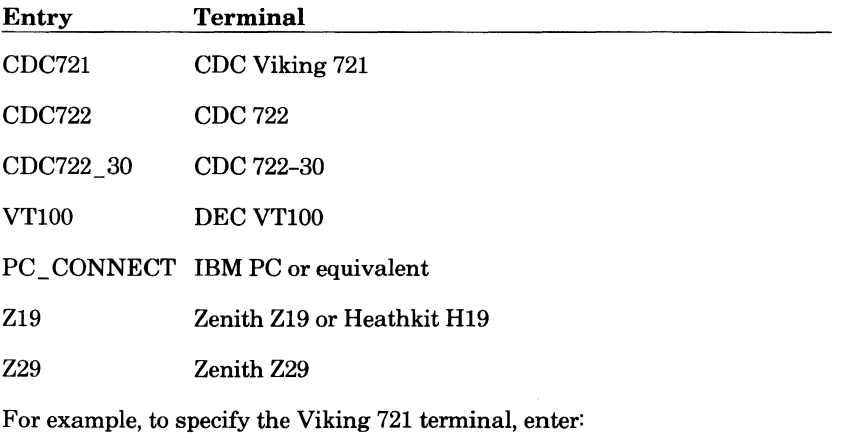

ef/activate\_screen model=cdc721

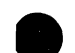

A screen appears showing the beginning of your file. In the following figure, permanent file ZAP appears as:

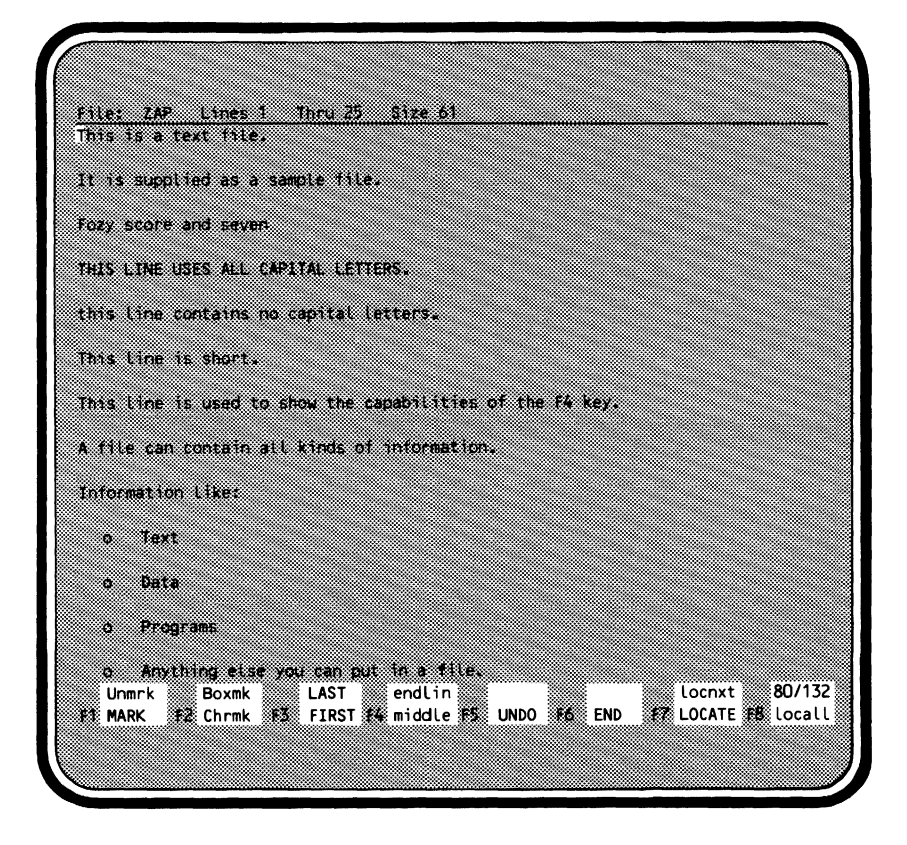

#### GETTING STARTED

The format of each screen displayed by FSE is:

Œ 8 <u>File: 2AP Lines 1 Thru 25</u> \$120.61 4) This is a text file. It is supplied as a sample file. Fozy score and seven THIS LINE USES ALL CAPITAL LETTERS. this line uses no capital letters. This Line is short. This time is used to show the capabilities of the F4 key.  $\mathbb{C}$ A file can contain all kinds of information. Information Like:  $^{\circ}$  Text  $^{\circ}$ o Data o Programs o Anything else you can put in a file. ۵ Unmrk Boxmk LAST endlin 80/132 locnxt) 野 MARK 我 Chrmk 我 FIRST # middle 我 UNDO # END # LOCATE # Locall

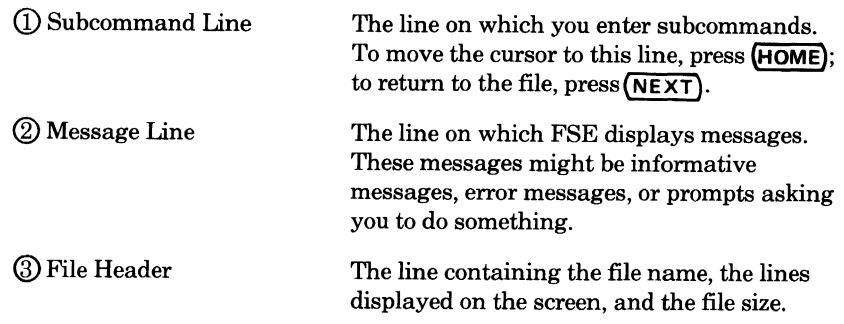

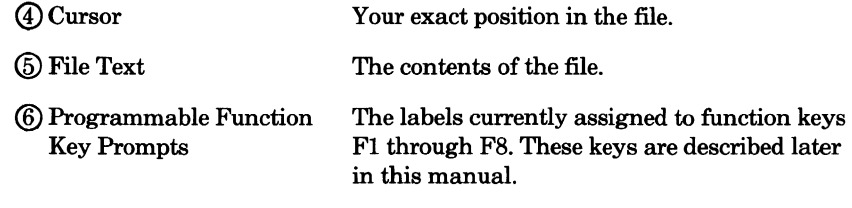

To get more editor status information, use the DISPLAY \_EDITOR\_ STATUS subcommand described in chapter 7, Selecting Editor Options.

### **Creating a File**

To create a file, start the editor with the EDIT \_FILE (EDIF) command specifying the name of a file that does not exist. A screen appears with the name of the file displayed.

Create permanent file BERT on your USER catalog by entering:

/edif Suser.bert

(assuming file BERT does not already exist).

Enter the ACTIV ATE\_SCREEN subcommand to start screen mode editing on a Viking 721 terminal.

ef/activate\_screen model=cdc721

The following screen appears.

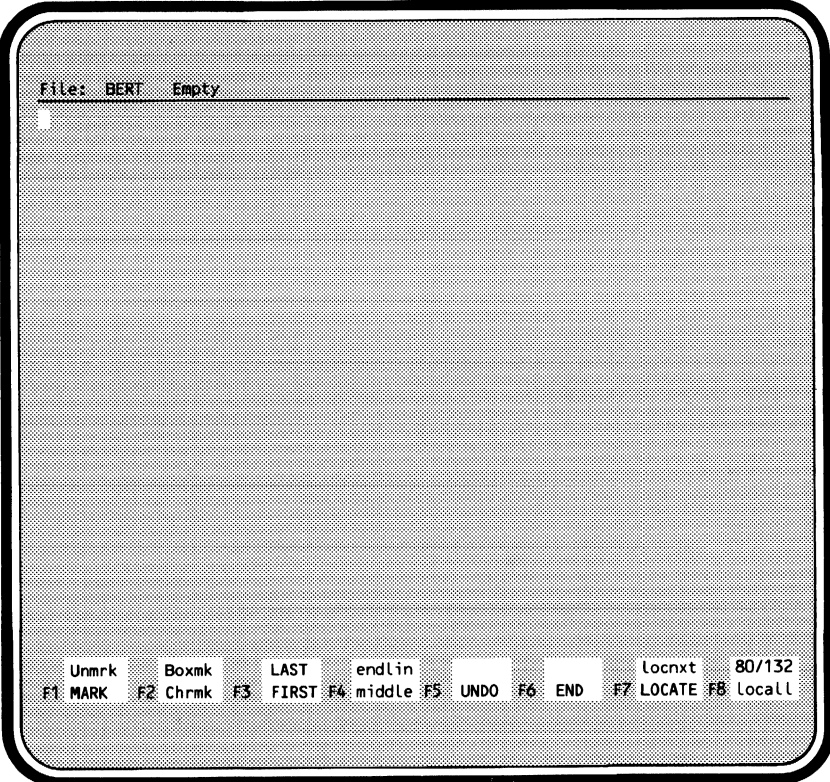

The editor positions the cursor on the first line. You can then type in whatever you want to appear in the file. Each time you press the **(NEXT)** key, the editor positions the cursor at the beginning of the next line. At the same time, it updates the file size on the file header line. Enter a few lines of text into file BERT, pressing the **(NEXT)** key at the end of each line. For a sample of what to enter, refer to file ZAP shown earlier. Your file will look similar to:

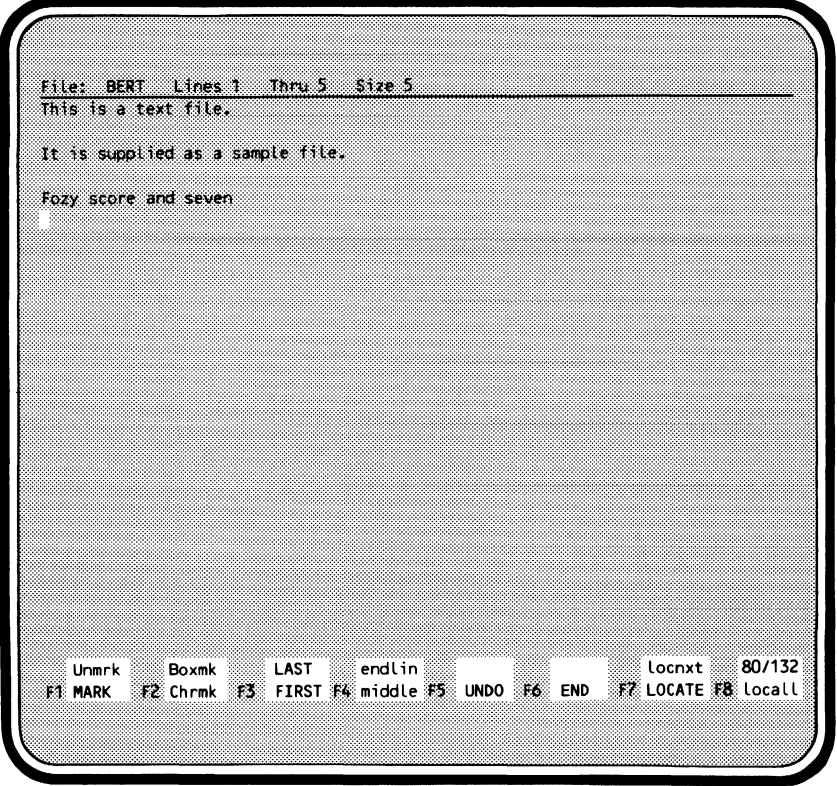

File BERT is now five lines long (blank lines are counted when they are at the beginning of the file or are surrounded by text).

### **Moving around the Screen**

To move the cursor around the screen, use the arrow keys on the keypad to the right of the main keyboard. The numbers on the keys are 2, 4, 6, and 8 and appear as:

$$
\begin{pmatrix} \overbrace{\bullet} \\ \overbrace{\bullet} \end{pmatrix} \begin{pmatrix} \overbrace{\bullet} \\ \overbrace{\bullet} \end{pmatrix} \begin{pmatrix} \overbrace{\bullet} \\ \overline{\bullet} \end{pmatrix}
$$

The direction which the arrow points corresponds to the direction the cursor moves when the key is pressed. You do not have to hold down the  $\bigcirc$  key to use these keys. Also, if you hold the arrow keys down they automatically repeat. You can use the arrow keys to move the cursor off the screen to the left and the right. The cursor reappears on the opposite side of the screen. Try moving the cursor up and down. If you move the cursor off the screen, it will always return.

### **9 Changing the Screen Content**

If you want to change what's on the screen, use the cursor positioning (arrow) keys to move the cursor to the place where you want to make the change and type over what is there. The change is made as you type.

For example, to correct the errors in the file BERT, position the cursor on the character in error:

Fozy score and seven

Press:

u

The following results:

Foux score and seven

The z is replaced with u and the cursor moves one position to the right (in this example, positioning the cursor at the y).

Press:

r

The result is:

Four score and seven

#### CHANGING THE SCREEN CONTENT

Practice using the character keys, the cursor positioning keys, and the **(NEXT)** key by filling up the first 23 lines of file BERT with text.

File: BERT Lines 1 Thru 23 Size 23 ms sa lenguie. It is supplied as a sample file. Four score and seven THIS LINE USES ALL CAPITAL LETTERS. this line contains no capital letters. This Line is short. This line is used to show the capabilities of the F4 key, A file can contain all kinds of information. Information like: Text ò. z. Data ö Programs Unmrk **Boxmk LAST** endlin Locnxt 80/132 **E1 MARK** #2 Chrmk :#3 FIRST #4 middle #5 UNDO #6 END F7 LOCATE F8 Locall

File BERT is used in the examples that follow to explain other concepts. You can use the file you have created to practice what you learn.
# **9 Moving to the End of a Line**

To move the cursor to the end of a line, you do not need to hold down the cursor positioning key until it reaches the end of the line. Use **(** $\overrightarrow{C}$ **)** F4 **end in** instead. This moves the cursor to the end of the current line. The  $\overline{\bigcirc}$  **F4 end in** key is the function key labeled F4 that is located in the top row of the keyboard. It also is shown on the screen as the fourth highlighted (inverse video) box.

For example, to move the cursor in file BERT to the end of the following line

This line is used to show the capabilities of the F4 key.

position the cursor on the line and press:

 $\bigodot$  F4 endlin

The result is:

This Line is used to show the capabilities of the F4 key.

# **Moving around within the File**

In screen mode, the editor automatically increases the file's length as you add lines to the file. The editor also allows you to easily move around within the file once the file is too large to fit on the screen. To move around within the file you use function keys. Some function keys are located above the regular keys; others are located on the left and right. These keys enable you to:

- Move through the file one screen at a time.
- Move quickly to the first or last line of the file.

## **Increasing the File Length**

Once you have entered the last line on the screen into a file and pressed the **(NEXT)** key, the editor automatically repositions the lines displayed on the screen so you can continue entering lines. The editor positions the last line on the screen (the 25th line on the Viking 721 terminal) in the middle of the screen. You then have half the screen on which to enter lines.

For example, enter into file BERT a blank line as line 24 and the following line as line 25:

o Anything else you can put in a file.

When you press **(NEXT)** at the end of line 25, the editor displays the following screen:

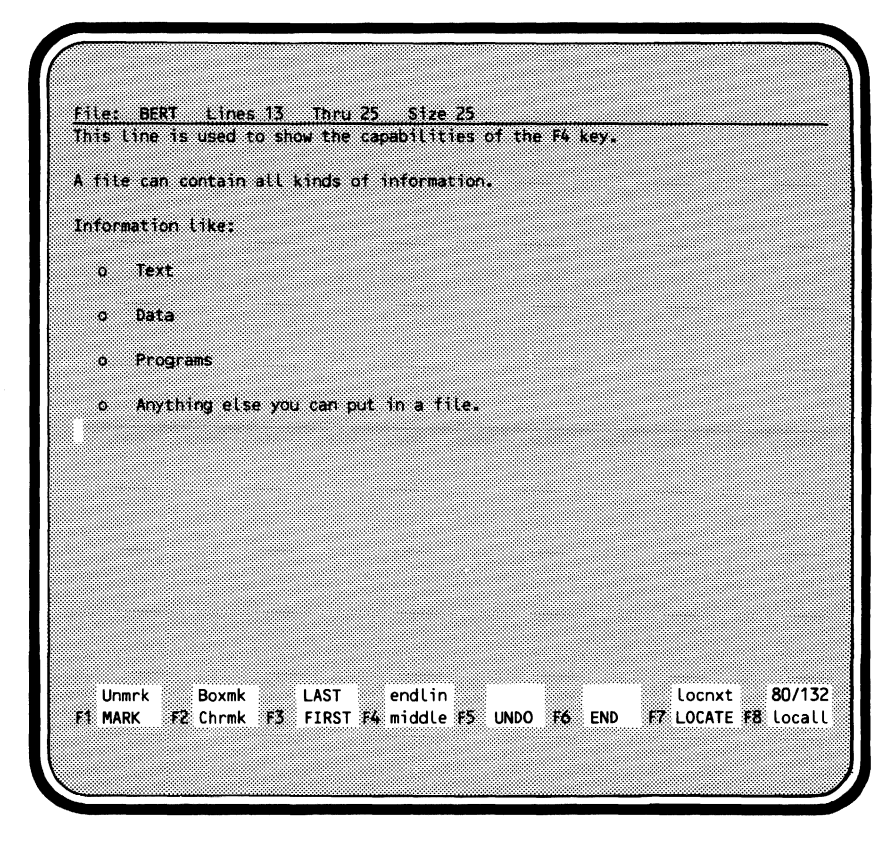

Each time you fill up the screen, the same process takes place. Once you get to the bottom of the screen and press (NEXT), the editor repositions the file.

Enter lines into file BERT until the file size is at least 60 lines. This will allow you to try the examples that follow. The following text can be entered.

This is the second screen of file BERT.

See the top line of this screen?

It was the bottom line of the first screen.

a b c d e f g h If you press FWD again, this line will appear at the top of the next screen. j k  $\mathbf{I}$ m n

 $\mathbf{o}$ 

## **Moving to the First or Last Line**

If you are in the middle of a file and want to get back to the first line, press the function key:

#### F3 **FIRST**

The screen then shows the first lines of the file.

If you need to get to the last line of the file, press:

### **(3) F3 LAST**

This positions the cursor on the last line and vertically centers the line on the screen.

Try moving to the beginning and end of file BERT.

### **Moving from Screen to Screen**

To move through your file screen by screen, use the (FWD) and (BKW) keys located on the left side of the regular keyboard. (FWD) moves you forward one screen. **(BKW)** moves you backward one screen.

For example, you're at the following screen in file BERT.

File: BERT Lines 1 Thru 25 Size 61 this is a text file. It is supplied as a sample file, Four score and seven THIS LINE USES ALL CAPITAL LETTERS. this line contains no capital letters, This line is short. This line is used to show the capabilities of the F4 key. A file can contain all kinds of information. Information like: lext ö ÷. Data Programs o. o Anything eise you can put in a file. 80/132 Unmrk **Boxmk** ▒ LAST endlin: Locnxt 12 Chrmk 153 FIRST F4 middle 155 UNDO 166 END **ET MARK LOCATE 38 Local L** 

To move forward to the next screen, press:

**(ffiQ}** 

The next screen appears. Notice that the last line of the previous screen is now the top line of this screen.

nie: ee a Lines 25 Thru 49 Size 61 Anything else you can put in a file Ü. This is the second screen of file BERT. See the top line of this screen? It was the bottom line of the first screen. × b.  $\mathbf{c}$ ä ó Ï à Ł If you press fwD again, this line will appear at the top of the next screen. Locnxt 80/132 **LAST** Unmrk Boxmk endlin E2 Chrmk E3 FIRST E4 middle E5 UNDO F6 END FZ LOCATE F8 Locall **ET MARK** 

To move back to the previous screen, press: **(BKW)** 

#### MOVING AROUND WITHIN THE FILE

You are returned to where you started.

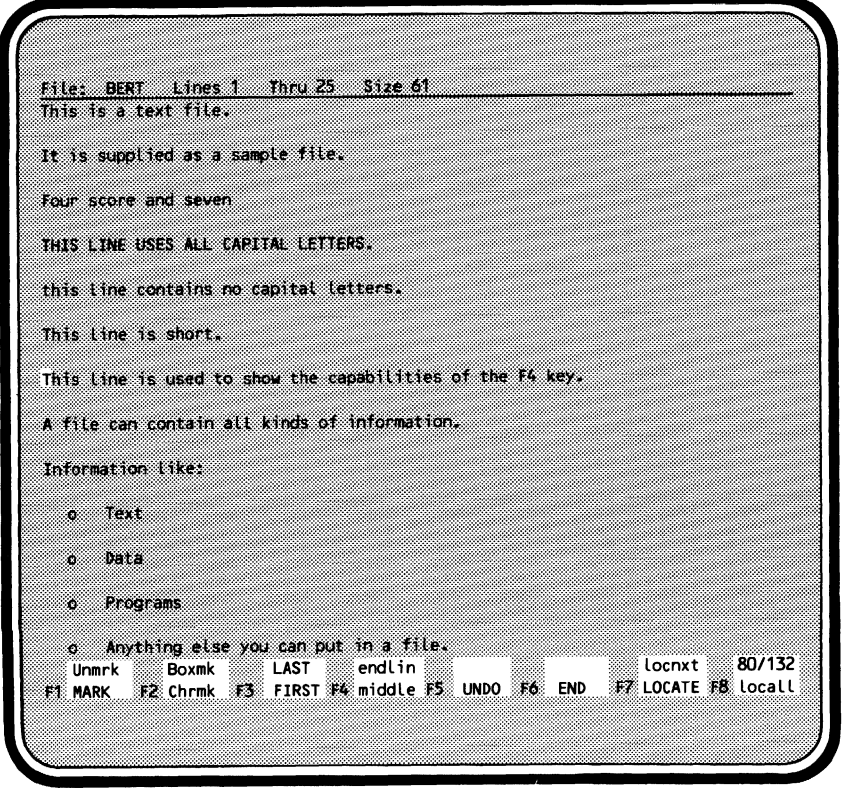

# **Entering Subcommands**

Most of the basic editing functions can be done using function keys. However, there will be times when the function keys provided do not meet your editing needs. It is then that you will need to enter a subcommand.

To enter subcommands when screen editing, press:

**(HOME)** 

The **(HOME)** key is on the keypad to the right of the main keyboard in the middle of the arrow keys (the  $(5)$  key).  $(HOME)$  moves the cursor to the subcommand line (the top line of the screen). Anything you enter on this line is processed when you press( **NEXT).** 

When you enter a subcommand, the line and column at which the cursor was positioned when you pressed **(HOME)** is used as the current position. Editor subcommands are listed on the inside of the back cover. The only subcommands described in the Tutorial part of this manual are HELP, QUIT, ACTIVATE\_ SCREEN, and one form of SET \_SCREEN\_ OPTIONS.

# **Getting Help**

An online help file is available through the editor. If you can't recall how a subcommand works, press

**(HELP)** 

or press the **(HOME)** key to move the cursor to the subcommand line and enter the subcommand:

help

Both access a file containing descriptions of the editor subcommands and their parameters. When you press

### (HELP)

or enter

help

you are positioned at the beginning of the HELP file. You can then page through the file by using the **(FWD)** and **(BKW)** keys described earlier in this chapter.

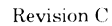

#### GETTING HELP

If you want to be positioned at a description of a specific subcommand, enter the HELP subcommand followed by the name of the subcommand for which you need help. For example, if you were editing file BERT:

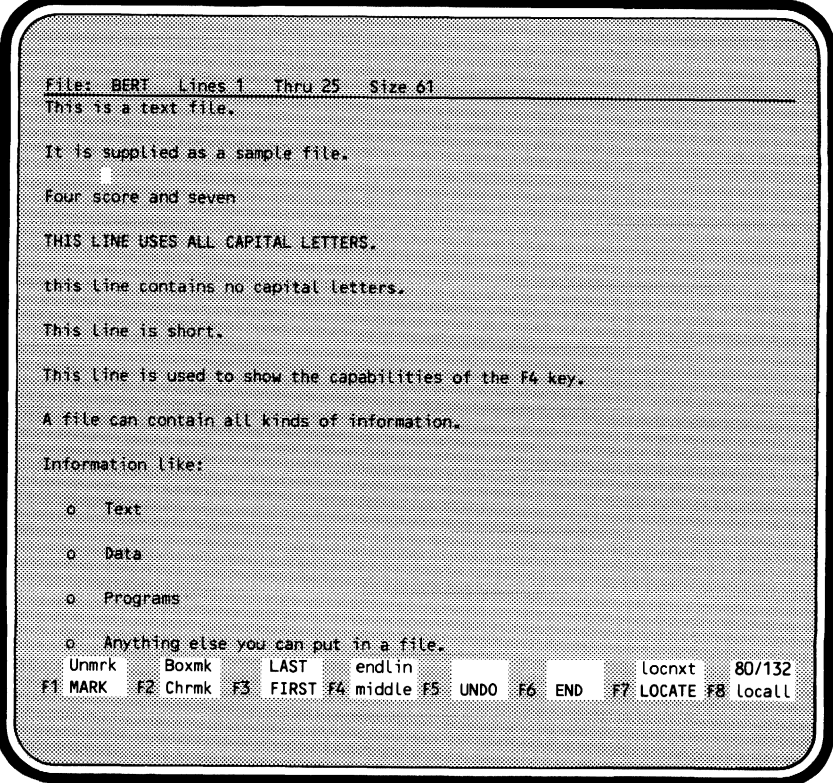

To get help on the INSERT\_LINES subcommand, press

#### **(HOME)**

#### and enter:

help insert\_Lines

The HELP file appears on the bottom half of the screen with the cursor positioned at the description of the INSERT \_LINES subcommand.

Use EDIT key to erase Help file File: BERT Lines 1 Thru 12  $51ze61$ This is a text file. It is supplied as a sample file. Four score and seven THIS LINE USES ALL CAPITAL LETTERS. this line contains no capital letters. This line is short. File: SCU\_EDITOR\_HELP Lines 676 Thru 687 Size 1761 INSERT\_LINES Inserts lines of text at a specified location in Purpose: the current file. Format: INSERT\_LINES (INSL of 1) NEW\_TEXT=string PLACEMENT=keyword value INSERTION LOCATION=integer UNTIL #string STATUS=status variable **Unmrk Boxmk LAST** endlin locnxt 80/132 形 Chrmk 形式 FIRST 形 middle 形 UNDO 形 END **FZ LOCATE F& Locall F1 MARK** 

To continue reading the help file, press:

#### **(FWD)**

To return to editing the file or files you were editing, press:

#### **(EDIT!**

This clears the screen of the HELP file.

In the previous example, to return to editing just file BERT, press

#### **(EDITI**

and the description of INSERT \_LINES is gone.

File: BERT Lines 1 Thru 25 Size 61 This is a text file. It is supplied as a sample file. Four score and seven THIS LINE USES ALL CAPITAL LETTERS. this line contains no capital letters. This line is short. This line is used to show the capabilities of the F4 key. A file can contain all kinds of information. Information like: o Text o Data o Programs o Anything else you can put in a file. W 80/132 Unmrk **Social Boxmk** Social LAST **Social Example 20** locnxt FI MARK FI Chrmk FI FIRST FA middle FI UNDO FA END FF LOCATE FA Locall

# **Deleting**

Using function keys, you can delete characters, lines, words, and groups of blank lines. After reading about each topic, use a practice file to try them out.

## **Deleting Characters**

To delete individual characters, use the **(.OLETE)** key located above and to the right of the regular keyboard. Position the cursor on the character you want to delete, and press:

#### **(DLETE)**

For example, to delete the extra  $n$  in Clinnic,

Corby Jones Clinnic

position the cursor on the n to be deleted

Corby Jones Clinnic

and press:

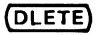

The following results:

Corby Jones Clinic

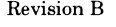

## **Deleting Lines**

To delete lines, use the  $\odot$  **(DLETE)** keys. For example, to delete the line

```
This Line doesn't belong
```
from

```
Dr. Hugo Quackenbush 
The Marx Clinic
This Line doesn't belong 
10 Downing Street 
Minot, NM 77834
```
position the cursor anywhere on the line to be deleted:

Thi\$ Line doesn't belong

and press $\bigodot$  (DLETE). The following results:

Dr. Hugo Quackenbush The Marx Clinic 10 **Downing Street** Minot, NM 77834

## **Deleting Words**

To delete a word, use  $\overline{\triangle}$  F10 *delete*. When you start the editor, the prompts for programmable function keys F9 through F16 are not displayed. To display the programmable function key prompts for F9 through F16, press

### (НОМЕ)

and enter:

```
set_screen_options menu_row=2
```
The screen then displays two rows of prompts:

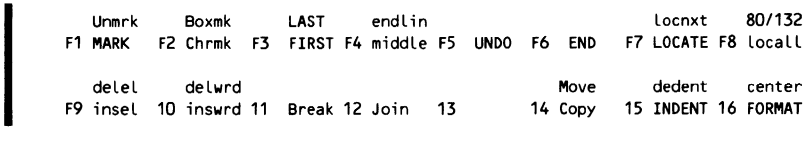

The function of the shifted FlO key depends on where the cursor is positioned.

The function of the shifted F10 key depends on where the cursor is<br>positioned.<br>If the cursor is positioned on a character that is not part of a word, that<br>character is deleted. For example, if the cursor is positioned on a and you press  $\{\triangle\}$  **F10** determed, just the comma is deleted.

If the cursor is positioned on a character in a word, the current word is deleted and if the character after the word is a blank, it also is deleted. For FSE, a word is a string of letters, numbers, or the special characters  $\$, \#, \,\,\emptyset,$ and \_, surrounded by any other characters. The end of a line or beginning of a line is also considered to be a word boundary.

For example, the second occurrence of the word Long needs to be deleted in the following:

This is a very Long Long program.

Position the cursor anywhere on the word Long

This is a very long long program.

and  $\overline{pres}(\overline{\triangle})$  F10 **delwrd**. The result is:

This is a very long program.

If the cursor is positioned on a blank character, that character is deleted as well as any following blanks until a nonblank character is encountered.

For example, the space between close and up needs to be removed:

close up

Position the cursor at the point in the string of blanks you want the deletion to start:

close up

 $Press \overline{\bigodot}$  **F10** determing results:

close up

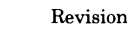

I

## **Deleting Blocks of Empty Lines**

To delete a group of empty lines, use  $\overline{\bigodot}$  F9 **detet**. This deletes the current blank line and any following blank lines until a nonblank line is encountered.

For example, the blank lines between the first and the second line need to be deleted:

```
The first Line.
```
The second Line.

Position the cursor on the first blank line to be deleted:

The first Line. ã

The second Line

Press:

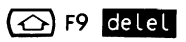

The blank lines are deleted resulting in:

The first Line. ihe second Line.

# **Inserting**

Using function keys, you can insert text into your file including characters, lines, words, and blocks of blank characters. Actually, on the Viking 721 terminal, the text itself isn't inserted; space is inserted enabling you to enter your text. Other supported terminals enable you to enter what's called insertion mode, which allows you to insert the actual characters rather than spaces over which you type.

### **Inserting Characters**

To insert a character, use the  $(NSRT)$  key located above and to the right of the regular keyboard. To do so, move the cursor to the character before which the new character is to appear and press( **INSRT).** This inserts a blank character over which you can type the new character.

For example, a **B** needs to be inserted between the Y and the I in

CYIL

Position the cursor on the I :

CYIL

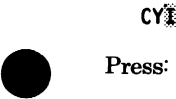

(~NSRT)

This inserts a blank:

**CY**IL

You can then type the **B** over the blank.

CYBIL

(After you type **B** , the cursor moves to the next character.)

## **Inserting Lines**

The quickest way to insert a line is to use the  $\odot$  and (INSRT) keys. When you press

(△) (INSRT)

a blank line is inserted before the current line. You can then type in the text of the new line.

For example, to insert

Corby Jones Clinic

between

Dr. Leo Miller 2703 Jones Circle

position the cursor on the line before which you want the new line to appear (in this example, the line that reads 2703 Jones Circle) and press:

(O) (INSRT)

A blank line is inserted:

Dr. Leo Miller 2303 Jones Circle

Then, just type the new line of text.

Dr. Leo Miller Corby Jones Clinic 2703 Jones Circle

If you want to insert several lines of text, press

 $\left(\bigcirc\right)$  (INSRT)

several times.

I

### **Inserting Words**

To insert a word, use F10 **linstrol**. F10 **linstrol** inserts 32 blank characters over which you can type the word or words to be inserted.

For example, to insert

Jones

between Corby and Clinic,

Corby Clinic

position the cursor to the C in Clinic and press:

#### F10 **linswrd**

32 blanks are then inserted over which you can type the new word:

Corby Jones **(Exception ):** Clinic

To delete the remaining blanks, position the cursor on the first blank you want deleted and press @ F10 **P!f\'i'H.** This deletes all blanks until a nonblank character is encountered. In this example, move the cursor to the second blank character after Jones and press (6) F10 **Getting**. The following results:

Corby Jones *elinic* 

## **Inserting Blocks of Empty Lines**

To insert a block of empty lines, use F9 **lines** . The number of blank lines inserted depends on the size of the screen. When you press F9 **lines** empty lines are inserted before the current line, leaving two lines of text at the top and bottom of the screen.

For example, to insert empty lines between the line that reads

Dear George,

and the line that reads

Sincerely,

on the following screen:

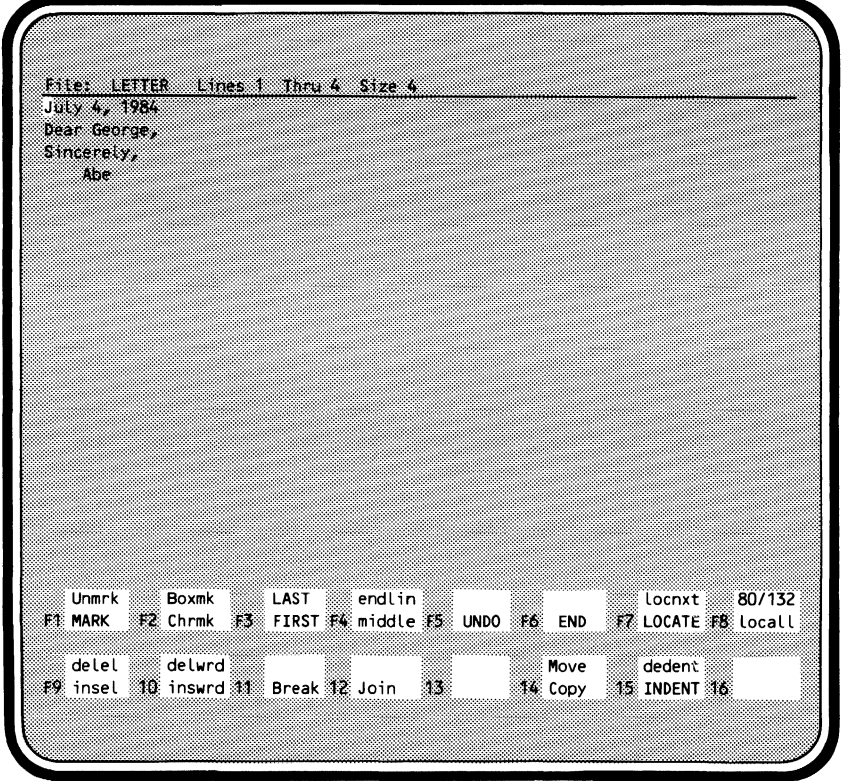

position the cursor on the line that says Sincerely, and press:

#### F9 insel

The following screen results:

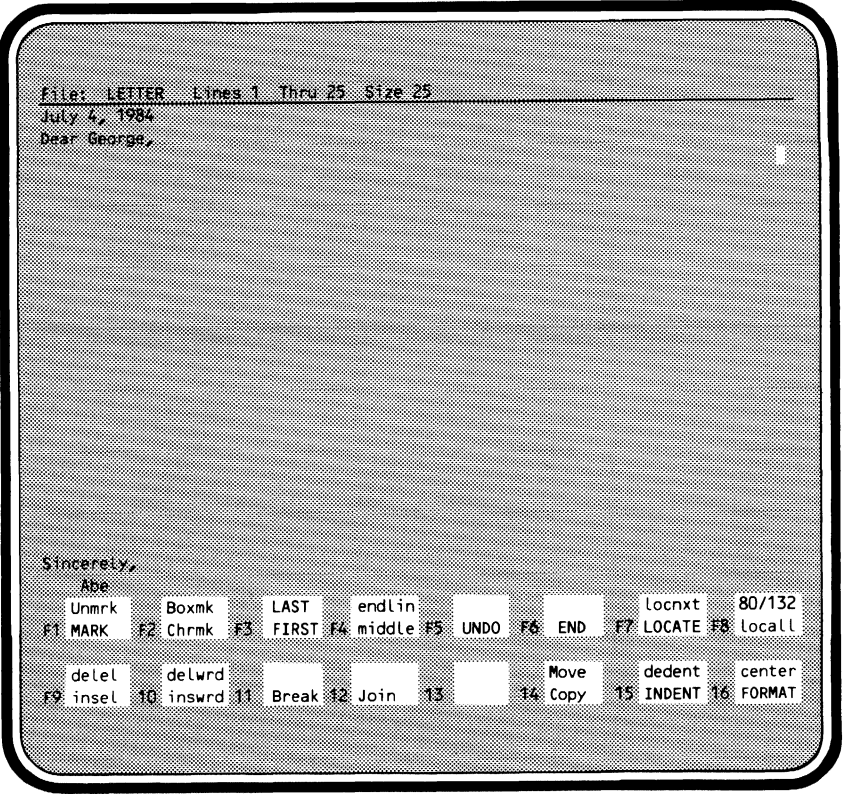

I

# **Searching**

Using function keys, you can perform three different types of searching. You can do searches for a text string, searches for the next occurrence of a string you specified earlier, and searches for all occurrences of a string.

## **Searching for a Text String**

The easiest way to search for text is to use F7 **locals**. When you press F7 **LOCATE**, the cursor moves to the subcommand line and you are prompted to enter the text you want to locate. The editor searches for the next occurrence of the text and, if found, positions the cursor at the first character of the string. You should enter the text exactly the way you want to find it in the text. For example, to find the word Fred in a file, you cannot enter FRED or fred; it must be entered as Fred.

Another example: you are editing file BERT and want to locate file. Press:

```
F7 LOCATE
```
The cursor moves to the subcommand line and you are prompted to enter the text you want to locate.

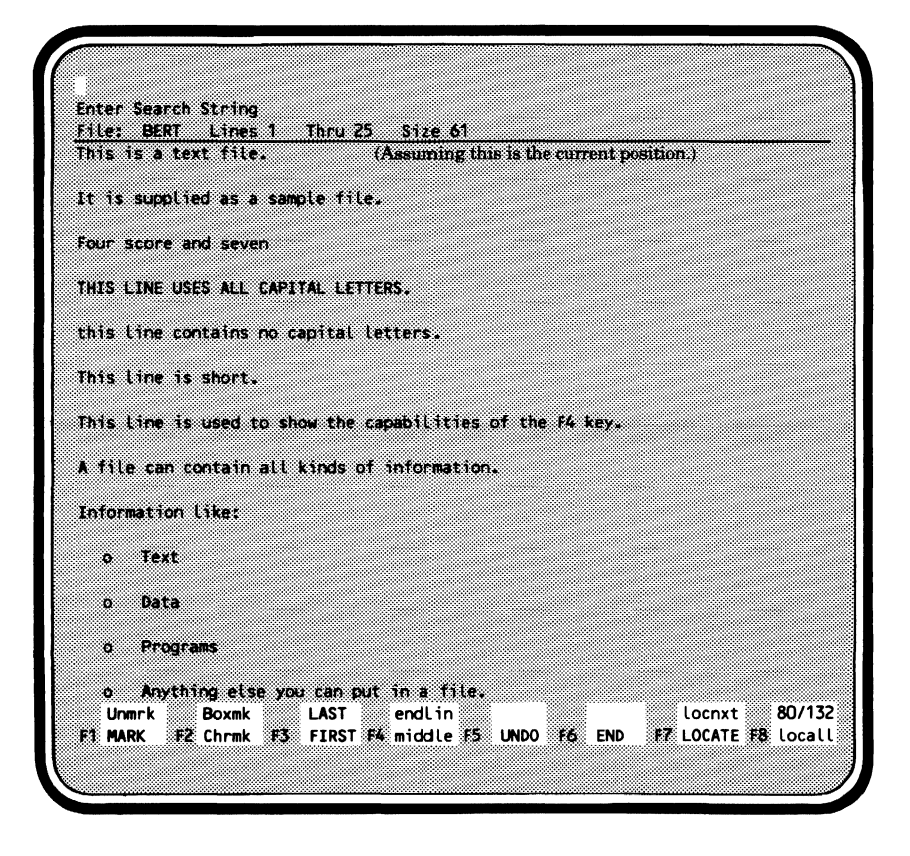

Type file and press (NEXT). The editor searches forward from the current line (in this case we'll say it was the top line) and, when the string is found, positions the cursor at the beginning of the string.

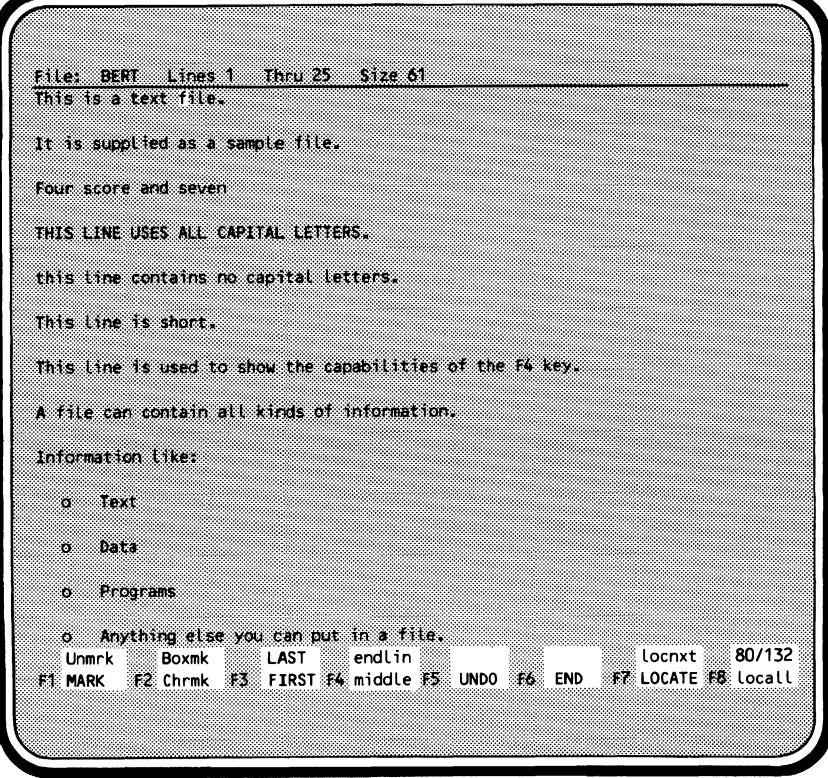

## **Searching for the Next Occurrence**

To search for the next occurrence of a string in a file, press  $\bigodot$  F7 **Hochxt**. In this example, to locate the next occurrence of file (assuming file was the last string specified using F7 **local E**), press  $\overline{\text{O}}$  F7 **local** . The cursor is positioned at the next occurrence.

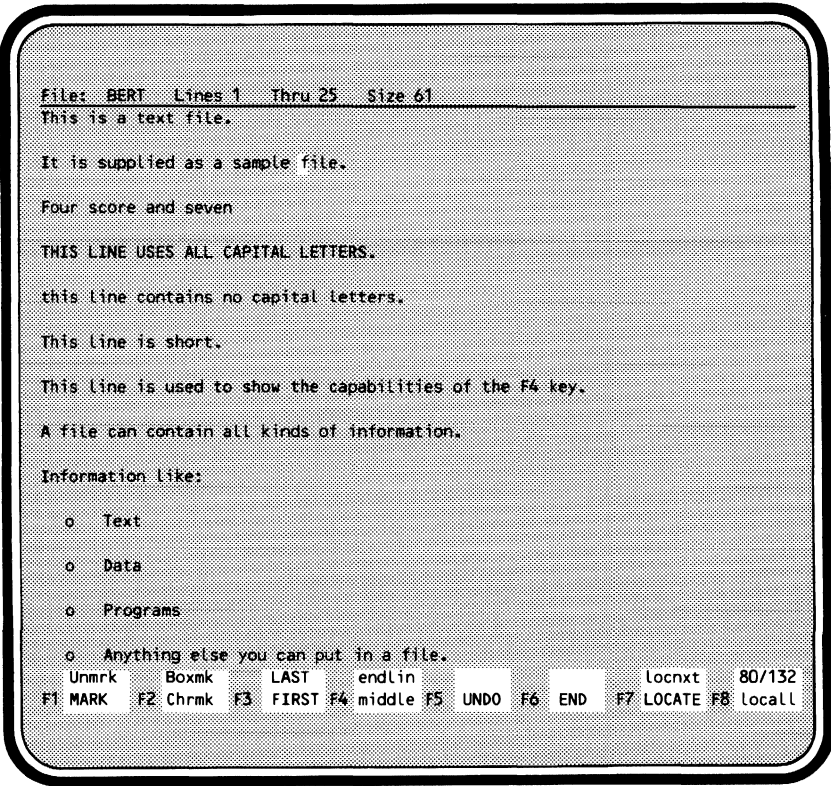

To locate any subsequent occurrences, just keep pressing  $\overline{\bigodot}$  F7 **10. 10. 11. 11.** If there are no more occurrences of the string, an error message is displayed.

### **Searching for All Occurrences**

To search for all occurrences of a string, use F8 **Hocall**. When you press F8 **locall**, you are prompted to enter the string you want to find. You can then enter the string you want to find or, to locate the previously specified string,  $press(NEXT)$ .

For example, to locate all occurrences of the string move within file FRED, press:

**F8 locall** 

You are prompted to enter the text for which the editor is to search:

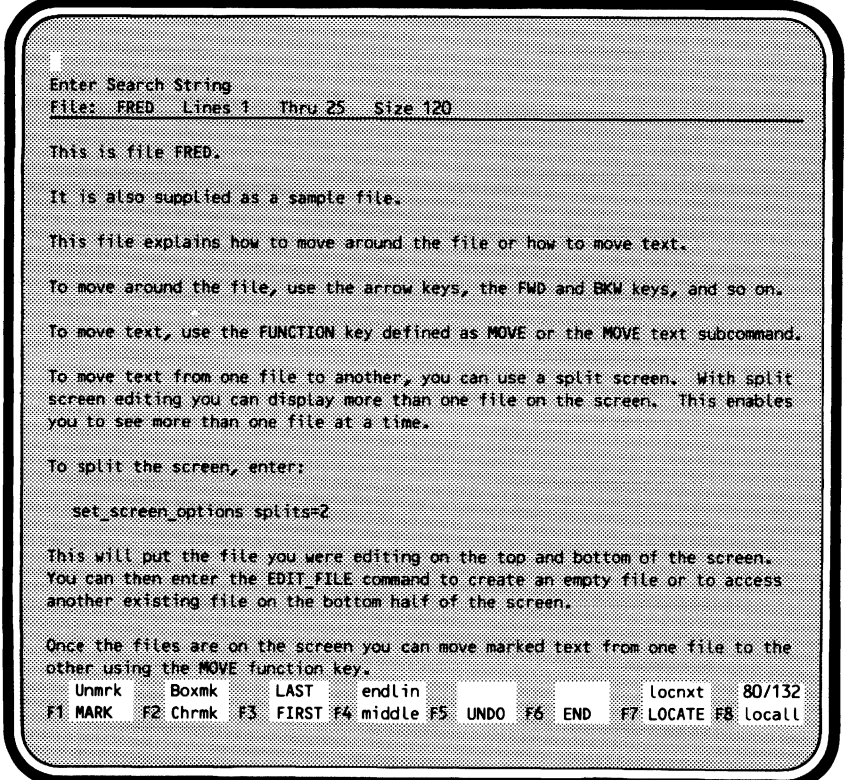

Enter:

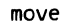

The directory of all the lines in the file containing move is displayed:

Press Next/Return to continue, or a line number to stop and position. Displaying Located Lines 6 This file explains how to move around the file or how to move text. 8 To move around the file, use the arrow keys, the FWD and BKW keys, and s 10 To move text, use the FUNCTION key defined as MOVE or the MOVE text subc 12 To move text from one file to another, you can use a split screen. With 24 Once the files are on the screen you can move marked text from one file 34 to move the marked text. 47 moves the word cannonball 117 shows the moved text. 80/132 locnxt **Boxmk** LAST endlin Unmrk THE MARK TO Chrmk TEST FIRST F& middle FS UNDO TO END TEX LOCATE TO LOCALL

To look at the next screen of located lines, press **(NEXT).** If there isn't a next screen, pressing **(NEXT)** positions the cursor on the last line of the listed lines. If you want to position the cursor at a line contained in the list of lines, enter the line number on the subcommand line or position the cursor on the line and press **(NEXT).** You are returned to the file text with the line you selected.

For example, to go to line 10, enter the following on the subcommand line:

**10 +(NEXT)** 

The following screen appears:

I File: FRED Lines 1 Thru 25 Size 120 This is file FRED. It is also supplied as a sample file. This file explains how to nove around the file or how to nove text. To move around the file, use the arrow keys, the FWD and BKW keys, and so on. To move text, use the FUNCTION key defined as MOVE or the MOVE text subcommand. To move text from one file to another, you can use a split screen. With split screen editing you can display more than one file on the screen. This enables you to see more than one file at a time. To split the screen, enter: set screen options splits=2 This will put the file you were editing on the top and bottom of the screen. You can then enter the EDIT FILE command to create an empty file or to access another existing file on the bottom half of the screen. Once the files are on the screen you can move marked text from one file to the other using the NOVE function key. Unmrk **Boxmk** ⊚ LAST endlin Locnxt 80/132 我 Chrmk 張鏊 FIRST #4 middle 張纂 UNDO 張备 END 《原】LOCATE #8 locall **F1 MARK** 

# **Marking**

To use some of the other functions provided by the function keys, you need to know how to mark text. Marking tells the editor which text to use with a later operation, such as a copy or move function.

Using function keys, you can mark lines of text or a sequence of character strings. To mark lines, use F1 **m.** This highlights text in inverse video on terminals with that capability. For example, to mark the line

This is the Line to mark.

in the following text,

first Line second Line This is the Line to mark fourth Line fifth Line

position the cursor anywhere on the line to be marked:

This is the line to mark

Press:

**e F1** MARK

The line is highlighted to show you that it is marked:

```
first Line 
second Line 
This is the Line to mark 
fourth Line 
fifth Line
```
To mark a range of lines, press F1 **MARK** twice: once on the first line to be marked and again on the last line to marked. For example, to mark all the lines from the second line to the fourth, position the cursor on the second line:

First Line Second Line Third Line Fourth Line Fifth Line

Press:

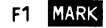

I

The second line is highlighted:

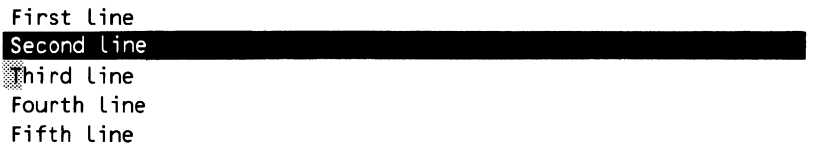

Move the cursor to the fourth line and press F1 **MAX** again. All lines from the second through the fourth are highlighted:

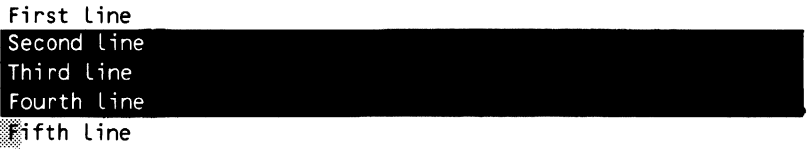

I You can also mark strings of characters using F2 Characters. This also highlights the characters you have marked. For example, to mark the phrase

marked text,

in the following text,

If you want to move marked text, you should use the MARK function.

position the cursor on the m in marked:

If you want to move marked

Press F2 Chrmk The m in marked is highlighted:<br>If you want to move **m**arked

Move the cursor by pressing the arrow keys to the second t in text and press F2 **Characters** . All characters between the two markers are now highlighted as well:

 $\begin{bmatrix} 1 \\ 1 \\ 1 \end{bmatrix}$ If you want to move marked text you should use the MARK function.

The lines or characters you mark will stay marked until you explicitly unmark them, mark some other text, move the marked text, or until you stop the editor. To unmark text, use the  $\bigodot$  F1 Unmax keys. For example, to unmark the text marked previously with  $F2$  Chronik key, just press:

#### $\odot$  F1 Unmrk

The lines are no longer marked and no longer highlighted.

# **Copying**

To copy the current line to the next line, just press  $F14$  (COPY); marking is not necessary (an example of this procedure is provided later in this section).

To copy text other than the current line, use F1 **MARK** or 1F2 **Chank** and F14 **COPY**. Mark the text you want to copy. (Marking is described earlier in this chapter.) Position the cursor at the line or character before which you want the text to appear and press:

F14 **(COPY)** 

For example, to copy

This is the Line to copy

to just before the last line of the following text,

Don't copy this Line This is the Line to copy Don't copy this Line Don't copy this Line

position the cursor on the line to be copied and press F1 **11113.** The line is marked:

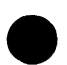

This is the Line to copy

Position the cursor on the line before which the line is to be copied:

Don't copy this Line This is the line to copy Don't copy this Line

ibon't copy this Line

Press F14 **(COPY).** The following results:

Don't copy this Line

This is the Line to copy

Don't copy this Line This is the Line to copy Don't copy this Line

The marked text remains marked after the copy is complete. Use  $\overline{\text{O}}$  F1 **Unmark** to unmark the text.

If you have marked characters to be copied, position the cursor to the character before which the copied text is to appear. For example, to copy the word seven in

Four seven score and years ago,

to after the word and, position the cursor on the space in front of seven,

Four seven score

press:

F2 Chrmk

The character is highlighted:

Four seven score

Then, move the cursor to the n in seven and press:

F2 Chrmk

The characters from the blank to the n in seven are highlighted:

Four seven score

To copy the marked characters to after the word and, move the cursor to the location you want them copied:

Four seven score and years ago,

Press F14 (COPY).

The word seven is copied:

Four seven score and seven years ago,

The marked characters remain highlighted until you unmark them, mark different text, or stop the editor.

To copy the current line to the next line, press F14 (COPY). No marking is needed. For example, to copy the line

Repeat this Line

from the following text,

First Line Second Line Repeat this Line Third Line Fourth Line

position the cursor on the line to be copied:

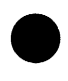

First Line Second Line Repeat this Line Third Line Fourth Line

Press F14 (COPY). The line is copied to the next line:

First Line Second Line Repeat this Line §epeat this Line Third Line Fourth Line

I

# **Moving**

To move lines or characters, use F1 **MARK** or F2 **Chrms** and

**(** $\bigodot$ **)** F14 **E** (information on how to display function key prompts for the F9 through F16 keys is included in the Deleting section of this chapter). You first need to mark the text to be moved. Then, position the cursor to the point you want the text to appear and press:

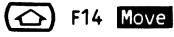

For example, to move the line that reads

Move this one

to just before the last line of the following text,

Don't move this Line Move this one Don't move this Line Don't move this Line

position the cursor on the line to be moved.

Moye this one

Press F1 **MAR**. The line to be moved is highlighted.

Move this one

Position the cursor on the line before which the moved line is to appear.

Don't move this Line Move this one Don't move this Line Don't move this line

Press  $\left(\bigtriangleup\right)$  F14 **Nove** . The following results.

Don't move this Line Don't move this Line Move this one Don't move this line

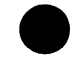

If you have marked characters to be moved, position the cursor at the character before which the moved text is to appear. For example, to move the word seven in

Four seven score and years ago,

to after the word and, position the cursor on the space in front of seven:

Four seven score

Press:

F2 Chrmk

The character is highlighted:

Fourlseven score

Then, move the cursor to the n in seven and press:

F<sub>2</sub> Chrmk

The characters from the blank to the n in seven are highlighted:

Four**d** seven score

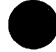

To move the marked characters to after the word and, move the cursor to the location you want them moved:

Four<sup>seven</sup> score and years ago,

Press:

#### $\overline{O}$  F14 **Move**

The word seven is moved to the destination, disappearing from its former location:

Four score and seven years ago,

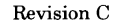

I

# **Undoing**

To undo a change that you have made during your current editing session, use F5 **UNDO**. Each pressing of F5 **UNDO** cancels all changes you made to your file since the last time you pressed  $(NEXT)$  or a function key that provides a carriage return (all Viking  $72\overline{1}$  function keys provide carriage returns). With each succeeding press of F5 **UNDO**, the changes are undone in the reverse order you made them. F5 **UNDO** undoes changes you have made to the file text, and restores previous current positions.

For example, the following changes were made to a file in the order shown:

- 1. All abc 's were changed to xyz 's using the REPLACE\_ TEXT subcommand. **(NEXT)** was pressed.
- 2. The word water was changed to juice by typing juice over water.
- 3. The first line of the file was deleted using the  $\odot$  (DLETE) keys.

Each time you press F5 **UNDO**, the changes are undone as shown:

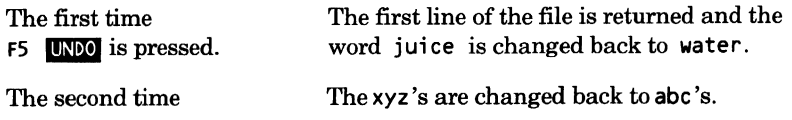

#### **NOTE**

To undo changes to files edited earlier in your current job and not closed using QUIT or END, you must position the cursor in the file and then press FS **l!lmm.** FSE does not automatically return to a previously edited file to undo changes.
I

## **9 Stopping an Editing Session**

There are two ways to stop an editing session. You can stop the editor and leave all the changes you have made to any edited files intact. You can also stop the editor and undo all the changes you made to the files you edited.

To stop the editor and save changes to edited files, press:

#### **F6 END**

The screen is cleared and after the editing changes are processed the system prompt appears:

I

To stop the editor and undo all of the changes made to all edited files, press

#### **{HOME)**

and enter the subcommand:

quit false

This cancels all changes you have made to all of your edited files. The screen is cleared and the system prompt appears:

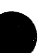

I

For information on stopping an editing session when you are editing decks refer to Chapter 8, Editing SCU Decks.

Before you read the other chapters in part II, you should be familiar with a few of the concepts you will encounter. These concepts are:

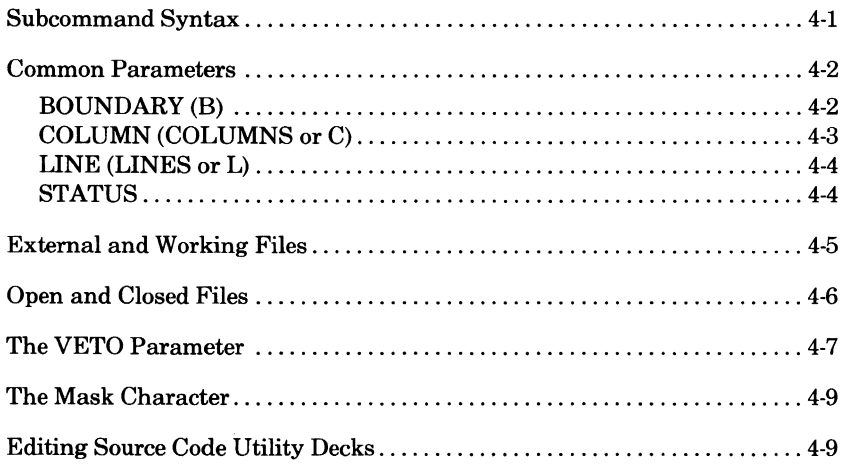

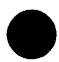

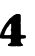

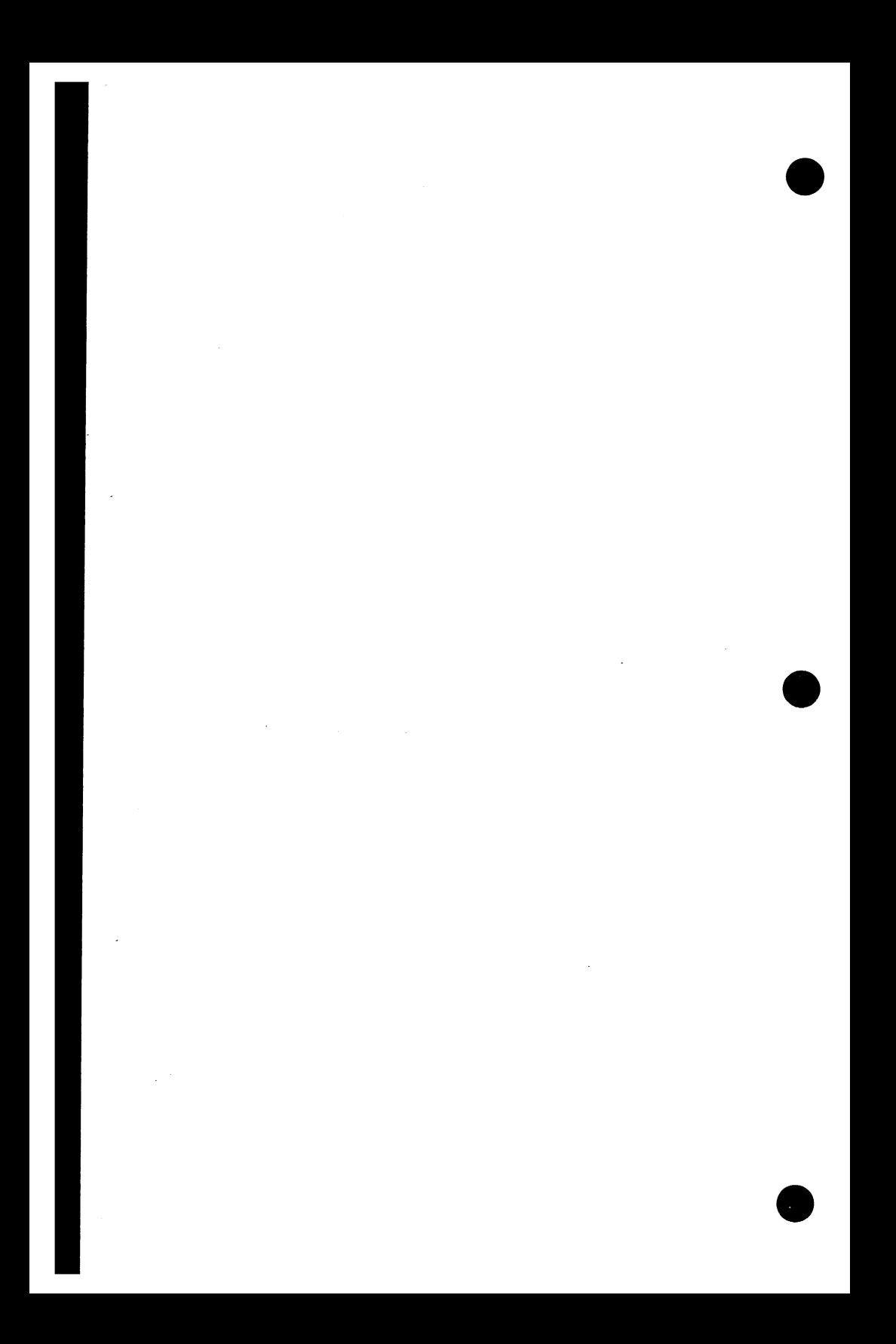

## **Subcommand Syntax**

The editor subcommands have the same general syntax as SCL commands. That is, most subcommand names contain a verb describing the function they perform followed by an object specifying the target of the function. The verb and the object are separated by an underline character. For example:

delete\_Line

**e** 

As you may have noted, you can compare a subcommand to a sentence describing the action. This can prove helpful if you can't quite recall the syntax of a subcommand; just try entering a sentence that describes what you want to do.

Also, subcommands can be abbreviated. All subcommands can be abbreviated by joining the first three letters of the verb with the first letter of the object. Several subcommands can be abbreviated to only the first letter of the verb and the first letter of the object. Still fewer subcommands can be abbreviated to a single letter. For example, the following subcommands can be abbreviated as shown here.

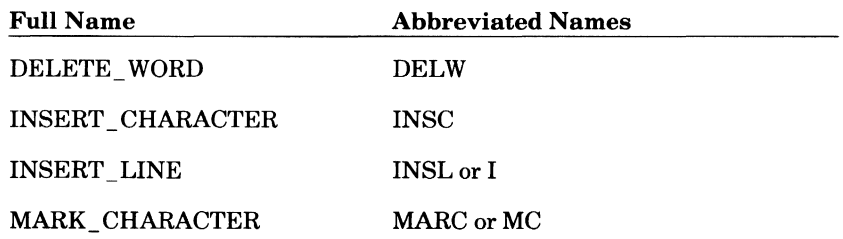

All valid abbreviations for all the subcommands are included in their descriptions and also on the inside back cover.

In the subcommand descriptions in part II, *italics* mean that the parameter is optional. Parameters that appear in **bold type** are required.

## **Common Parameters**

Many subcommands use the same parameters. Several of these parameters have a large number of values. For this reason, the following common parameters and their values are also listed on the inside front cover.

### **BOUNDARY (B)**

**I** The BOUNDARY (B) parameter has the following values:

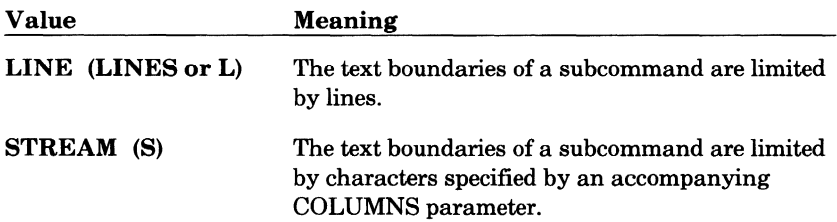

The following example boundaries may help clarify the descriptions.

LINE boundary:

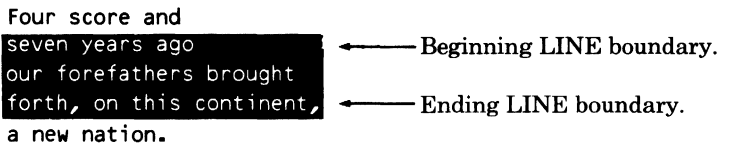

STREAM boundary:

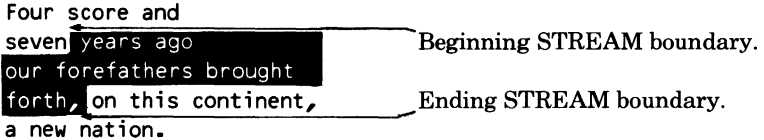

I

## **COLUMN (COLUMNS or C)**

The COLUMN (COLUMNS or C) parameter has the following values:

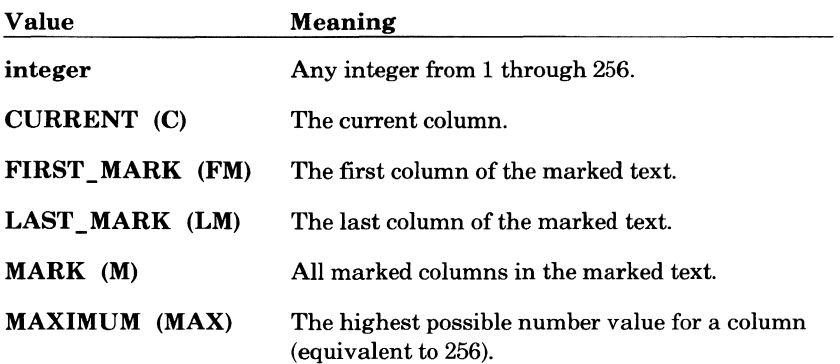

For COLUMN parameters that allow a range, you can specify two of the above values (except MARK) to form a range. For example, to specify a range of columns from column 1 to the current column, you could enter:

1..current

### **LINE (LINES or L)**

The LINE (LINES or L) parameter has the following values:

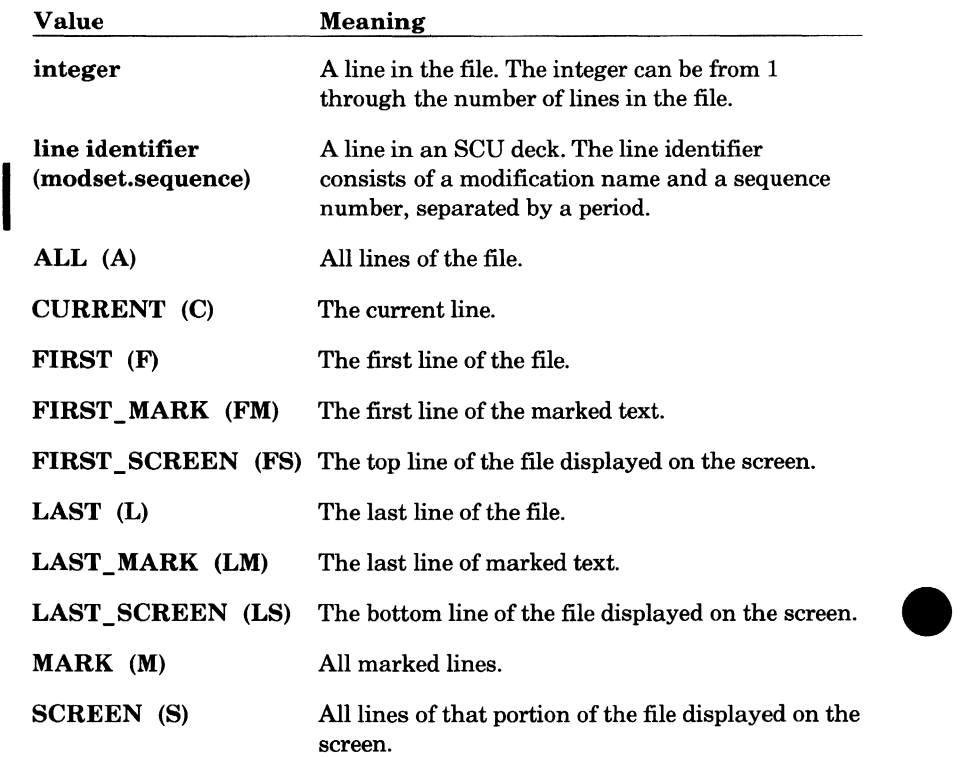

For LINE parameters that allow a range, you can specify two of the above values (except ALL, MARK, and SCREEN) to form a range. For example, to specify a range of lines from the first line of the screen to line 250, enter:

first\_screen..250

### **STATUS**

The STATUS parameter specifies the status variable to contain the completion status of the subcommand. All SCL commands and editor subcommands use this parameter. It is not included in the descriptions of the parameters for the subcommands in this manual. For information on the STATUS parameter and its values, refer to the SCL Language Definition manual.

## **External and Working Files**

Part II uses the terms external files and working files. You need to know what these terms mean within the context of editing.

An external file is a file outside the editor. When the editor edits a file it uses a copy of an external file. This copy is called the working file.

When you stop your editing session, you have a choice whether to keep changes or discard them. The changes you make to the working file are not made to the external file until you enter an explicit WRITE\_FILE command, or end your editing session with an END or QUIT subcommand or the F6 **END** key. If you make changes to a working file and end your editing session with a QUIT FALSE subcommand, the changes are not made to the external file.

Unless you specify how to position a file on a given subcommand, the open position of an external file is determined by the SCL SET\_ FILE\_ ATTRIBUTES command. If you have not entered a SET FILE ATTRIBUTES command with the OPEN \_POSITION parameter specified, by default your external files except OUTPUT are positioned to the beginning-of-information. OUTPUT is positioned to the end-of-information.

A quick way to update the external copy of a working file without leaving the editor, is with the WRITE\_FILE subcommand. (The format is described in the Copying section of chapter 5, Common Editing Functions.) To use the subcommand to update the external copy of the working file, enter

write\_ fi Le

The working file then overwrites the external copy without stopping your editing session.

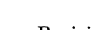

## **Open and Closed Files**

Within part II, you will also encounter the terms open files and closed files. These terms have special meaning within the editor. Open files are files that have been accessed via the EDIT FILE command. Most of the files you will be concerned about are open files. If a file is open, you can return to it during your editing session and undo changes. If you end your editing session with the END or QUIT subcommand, or the  $F6$  **END** key, changes to all open files are made permanent. If you end your editing session with a QUIT FALSE subcommand, changes to all open files are canceled.

Closed files are files that have been explicitly closed using the END \_FILE subcommand (this subcommand is described in chapter 5, Common Editing Functions). When a file is closed, any changes made permanent may not be undone.

The END and QUIT subcommands and the F6 **limJ** key are described further in the Stopping section of chapter 5, Common Editing Functions.

# **The VETO Parameter**

The VETO parameter is available on subcommands such as REPLACE and LOCATE. The VETO parameter enables you to select which lines you want the subcommand to affect. This can be very helpful in screen mode if many lines are affected by, for example, a LOCATE\_ TEXT subcommand. In screen mode when you specify TRUE, the editor displays a directory of the located lines. From this display, you can select a line at which you want to be positioned. For example, you are editing file FRED and enter a LOCATE\_ TEXT subcommand that locates all the lines containing the string move. The following display appears:

Press Next/Return to continue, or a line number to stop and position. Displaying Located Lines 6 This file explains how to move around the file of how to move text. & To move around the file, use the arrow keys, the FWD and BKW keys, and s 10 To move text, use the FUNCTION key defined as MOVE or the MOVE text subc. 12 To move text from one file to another, you can use a split screen. With 24 Once the files are on the screen you can move marked text from one file 34 to move the marked text. 47 moves the word cannonbatt 117 shows the moved text. 80/132 Boxmk LAST endlin locnxt Unmrk F1 MARK F2 Chrmk F3 FIRST F4 middle F5 UNDO F6 END FZ LOCATE F& Locall

You can then enter the number of the line at which you want to be positioned or place the cursor on the line in the menu and press return to select that line position.

When you specify FALSE, the editor tells you how many occurrences were found and positions you at the last occurrence.

You can also use the VETO parameter in line mode. For example, if you enter a REPLACE\_TEXT subcommand, you are prompted line by line to determine if you want the change for that line to occur. The following prompt appears:

#### **REPLACE?**

There are several valid responses to this prompt. These responses are:

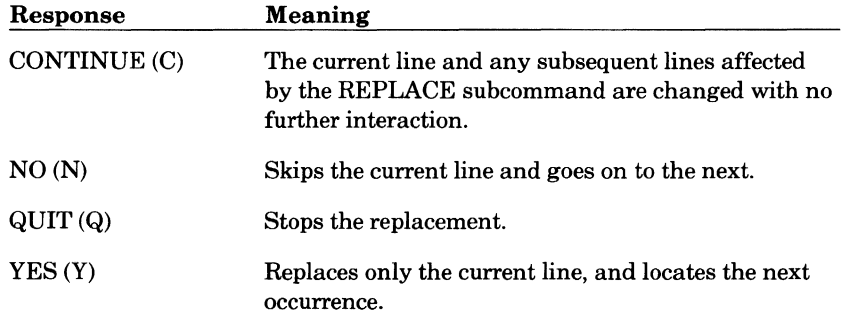

## **The Mask Character**

Some commands described in part II search the file for a specified text string. With these subcommands, you can use what's called a mask character to serve as a wild card character; that is, it matches any other character. For example, to specify a string to be replaced, searched for, and so on, you could enter something like:

'F##d'

Strings that match this string would be:

Ford Fred Food Find Fund

or any other four-character string beginning with F and ending with d.

When you start editing, no mask character is set. You can set the mask character using the SET \_MASK subcommand. The format of the subcommand is:

#### SET MASK (SETM) CHARACTER=string or keyword value *ST ATUS=status variable*

The CHARACTER parameter specifies the mask character. Values can be any character or the keyword NONE. When NONE is specified, the mask feature is turned off. This parameter is required.

## **Editing Source Code Utility Decks**

Any of the features and functions described in part II can be used to edit decks on SCU libraries. There are a few functions in chapter 9 that apply specifically to decks, and these are noted. Editing decks is described in detail in chapter 8.

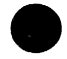

# **9 Common Editing Functions**

This chapter describes the most common of the editing functions. Each section describes how to perform a function using function keys (when applicable) and subcommands.

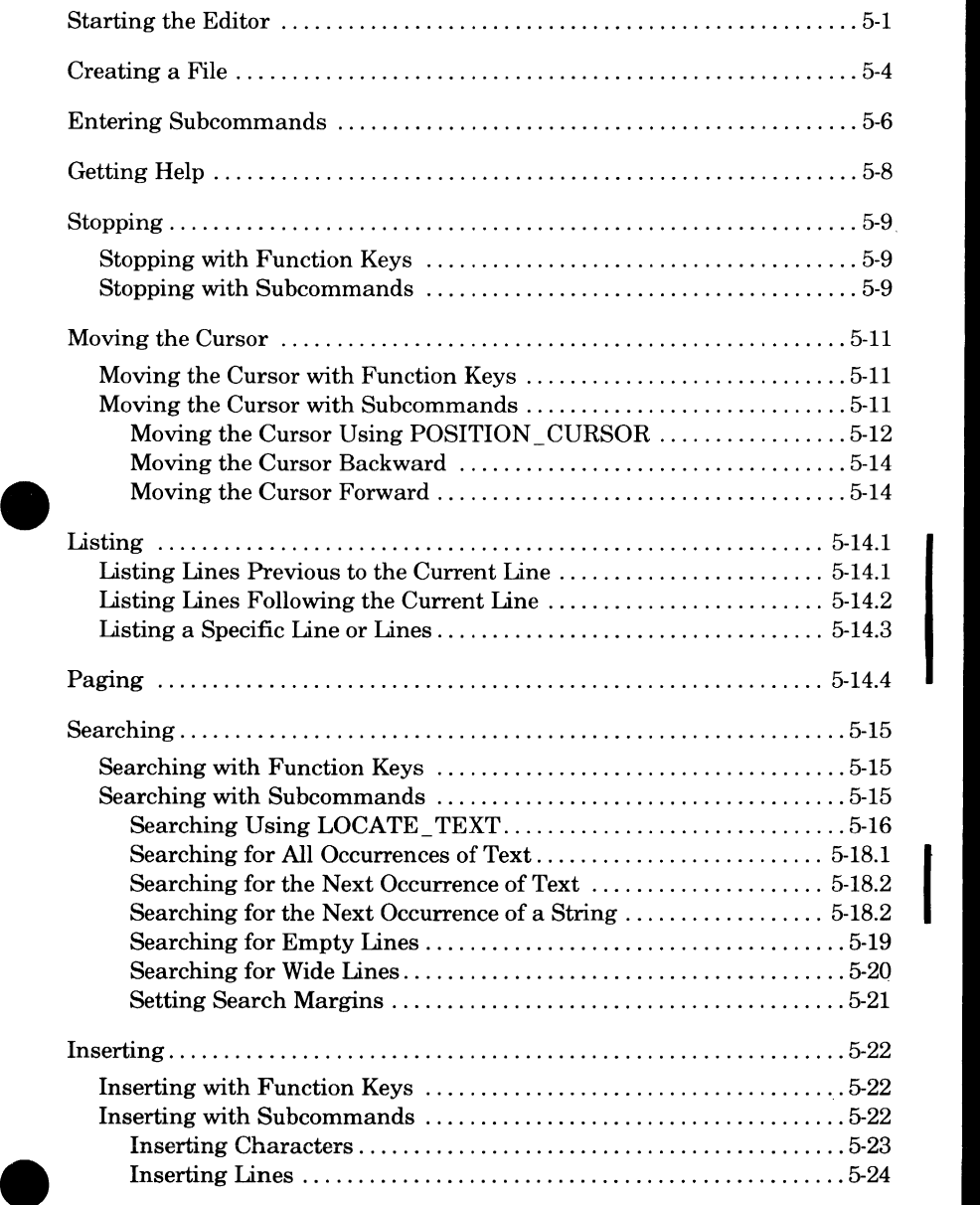

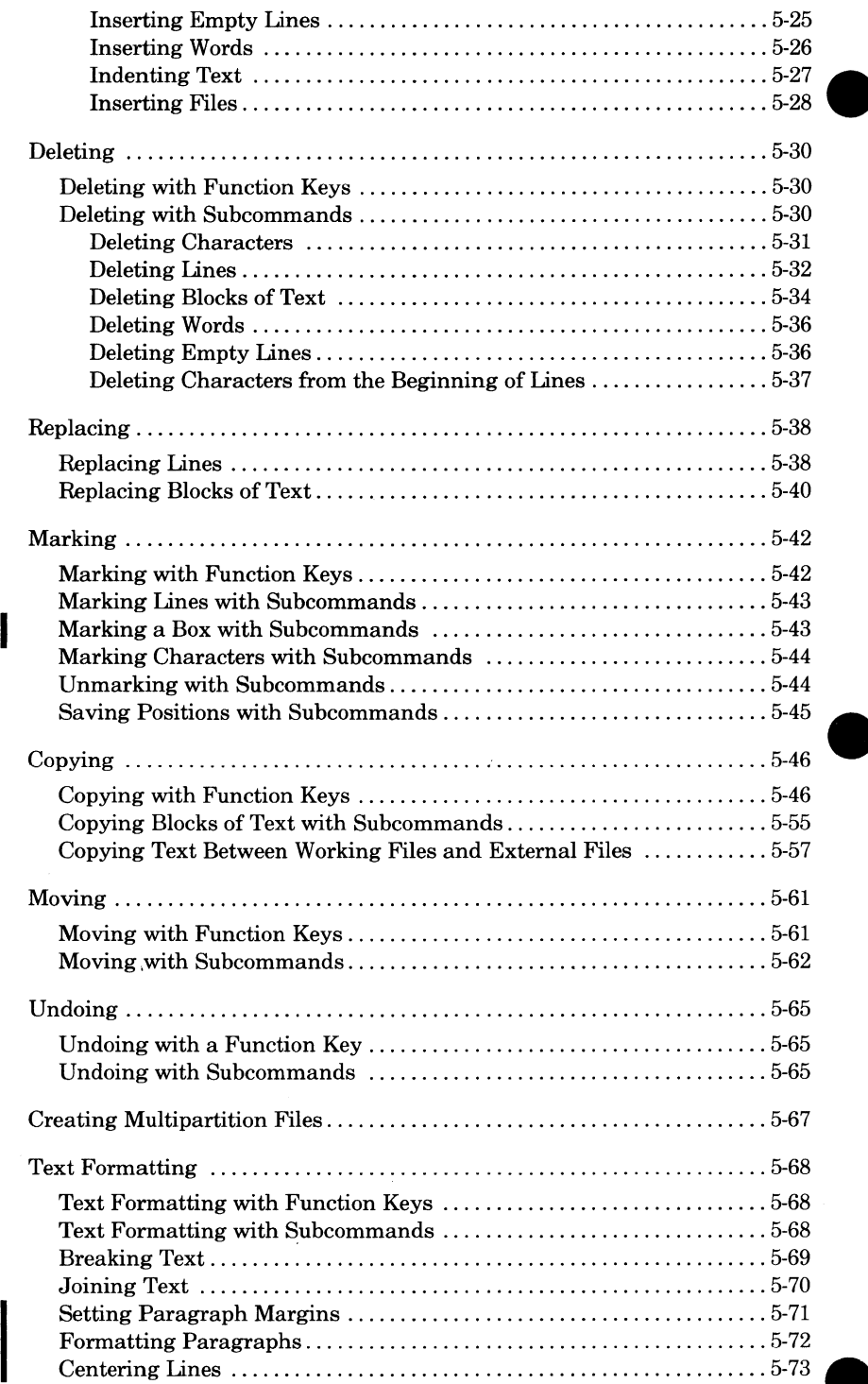

## **Starting the Editor**

To start the editor, use the EDIT \_FILE command. The format of the command is:

#### **EDIT \_FILE (EDIF) FILE=file**  *INPUT= file OUTPUT=file*

*PROLOG={ile STATUS=status variable* 

The FILE (F) parameter specifies the name of the file you want to edit. If it does not already exist in your working catalog, it is created. The file must be a sequential file with a record type of CDC variable (V). Also, it can't be an object file. By default, files created by NOS/VE have these attributes. You can determine a file's record type by entering the DISPLAY \_FILE\_ ATTRIBUTE command with the DISPLAY\_ OPTION parameter equal to RECORD\_ TYPE. If the file contains end-of-partition delimiters, the editor changes the delimiters to WEOP directives. This allows you to manipulate the end-of-partition delimiters during the editing session. Refer to Creating Multipartition Files later in this chapter for more information. This parameter is required.

The INPUT (I) parameter specifies the file used as input to the editor. This file can be positioned. This file contains optional editor subcommands used to manipulate the edit file. If INPUT is omitted, file \$COMMAND is assumed. File \$COMMAND is usually connected to the terminal.

The OUTPUT (0) parameter specifies the file to which you want to write any output that may result from your editing session. This file can be positioned. If OUTPUT is omitted, \$OUTPUT is assumed.

The PROLOG  $(P)$  parameter specifies the name of the file containing subcommands you want executed each time you start the editor. Within this file you can put editor subcommands that you want executed every time you start the editor. For example, if you know you want to use screen mode on a DEC VT100 terminal, add the appropriate subcommand and you will automatically start the editor in screen mode. Chapter 10, Prologue and Epilogue Files, describes the prologue file in more detail. If PRO LOG is omitted, \$USER.SCU \_EDITOR\_PROLOG is assumed.

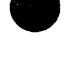

If you would like to specify a file containing FSE subcommands to be executed each time you leave the editor (an epilogue file), use the SET EPILOG subcommand. Chapter 10, Prologue and Epilogue Files, descriptions on epilo executed each time you leave the editor (an epilogue file), use the  ${\rm SET}_{-}$ EPILOG subcommand. Chapter 10, Prologue and Epilogue Files, describes setting an epilogue file in more detail.

For example, to start the editor and edit file ZAP, enter:

/edit\_file file=Suser.ZAP

The following prompt appears:

ef/

To get into screen mode, enter the ACTIVATE\_SCREEN subcommand specifying the type of terminal you are using. Format of the subcommand is:

ACTIVATE SCREEN (ACTS) MODEL=name *ST ATUS=status variable* 

The MODEL (M) parameter specifies the type of terminal you are using. Valid entries are:

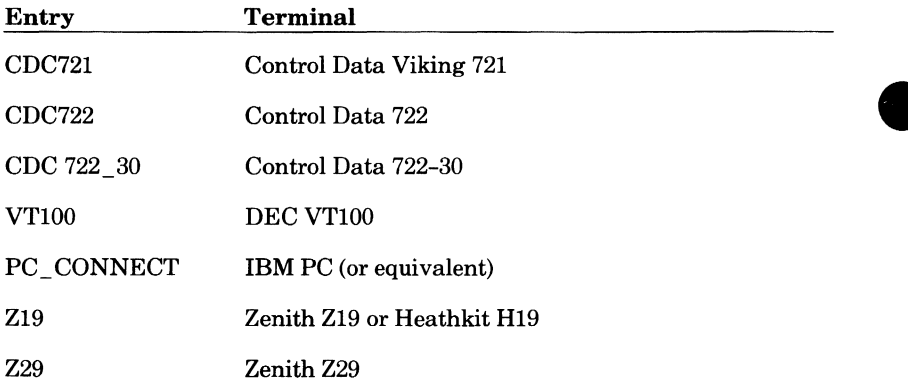

If the MODEL parameter has not been specified on an earlier ACTIVATE\_ SCREEN or SET SCREEN OPTIONS subcommand or on the TERMINAL\_MODEL parameter of the SET\_ TERMINAL\_ATTRIBUTES command, it is required. To automatically set the terminal model, include the SET\_TERMINAL\_ATTRIBUTES command in your user prolog.

For example, to get into screen mode on a Viking 721 terminal, enter:

ef/activate\_screen model=cdc721

The first screen of file ZAP then appears:

File: ZAP Lines 1 Thru 25  $$120-61$ This is a text file. It is supplied as a sample file. Fozy score and seven THIS LINE USES ALL CAPITAL LETTERS. this line contains no capital letters, This Line is short. This line is used to show the capabilities of the F4 key. A file can contain all kinds of information. Information Like. ä Text. Data ö ö Programs Anything else you can put in a file. ò. 80/132 **Unmrk Boxmk LAST** endlin locnxt F3 FIRST F4 middle F5 UNDO F6 END 彩 LOCATE 彩 Locall **F1 MARK** ≸2 Chrmk

Once you are in screen mode, you can also enter the ACTIVATE \_SCREEN subcommand to repaint the screen.

If you know you will be using the editor in screen mode on a particular terminal model, you can add the ACTIVATE\_SCREEN subcommand to what's called a prologue file. This file contains subcommands or procedures that are executed every time you start the editor. For example, if you know you will be using the editor in screen mode on a DEC VTlOO, you would add the following ACTIVATE\_ SCREEN subcommand to your prologue file.

```
activate_screen model=vt100
```
Each time you start the editor with the EDIT \_FILE subcommand, you are put in screen mode with the terminal set up as a VTlOO.

## **Creating a File**

You can create a file in either screen or line mode.

Screen Mode:

To create a file in screen mode, enter the EDIT \_FILE command specifying a file that does not exist. For example, file ERNIE does not exist on your working catalog. To create it on a Viking 721 terminal, enter:

/edit\_file file=ernie

The following prompt appears:

ef/

Activate screen mode by entering:

```
ef/activate_screen model=cdc721
```
The following screen appears, showing you that it is an empty file:

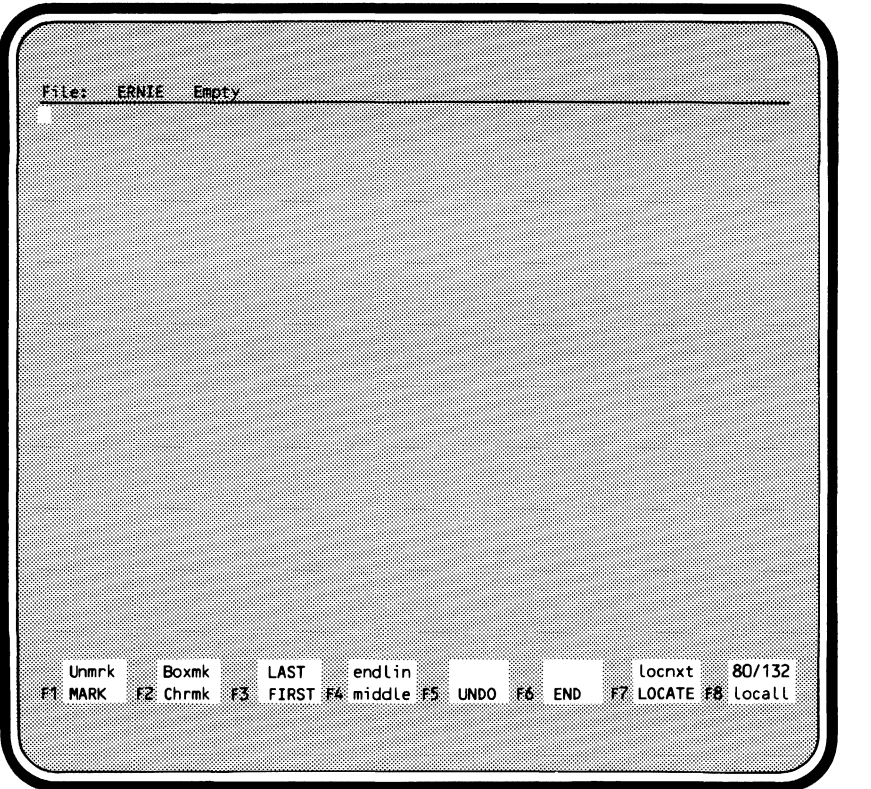

To enter text into the file, just type what you want to appear in the file.

#### Line Mode:

To create a file in line mode, enter the same EDIT \_FILE command and then use the INSERT \_LINES subcommand to enter the file text. For example, to create file ERNIE, enter:

/edit\_file file=ernie

You are prompted with:

ef/

To add text to file ERNIE, enter the INSERT \_LINES subcommand:

```
ef/insert_lines
```
You are then prompted with:

?

Enter your text:

? Text to go into ERNIE.

Press:

(NEXT)

When you press  $(NEXT)$ , the following appears:

?

You then enter text you intend to appear on line 2 and press (NEXT). If you don't enter any text and press (NEXT), a blank line is inserted. Continue until you have added all the text you want to add. To stop the insert, enter what's known as the UNTIL character (or characters). This character (or characters) tells the editor to stop the insertion. The initial setting for the UNTIL character is\*\*. For example, you are inserting text as shown in our previous example. To stop the insert, add \*\* to the end of the last line to be inserted:

? That is all.\*\*

Press:

(NEXT)

The insert is ended and the line mode prompt appears:

ef/

Refer to the Inserting section for more information on inserting text.

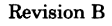

## **Entering Subcommands**

You can enter subcommands in either screen or line mode.

Screen Mode:

To enter subcommands in screen mode, press:

### **(HOME)**

This moves the cursor to the subcommand line (top line of the screen). With the cursor on this line, you can enter any subcommand. Besides editor subcommands, you can enter any SCL command. You cannot, however, continue a subcommand or command from the subcommand line to the next. The entire entry must be made on the subcommand line. If you enter a noneditor command that results in output written on your screen, the output is written over the the existing screen. To restore the screen to its original form, press:

### (~)(CLEAR) **+(NEXT)**

Another way to restore the screen to its original form is to use the REFRESH ROW subcommand. Format of the subcommand is:

#### **REFRESH\_ROW (REFR) ROW=keyword value or list of range of integer**

The ROW (ROWS or R) parameter specifies the row of the screen to rewrite and is required. The range of rows can be 1 through the number of rows your terminal is capable of displaying, or the keyword value ALL. If you specify ALL, the entire screen is rewritten. If your terminal requires firmware to be downline loaded, use the ACTIVATE\_SCREEN subcommand again or press:

If there is an error in the syntax of the subcommand you enter or the subcommand causes an error, an error message is displayed on the line below which you entered the subcommand. The erroneous subcommand you tried to enter remains on the subcommand line. You can then type the correction over the subcommand and try again. If you want to abandon the entire entry, press **(NEXT)** , and the error message and the entry are erased.

Line Mode:

To enter subcommands in line mode, enter the subcommand after the line mode prompt and press(NEXT):

ef/insert\_l ines

Press:

(NEXT)

In line mode, you can also enter any SCL command.

## **Getting Help**

Online help is available through the editor in the form of a HELP file. The HELP file contains descriptions of all the editor subcommands and parameters.

To access the HELP file, you can use either the **HELP** key, (in screen mode only) or the HELP subcommand. To use the **HELP** key, just press it whenever you want help. The screen is split with the HELP file displayed on the bottom half of the screen and the text you are editing on the top half. If you already have more than one file displayed on the screen (this feature is described in chapter 7, Selecting Editor Options), the HELP file replaces the file at the bottom of the screen. You can then page through the file or use subcommands to find the text you want to read.

When you press **(HELP)**, only the first 10 or 12 lines of the HELP file are displayed. To find help quickly on a particular subcommand, use the HELP subcommand.

The HELP subcommand enables you to position the cursor at the text you want to read. The format of the subcommand is:

**HELP(HEL)**  *TOPIC=keyword value STATUS=status variable* 

The TOPIC (T) parameter specifies the editor subcommand on which you want help. When you specify this parameter, the cursor is positioned at the first line of text describing the specified subcommand. If TOPIC is omitted, the cursor is positioned at the first line of the file.

## **9 Stopping**

To stop the editor, you can use function keys (screen mode only) or subcommands. With subcommands, you can specify whether or not you want the changes you've made to be permanent and you can also close just the current file.

If a file contains WEOP directives and has a record type of V (variable) then whenever the editor makes changes to a file permanent it also changes the WEOP directives to end-of-partition delimiters. Refer to Creating Multipartition Files later in this chapter for more information.

### **Stopping with Function Keys**

The following function keys enable you to stop the editor.

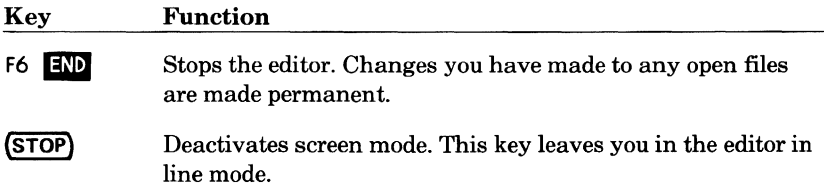

### **Stopping with Subcommands**

There are several subcommands you can use to close files.

To stop the editor and close all edited files, you can use the END or QUIT subcommand. The subcommands do exactly the same thing and have the same format. The format is:

**END or QUIT (QUI)**  *WRITE \_FILE=boolean STATUS=status variable* 

The WRITE\_FILE (WF, WRITE\_DECK, or WD) parameter specifies if you want changes to all open files made permanent. If WRITE FILE is omitted, TRUE is assumed and the changes are made permanent. If FALSE is specified, no changes to open files are made permanent. For information on closing decks refer to Closing a Deck in chapter 8.

To close only the current file and continue editing other files, use the END\_ FILE subcommand. This closes the current file, making it impossible to undo any changes that have already been made, and frees the resources that were<br>committed to it. It is also useful if you want to stay in the editor issuing<br>commands that need to use the current file in its edited state. The fo

#### **END \_FILE (ENDF)**  *WRITE \_FILE=boolean STATUS=status variable*

The WRITE FILE (WF, WRITE DECK, or WD) parameter specifies if you want changes to this file made permanent. If WRITE FILE is omitted, TRUE is assumed and all changes are made permanent in the current file. If FALSE is specified, changes are not made permanent.

The END\_FILE and END\_DECK subcommands perform the same function. Closing decks is described under Closing a Deck in chapter 8.

To stop screen mode without stopping the editor, use the DEACTIVATE\_ SCREEN subcommand. The format is:

#### **DEACTIV ATE\_SCREEN (DEAS)**

*STATUS=status variable* 

When you enter this subcommand, the screen is blanked and the line mode prompt appears:

ef/

## **9 Moving the Cursor**

Several keys and subcommands are available to move the cursor around the file.

### **Moving the Cursor with Function Keys**

The function keys available to move the cursor are:

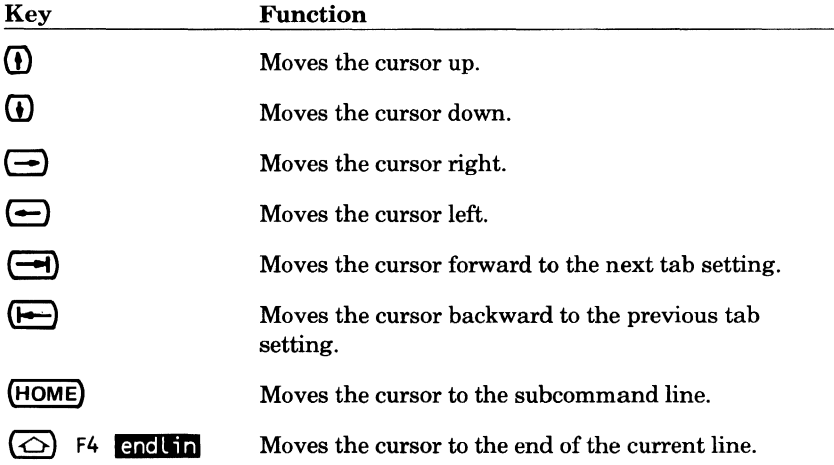

### **Moving the Cursor with Subcommands**

You can also move the cursor to a specific line or backward or forward from the current position using subcommands. The general subcommand, POSITION\_ CURSOR, does the same thing with parameters that the other subcommands perform specifically. For example, you could use POSITION\_ CURSOR LINE=24 to move the cursor to line 24 or you could use LIST\_ LINE LINE=24. You have many more options using the additional parameters of POSITION\_ CURSOR, but LIST \_LINE is easier to remember.

**e** 

I

### I **Moving the Cursor Using POSITION\_ CURSOR**

Using this subcommand in screen mode, you can move the cursor to a nontext line. The format of the subcommand is:

#### **POSITION\_CURSOR (POSC or P)**

*TEXT=range of string NUMBER=integer* or *keyword value LINE=range of integer* or *keyword value COL UMN=range of integer* or *keyword value BOUNDARY=keyword value DIRECTION=keyword value UPP ER\_ CASE=boolean WORD=boolean REPEAT \_SEARCH=boolean ROW=integer STATUS=status variable* 

The TEXT (T) parameter specifies a block of text at which to position the cursor. If TEXT is omitted, the new cursor position is determined by the LINE, COLUMNS, and BOUNDARY parameters.

The NUMBER (N) parameter specifies the number of times the search is to be repeated. Values can be a number or the keyword ALL (A). If NUMBER is omitted, ALL is assumed if you have specified a range for the LINE parameter; otherwise, a value of 1 is assumed.

The LINE (LINES or L) parameter can specify one of two things. If a single line number is specified (such as 100), the cursor is positioned at that line. If a range of lines is specified, the editor searches for the text string specified with the TEXT parameter within that range of lines. Values can be an integer or any of the LINE keyword values described in the Common Parameters section of chapter 4. If you specify a value of only one line, the search is limited to that line. If LINE and DIRECTION are omitted, CURRENT .. LAST is assumed. If you omit LINE and specify BACKWARD for the DIRECTION parameter, CURRENT..FIRST is assumed.

The COLUMN (COLUMNS or C) parameter specifies the range of columns to be searched to locate the specified text or word. Values can be an integer from 1 through 256, or any of the COLUMN keyword values described in the Common Parameters section of chapter 4. If COLUMNS is omitted, the editor does not supply a value. When you supply a value, the BOUNDARY parameter assumes a value of STREAM.

The BOUNDARY (B) parameter specifies the type of boundary that will limit the search. Values can be LINE or STREAM, as described in the Common Parameters section of chapter 4. If BOUNDARY is omitted, LINE is assumed. If a value for COLUMNS is specified and BOUNDARY is omitted, STREAM is assumed.

The DIRECTION (D) parameter specifies whether to search forward or backward from the current line. Values can be FORWARD (F) or BACKWARD (B). If you do not specify a value, FORWARD is assumed.

The UPPER\_ CASE (UC) parameter determines the significance of capitalization in a search. When the value is TRUE, the editor matches strings assuming there is no distinction between uppercase and lowercase letters. For example, B matches to both B and b. If the value is FALSE, the editor searches for the string exactly as you entered it. If you do not specify a value, FALSE is assumed.

The WORD (W) parameter, when the value is TRUE, instructs the editor to search for the specified string as a word. That is, the text you want to find is surrounded by nonalphanumeric characters. The most common use of the WORD parameter is to search for a string surrounded by blanks (just as each word on this page is surrounded by blanks). The beginning and end of each line are also considered to be nonalphanumeric characters and are interpreted as boundaries. The characters  $#,$   $\mathcal{R}, \omega$ , and  $\Box$  are allowed as characters in words. When WORD is omitted, FALSE is assumed.

The REPEAT \_SEARCH (RS) parameter instructs the editor to use the values used for the last TEXT, UPPER\_ CASE, and WORD parameters. TRUE instructs the editor to use the same TEXT, UPPER\_ CASE, and WORD parameters as the last time you entered them. In other words, if you specify TRUE for REPEAT \_SEARCH and specify values for TEXT, UPPER\_ CASE, or WORD, the new values for TEXT, UPPER\_ CASE, and WORD are used. FALSE instructs the editor to use the parameters entered with the current POSITION\_CURSOR subcommand. If REPEAT\_ SEARCH is omitted, FALSE is assumed.

The ROW (ROWS or R) parameter enables you to move the cursor in relation to the screen instead of in relation to the file text. When the value specified is a nontext row (like the subcommand line), the current position in the file remains the same. For terminals without a **HOME** key, using the ROW parameter enables you to simulate the **HOME** key.

The following examples show how you might use the POSITION\_ CURSOR subcommand.

position cursor Line=SOO

Positions the cursor at line 500 of the file.

position\_cursor number=3 direction=b

Moves the current position backward three lines from the current line.

position\_cursor Lines=current •• Last number=2 column=1

Moves the cursor to the first column of the next line.

position cursor row=2

Moves the cursor to the second line of the current screen.

position\_cursor Line=first

Moves the cursor to the first line in the file.

#### **Moving the Cursor Backward**

To position the cursor backward a specified number of lines, use the POSITION BACKWARD subcommand. The format is:

POSITION\_BACKWARD (POSB or PB) *NUMBER= integer* 

The NUMBER (N) parameter specifies the number of lines to move backward. If NUMBER is omitted, a value of 1 is assumed.

The following example shows how you might use the POSITION\_ BACKWARD subcommand.

position\_backward n=25

Moves the cursor backward 25 lines from the current line.

#### **Moving the Cursor Forward**

To position the cursor forward a specified number of lines, use the POSITION \_FORWARD subcommand. The format is:

#### POSITION FORWARD (POSF or PF) *NUMBER=integer*

The NUMBER (N) parameter specifies the number of lines to move forward. If NUMBER is omitted, a value of 1 is assumed.

The following example shows how you might use the POSITION\_ FORWARD subcommand.

position\_forward n=63

Moves the cursor forward 63 lines from the current line.

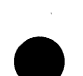

## **Listing**

To list lines on the editor, there are three subcommands available. Lines previous to the current cursor position, following the current position, or selected by line number from anywhere in the file may be listed.

### **Listing Lines Previous to the Current Line**

While in line mode, to display a range of lines ending with the current line, use the LIST BACKWARD subcommand. In effect, it enables you to view a number of lines just before the current line and end up where you started. The format is:

#### **LIST \_BACKWARD (LISB or LB)**  *NUMBER=integer* or *keyword value*

The NUMBER (N) parameters specifies the number of lines to list. Values can be numbers or the keyword ALL. ALL lists all the lines from the beginning of the file to the current position. If NUMBER is omitted, a value of 1 is assumed.

The following example shows how you might use the LIST \_BACKWARD subcommand.

list backward n=15

Lists 15 lines ending with the current line.

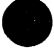

### **Listing Lines Following the Current Line**

While in line mode, to display a range of lines beginning with the current line, use the LIST FORWARD subcommand. The format is:

**LIST\_FORWARD (LISF or LF)**  *NUMBER=integer* or *keyword value* 

The NUMBER (N) parameter specifies the number of lines to list. Values can be numbers or the keyword ALL. ALL lists all the lines from the current position to the end of the file. If NUMBER is omitted, a value of 1 is assumed.

The following example shows how you might use the LIST \_FORWARD subcommand.

List\_forward n=15

Lists 15 lines beginning with the current line.

### **Listing a Specific Line or Lines**

To list a specified line or range of lines, in line mode, use the LIST \_LINES subcommand. In screen mode, use the LIST \_LINES subcommand to position the cursor at the specified line. The format is:

**LIST \_LINES (LISL or LL)**  *LINE=integer* or *keyword value* 

The LINE (LINES or L) parameter specifies the line or range of lines to list. If a range of lines is specified while in screen mode, the cursor is positioned at the last line in the range. If LINE is omitted, CURRENT is assumed.

The following example shows how you might use the LIST \_LINES subcommand.

List\_Lines **1=25 .. 40** 

Lists lines 25 through 40.

## **Paging**

Paging applies to screen mode only. Paging is moving through the file a screen at a time. To view the next screen of text, press:

(FWD)

The bottom line of the current screen appears at the top of the next screen.

To view the previous screen of text, press:

**(BKW)** 

The top line of the current screen appears at the bottom of the previous screen.

Another way to move more than a few lines at a time is with the  $UP$  and (DOWN)keys. When you press

@)

the file is repositioned so that the line containing the cursor is at the top of the screen.

When you press

**(DOWN)** 

the file is positioned so that the line containing the cursor is at the bottom of **A**  the screen.

Pressing either key repeatedly moves you through the file a half page at a time.

The position of the cursor after pressing **(FWD)**, **(BKW)**, **(UP)**, or **(DOWN)** is the middle of the screen (not the top or bottom of the screen).
# **Searching**

There are several function keys and subcommands you can use to search for text strings within a file.

# **Searching with Function Keys**

The function keys used for searching are:

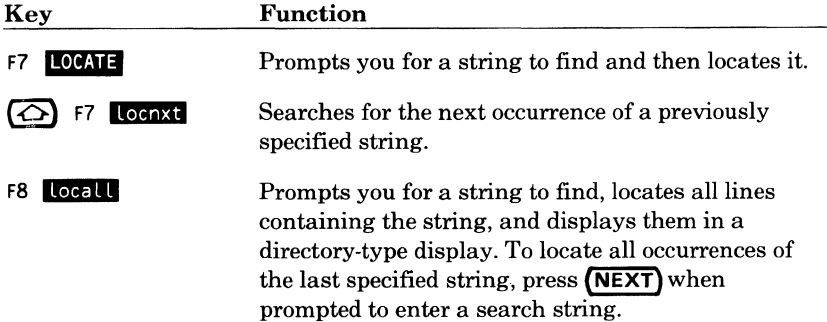

# **Searching with Subcommands**

You can also locate text, empty lines, and wide lines using subcommands. The general subcommand LOCATE\_ TEXT does the same thing using parameters that the other subcommands perform specifically. For example, you could use LOCATE\_ TEXT TEXT='start' NUMBER=ALL to find all occurrences of start, or you could use LOCATE\_ALL TEXT='start'.

There are specific subcommands to locate all occurrences of text, locate the next occurrence of text, locate the next occurrence of a string, and limit the columns in which you want the search to occur.

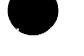

## **Searching Using LOCATE\_ TEXT**

To locate blocks of text, use the LOCATE\_ TEXT subcommand. The format is:

#### **LOCATE\_ TEXT (LOCT or L)**

*TEXT=range of string NUMBER=integer* or *keyword value LINE=range of integer* or *keyword value COL UMN=range of integer* or *keyzpord value BOUNDARY=keyword value DIRECTION=keyword value UPPER\_ CASE=boolean WORD=boolean REPEAT \_SEARCH=boolean VETO= boolean STATUS=status variable* 

The TEXT (T) parameter specifies strings of text in the first and last lines of a block of text to be located. If you enter only one string, the block of text to be located will contain only one line. If you enter two strings, the search for the second begins immediately after the first is found and the cursor is positioned at the beginning of the first string. If TEXT is omitted, the lines to be located will be determined by the NUMBER, LINE, and DIRECTION parameters.

The NUMBER (N) parameter specifies the number of blocks of text to be found. Values for this parameter can be a number or the keyword ALL (A). If you specify a range of values for the LINE parameter, the NUMBER parameter assumes a value of ALL; otherwise, a value of 1 is assumed. In line mode, the NUMBER parameter is used to display a range of lines. Refer to Printing Lines in Line Mode later in this chapter for more information.

The LINE (L) parameter specifies a range of lines to be searched. Values can be an integer or any of the LINE keyword values described in the Common Parameters section of chapter 4. If you specify a value of only one line, the search is limited to that line. If LINE and DIRECTION are omitted, CURRENT . .LAST is assumed. If you omit LINE and specify BACKWARD for the DIRECTION parameter, CURRENT .. FIRST is assumed. In line mode, the LINE parameter can specify the lines to print. Refer to Printing Lines in Line Mode later in this chapter for more information.

The COLUMN (COLUMNS or C) parameter specifies the range of columns to search. Values can be an integer from 1 through 256, or any of the COLUMN keyword values described in the Common Parameters section of chapter 4. If COLUMNS is omitted, CURRENT is assumed.

The BOUNDARY (B) parameter specifies the type of boundary that will limit the search. Values can be LINE or STREAM as described in the Common Parameters section of chapter 4. If BOUNDARY and COLUMNS are omitted, LINE is assumed. If a value for COLUMNS is specified and BOUNDARY is omitted, STREAM is assumed.

The DIRECTION (D) parameter specifies whether to search forward or backward from the current line. Values can be FORWARD (F) or BACKWARD (B). If you do not specify a value, FORWARD is assumed.

The UPPER\_ CASE (UC) parameter determines the significance of capitalization in a search. When the value is TRUE, the editor matches strings assuming there is no distinction between uppercase and lowercase letters. For example, B matches to both B and b. If the value is FALSE, the editor searches for the string exactly as you entered it. If you do not specify a value, FALSE is assumed.

The WORD (W) parameter, when the value is TRUE, instructs the editor to search for the specified string as a word. That is, the text you want to find is surrounded by nonalphanumeric characters. The most common use of the WORD parameter is to search for a string surrounded by blanks (just as each word on this page is surrounded by blanks). The first and last columns on the screen are also considered to be nonalphanumeric characters and are interpreted as boundaries. The characters  $\omega$ , #, \$, and  $\omega$  are allowed as characters in words. When WORD is omitted, FALSE is assumed.

The REPEAT SEARCH (RS) parameter instructs the editor to use the values used for the last TEXT, UPPER\_ CASE, and WORD parameters. TRUE instructs the editor to use the same TEXT, UPPER\_ CASE, and WORD parameters as the last time you entered them on any subcommand, unless you have specified values for them on this subcommand. In other words, if you specify TRUE for REPEAT \_SEARCH and specify values for TEXT, UPPER\_CASE, or WORD, the new values for TEXT, UPPER\_ CASE, and WORD are used. FALSE instructs the editor to use the parameters entered with the current LOCATE TEXT subcommand. If REPEAT SEARCH is omitted, FALSE is assumed.

The VETO (V) parameter instructs the editor to tum on or off the VETO parameter described in chapter 4. When you specify TRUE, the editor displays a directory of located lines. If VETO is omitted, FALSE is assumed.

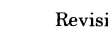

The following examples show how you might use the LOCATE\_ TEXT subcommand.

Locate\_text 'PROCEND'

Locates the next occurrence of PROCEND.

```
Loct 'TITLE' direction=b
```
Locates the previous occurrence of TITLE.

```
Loct Line=250
```
Positions the cursor on line 250 of the current file or deck.

```
Loct repeat_search=true
```
Locates the string you last specified as a value for the TEXT parameter.

```
Loct 'PARAMETER' number=all veto=true
```
Locates all occurrences of PARAMETER from the current position to the end of the file and displays the lines in a directory-type display.

```
Loct 'one' •• 'twenty'
```
Locates the next block of text beginning with one and ending with twenty.

 $l$  n=5

In line mode, prints the current line and four subsequent lines. In screen mode, positions the cursor four lines forward.

### **Searching for All Occurrences of Text**

To search the entire file to locate all occurrences of a specified string, use the LOCATE\_ALL subcommand. In screen mode, all occurrences are then listed, enabling you to position the cursor at a specific line or enter the line number desired. In line mode, all occurrences are listed and you are positioned at the last occurrence of the string. The format is:

#### **LOCATE\_ALL (LOCA or LA)**  *TEXT=string*

The TEXT (T) parameter specifies the text string you want to find. IfTEXT is omitted, the last text string specified, if any, is assumed.

The following example shows how you might use the LOCATE\_ALL subcommand.

```
Locate_all text='find this text'
```
Locates all occurrences of the string, find this text, in the file and lists them.

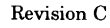

### **Searching for the Next Occurrence of Text**

To locate the next occurrence of a previously specified string, use the LOCATE\_NEXT subcommand. The search begins one column after the current column. The format is:

#### **LOCATE\_NEXT (LOCN or LN)**

### **Searching for the Next Occurrence of a String**

To search for the next line containing a specified string, beginning at the current line and column, use the LOCATE\_STRING subcommand. The format is:

#### **LOCATE\_ STRING (LOCS or LS)**  TEXT=string

The TEXT (T) parameter specifies the text string to locate. If TEXT is omitted, the last string parameter specified, if any, is used.

## **Searching for Empty Lines**

To find empty lines (lines with no characters), use the LOCATE EMPTY LINES subcommand. The subcommand format is:

LOCATE\_EMPTY \_LINES (LOCEL) *NUMBER=integer* or *keyword value LINE=range of integer* or *keyword value DIRECTION=keyword value VETO=boolean ST ATUS=status variable* 

The NUMBER (N) parameter specifies the number of empty lines to find. Values for this parameter can be numbers or the keyword ALL. If you specify a LINE parameter, this parameter assumes a value of ALL; otherwise, a value of 1 is assumed.

The LINE (LINES or L) parameter specifies a range of lines to search. Values can be an integer or any of the LINE keyword values described in the Common Parameters section of chapter 4. If you specify a value of only one line, the search is limited to that line. If LINE and DIRECTION are omitted, CURRENT..LAST is assumed. If you omit LINE and specify BACKWARD for the DIRECTION parameter, CURRENT..FIRST is assumed.

The DIRECTION (D) parameter specifies whether to search forward or backward from the current line. Values can be FORWARD (F) or BACKWARD (B). If you do not specify a value for DIRECTION, FORWARD is assumed.

The VETO (V) parameter instructs the editor to turn on or off the VETO parameter described in chapter 4. Values can be TRUE or FALSE. When you specify TRUE, the editor displays a directory of located lines. If VETO is omitted, FALSE is assumed.

The following examples show how you might want to use the LOCATE\_ EMPTY \_LINES subcommand.

Locate\_empty\_Lines number=5

Locates the next five empty lines.

Locel Line=20..40

Locates all empty lines between lines 20 and 40.

Locel number=10 Line=mark

Locates the next 10 empty lines in the marked text.

### **Searching for Wide Lines**

To locate lines that are wider than the margins specified by the SET \_LINE\_ WIDTH subcommand, use the LOCATE\_ WIDE\_LINE subcommand. Format of the subcommand is:

#### LOCATE\_ WIDE\_LINE (LOCATE\_ WIDE\_LINES or LOCWL)

*NUMBER=integer* or *keyword value LINE=range of integer* or *keyword value DIRECTION=keyword value VETO=boolean ST ATUS=status variable* 

The NUMBER (N) parameter specifies the number of wide lines to be found. Values for this parameter can be numbers or the keyword ALL (A). If you specify a LINES parameter, this parameter assumes a value of ALL; otherwise, a value of 1 is assumed.

The LINE (LINES or L) parameter specifies a range of lines to be searched. Values can be an integer or any of the LINE keyword values described in the Common Parameters section of chapter 4. If you specify a value of only one line, the search is limited to that line. If LINE and DIRECTION are omitted, CURRENT..LAST is assumed. If you omit LINE and specify BACKWARD for the DIRECTION parameter, CURRENT..FIRST is assumed.

The DIRECTION (D) parameter specifies whether to search forward or backward from the current line. Values can be FORWARD (F) or BACKWARD (B). If DIRECTION is omitted, FORWARD is assumed.

The VETO (V) parameter instructs the editor to tum on or off the VETO parameter described in chapter 4. Values can be TRUE or FALSE. When you specify TRUE, the editor displays a directory of located lines. If VETO is omitted, FALSE is assumed.

The following examples show how you might use the LOCATE\_WIDE LINES subcommand.

Locate\_wide\_Lines number=10 veto=true

Locates and displays a directory of the next 10 wide lines.

Locwl Line=first\_screen •• Last veto=true

Locates and displays a directory of all wide lines between the top line of the current screen and the last line of the file.

```
Locwl number=10 Line=mark veto=true
```
Locates and displays a directory of the next 10 wide lines in the marked text.

#### **Setting Search Margins**

If you need to limit the number of columns to be searched in subsequent subcommands that use string searches, use the SET \_SEARCH\_MARGINS subcommand. Format is:

#### SET \_SEARCH\_MARGINS (SETSM)

*MARGIN\_ COL UMN=range of integer* or *keyword value STATUS=status variable* 

The MARGIN\_ COLUMN (MARGIN\_ COLUMNS or MC) parameter specifies the columns in which to perform the search. Values can be any number or any keyword from the list of values for the COLUMN parameter in the Common Parameters section of chapter 4. If you specify two values, the search is done from the first column through the last column specified. If you specify a single integer, only that column is searched. If MARGIN\_ COLUMN is omitted, columns 1 through 256 are assumed.

For example, to set the search margins to columns 1 and 7, enter:

```
set_search_margin margin_column=1..7
```
The same subcommand could be entered as:

setsm  $mc=1.2$ 

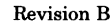

# **Inserting**

There are several function keys and subcommands which allow you to insert text into your file. Described in this section are the function keys and subcommands that perform insert functions. Functions include inserting lines, characters, words, and blocks of blank lines.

# **Inserting with Function Keys**

The following keys perform the described insert functions.

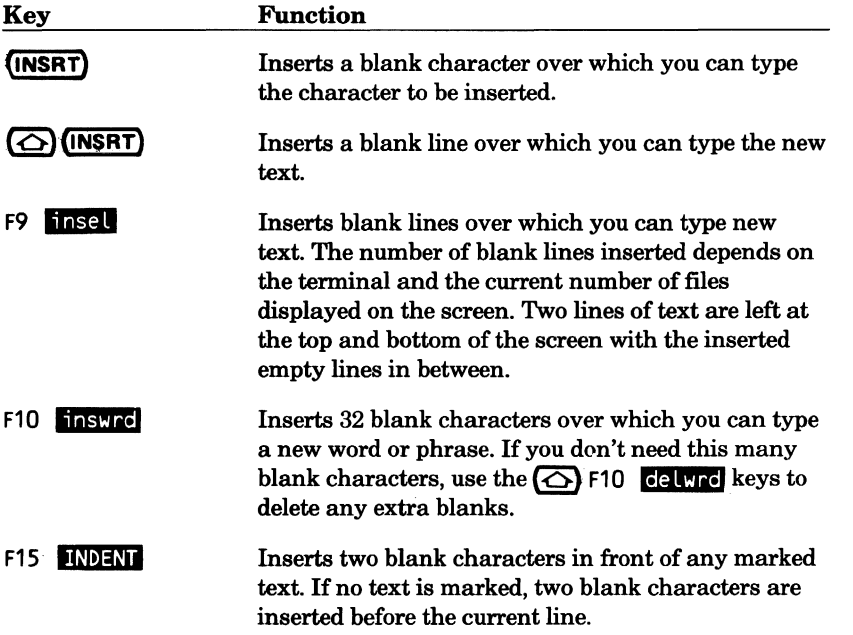

# **Inserting with Subcommands**

There are several subcommands that enable you to insert characters, lines, words, text, and text from other files.

### **Inserting Characters**

To insert characters, use the INSERT\_ CHARACTERS subcommand. This subcommand inserts a string of characters before a specified location in the file. Format of the subcommand is:

## INSERT\_CHARACTER (INSERT\_CHARACTERS, INSC, or IC)

*NEW\_ TEXT=string INSERTION \_LOCATION=integer* or *keyword value INSERTION\_ COL UMN=integer* or *keyword value STATUS=status variable* 

The NEW\_ TEXT (NT) parameter specifies the text to be inserted. If NEW\_ TEXT is omitted, one space character is assumed.

The INSERTION \_LOCATION (IL) parameter specifies the line in which the text is to be inserted. Values can be an integer or any of the LINE keyword values described in the Common Parameters section of chapter 4 with the exception of ALL, MARK, and SCREEN. Ranges are not allowed. If INSERTION\_LOCATION is omitted, CURRENT is assumed.

The INSERTION\_ COLUMN (INSERTION\_ COLUMNS or IC) parameter specifies the column before which you want the insertion to begin. Values can be an integer from 1 through 256, or any of the COLUMN keyword values described in the Common Parameters section of chapter 4 with the exception of MARK. Ranges are not allowed. If INSERTION\_ COLUMN is omitted, CURRENT is assumed.

The following are examples of how you might use the INSERT\_ CHARACTERS subcommand.

insert\_characters 'Short comment'

Inserts the text (Short comment) in front of the current column on the current line.

insc new\_text='Last Line' insertion\_Location=Last column=?

Inserts the text (Last line) before column 7 on the last line of the file.

### **Inserting Lines**

To insert lines, use the INSERT \_LINES subcommand. The format of this subcommand is:

**INSERT LINES (INSL or I)** *NEW\_ TEXT=string PLACEMENT=keyword value INSERTION \_LOCATION=integer* or *keyword value UNTIL=string STATUS=status variable* 

The NEW TEXT (NT) parameter specifies the new line of text to be inserted. If NEW\_ TEXT is omitted, the text to be inserted is taken from the command input file.

The PLACEMENT (P) parameter indicates if you want the insertion to occur before or after the location specified by the LOCATION parameter. Values can be BEFORE (B) or AFTER (A). If PLACEMENT is omitted, AFTER is assumed. The function key inserts BEFORE.

The INSERTION LOCATION (IL) parameter specifies the line after which or before which the insertion is to occur. Values can be an integer or any of the LINE keyword values described in the Common Parameters section of chapter 4 with the exception of ALL, MARK, and SCREEN. Ranges are not the LINE keyword values described in the Common Parameters section of<br>chapter 4 with the exception of ALL, MARK, and SCREEN. Ranges are not<br>allowed. If INSERTION\_LOCATION is omitted, CURRENT is assumed.

The UNTIL (U) parameter specifies a character that stops the insert. If the NEW\_ TEXT parameter is omitted, you are prompted to enter input until the editor encounters the character(s) you specify with this parameter as the last character(s) in a line. If UNTIL is omitted, \*\* is assumed.

The following are examples of how you might use the INSERT \_LINES subcommand.

insert\_lines **'NEW LINE'** 

Inserts the text (NEW LINE) after the current line.

new\_text='Insert' position=before

Inserts the text (Insert) before the current line.

insl nt='First Line' insertion\_Location=first position=before

Inserts the text (First line) before the first line of the file.

```
insert_Lines insertion_Location=45 position=before until='#'
```
Inserts lines from the command input file before line 45 until a # character is encountered as the last character in a line.

### **Inserting Empty Lines**

To insert empty lines, use the INSERT \_EMPTY \_LINES subcommand. The format of the subcommand is:

**INSERT \_EMPTY \_LINES (INSEL)**  *NUMBER=integer INSERTION \_LOCATION=integer* or *keyword value PLACEMENT=keyword value ST A TUS=status variable* 

The NUMBER (N) parameter specifies the number of empty lines to insert. Values can be any integer from 1 through 262,143. If NUMBER is omitted, a value of 1 is assumed.

The INSERTION\_LOCATION (IL) parameter specifies the line at which the insertion is to occur. Values can be an integer or any of the LINE keyword values described in the Common Parameters section of chapter 4 with the exception of ALL, MARK, and SCREEN. Ranges are not allowed. If INSERTION \_LOCATION is omitted, CURRENT is assumed.

The PLACEMENT (P) parameter specifies whether the insertion is to occur after or before the specified line or lines. Values can be BEFORE (B) or AFTER (A). If PLACEMENT is omitted, AFTER is assumed.

The following examples show how you might use the INSERT \_EMPTY\_ LINES subcommand:

insel number=20 insertion\_Location=30 placement=before

Inserts 20 empty lines before line 30.

insel number=2 insertion\_location=SO

Inserts two empty lines after line 50.

### **Inserting Words**

To insert words, use the INSERT\_ WORD subcommand. This subcommand inserts a string or 32 blank characters before a specified column in a line. Format of the subcommand is:

#### **INSERT\_ WORD (INSW)**

*NEW\_ TEXT=string INSERTION \_LOCATION=integer* or *keyword value INSERTION\_ COL UMN=integer* or *keyword value STATUS=status variable* 

The NEW TEXT (NT) parameter specifies the string to be inserted. If NEW TEXT is omitted, 32 space characters are assumed.

The INSERTION \_LOCATION (IL) parameter specifies the line in which the word is to be inserted. Values can be an integer or any of the LINE keyword values described in the Common Parameters section of chapter 4 with the exception of ALL, MARK, and SCREEN. Ranges are not allowed. If INSERTION\_LOCATION is omitted, CURRENT is assumed.

The INSERTION\_ COLUMN (INSERTION\_ COLUMNS or IC) parameter specifies the column before which the insertion is to occur. Values can be an integer from 1 through 256, or any of the COLUMN keyword values described in the Common Parameters section of chapter 4 with the exception of MARK. Ranges are not allowed. If INSERTION\_ COLUMN is omitted, **A CURRENT** is assumed.

The following examples show how you might use the INSERT\_ WORD subcommand:

insert\_word

Inserts 32 spaces in front of the current column of the current line.

insw new\_text='LINE' insertion\_Location=10 insertion\_column=1

Inserts the word LINE in front of line 10.

#### **Indenting Text**

There is also a subcommand designed specifically to insert blank characters in front of lines of text; the INDENT\_TEXT subcommand. Format of the subcommand is:

INDENT\_ TEXT (INDT) *OFFSET=integer NUMBER=integer* or *keyword value LINE=range of integer* or *keyword value STATUS=status variable* 

The OFFSET (0) parameter specifies the number of columns to indent the specified block of text. If you specify a negative value, that number of characters will be deleted from the beginning of the lines in the block of text. If OFFSET is omitted, a value of 1 is assumed.

The NUMBER (N) parameter specifies the number of lines to be indented. Values may be an integer or any of the LINE keyword values specified in the Common Parameters section of chapter 4. If you specify a range for the LINE parameter, the NUMBER parameter assumes a value of ALL. Otherwise, a value of 1 is assumed.

The LINE (LINES or L) parameter specifies a range of lines to be indented. Values can be an integer or any of the LINE keyword values described in the Common Parameters section of chapter 4. If a single line is specified, only that line is indented. If LINE is omitted, CURRENT..LAST is assumed.

The following examples show how you might use the INDENT\_ TEXT subcommand.

indent\_text offset=5 Line=a

Indents all lines five spaces.

indent\_text Line=mark

Indents all marked lines one space.

indt

Indents the current line one space.

indent text offset=-7 line=25..L

Deletes the first 7 characters from lines 25 through the last line.

### **Inserting Files**

To insert the text of another file into the current file, use the READ FILE command. Format of the subcommand is:

**READ\_FILE (REAF) FILE=file**  *INSERTION \_LOCATION=integer* or *keyword value PLACEMENT=keyword value MULTI\_PARTITION=boolean STATUS=status variable* 

The FILE (F) parameter specifies the name of the file from which the text is to be inserted. The entire file will be inserted. This parameter is required.

The INSERTION\_LOCATION (IL) parameter specifies the line at which the insertion is to occur. Values can be an integer or any of the LINE keyword values described in the Common Parameters section of chapter 4 with the exception of ALL, MARK, and SCREEN. Ranges are not allowed. If INSERTION \_LOCATION is omitted, CURRENT is assumed.

The PLACEMENT (P) parameter specifies if you want the insertion to occur before or after the line specified by the INSERTION\_LOCATION parameter. Values may be AFTER (A) or BEFORE (B). If PLACEMENT is omitted, AFTER is assumed.

The MULTI\_PARTITION (MP) parameter specifies whether the editor is to **e**  change the end-of-partition delimiters in the file to WEOP directives. When the value is TRUE, the editor changes the delimiters to WEOP directives. When the value is FALSE, the editor stops reading the file at the first end-ofpartition boundry it encounters. If MULTI\_PARTITION is omitted, FALSE is assumed. Refer to Creating Multipartition Files later in this chapter for more information.

The following examples show how you might use the READ \_FILE command.

read\_file file=ernie insertion\_location=320

Inserts the contents of file ERNIE into the current file immediately after line 320.

reaf file=bert insertion\_location=last\_mark position=before

Inserts the contents of file BERT into the current file immediately before the last marked line.

#### NOTE

The READ FILE subcommand reads the external copy of the specified file. If you have been editing a file within the editor and have not made the changes permanent and then specify that file on a READ FILE subcommand, an external copy is inserted, not the changed working copy.

For more information on copying and moving parts of files, refer to the sections on Copying and Moving later in this chapter.

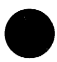

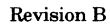

# **Deleting**

There are several function keys and subcommands which enable you to delete such things as characters, lines, and blank lines from your file. The function keys and subcommands are described in this section.

# **Deleting with Function Keys**

The following function keys delete text:

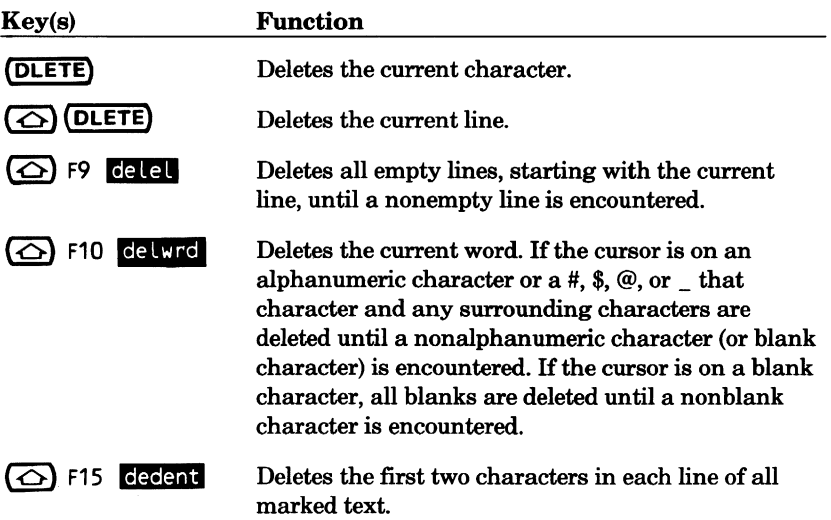

# **Deleting with Subcommands**

There are several subcommands that delete characters, lines, words, and text.

### **Deleting Characters**

To delete characters, use the DELETE\_ CHARACTERS subcommand. Format of the subcommand is:

**DELETE\_ CHARACTERS (DELC or DC)**  *NUMBER=integer* or *keyword value LINE=integer* or *keyword value COL UMN=integer* or *keyword value STATUS=status variable* 

The NUMBER (N) parameter specifies the number of characters to be deleted. Values may be an integer or the keyword ALL. If you omit the NUMBER parameter and specify a range for either the LINE or COLUMN parameters, ALL is assumed. Otherwise, if NUMBER is omitted, a value of 1 is assumed.

The LINE (LINES or L) parameter specifies a line in which characters will be deleted. Values can be an integer or any of the LINE keyword values described in the Common Parameters section of chapter 4 with the exception of ALL, MARK, and SCREEN. Ranges are not allowed. If LINE is omitted, CURRENT is assumed.

The COLUMN (COLUMNS or C) parameter specifies the columns of the specified line(s) to be deleted. Values can be an integer from 1 through 256, or any of the COLUMN keyword values described in the Common Parameters section of chapter 4 with the exception of MARK. Ranges are not allowed. If COLUMN is omitted, CURRENT is assumed.

## **Deleting Lines**

To delete lines, use the DELETE\_LINES subcommand. This subcommand enables you to delete single lines or a range of lines. Format of the subcommand is:

#### **DELETE\_LINES (DELL)**

*TEXT=range of string NUMBER=integer* or *keyword value LINE=range of integer* or *keyword value UPPER\_ CASE=boolean WORD=boolean REPEAT \_SEARCH=boolean STATUS=status variable* 

The TEXT (T) parameter specifies a block of text to be deleted, beginning with the line containing the first string to the the line containing the second string. IfTEXT is omitted, a value is not supplied by the editor and the lines to be deleted are determined by the NUMBER and LINE parameters.

The NUMBER (N) parameter specifies the number of lines to be deleted from the current line forward. Values may be numbers or the keyword ALL. If you omit the NUMBER parameter and specify a range of lines for the LINE parameter, this parameter assumes a value of ALL. Otherwise, a value of 1 is assumed. If you specify a range for the TEXT parameter, the NUMBER parameter specifies the number of text blocks to delete.

The LINE (LINES or L) parameter specifies a range of lines to be deleted. Values may be an integer or any of the LINE keyword values described in the Common Parameters section of chapter 4. If you specify a single integer or keyword value, only that line is deleted. If you specify LINE=MARK, marked lines are deleted in their entirety, even if the boundary implied by the mark is STREAM. If LINE is omitted, ALL is assumed.

The UPPER CASE (UC) parameter determines the significance of capitalization in a search. When the value is TRUE, the editor matches strings assuming there is no distinction between uppercase and lowercase letters. For example, B matches to both Band b. If the value is FALSE, the editor searches for the string exactly as you entered it. If you do not specify a value, FALSE is assumed.

The WORD (W) parameter specifies whether to search for the specified text string as a word. When the value is TRUE, it instructs the editor to search for the specified string as a word. That is, the text you want to find is surrounded by nonalphanumeric characters. The most common use of the WORD parameter is to search for a string surrounded by blanks (just as each word on this page is surrounded by blanks). The first and last columns on the screen are also considered to be nonalphanumeric characters and are interpreted as boundaries. The characters @, #, \$, and \_ are allowed as characters in words. When WORD is omitted, FALSE is assumed.

The REPEAT \_SEARCH (RS) parameter instructs the editor to use the values used for the last TEXT, UPPER\_ CASE, and WORD parameters. TRUE instructs the editor to use the same TEXT, UPPER\_ CASE, and WORD parameters as the last time you entered them on any subcommand, unless you have specified values for them on this subcommand. In other words, if you specify TRUE for REPEAT \_SEARCH and specify values for TEXT, UPPER\_ CASE, or WORD, the new values for TEXT, UPPER\_ CASE, and WORD are used. FALSE instructs the editor to use the parameters entered with the current DELETE\_LINES subcommand. If REPEAT \_SEARCH is omitted, FALSE is assumed.

## **Deleting Blocks of Text**

To delete blocks of text, use the DELETE\_ TEXT subcommand. Format of the subcommand is:

#### **DELETE\_TEXT(DELTorD)**

*TEXT=range of string NUMBER=integer* or *keyword value LINE=range of integer* or *keyword value COLUMN=range of integer* or *keyword value BOUNDARY=keyword value UPPER\_ CASE=boolean WORD=boolean REPEAT \_SEARCH=boolean STATUS=status variable* 

The TEXT (T) parameter specifies the text strings which form the boundaries of the block of text to be deleted. If a single text string is specified, the block to be deleted will contain one line. If two text strings are specified, the search for the second string begins after the first string is found. When the second string is found, the text between the two strings (including the strings) is deleted. When you specify TEXT, the BOUNDARY parameter is LINE. If TEXT is omitted, the LINE and NUMBER parameters determine the lines to be deleted.

The NUMBER (N) parameter specifies the number of blocks to be deleted. Values may be an integer or the keyword ALL (A). If NUMBER is omitted, and a range of values is specified for the LINE parameter, ALL is assumed. Otherwise, a value of 1 is assumed.

The LINE (LINES or L) parameter specifies a range of lines to be deleted. Values can be an integer or any of the LINE keyword values described in the Common Parameters section of chapter 4. If a single integer is specified, only that line is deleted. If LINE is omitted, CURRENT..LAST is assumed.

The COLUMN (COLUMNS or C) parameter specifies the columns to be deleted in the specified lines. Values can be numbers from 1 through 256 or any of the COLUMN keyword values described in the Common Parameters section of chapter 4. If COLUMN is omitted, the DELETE\_ TEXT subcommand deletes complete lines.

The BOUNDARY (B) parameter specifies the type of boundary that will limit the search. Values can be LINE or STREAM as described in the Common Parameters section of chapter 4. If BOUNDARY is omitted, LINE is assumed. If a value for COLUMN is specified, STREAM is assumed.

The UPPER\_ CASE (UC) parameter determines the significance of capitalization in a search. When the value is TRUE, the editor matches strings assuming there is no distinction between uppercase and lowercase letters. For example, B matches to both B and b. If the value is FALSE, the editor searches for the string exactly as you entered it. If you do not specify a value, FALSE is assumed.

The WORD (W) parameter specifies whether to search for the specified text as a word. When the value is TRUE, it instructs the editor to search for the specified string as a word. That is, the text you want to find is surrounded by nonalphanumeric characters. The most common use of the WORD parameter is to search for a string surrounded by blanks (just as each word on this page is surrounded by blanks). The first and last columns on the screen are also considered to be nonalphanumeric characters and are interpreted as boundaries. The characters  $\omega$ , #, \$, and are allowed as characters in words. When WORD is omitted, FALSE is assumed.

The REPEAT \_SEARCH (RS) parameter instructs the editor to use the values used for the last TEXT, UPPER\_ CASE, and WORD parameters. TRUE instructs the editor to use the same TEXT, UPPER\_ CASE, and WORD parameters as the last time you entered them on any subcommand, unless you have specified values for them on this subcommand. In other words, if you specify TRUE for REPEAT \_SEARCH and specify values for TEXT, UPPER\_ CASE, or WORD, the new values for TEXT, UPPER\_ CASE, and WORD are used. FALSE instructs the editor to use the parameters entered with the current DELETE\_TEXT subcommand. If REPEAT SEARCH is omitted, FALSE is assumed.

The following are examples of how you might use the DELETE\_ TEXT subcommand.

d

Deletes the current line.

d text='first' •• 'Last'

Deletes all lines from the line containing first to the line containing last.

## **Deleting Words**

To delete words, use the DELETE\_ WORDS subcommand. What is deleted depends on where the cursor is positioned. If positioned on an alphanumeric character, the current word is deleted. If positioned on any other character, that single character is deleted. If the cursor is positioned on a blank character, the current character and any following blanks are deleted. Subcommand format is:

#### DELETE\_WORD (DELW or DW)

*LINE=integer* or *keyword value COLUMN=integer* or *keyword value STATUS=status variable* 

The LINE (LINES or L) parameter specifies a line in which the deletion is to occur. Values can be an integer or any of the LINE keyword values described in the Common Parameters section of chapter 4 with the exception of ALL, MARK, and SCREEN. Ranges are not allowed. If LINE is omitted, CURRENT is assumed.

The COLUMN (COLUMNS or C) parameter specifies the column to begin the deletion. Values can be an integer or any of the COLUMN keyword values described in the Common Parameters section of chapter 4 with the exception of MARK. Ranges are not allowed. If COLUMN is omitted, CURRENT is assumed.

The following are examples showing how you might use the DELETE\_ WORD subcommand.

```
delete_word line=50
```
Deletes the first word in line 50 (assuming the current column is 1).

```
delete_word line=200 column=?
```
Deletes the word that has a character in column 7 of line 200.

## **Deleting Empty Lines**

To delete a block of blank lines, use the DELETE\_EMPTY \_LINES subcommand. This deletes lines until a nonblank line is encountered. Format is:

```
DELETE_EMPTY _LINES (DELEL)
```
*LINE=range of integer* or *keyword value STATUS=status variable* 

The LINE (LINES or L) parameter specifies the line at which the deletion of blank lines is to begin and end. Values may be an integer or any of the LINE keyword values described in the Common Parameters section of chapter 4. If LINE is omitted, CURRENT is assumed. If the line you specify is not a blank line, nothing happens.

### **Deleting Characters from the Beginning of Lines**

You can use the INDENT TEXT subcommand to delete characters from the beginning of lines. Format of the subcommand is:

INDENT\_ TEXT (INDT) *OFFSET=integer NUMBER=integer* or *keyword value LINE=range of integer* or *keyword value STATUS=status variable* 

The OFFSET (O) parameter specifies the number of columns to indent the block of text. Values can be an integer. If you specify a negative value, that number of characters will be deleted from the beginning of the lines in the block of text. If OFFSET is omitted, a value of 1 is assumed.

The NUMBER  $(N)$  parameter specifies the number of lines to be indented. Values may be a line number or any of the NUMBER keywords specified in the Common Parameters section of chapter 4. If you specify a range for the LINE parameter, this parameter assumes a value of ALL. Otherwise, a value of 1 is assumed.

The LINE (LINES or L) parameter specifies a range of lines to be indented. Values can be an integer or any of the LINE keyword values described in the Common Parameters section of chapter 4. If a single line is specified, only that line is indented. If LINE is omitted, CURRENT..LAST is assumed.

The following examples show how you might use the INDENT\_ TEXT subcommand.

```
indent_text offset=-5 line=all
```
Deletes the first 5 characters from all lines ranging from the first line to the last line.

indt offset=-10

Deletes the first 10 characters from the current line.

```
indt offset=-7 line=25..l
```
Deletes the first 7 characters from lines 25 through the last line.

# **Replacing**

There are two ways to replace old text with new text. For screen mode, the easiest way is to just type the new text over the old. For line mode and screen mode you can also use subcommands.

# **Replacing lines**

To replace lines of text, use the REPLACE\_LINES subcommand. This deletes the old lines and replaces them with the lines you specify. Format of the subcommand is:

## **REPLACE\_LINES (REPL)**

*TEXT=range of string NEW\_ TEXT=string NUMBER=integer* or *keyword* value *LINE=range of integer or keyword value UNTIL= string UPPER\_ CASE=boolean WORD=boolean REPEAT \_SEARCH=boolean STATUS=status variable* 

The TEXT (T) parameter specifies the text you want to replace. If a range of text is specified, the lines containing the entire range is replaced with the string supplied in the NEW\_ TEXT parameter. If TEXT is omitted, the IJNE and NUMBER parameters determine the lines to be replaced.

The NEW\_ TEXT (NT) parameter specifies the new line of text that is to replace the specified line(s). If you omit this parameter, you are prompted to enter text line by line until the editor encounters the character(s) specified by the UNTIL parameter.

The NUMBER (N) parameter specifies the number of lines to replace. Values can be an integer or the keyword ALL. If you omit this parameter and specify a range for the LINE parameter, the assumed value is ALL. If a range of text is specified, the NUMBER parameter indicates the number of blocks of text to replace. Otherwise, a value of 1 is assumed.

The LINE (LlNES or L) parameter specifies a range of lines in which the replacement is to occur. Values can be an integer or any of the LINE keyword values described in the Common Parameters section of chapter 4. If a single value is specified, only that line is replaced. If IJNE is omitted, CURRENT .. LAST is assumed.

The UNTIL (U) parameter specifies a character that stops input of replacement text. If the NEW\_ TEXT parameter is omitted, you are prompted to enter input until the editor encounters the character(s) you specify with this parameter as the last character(s) of a string. If UNTIL is omitted, \*\* is assumed.

The UPPER\_ CASE (UC) parameter determines the significance of capitalization in a search. When the value is TRUE, the editor matches strings assuming there is no distinction between uppercase and lowercase letters. For example, B matches to both Band b. If the value is FALSE, the editor searches for the string exactly as you entered it. If you do not specify a value, FALSE is assumed.

The WORD (W) parameter specifies whether to search for the specified text string as a word. When the value is TRUE, it instructs the editor to search for the specified string as a word. That is, the text you want to find is surrounded by nonalphanumeric characters. The most common use of the WORD parameter is to search for a string surrounded by blanks (just as each word on this page is surrounded by blanks). The first and last columns on the screen are also considered to be nonalphanumeric characters and are interpreted as boundaries. The characters  $@, \#$ , \$, and  $@$  are allowed as characters in words. When WORD is omitted, FALSE is assumed.

The REPEAT SEARCH (RS) parameter instructs the editor on how to use the values for the last TEXT, NEW\_ TEXT, UPPER\_ CASE, and WORD parameters. TRUE instructs the editor to use the same TEXT, NEW\_ TEXT, UPPER\_ CASE, and WORD parameters as the last time you entered them on any subcommand, unless you have specified values for them on this subcommand. In other words, if you specify TRUE for REPEAT SEARCH and specify values for TEXT, NEW\_TEXT, UPPER\_CASE, or WORD, the new values for TEXT, NEW\_ TEXT, UPPER\_ CASE, and WORD are used. FALSE instructs the editor to use the parameters entered with the current REPLACE\_LINES subcommand. IfREPEAT\_SEARCH is omitted, FALSE is assumed.

The following are examples of how you might use the REPLACE\_LINE subcommand:

replace\_line new\_text='text' line=30..l

Replaces lines 30 to the end of the file with a line that says: text.

repl

Replaces the current line with text you are prompted to enter until the editor encounters \*\* at the end of one of the replacement lines.

# **Replacing Blocks of Text**

To replace blocks of text, use the REPLACE\_ TEXT subcommand. The format of the subcommand is:

### **REPLACE\_ TEXT (REPT or R)**

*TEXT=string NEW\_ TEXT=string NUMBER=integer* or *keyword value LINE=range of integer* or *keyword value UPPER\_ CASE=boolean WORD=boolean REPEAT \_SEARCH=boolean VETO= boolean STATUS=status variable* 

The TEXT (T) parameter specifies the text string to replace in the specified block of text. If TEXT is omitted, REPEAT \_SEARCH is required.

The NEW\_ TEXT (NT) parameter specifies the replacement text for the string specified in the TEXT parameter. If NEW\_ TEXT is omitted, the string specified in the TEXT parameter is deleted.

The NUMBER (N) parameter specifies the number of times the original text is to be replaced within the block of text. Values may be an integer or the keyword ALL (A). If you omit this parameter and specify a range of values for the LINE parameter, ALL is assumed. Otherwise, a value of 1 is assumed.

The LINE (LlNES or L) parameter specifies the range of lines affected by the replacement. Values can be an integer or any of the LINE keyword values described in the Common Parameters section of chapter 4. If a single line is specified, only that line is replaced. If LINE is omitted, CURRENT..LAST is assumed.

The UPPER CASE (UC) parameter determines the significance of capitalization in a search. When the value is TRUE, the editor matches strings assuming there is no distinction between uppercase and lowercase letters. For example, B matches to both B and b. If the value is FALSE, the editor searches for the string exactly as you entered it. If you do not specify a value, FALSE is assumed.

The WORD (W) parameter, when the value is TRUE, instructs the editor to search for the specified string as a word. That is, the text you want to find is surrounded by nonalphanumeric characters. The most common use of the WORD parameter is to search for a string surrounded by blanks (just as each word on this page is surrounded by blanks). The first and last columns on the screen are also considered to be nonalphanumeric characters and are interpreted as boundaries. The characters  $\omega$ , #, \$, and are allowed as characters in words. When WORD is omitted, FALSE is assumed.

The REPEAT SEARCH (RS) parameter instructs the editor on how to use the values for the last TEXT, NEW\_ TEXT, UPPER\_ CASE, and WORD parameters. TRUE instructs the editor to use the same TEXT, NEW\_ TEXT, UPPER\_ CASE, and WORD parameters as the last time you entered them on any subcommand, unless you have specified values for them on this subcommand. In other words, if you specify TRUE for REPEAT \_SEARCH and specify values for TEXT, NEW\_ TEXT, UPPER\_ CASE, or WORD, the new values for TEXT, NEW\_ TEXT, UPPER\_ CASE, and WORD are used. FALSE instructs the editor to use the parameters entered with the current REPLACE\_ TEXT subcommand. If you omit this parameter, TEXT is required. Also, if REPEAT \_SEARCH is omitted, FALSE is assumed.

The VETO (V) parameter enables you to display a directory of replaced lines, allowing you to veto any of the displayed lines affected by the subcommand and also to choose a line at which you want the cursor to be positioned, as described in the VETO Parameters section of chapter 4. If VETO is omitted, FALSE is assumed.

The following are examples of how you might use the REPLACE\_ TEXT subcommand.

```
replace_text text='water' new_text='wine'
```
Changes the first occurrence of water to wine from the current line to the last.

```
replace_text repeat_search=true
```
Uses the same values for TEXT, NEW\_ TEXT, UPPER\_ CASE, and WORD parameters specified on a previous subcommand.

```
rept text='S' new_text='#'
```
Replaces the first occurrence of\$ with # from the current line to the last.

```
r text='Jill' new_text='Betty' Line=50 •• Last
```
Replaces all occurrences of Jill with Betty from line 50 to the end of the file.

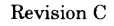

# **Marking**

Marking text enables you to specify a group of text to be processed later by another subcommand. When marked text is referenced by another subcommand, the editor remembers the lines, columns, and file containing the marked text. When the marked text is contained in a file other than the current file, the file containing the marked text is made current. Text remains marked until you do one of the following:

- Mark a new region of text.
- Unmark the text with the UNMARK subcommand.
- Delete or move all of the marked text.
- Close the file containing the marked text.
- Undo.

There are several function keys and subcommands which enable you to mark and unmark text bounded by lines or characters.

# **Marking with Function Keys**

Use the function keys provided to mark text in screen mode. These keys are:

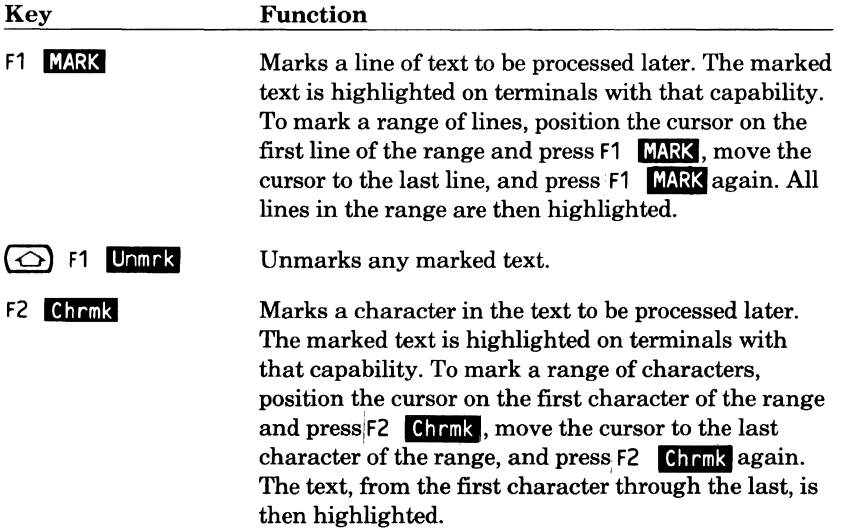

# **Marking Lines with Subcommands**

Use the MARK\_LINES subcommand to mark a line to be processed later. The format of the subcommand is:

**MARK\_LINES (MARL or ML)**  *LINE=range of integer* or *keyword value STATUS=status variable* 

The LINE (LINES or L) parameter specifies a line or range of lines to be marked. Values can be an integer or any of the LINE keyword values described in the Common Parameters section of chapter 4. If a line is specified, only that line is marked. If a single line is specified and another single line is already marked, the lines between the two will become marked. If a range is specified, the entire range is marked and any other marks are unmarked. Marked text can be processed by subcommands that insert, delete, move, copy, and replace text. IfLINE is omitted, the current line is assumed.

# **Marking a Box with Subcommands**

Use the MARK\_ BOX subcommand to mark a rectangular area of text. The format of the subcommand is:

### **MARK\_BOX (MARB or MB)**

*LINE=range of integer* or *keyword value COL UMN=integer* or *keyword value STATUS=status variable* 

The LINE (LINES or L) parameter specifies the lines in which the corners of the box reside. Values can be a line number or any of the LINE keyword parameters described in the Common Parameters section of chapter 4. If LINE is omitted, CURRENT is assumed.

The COLUMN (COLUMNS or C) parameter specifies the column in which a corner of the box resides. Values can be any number from  $1$  to  $256$ , or any of the COLUMN keyword parameters described in the Common Parameters section of chapter 4. If COLUMN is omitted, CURRENT is assumed.

For example, to mark a box with dimensions: 5 lines by 1 column, enter:

```
mark box lines=4..8 columns=12
```
The marked area covers lines 4, 5, 6, 7, and 8 at column 12.

#### **NOTE**

At this time, the only operations supported for box marks are the \$MARK\_ FIRST\_ COLUMN, \$MARK\_FIRST \_LINE, \$MARK\_ LAST\_ COLUMN, \$MARK\_LAST \_LINE, and \$MARK\_ TYPE functions. These allow users to implement their own SCL procedures to operate on the rectangular area of text. None of the CDC-supplied editor subcommands support box marks.

# **Marking Characters with Subcommands**

Use the MARK CHARACTER subcommand to mark specific characters. This subcommand specifies column boundaries for text to be processed later by another subcommand. Format of the subcommand is:

**MARK\_ CHARACTER (MARC or MC)**  *LINE=range of integer* or *keyword value COL UMN=range of integer* or *keyword value ST ATUS=status variable* 

The LINE (LINES or L) parameter specifies the lines in which the marked characters reside. Values can be an integer or any of the LINE keyword values described in the Common Parameters section of chapter 4. If LINE is omitted, CURRENT is assumed.

The COLUMN (COLUMNS or C) parameter specifies the columns to be marked within the specified line(s). Values can be any number from 1 to  $256$ , or any of the COLUMN keyword values described in the Common<br>Parameters section of chapter 4. You may not specify a range. If COLUMN is omitted, CURRENT is assumed.

The following subcommands show how you might use the MARK\_ CHARACTERS subcommand.

mark\_ character

Marks the current character in the current line.

mark character Line=40..50 column=30

Marks column 30 of line 40 through line 50.

mark\_character column=?

Marks column 7 of the current line.

# **Unmarking with Subcommands**

To explicitly unmark lines or characters you have previously marked, use the UNMARK subcommand. This subcommand cancels the marks on the file. The format of the subcommand is:

**UNMARK (UNM)**  *STATUS=status variable* 

STATUS=status variable<br>
You can implicitly unmark text, mark a new region of text, or delete the<br>
marked text when you enter UNDO. Also when you enter the END\_FILE<br>
subcommand, you can close a file containing marked text subcommand, you can close a file containing marked text.

# **Saving Positions with Subcommands**

The following subcommands enable you to save the current column, line, and file name and to return to that file position later.

To save a position in a file, move the cursor to the position you want to save, press(HOME), and enter the SAVE\_POSITION. It saves the current column, line, and file name for reference later by the RESTORE\_POSITION subcommand. Format of the subcommand is:

**SA VE\_POSITION (SA VP)**  *ST ATUS=status variable* 

The SAVE\_POSITION can save only one position. A position is saved until you either enter another SAVE\_POSITION subcommand or enter an EXCHANGE\_POSITION subcommand, or you close the file.

Pressing the  $(DATA)$  key is the equivalent to entering the SAVE\_POSITION subcommand.

To return to this position later, use the RESTORE\_POSITION subcommand. Format of the subcommand is:

#### **RESTORE\_POSITION (RESP)**

*ST ATUS=status variable* 

**e** To save the current position in the file you are editing while you return to a previously saved position, use the EXCHANGE\_POSITION subcommand. The format of the subcommand is:

#### **EXCHANGE\_POSITION (EXCP)**

*STATUS=status variable* 

Pressing the **(BACK)** key is the equivalent to entering the EXCHANGE\_ POSITION subcommand. You must save a position with the SAVE\_ POSITION subcommand before you can use the EXCHANGE\_POSITION subcommand.

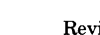

# **Copying**

You can copy text to different spots in the same file or to a different working file. You can also copy text to and from external files.

# **Copying with Function Keys**

To copy text in screen mode, use either the F1 **MARK** or F2 **Chrmk** key along with the F14  $(COPY)$  key. The keys perform the following functions.

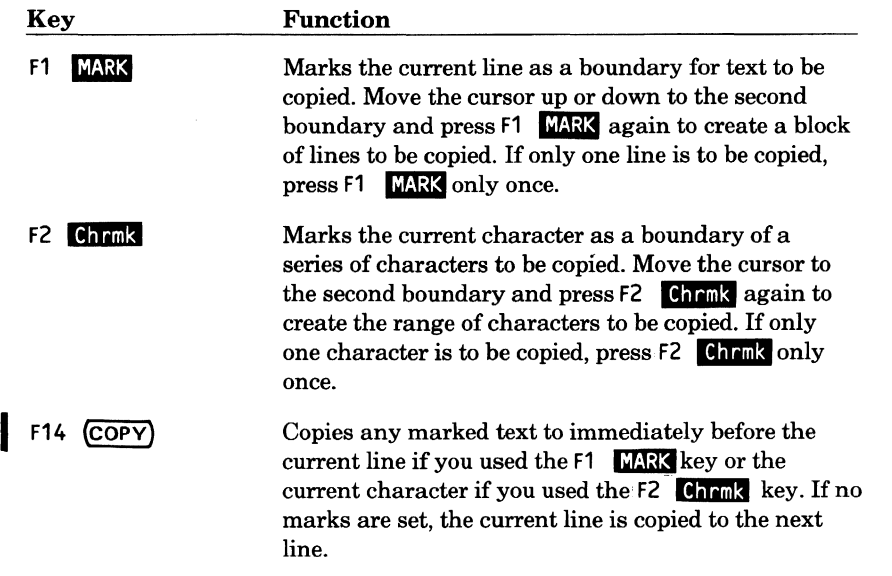

To copy text from one file to another, use the SET\_SCREEN\_OPTIONS<br>subcommand, F1 **MAX**, and F14 (COPY). Using the SET\_SCREEN\_OPTIONS subcommand, you can display more than one file on the screen at a time (the SET \_SCREEN\_ OPTIONS subcommand is described in detail in chapter 7, Selecting Editor Options). You can then mark the lines you want to copy, move the cursor to the position in the file at which you want the copied text to appear, and press F14 (COPY).

For example, you are editing file GROUCHO and want to copy 5 lines from file HARPO. First, press

(HOME)

and enter

```
set_screen_options splits=2
```
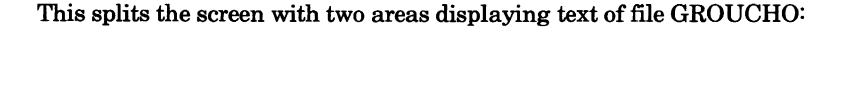

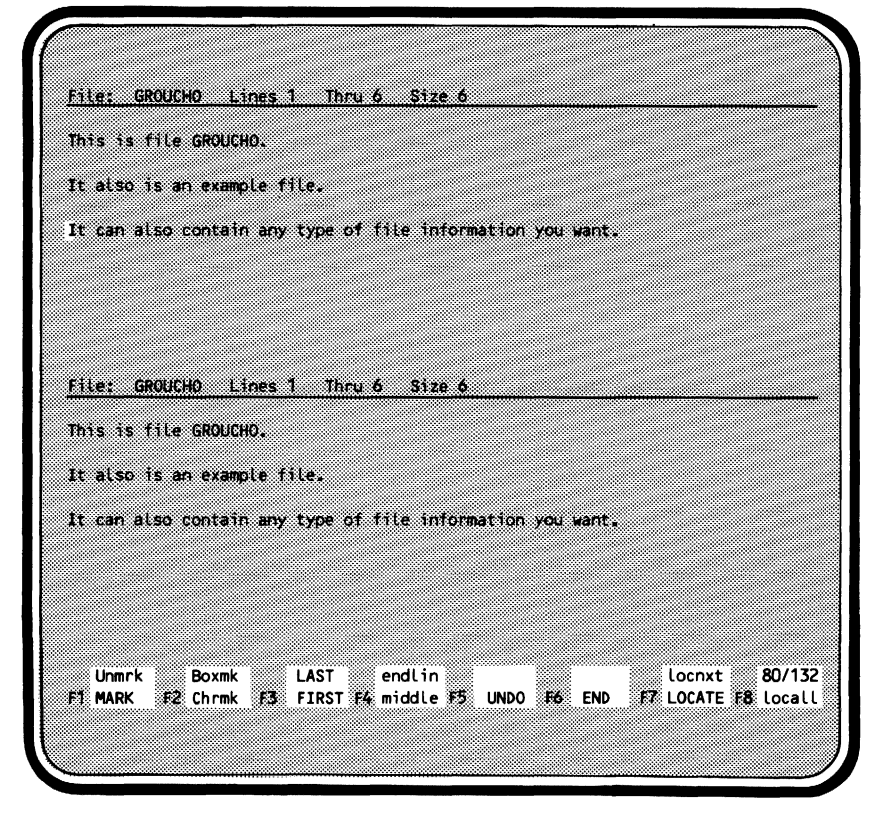

Move the cursor to the text area of the lower split of the screen and press:

### **(HOMc)**

Enter:

**edit\_file harpo** 

### File **HARPO** appears:

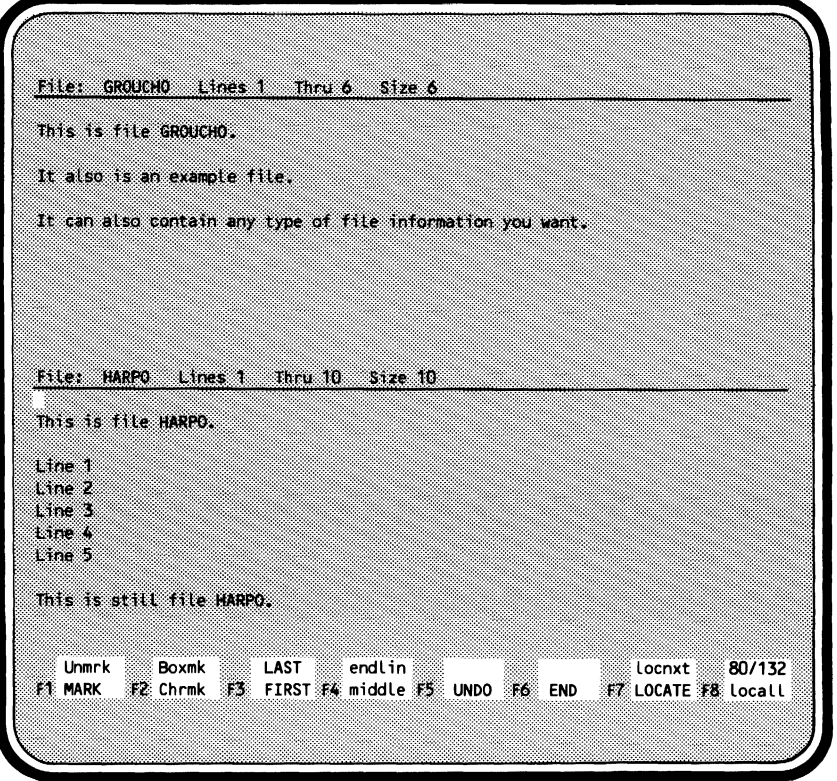

and a company  $\frac{1}{2} \left( \frac{1}{2} \sum_{i=1}^{n} \frac{1}{2} \sum_{i=1}^{n} \frac{1}{2} \sum_{i=1}^{n} \frac{1}{2} \sum_{i=1}^{n} \frac{1}{2} \sum_{i=1}^{n} \frac{1}{2} \sum_{i=1}^{n} \frac{1}{2} \sum_{i=1}^{n} \frac{1}{2} \sum_{i=1}^{n} \frac{1}{2} \sum_{i=1}^{n} \frac{1}{2} \sum_{i=1}^{n} \frac{1}{2} \sum_{i=1}^{n} \frac{1}{2} \sum_{i=1}^{n} \frac{1}{2$
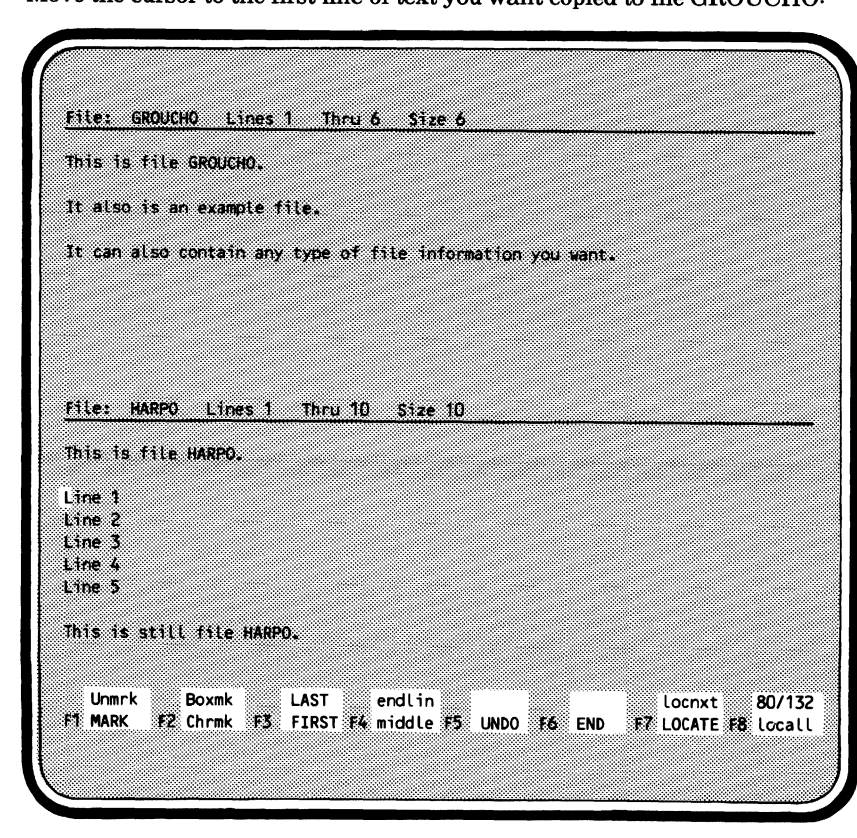

Move the cursor to the first line of text you want copied to file GROUCHO:

### COPYING

Press F1 MARK. The line is highlighted.

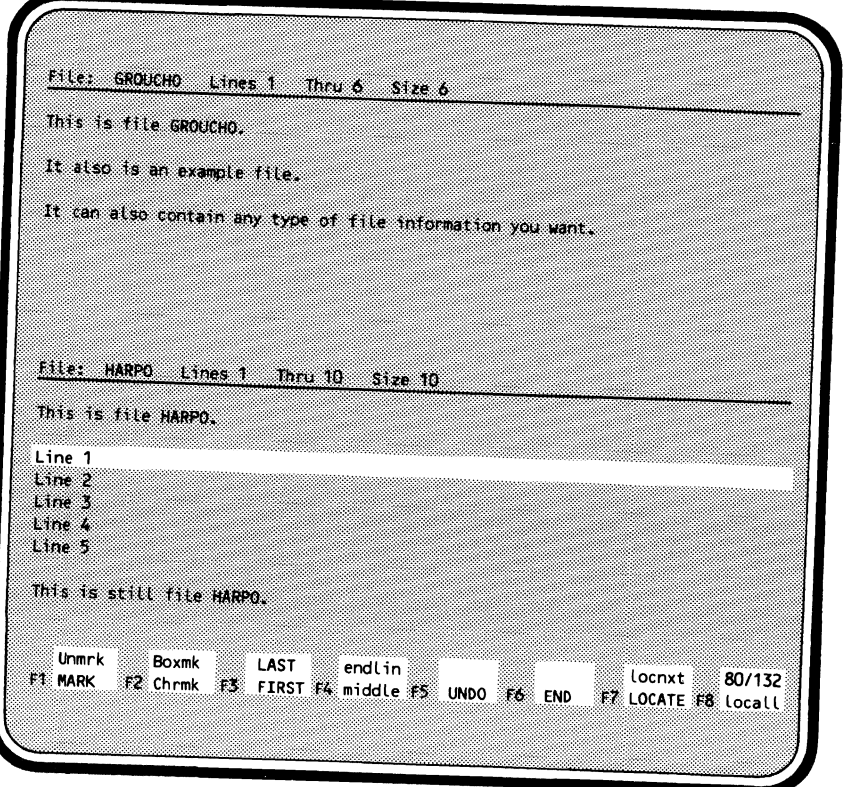

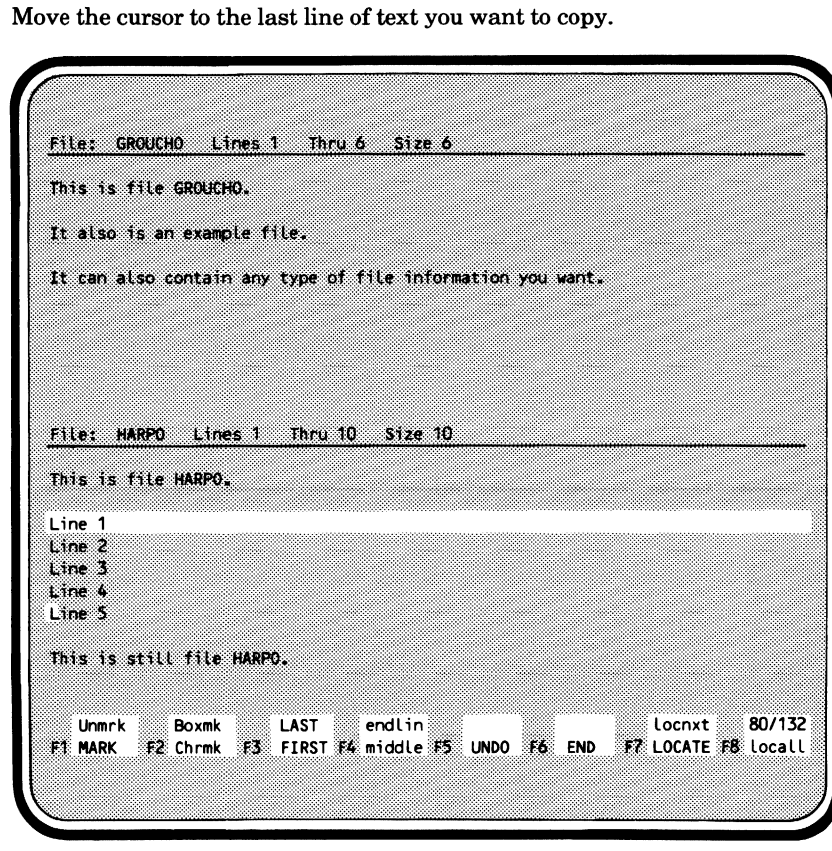

Press F1 MARK again. The text from the first marked line through the last marked line are highlighted:

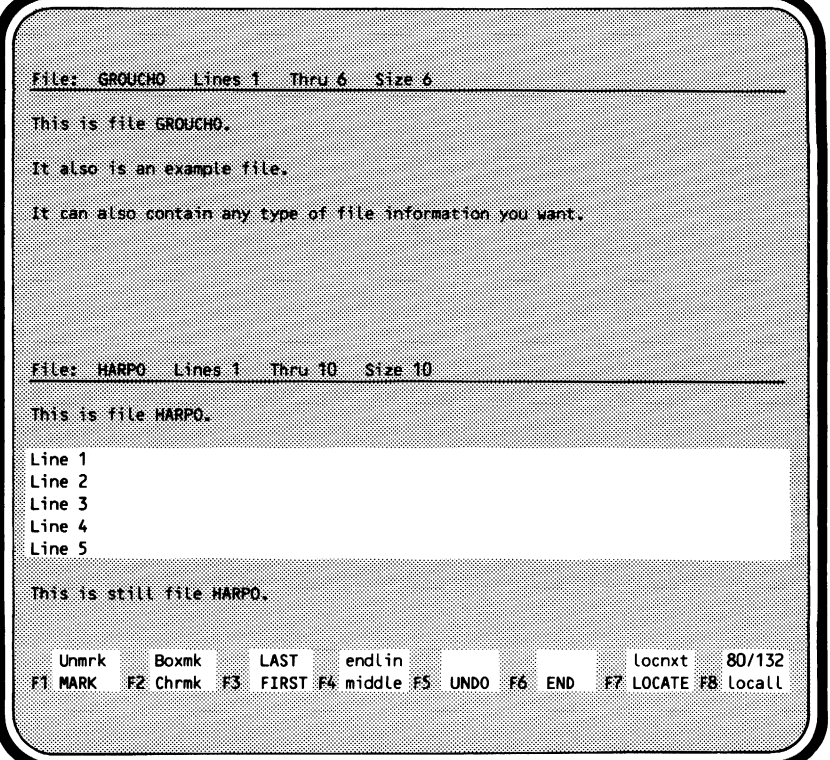

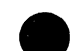

 $\bullet$ 

Move the cursor to the location in file GROUCHO at which you want the copied text to appear:

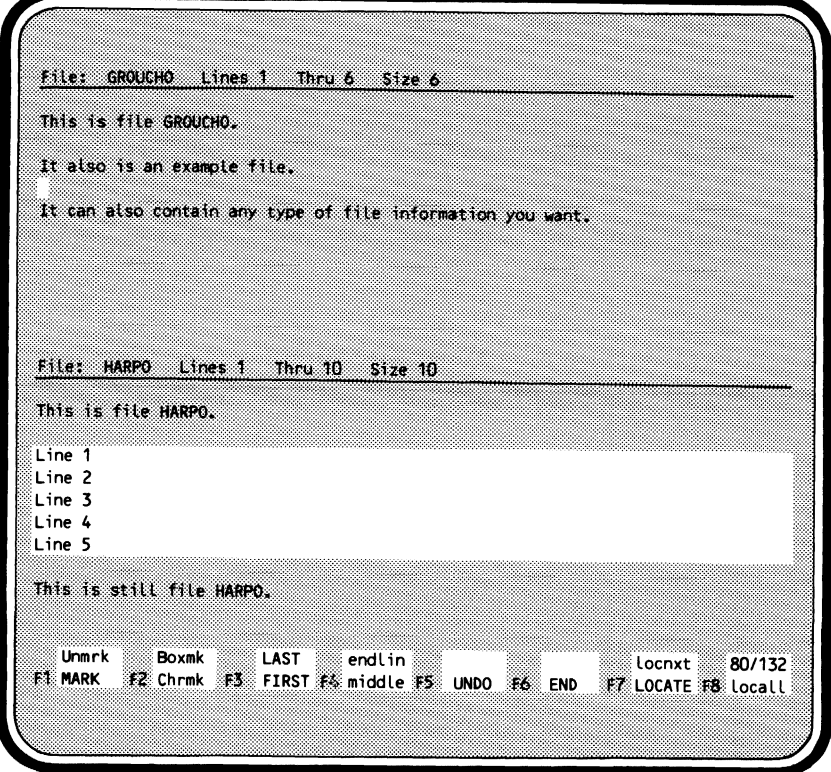

Press **(COPY).** The text is copied to file GROUCHO:

File: GROUCHO Lines 1 Thru 11  $512e$   $11$ This is file GROUCHO. It also is an example file. Line 1 Line 2 Line 3 Line 4 Line 5 It can also contain any type of file information you want. File: HARPO Lines 1 Thru 10 Size 10 This is file HARPO. Line 1 Line 2 Line 3 Line 4 Line 5 This is still file HARPO. Unmrk **Boxmk** LAST endlin locnxt 80/132 #2 Chrmk #3 FIRST F4 middle #5 UNDO F6 END #7 LOCATE F8 Locall **F1 MARK** 

The text remains marked until you UNDO, set new marks, or unmark them.

To return to editing just file GROUCHO, press:

(EDITl

I

# **Copying Blocks of Text with Subcommands**

To copy a block of text from one place to another within your working files use the COPY\_ TEXT subcommand. Format of the subcommand is:

#### **COPY\_ TEXT (COPT** or C)

*TEXT=range of string NUMBER=integer* or *keyword value LINE=range of integer* or *keyword value COL UMN=range of integer* or *keyword value INSERTION \_LOCATION=integer* or *keyword value INSERTION\_ COL UMN=integer* or *keyword value PLACEMENT=keyword BOUNDARY=keyword value UPPER\_ CASE=boolean WORD= boolean REP EAT \_SEARCH=boolean STATUS=status variable* 

The TEXT (T) parameter specifies strings of text in the first and last lines of a block of text to be copied. If you enter only one string, the block of text to be copied will contain only one line. If you enter two strings, the search for the second begins immediately after the first is found. If you omit this parameter, the lines to be copied will be determined by the NUMBER and LINE parameters. If TEXT is omitted, and you specify the REPEAT\_ SEARCH parameter as TRUE, this parameter assumes the value last specified for the TEXT parameter on any subcommand.

The NUMBER (N) parameter specifies the number of blocks of text to be copied. Values for this parameter can be numbers or the keyword ALL (A). If you specify a range for the LINE parameter, this parameter assumes a value of ALL, otherwise a value of 1 is assumed.

The LINE (LINES or L) parameter specifies a range of lines to be searched for the text to be copied. Values can be an integer or any of the LINE keyword values described in the Common Parameters section of chapter 4. If a single value is specified, only that line is searched. If LINE is omitted, CURRENT..LAST is assumed.

The COLUMN (COLUMNS or C) parameter specifies the range of columns to be searched for the text to be copied. The integers can be from 1 through 256 or any of the keyword values listed in the Common Parameters section of chapter 4. If COLUMNS is omitted, CURRENT is assumed.

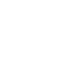

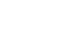

The INSERTION LOCATION (IL) parameter specifies the line before which or after which the line is to be copied (depending on the value of the PLACEMENT parameter). Values can be an integer or any of the LINE keyword values described in the Common Parameters section of chapter 4 with the exception of ALL, MARK, and SCREEN. Ranges are not allowed. If INSERTION \_LOCATION is omitted, CURRENT is assumed.

The INSERTION\_ COLUMN (INSERTION\_ COLUMNS or IC) parameter specifies the column before which or after which the text is to be copied (depending on the value of the PLACEMENT parameter). Values can be an integer from 1 through 256, or any of the COLUMN keyword values described in the Common Parameters section of chapter 4 with the exception of MARK. Ranges are not allowed. If INSERTION\_ COLUMN is omitted, CURRENT is assumed.

The PLACEMENT (P) parameter specifies if the copied lines are to appear before or after the location specified by the INSERTION \_LOCATION parameter. Values can be BEFORE (B) or AFTER (A). If PLACEMENT is omitted, AFTER is assumed.

The BOUNDARY (B) parameter specifies the type of boundary that will limit the search. Values can be LINE or STREAM as described in the Common Parameters section of chapter 4. If BOUNDARY and COLUMNS are omitted, LINE is assumed. If a value for COLUMNS is specified and BOUNDARY is omitted, STREAM is assumed.

The UPPER CASE (UC) parameter determines the significance of capitalization in a search. When the value is TRUE, the editor matches strings assuming there is no distinction between uppercase and lowercase letters. For example, B matches to both B and b. If the value is FALSE, the editor searches for the string exactly as you entered it. If you do not specify a value, FALSE is assumed.

The WORD (W) parameter, when the value is TRUE, instructs the editor to search for the text to be copied as a word. That is, the text you want to move is surrounded by nonalphanumeric characters. The most common use of the WORD parameter is to search for a string to be copied that is surrounded by blanks or punctuation characters (just as each word on this page is surrounded by blanks or punctuation characters). The first and last columns on the screen are also considered to be nonalphanumeric characters and are interpreted as boundaries. When WORD is omitted, FALSE is assumed.

The REPEAT SEARCH (RS) parameter instructs the editor on how to use the values for the last TEXT, UPPER\_ CASE, and WORD parameters. TRUE instructs the editor to use the same TEXT, UPPER\_ CASE, and WORD parameters as the last time you entered them on any subcommand, unless you have specified values for them on this subcommand. In other words, if you specify TRUE for REPEAT \_SEARCH and specify values for TEXT, UPPER\_ CASE, or WORD, the new values for TEXT, UPPER\_ CASE, and WORD are used. FALSE instructs the editor to use the parameters entered with the current COPY TEXT subcommand. If REPEAT SEARCH is omitted, FALSE is assumed.

Following are examples of how you might use the COPY\_ TEXT subcommand.

```
copy_text line=30..40
```
Copies lines 30 through 40 to immediately after the current line.

copt text='one'..'five' insertion\_location=71 placement=before

Copies the next occurrence of a block of text beginning with the line containing one and ending with the line containing five to immediately before line 71.

## **Copying Text Between Working Files and External Files**

To copy text from the current working file to the external copy of a file, use the WRITE\_FILE subcommand. (To copy text from another file to the current file, use the READ \_FILE subcommand described later in this chapter.) The format is:

### WRITE\_FILE (WRIF)

*TEXT=range of string NUMBER=integer* or *keyword value LINE=range of integer* or *keyword value FILE=file ref ere nee UPPER\_ CASE=boolean WORD=boolean REPEAT \_SEARCH=boolean MULTl\_PARTITION=boolean STATUS=status variable* 

The TEXT (T) parameter specifies the strings of text which identify the first and last lines of a block of text to be written. If you enter only one string, the block of text to be written will contain only one line. If you enter two strings, the search for the second begins immediately after the first is found and the cursor is positioned at the beginning of the first string. If you omit the TEXT parameter, the lines to be written will be determined by the NUMBER, LINE, and DIRECTION parameters. If you omit the TEXT parameter and specify the REPEAT \_SEARCH parameter as TRUE, this parameter assumes the value last specified on a subcommand with a TEXT parameter.

The NUMBER (N) parameter specifies the number of blocks of text to be copied. Values for this parameter can be an integer or the keyword value ALL (A). If NUMBER is omitted, ALL is assumed.

The LINE (LINES or L) parameter specifies a range of lines to be searched to locate the text to be copied. Values can be an integer or any of the LINE keyword values described in the Common Parameters section of chapter 4. If a single value is specified, only that line is searched. If LINE is omitted, ALL is assumed.

The FILE (F) parameter specifies the file to which the text is to be copied. The text from the current file is written to the external copy of the file specified, not a working copy. The specified file may or may not be overwritten depending on the file position specified on the FILE parameter and on how you open your external files (refer to chapter 4, Before You Continue, for information on external files). If you have not changed how your external files are opened, you can avoid overwriting a file by adding .\$EOI to the file name. For example, to add text from the current file to the end of file ZAP, specify the FILE parameter as ZAP.\$EOI. If FILE is omitted, the external copy of the current file is assumed.

The UPPER\_ CASE (UC) parameter determines the significance of capitalization in a search. When the value is TRUE, the editor matches strings assuming there is no distinction between uppercase and lowercase letters. For example, B matches to both B and b. If the value is FALSE, the editor searches for the string exactly as you entered it. If you do not specify a value, FALSE is assumed.

The WORD (W) parameter, when the value is TRUE, instructs the editor to search for the specified string as a word. That is, the text you want to find is surrounded by nonalphanumeric characters. The most common use of the WORD parameter is to search for a string surrounded by blanks (just as each word on this page is surrounded by blanks). The first and last columns on the screen are also considered to be nonalphanumeric characters and are interpreted as boundaries. The characters  $\omega$ , #, \$, and  $\Box$  are allowed as characters in words. When WORD is omitted, FALSE is assumed.

The REPEAT SEARCH (RS) parameter instructs the editor on how to use the values for the last TEXT, UPPER\_ CASE, and WORD parameters. TRUE instructs the editor to use the same TEXT, UPPER\_ CASE, and WORD parameters as the last time you entered them on any subcommand, unless you have specified values for them on this subcommand. In other words, if you specify TRUE for REPEAT\_SEARCH and specify values for TEXT, UPPER\_ CASE, or WORD, the new values for TEXT, UPPER\_ CASE, and WORD are used. FALSE instructs the editor to use the parameters entered with the current WRITE\_FILE subcommand. If REPEAT SEARCH is omitted, FALSE is assumed.

The MULTI\_PARTITION (MP) parameter specifies whether the editor is to change WEOP directives to end-of-partition delimiters when the current working file is copied to an external file. When the value is TRUE, the editor changes WEOP directives to end-of-partition delimiters. When the value is FALSE, no substitution takes place. If MULTI\_PARTITION is omitted, FALSE is assumed. Refer to Creating Multipartition Files later in this chapter for more information.

The following subcommands show how you might use the WRITE\_FILE subcommand.

```
write_file line=20..last file=zap
```
Copies lines 20 through the last line of the current file to file ZAP.

write\_file text='int' •• 'end' number=3 file=nertz

Copies three blocks of text beginning with the line containing int and ending with the line containing end to file NERTZ.

```
write_file Line=all file=splat
```
Copies all lines from the current file to the external copy of file SPLAT.

wrif file=ZAP.SEOI

Copies all of the current working file to the end of file ZAP.

wrif

Copies the working copy of the current file to the external copy. In other words, it makes your changes permanent without closing the current file and leaving the editor.

To copy lines from an external file into the current working file, use the READ \_FILE subcommand. This subcommand copies all text from another file into the current file. Format of the subcommand is:

READ \_FILE (REAF) FILE=file *INSERTION \_LOCATION=integer* or *keyword value PLACEMENT=keyword value MULTI \_P ARTITION=boolean ST ATUS=status variable* 

The FILE (F) parameter specifies the name of the file from which the text is to be copied. The entire file will be copied. The READ \_FILE subcommand reads text from the external copy of the specified file, not a working copy. This parameter is required.

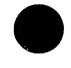

The INSERTION \_LOCATION (IL) parameter specifies the line before which or after which the line is to be copied (depending on the value of the PLACEMENT parameter). Values can be an integer or any of the LINE keyword values described in the Common Parameters section of chapter 4 with the exception of ALL, MARK, and SCREEN. Ranges are not allowed. If INSERTION \_LOCATION is omitted, CURRENT is assumed.

The PLACEMENT (P) parameter specifies if the copied lines are to appear before or after the location specified by the INSERTION\_LOCATION parameter. Values can be BEFORE (B) or AFTER (A). If PLACEMENT is omitted, AFTER is assumed.

The MULTI\_PARTITION (MP) parameter specifies whether the editor is to change the end-of-partition delimiters in the file to WEOP directives. When the value is TRUE, the editor changes the delimiters to WEOP directives. When the value is FALSE, the editor stops reading the file at the first end-ofpartition boundry it encounters. If MULTI\_PARTITION is omitted, FALSE is assumed. Refer to Creating Multipartition Files later in this chapter for more information.

The following examples show how you might use the READ FILE subcommand.

read\_file file=ernie insertion\_location=320

Copies the contents of file ERNIE into the current file immediately after line 320.

read file file=bert insertion\_location=last mark placement=before

Copies the contents of file BERT into the current file immediately before the last marked line.

# **Moving**

The editor enables you to move text to different locations in the same file or to a different file. Moving text using several function keys in screen mode is easy. There is also a subcommand which enables you to perform the same functions in line mode.

## **Moving with Function Keys**

To move text in screen mode, use the F1 MAR (or F2 **Chame**) key along with the  $\odot$  F14 Nove keys. The keys perform the following functions.

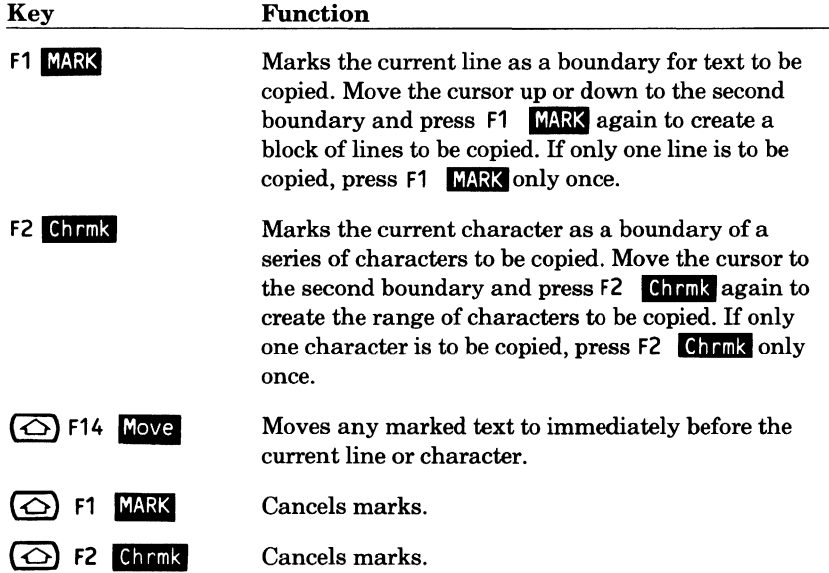

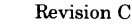

I

## **Moving with Subcommands**

To move a block of text from one place to another in the same file, use the MOVE\_ TEXT subcommand. Format of the subcommand is:

#### **MOVE\_ TEXT (MOVT or M)**

*TEXT=range of string NUMBER=integer* or *keyword value LINE=range of integer* or *keyword value COL UMN=range of integer* or *keyword value INSERTION \_LOCATION=integer* or *keyword value INSERTION\_ COL UMN=integer* or *keyword value PLACEMENT=keyword value BOUNDARY=keyword value UPPER\_ CASE=boolean WORD=boolean REPEAT \_SEARCH=boolean ST ATUS=status variable* 

The TEXT (T) parameter specifies strings of text in the first and last lines of a block of text to be moved. If you enter only one string, the block of text to be moved will contain only one line. If you enter two strings, the search for the second begins immediately after the first is found. If TEXT is omitted, the lines to be moved will be determined by the NUMBER, and LINE parameters.

The NUMBER (N) parameter specifies the number of blocks of text to be moved. Values for this parameter can be numbers or the keyword ALL (A). If you specify a range for the LINE parameter, this parameter assumes a value of ALL; otherwise, a value of 1 is assumed.

The LINE (LINES or L) parameter specifies a range of lines to be searched for the text to be moved. Values can be an integer or any of the LINE keyword values described in the Common Parameters section of chapter 4. If a single value is specified, only that line is searched. If LINE is omitted, CURRENT..LAST is assumed.

The COLUMN (COLUMNS or C) parameter specifies the range of columns to be searched for the text to be moved. The integers can be from 1 through 256 or any of the COLUMN keyword values listed in the Common Parameters section of chapter 4. If COLUMN is omitted, CURRENT is assumed.

The INSERTION LOCATION (IL) parameter specifies the line before which or after which the line is to be moved (depending on the value of the PLACEMENT parameter). Values can be an integer or any of the LINE keyword values described in the Common Parameters section of chapter 4 with the exception of ALL, MARK, and SCREEN. Ranges are not allowed. If INSERTION \_LOCATION is omitted, CURRENT is assumed.

The INSERTION\_ COLUMN (INSERTION\_ COLUMNS or IC) parameter specifies the column before which or after which the text is to be moved (depending on the value of the PLACEMENT parameter). Values can be an integer from 1 through 256, or any of the COLUMN keyword values listed in the Common Parameters section of chapter 4 with the exception of MARK. Ranges are not allowed. If INSERTION\_ COLUMN is omitted, CURRENT is assumed.

The PLACEMENT (P) parameter specifies if the moved lines are to appear before or after the location specified by the INSERTION \_LOCATION parameter. Values can be BEFORE (B) or AFTER (A). If PLACEMENT is omitted, AFTER is assumed.

The BOUNDARY (B) parameter specifies the type of boundary that will limit the search. Values can be LINE or STREAM as described in the Common Parameters section of chapter 4. If BOUNDARY and COLUMNS are omitted, LINE is assumed. If a value for COLUMNS is specified and BOUNDARY is omitted, STREAM is assumed.

The UPPER\_ CASE (UC) parameter determines the significance of capitalization in a search. When the value is TRUE, the editor matches strings assuming there is no distinction between uppercase and lowercase letters. For example, B matches to both B and b. If the value is FALSE, the editor searches for the string exactly as you entered it. If you do not specify a value, FALSE is assumed.

The WORD (W) parameter, when the value is TRUE, instructs the editor to search for the specified string as a word. That is, the text you want to find is surrounded by nonalphanumeric characters. The most common use of the WORD parameter is to search for a string surrounded by blanks (just as each word on this page is surrounded by blanks). The first and last columns on the screen are also considered to be nonalphanumeric characters and are interpreted as boundaries. The characters  $\omega$ , #, \$, and  $\Box$  are allowed as characters in words. When WORD is omitted, FALSE is assumed.

The REPEAT SEARCH (RS) parameter instructs the editor on how to use the values for the last TEXT, UPPER\_ CASE, and WORD parameters. TRUE instructs the editor to use the same TEXT, UPPER\_ CASE, and WORD parameters as the last time you entered them on any subcommand, unless you have specified values for them on this subcommand. In other words, if you specify TRUE for REPEAT \_SEARCH and specify values for TEXT, UPPER\_ CASE, or WORD, the new values for TEXT, UPPER\_ CASE, and WORD are used. FALSE instructs the editor to use the parameters entered with the current MOVE\_ TEXT subcommand. If REPEAT RESEARCH is omitted, FALSE is assumed.

Following are examples of how you might use the MOVE\_ TEXT subcommand.

```
move_text line=30..40
```
Moves lines 30 through 40 to immediately after the current line.

movt text='one'..'five' insertion location=71 placement=before

Moves the next occurrence of a block of text beginning with the line containing one and ending with the line containing five to immediately before line 71.

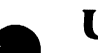

# **Undoing**

The editor provides you with the capability of undoing changes you have made to your files. There is a function key for use in screen mode and subcommands for use in either screen or line mode.

## **Undoing with a Function Key**

The F5 UNDO key undoes any changes you have made since the last time you pressed (NEXT) or pressed a function key that supplies  $a(NEXT)$ . (All function keys on a CDC 721 supply  $a(NEXT)$ .) If you entered a subcommand or pressed (NEXT) to move the cursor, but made no changes to the file, the editor goes back until it encounters a change and that change is undone.

Each time you press F5 **MM**, changes that occurred between (NEXT) key entries are undone in reverse order.

For example, the following changes were made to a file in the order shown:

1. All abc 's were changed to xyz 's using the REPLACE\_ TEXT subcommand. (NEXT) was pressed.

2. The word water was changed to wine by typing wine over water.

3. The first line of the file was deleted using the  $\overline{\triangle}$  (DLETE) keys.

Each time you enter F5 **UNDO**, the changes are undone as shown:

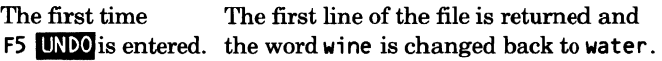

The second time The xyz's are changed back to abc's.

## **Undoing with Subcommands**

There are two subcommands which you can use to undo changes you have made to your file. The UNDO subcommand undoes changes one at a time in the reverse order they were made. The RESET \_FILE subcommand cancels all changes you have made to your file since it was opened.

To undo changes one at a time, use the UNDO subcommand. For each UNDO, all changes made since the last time you pressed (NEXT) are canceled. *AB* you continue to enter UNDO, changes that occurred between (NEXT) key entries are undone in reverse order.

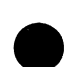

The format of the subcommand is:

#### **UNDO**

*ST ATUS=status variable* 

For example, the following changes were made to a file in the order shown.

- 1. Five lines in the file were deleted using the DELETE\_LINES subcommand.
- 2. The next three lines are displayed using the LOCATE\_ TEXT subcommand.
- 3. A new line is entered using the INSERT \_LINES subcommand.

Each time UNDO is entered, the following changes are undone:

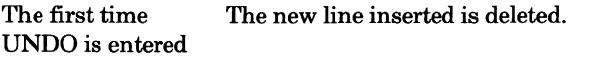

The second time The five lines deleted are returned.

You can undo only changes made to the current file. You can, however, make any file that was edited during this session the current file if it has not been closed with END\_FILE, END\_DECK, or a select deck subcommand. You can do this by entering the EDIT \_FILE or EDIT \_DECK subcommand, or, if your screen is split, by positioning the cursor in the file you want to be the current file.

To undo all changes you have made since opening the current file, use the RESET \_FILE subcommand. This subcommand cancels all the changes you have made to your file since you last accessed the file using the EDIT\_FILE command. Format of the subcommand is:

**RESET \_FILE (RESF)**  *ST A TUS=status variable* 

Refer to Discarding Deck Changes, in chapter 8, for more information about undoing changes in decks.

# **9 Creating Multipartition Files**

You can add or delete end-of-partition delimiters to any file you can edit [the file has a record type file attribute of variable (V)].

The SCU text-embedded directive WEOP represents the end-of-partition delimiter within the editor. The format of the directive is:

\*WEOP

The asterisk (\*) is the default key character. If you are editing decks, this character was defined when the library was created. For files, the asterisk is always used. The directive starts in column 1 and is the only thing on the line.

You can put this directive in your file or deck where you want end-ofpartition delimiters to appear. When you start editing, end-of-partition delimiters become WEOP directives. When you manipulate a file using WRITE\_FILE or READ\_FILE, the MULTI\_PARTITION parameter determines what happens to the WEOP directives.

When you rewrite files or decks using the END, END FILE, END DECK, SELECT \_DECK, SELECT \_FIRST \_DECK, SELECT \_NEXT \_DECK, SELECT LAST DECK, or QUIT subcommands, WEOP directives are always converted to end-of-partition delimiters.

For example, the following lines show a WEOP directive separating two blocks of text.

Text for the first partition. \*WEOP Text for the second partition.

# **Text Formatting**

There are several function keys and subcommands that enable you to format text. These function keys and subcommands help you make documents of almost any type including memos and reports.

## **Text Formatting with Function Keys**

In addition to the basic editing function keys which enable you to insert, delete, and so on, the editor also provides function keys which apply specifically to text formatting. These keys are:

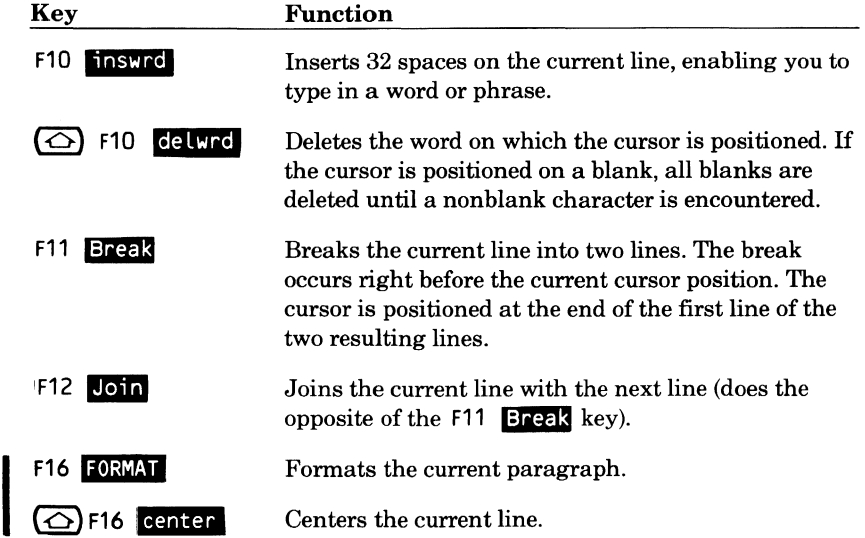

## **Text Formatting with Subcommands**

There are also equivalent subcommands that perform the same functions. The subcommands you can use to break or join text are described here. In addition, there are subcommands you can use to set paragraph margins, format paragraphs, and center lines. These subcommands are also described here. For information on subcommands for inserting or deleting words, refer to the Inserting and Deleting sections earlier in this chapter.

### **Breaking Text**

To break a line at a specific point in the line to make one line into two lines, use the BREAK TEXT subcommand. The format of the subcommand is:

### **BREAK\_ TEXT (BRET or B)**

*LINE=integer* or *keyword value COLUMN=integer* or *keyword value STATUS=status variable* 

The LINE (LINES or L) parameter identifies the line to be broken. Values can be an integer or any of the LINE keyword values described in the Common Parameters section of chapter 4 with the exception of ALL, MARK, and SCREEN. Ranges are not allowed. If LINE is omitted, CURRENT is assumed.

The COLUMN (COLUMNS or C) parameter specifies the column before which the break is to occur. In other words, the break occurs just before the column specified. Values can be an integer from 1 through 256, or any of the COLUMN keyword values described in the Common Parameters section of chapter 4 with the exception of MARK. Ranges are not allowed. If COLUMN is omitted, CURRENT is assumed.

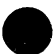

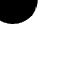

### **Joining Text**

To join two lines, use the JOIN\_ TEXT subcommand. This subcommand joins a line with the next line by appending the second to the first. Format of the subcommand is:

#### **JOIN\_ TEXT (JOIT or J)**

*LINE=integer* or *keyword value COL UMN=integer* or *keyword value STATUS=status variable* 

The LINE (LINES or L) parameter specifies the first of the two lines to be joined. The line following the specified line is the line to which the first is joined. Values can be an integer or any of the LINE keyword values described in the Common Parameters section of chapter 4 with the exception of MARK. Ranges are not allowed. If LINE is omitted, CURRENT is assumed.

The COLUMN (COLUMNS or C) parameter specifies the starting column to which the second line is moved. The second line is always added to the end of the first line. The columns parameter determines how far after the end of the first line the second will be added. Values can be an integer from 1 through 256, or any of the COLUMN keyword parameters described in the Common Parameters section of chapter 4 with the exception of MARK. Ranges are not Parameters section of chapter 4 with the exception of MARK. Ranges are not<br>allowed. If the value you specify is less than or equal to the length of the first<br>line, the line is added to the end of the first line. If the val greater than the length of the first line, the editor fills the columns in between with blank characters. If COLUMN is omitted, CURRENT is assumed.

To indent text, use the INDENT\_ TEXT subcommand described in Inserting earlier in this chapter.

## **Setting Paragraph Margins**

To set or change the paragraph margins, use the SET \_PARAGRAPH\_ MARGINS subcommand. In any subsequent FORMAT\_PARAGRAPH or CENTER\_LINE subcommands, the margins set with SET \_PARAGRAPH\_ MARGINS are used. The format is:

#### SET PARAGRAPH MARGINS (SETPM) *MARGIN\_ COLUMN=range of integer OFFSET=integer*

The MARGIN COLUMN (MC) parameter specifies the right and left margins. If just one column number is specified, the left margin is set to that number. If MARGIN COLUMN is omitted and you have not specified this subcommand previously in your terminal session, columns 1 and 65 are used. If you have specified the subcommand previously, any parameter not specified is not changed.

The OFFSET (0) parameter specifies the number of columns the first line in the paragraph is to be offset from the rest of the lines in the paragraph. If the number specified is a positive number, the first line of the paragraph is indented the number of columns specified. If zero is specified, the first line is not indented. If a negative value is given, the first line begins to the left of the rest of the paragraph. If OFFSET is omitted and you have specified this subcommand during this terminal session, the previous value is used. If you have not entered this subcommand previously and omit the OFFSET parameter, a value of 4 is assumed.

The following examples show how you might want to use the SET\_ PARAGRAPH\_MARGINS subcommand.

set\_paragraph\_margins mc=7..72

Sets the paragraph margins to column 7 and 72.

set\_paragraph\_margins mc=10..70 o=5

Sets the margins to 10 and 70 and also specifies that you want the first line of the paragraph indented 5 columns.

## **Formatting Paragraphs**

To adjust words or sentences in a paragraph of text to bring line lengths as close as possible to preset margins (see the SET\_PARAGRAPH\_MARGINS subcommand), use the FORMAT \_PARAGRAPHS subcommand. The format of the subcommand is:

#### **FORMAT \_PARAGRAPHS (FORP)**

*LINE=integer* or *keyword value NUMBER= integer* 

The LINE (LINES or L) parameter specifies a range of lines to format. Values can be an integer or any of the LINE keyword values described in the Common Parameters section of chapter 4. If omitted, the current paragraph is assumed.

The NUMBER (N) parameter specifies the number of lines to format starting with the current line and moving forward. If LINE is omitted and NUMBER is specified, the number of lines in the current paragraph specified by the NUMBER parameter are formatted. If both LINE and NUMBER are omitted, the current paragraph is assumed.

The following example shows how you might want to use the FORMAT\_ PARAGRAPHS subcommand.

forp n=6

Adjusts the current line and the five subsequent lines to conform to previously set margins.

Using the FORMAT PARAGRAPHS subcommand adds 2 blanks after'.', '!',and'?'.

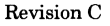

## **Centering Lines**

To center a line or lines between margins that have been previously set using the SET PARAGRAPH MARGINS subcommand, use the CENTER LINES subcommand. The format of this subcommand is:

CENTER\_LINES (CENL) *LINE=range of integer* or *keyword value NUMBER= integer* 

The LINE (LINES or L) parameter specifies a line or range of lines to be centered. If you specify only one line, the centering is limited to that line. Values can be an integer or any of the LINE keyword values described in the Common Parameters section of chapter 4.

If LINE is omitted, the lines to be centered are determined by the NUMBER parameter. If LINE and NUMBER are both omitted, CURRENT is assumed.

The NUMBER (N) parameter specifies the number of lines to be centered. If NUMBER is omitted, the lines to be centered are determined by the LINE parameter. If NUMBER and LINE are both omitted, CURRENT..LAST is assumed.

The following examples show how you might want to use the CENTER\_ LINES subcommand.

center\_Lines number=5

Centers the next five lines.

cenl Line=15..23

Centers all lines between lines 15 and 23.

cenl

Centers all lines between the current line and the last line.

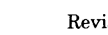

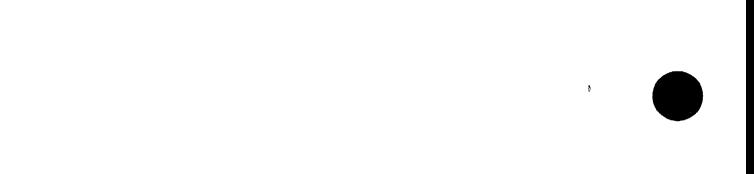

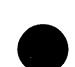

In screen mode, you can use function keys to perform many editing tasks that would otherwise require you to enter subcommands. This chapter describes those function keys.

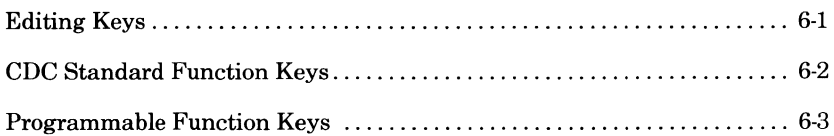

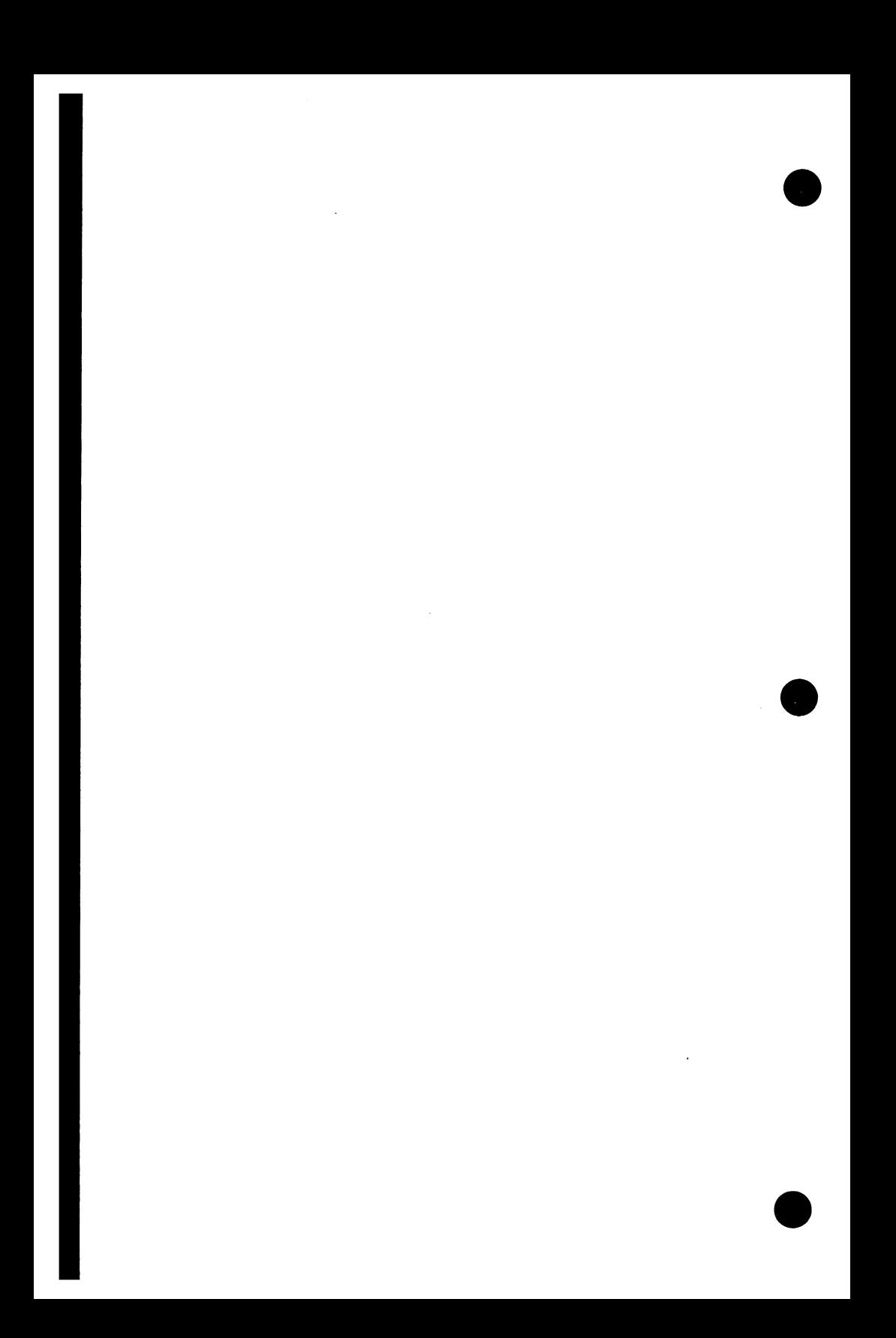

In addition to the standard ASCII character keys, like  $\overline{A}$  and  $\overline{5}$ , the editor supports three types of function keys: editing keys, CDC standard keys, and programmable keys. This chapter describes these keys and how you can redefine the programmable keys.

# **Editing Keys**

The terminal does the processing of the editing keys. Since the editor is not involved, the operations are instantaneous. The editing keys and their functions are:

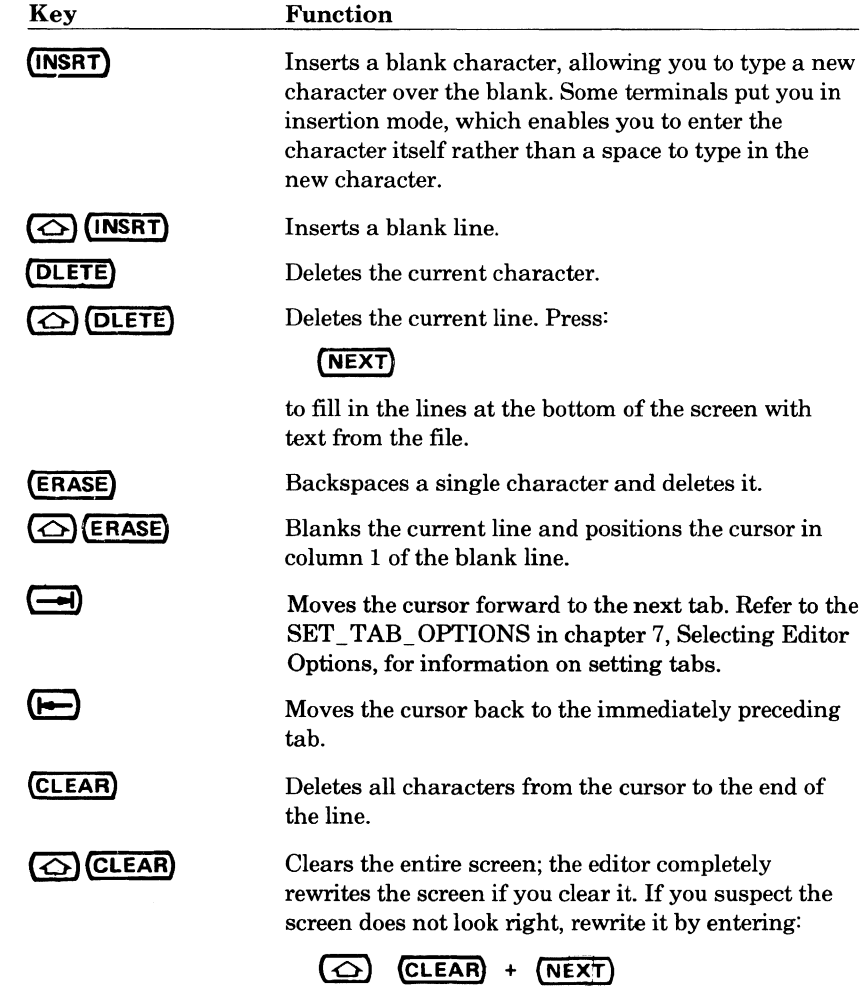

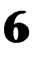

# **CDC Standard Function Keys**

The CDC standard function keys for the Viking 721 terminal perform<br>operations that apply to nearly all applications. These operations are<br>assigned to a key or to key combinations on most supported terminals. The<br>keys and t keys and their functions are:

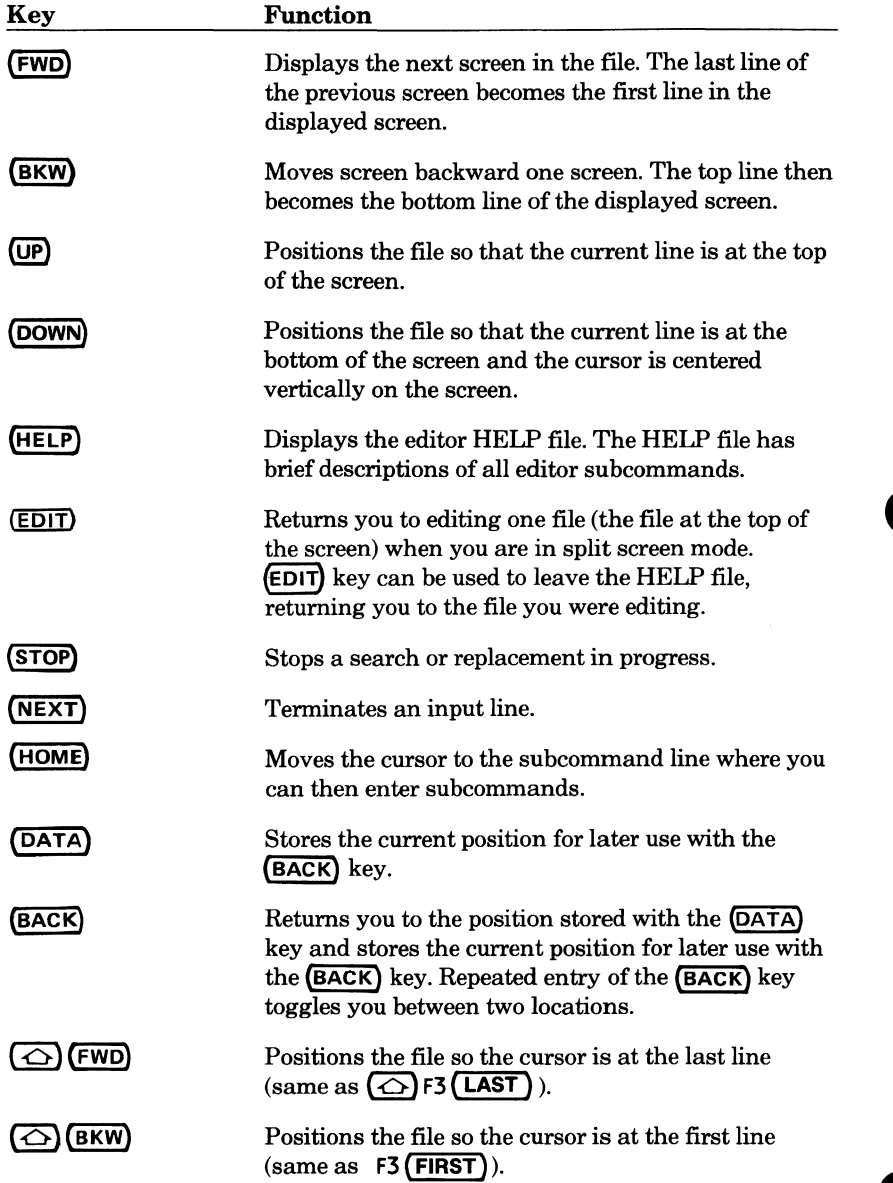

# **Programmable Function Keys**

You can define the programmable function keys to execute any of the editor subcommands. The labels of the programmable function keys are displayed at the bottom of your screen.

Usually, only the Fl through F8 function key prompts are displayed. The F9 through F16 prompts can be displayed using the SET \_SCREEN\_ OPTIONS subcommand described in chapter 7. The lower line of the prompt indicates the unshifted key function; the upper line indicates the shifted key function. On the Viking 721 keyboard, the function key numbers are in raised letters adjacent to the keys. Some programmable function keys also have labels on the key itself. These labels are used by other applications and have no significance within the editor.

The original settings for the Viking 721 programmable function keys follow. (Settings for other terminals are included in chapter 11, Using Other Terminals in Screen Mode.)

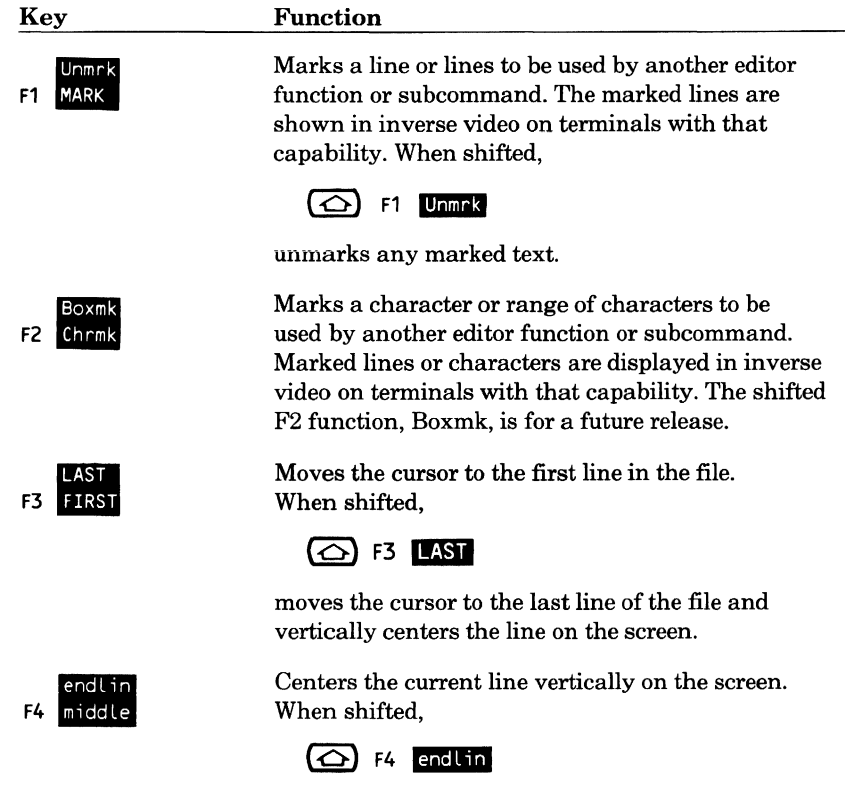

positions the cursor to the end of the current line.

#### PROGRAMMABLE FUNCTION KEYS

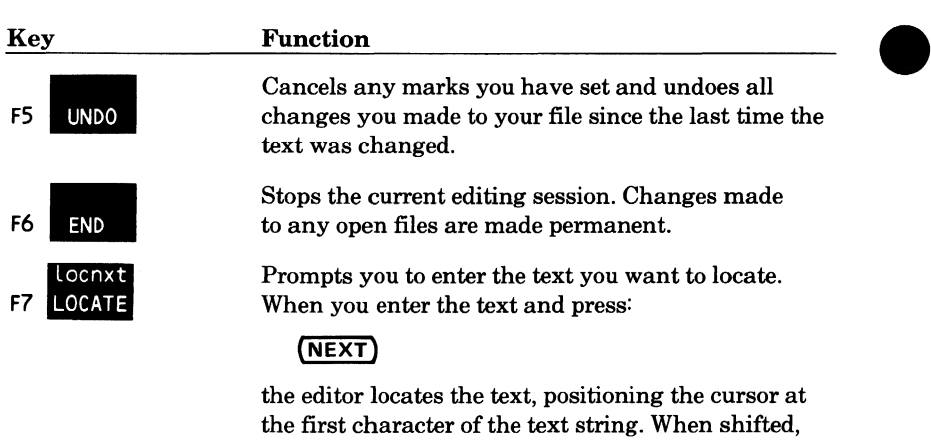

### $\overline{\bigcirc}$  F7 **locnxt**

locates the next occurrence of the last text located.

Prompts you for a string to find, locates all lines containing the string, and displays them in a directory-type display. To locate all occurrences of the last specified string, press **(NEXT)** when prompted to enter a search string. When shifted,

### $\circ$  F8 80/132

changes the screen format from 80 columns to 132 columns or from 132 columns to 80 columns.

Inserts a block of blank lines just before the current line. The number of lines inserted depends on the number of lines displayed on the current file. Two lines of old text are left at the top and bottom of the screen and blanks inserted between. When shifted,

## **(△) F9** delel

deletes empty lines, starting with the current line, until a nonempty line is encountered.

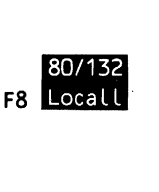

I

I

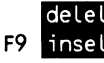

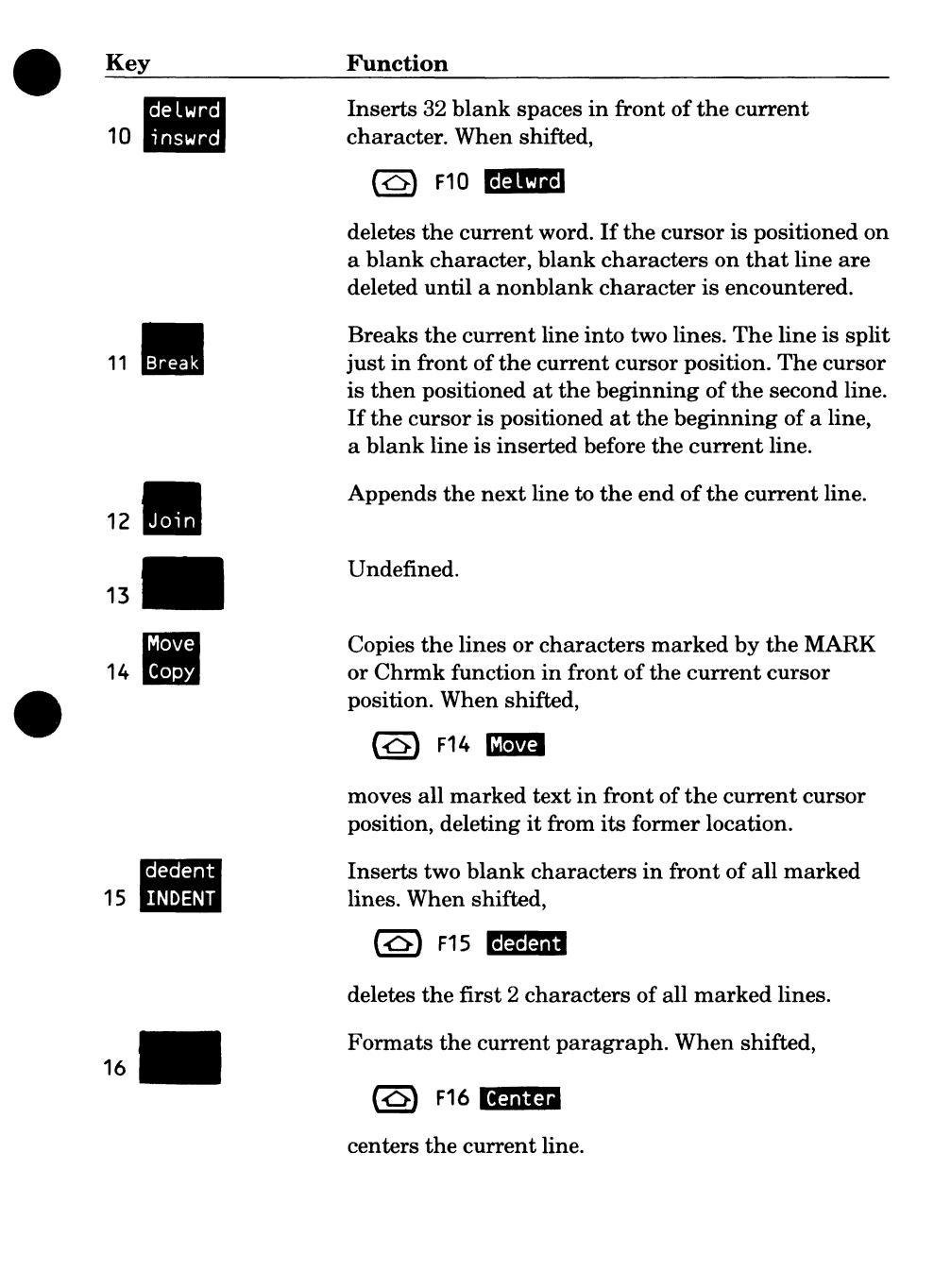

For information on initial programmable function key settings for other supported terminals, refer to chapter 11, Using Other Terminals in Screen Mode.

To redefine the settings of these keys, use the SET \_FUNCTION\_KEY subcommand. This subcommand enables you to create your own set, or sets, of function keys. Format of the subcommand is:

SET FUNCTION KEY (SETFK) NUMBER=integer COMMAND \_STRING=string *SHIFT=boolean LABEL=string STATUS=status variable* 

The NUMBER (NUMBERS or N) parameter specifies the number of the key to be defined. Values can be an integer from 1 through 16. This parameter is required.

The COMMAND STRING (CS) parameter specifies a string that contains the subcommand(s) or command(s) to be executed when the specified key is pressed. Values can be any editor subcommand or SCL command. When more than one is specified, separate them with semicolons. This parameter is required.

The SHIFT (S) parameter specifies whether the key is to be used with the (SHIFT) key. If SHIFT is omitted, FALSE is assumed.

The LABEL (L) parameter specifies a string that is to appear as the label on the screen for the specified key. If LABEL is omitted, the label becomes the first six characters of COMMAND \_STRING.

The following are examples of how you might use the SET \_FUNCTION\_ KEY subcommand.

set\_function\_key number=4 command\_string='dises' Label='Status'

Defines the F4 key to execute the DISPLAY \_EDITOR\_STATUS subcommand with a screen label of F4 **Status** 

setfk number=S command\_string='help' shift=true Label='help'

Defines the shifted F5 key to execute the HELP subcommand. The key has a screen label of **F5** help.

Include a SET\_ FUNCTION\_ KEY subcommand in your editor prologue file to redefine a function key each time you start the editor. The editor prologue file is described in chapter 10, Prologue and Epilogue Files.

This chapter describes the subcommands that can change many of the system-supplied settings for the editor and check the status of those settings.

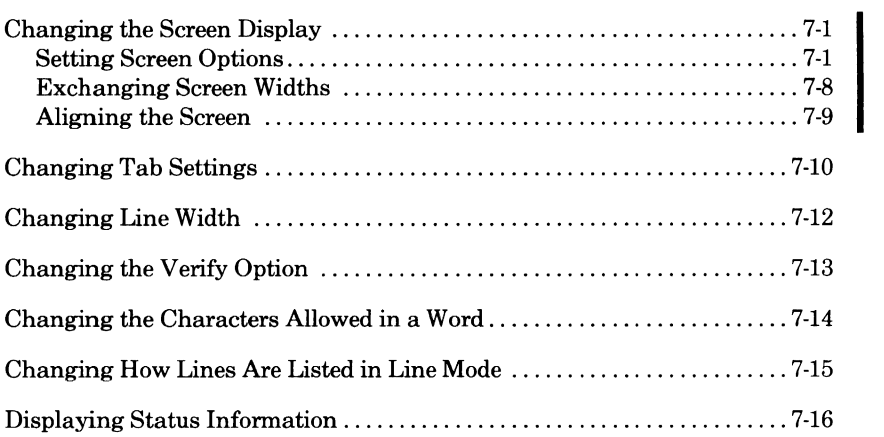

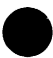

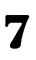

 $\label{eq:2.1} \mathcal{L}(\mathcal{L}(\mathcal{L})) = \mathcal{L}(\mathcal{L}(\mathcal{L})) = \mathcal{L}(\mathcal{L}(\mathcal{L})) = \mathcal{L}(\mathcal{L}(\mathcal{L})) = \mathcal{L}(\mathcal{L}(\mathcal{L}))$ 

 $\label{eq:2.1} \frac{1}{\sqrt{2}}\left(\frac{1}{\sqrt{2}}\right)^{2} \left(\frac{1}{\sqrt{2}}\right)^{2} \left(\frac{1}{\sqrt{2}}\right)^{2} \left(\frac{1}{\sqrt{2}}\right)^{2} \left(\frac{1}{\sqrt{2}}\right)^{2} \left(\frac{1}{\sqrt{2}}\right)^{2} \left(\frac{1}{\sqrt{2}}\right)^{2} \left(\frac{1}{\sqrt{2}}\right)^{2} \left(\frac{1}{\sqrt{2}}\right)^{2} \left(\frac{1}{\sqrt{2}}\right)^{2} \left(\frac{1}{\sqrt{2}}\right)^{2} \left(\$ 

 $\label{eq:2.1} \frac{1}{\sqrt{2}}\int_{\mathbb{R}^3}\frac{1}{\sqrt{2}}\left(\frac{1}{\sqrt{2}}\right)^2\frac{1}{\sqrt{2}}\left(\frac{1}{\sqrt{2}}\right)^2\frac{1}{\sqrt{2}}\left(\frac{1}{\sqrt{2}}\right)^2\frac{1}{\sqrt{2}}\left(\frac{1}{\sqrt{2}}\right)^2.$ 

 $\label{eq:2.1} \mathcal{L}(\mathcal{L}^{\text{max}}_{\mathcal{L}}(\mathcal{L}^{\text{max}}_{\mathcal{L}}),\mathcal{L}^{\text{max}}_{\mathcal{L}}(\mathcal{L}^{\text{max}}_{\mathcal{L}}))$
## **Changing the Screen Display**

There are three subcommands enabling you to change the way the screen appears. These are the SET\_SCREEN\_OPTIONS, EXCHANGE\_ SCREEN\_WIDTH, and ALIGN\_SCREEN subcommands.

### **Setting Screen Options**

The SET SCREEN OPTIONS subcommand enables you to change things like the number of lines that are listed on your screen, the number of files you can display at one time, and the number of columns displayed. Format for the subcommand is:

**SET \_SCREEN\_ OPI'IONS (SETSO) MODEL=name**  *COL UMN=integer MENU \_ROW=integer SPLIT=integer STATUS=status variable* 

For all omitted parameters, the editor assumes you want to use the same values you used the last time you entered the SET \_SCREEN\_ OPTIONS subcommand.

The MODEL (M) parameter specifies the terminal type you are using. Valid entries are:

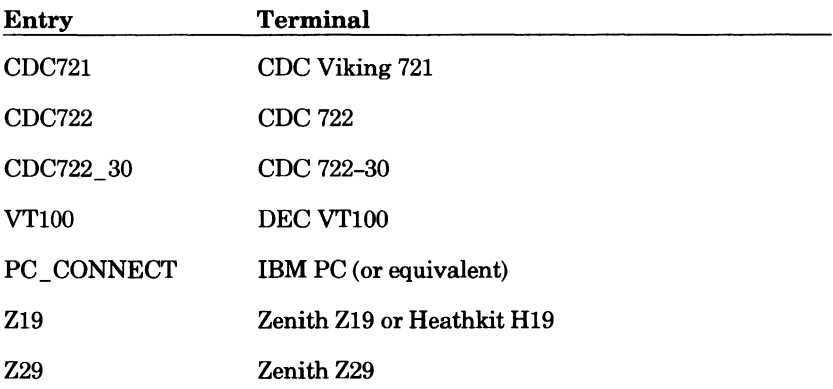

If the MODEL parameter has not been specified on an earlier subcommand of the editing session, or by a SET\_ TERMINAL\_ATTRIBUTES TRM=name command previous to the editing session, it is required.

The COLUMN (COLUMNS or C) parameter specifies the number of columns to be displayed. Values can range from 1 to the maximum number allowed on your terminal. When first entering the editor, it assumes a value of 80 columns. If COLUMN is omitted, the number of columns displayed remains the same.

The MENU \_ROW (MENU \_ROWS or MR) parameter specifies the number of rows of function key prompts to display. Values can be:

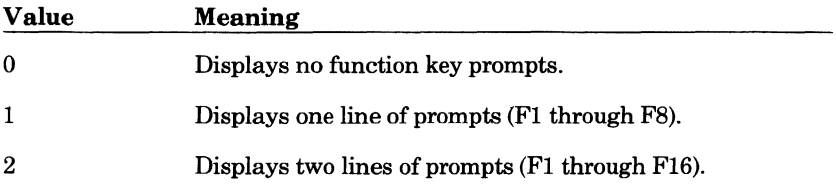

If MENU\_ROW is omitted, the number of rows displayed remains the same. When starting the editor, a value of 1 is assumed.

The SPLIT (SPLITS or S) parameter specifies the number of areas of text (splits) you want displayed on the screen. (The screen is divided horizontally to show more than one file.) This number determines how many files you can display at the same time. Values can be numbers from 1 through 16. When entering the editor, the assumed value is 1. The size of the splits is determined by the integer you specify, each split using an equal number of lines. If SPLIT is omitted, the number of splits remains the same. -

Pressing the **(EDIT)** key returns you to editing one file (SPLIT=l) when you are in split screen mode.

The following example shows how you might use the SET \_SCREEN\_ OPTIONS subcommand.

In this example, you've already used the SET \_SCREEN\_ OPTIONS and EDIT \_FILE subcommands to display files GROUCHO and HARPO and you are editing them on a Viking 721 terminal:

 $\sim$ 

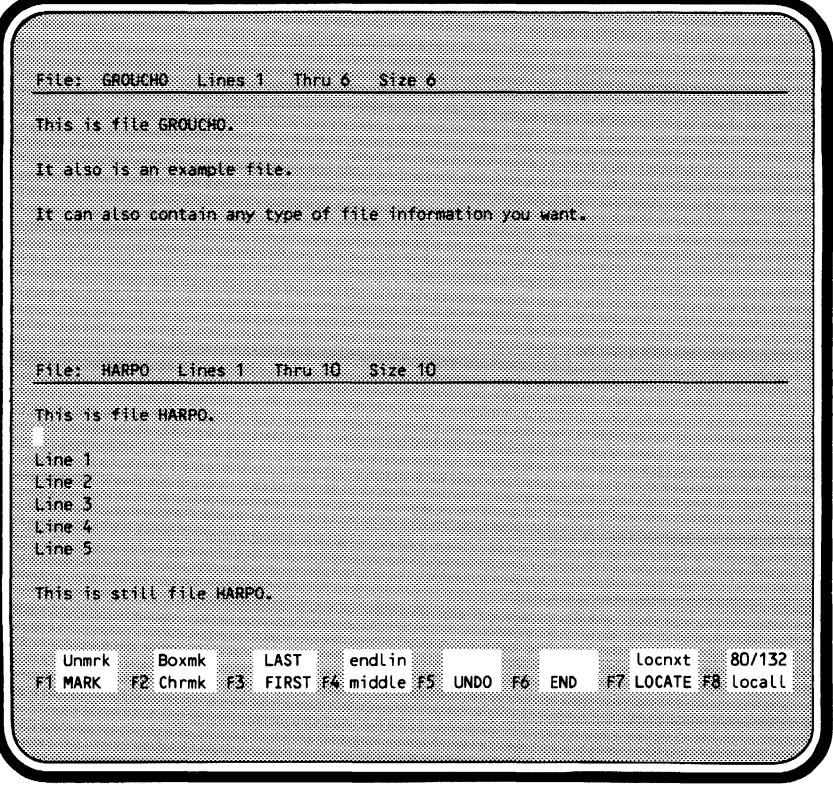

 $\bullet$ 

You then want to display files CHICO and ZEPPO at the same time. To do this, press **(HOME)** and enter the following SET \_SCREEN\_ OPTIONS subcommand.

set\_screen\_options splits=4

This adds two more text areas (splits) to the screen. The text from the current file, in this example HARPO, is displayed in the two new split areas:

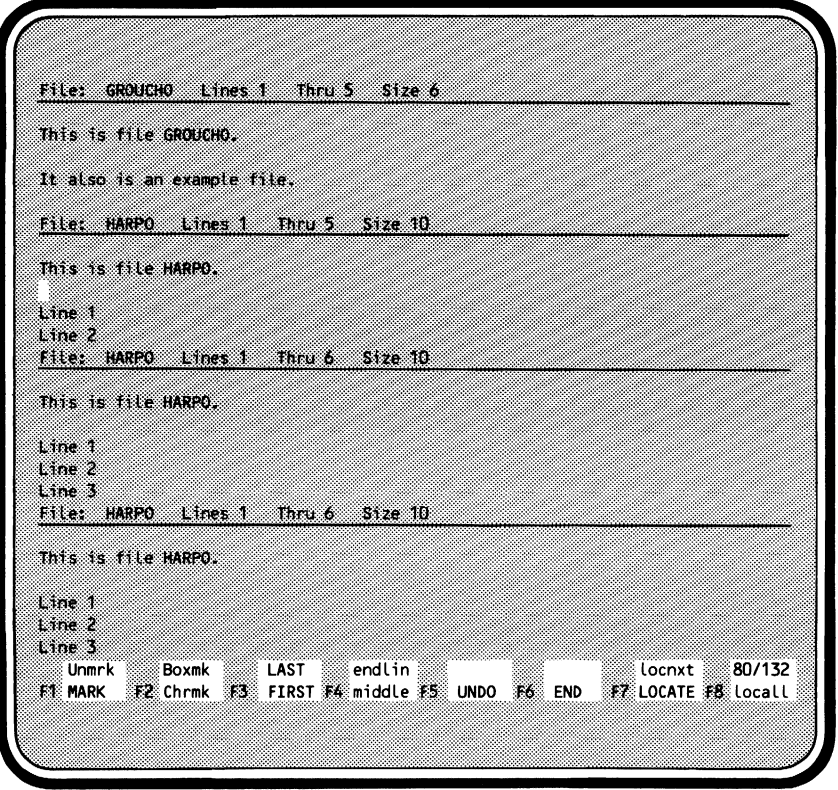

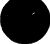

You then move the cursor to the split in which you want file CHICO to appear. In this example, the third split:

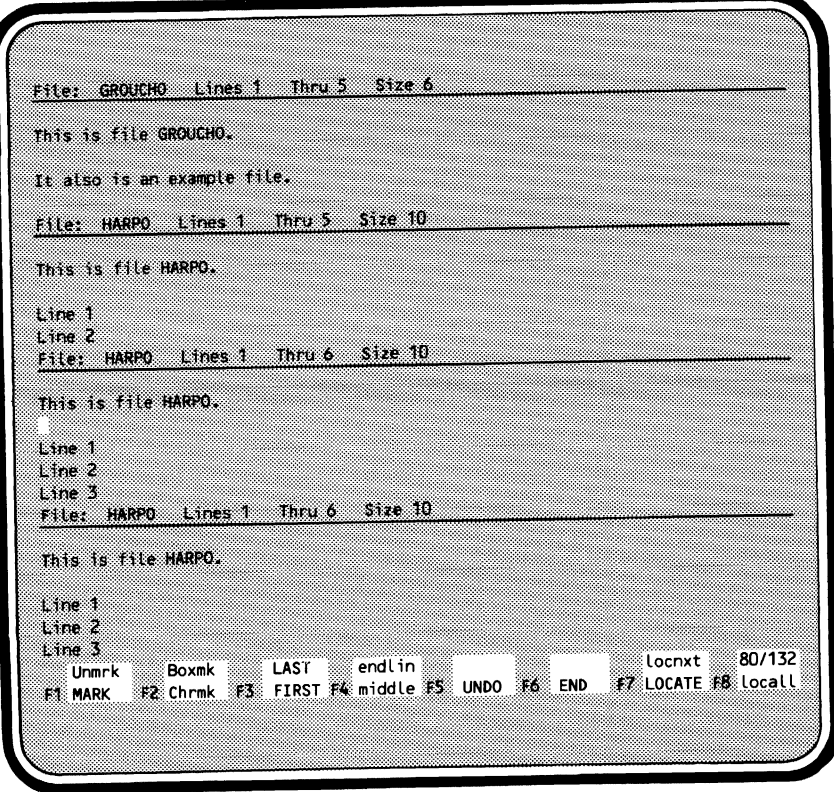

#### Then, press **(HOME)** and enter:

edif chico

#### File CHICO appears in the third split area:

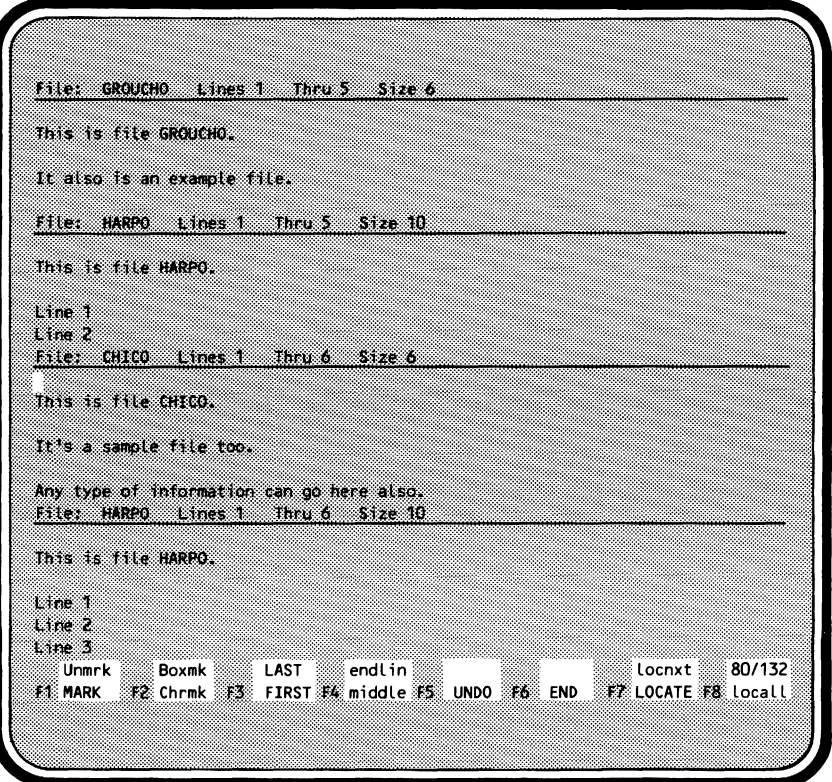

Then position the cursor in the fourth split, press **(HOME)** and enter:

edif zeppo

File ZEPPO appears:

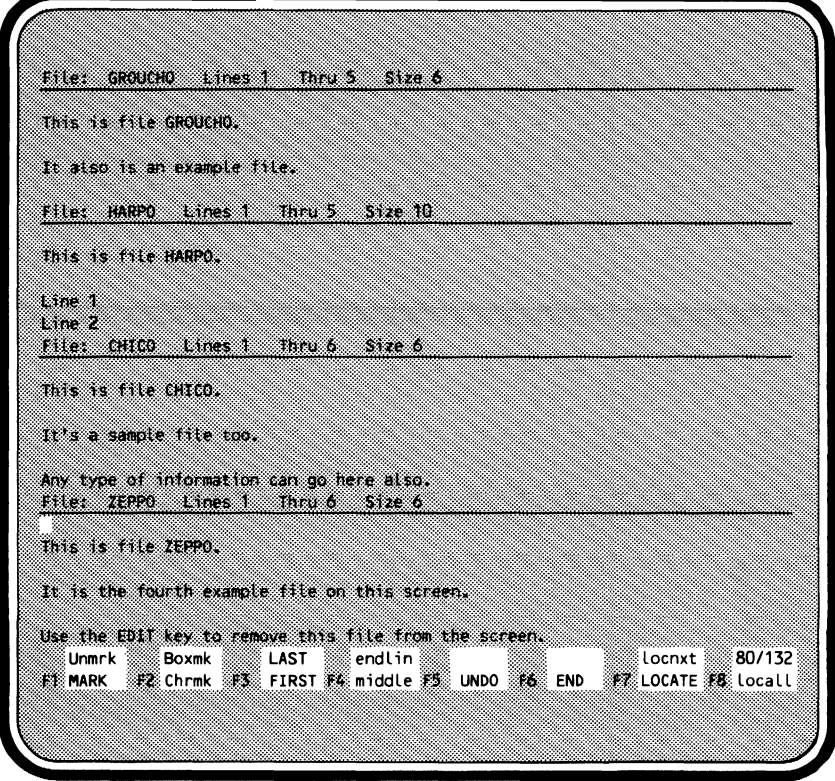

### **Exchanging Screen Widths**

The EXCHANGE\_SCREEN\_ WIDTH subcommand allows you to change the width of the screen, alternating between the 80- and 132- column screen displays, for those terminals that support them. Format of the subcommand is:

#### EXCHANGE\_SCREEN **\_WIDTH** (EXCSW) *ST ATUS=status variable*

When entered, EXCHANGE\_SCREEN \_WIDTH changes the screen width to whichever column screen is not being used. For example, if you are using an 80-column screen, entering EXCSW changes it to a 132-column screen.

### **Aligning the Screen**

The ALIGN SCREEN subcommand enables you to change the alignment of your screen. Generally, the screen is not realigned unless the current position of the cursor is no longer within the bounds of what is on the screen. When this happens, the screen is realigned and repainted with the current line at the middle of the screen. Format of the subcommand is:

**ALIGN \_SCREEN (ALIS** or A)

*MIDDLE=integer* or *keyword value TOP=integer* or *keyword value BOTTOM=integer* or *keyword value OFFSET= integer STATUS=status variable* 

The MIDDLE (M) parameter specifies a line to be centered vertically on the screen. Values can be an integer or any of the LINE keyword values described in the Common Parameters section of chapter 4 with the exception of ALL, MARK, and SCREEN. You cannot use this parameter with the TOP or BOTTOM parameters. If MIDDLE is omitted, CURRENT is assumed.

The TOP (T) parameter specifies a line to be positioned at the top of the screen. The resulting middle line of the screen becomes the current line. Values can be an integer or any of the LINE keyword values described in the Common Parameters section of chapter 4 with the exception of ALL, MARK, and SCREEN. You cannot use this parameter if you have specified a MIDDLE or BOTTOM parameter. If TOP is omitted, a value is not supplied.

The BOTTOM (B) parameter specifies a line to appear at the bottom of the screen. The resulting middle line of the screen becomes the current line. Values can be an integer or any of the LINE keyword values described in the Common Parameters section of chapter 4 with the exception of ALL, MARK, and SCREEN. You cannot use this parameter with the TOP or MIDDLE parameters. If BOTTOM is omitted, no value is supplied.

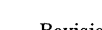

The OFFSET (0) parameter specifies the number of columns to offset your view of the file on the screen. Values can be integers from 0 through 255. When an offset is specified, the number you specify is added to column 1 and the last column displayed. For example, if the rightmost column is 80, and you specify an OFFSET value of 20, the leftmost column becomes 21 and the rightmost column becomes 100. The following examples show how you might use the ALIGN \_SCREEN subcommand.

align\_screen top=current

Moves the current line to the top of the screen (same as the  $(\mathsf{UP})$  key).

align\_screen bottom=current

Move the current line to the bottom of the screen (same as the **(DOWN)**  key).

alis offset=SO

Displays column 51 as the leftmost column.

## **Changing Tab Settings**

There are two subcommands designed specifically to change tab settings (to view which tab columns are currently set, use the DISPLAY \_EDITOR\_ STATUS subcommand described later). These are the SET\_ TAB\_OPTIONS and CLEAR\_ TAB subcommands. When editing SCU libraries, tab settings can be saved for each deck on the individual deck headers.

The SET\_ TAB\_ OPTIONS subcommand sets a tab character and the columns in which you want tabs set. Format of the subcommand is:

**SET\_TAB\_OPTIONS(SETTO)**  *CHARACTER=string TAB\_ COL UMN=list of integer STATUS=status variable* 

The CHARACTER (C) parameter specifies the tab character. When you enter a tab character within text typed from your terminal, the tab character moves any text from the current position to the next tab setting. If you enter a tab character after the last tab column, the tab character is included as part of the file text. Values can be any printable character. The horizontal tab character, chr\$(9), works well as a value. When you start editing a file, the tab character is set to the reverse slant (\). When you start editing a deck, the tab character is set as specified in the deck header (refer to the CREATE\_DECK SCU subcommand in the SCL Source Code Management manual). If CHARACTER is omitted, the tab character is not changed.

The CHARACTER parameter is useful for line-mode terminals or for screenmode terminals that do not have a dedicated tab key. The CDC 722 is such a terminal. For terminals that do have a tab key, you will find it more useful than SET\_ TAB\_ OPTIONS C=chr\$(9) since a dedicated tab key moves the cursor instantly, while the interpretation of SETI'O C=chr\$(9) cannot be seen until later.

TheTAB\_COLUMN (TAB\_COLUMNS or TC) parameter specifies tab columns to be added to those already selected. A maximum of 256 columns can be specified as tab columns. Values can be any integer from 1 through 256 and must be enclosed in parentheses. To specify more than one column, enclose the values in parentheses, and separate the values with commas (,) or spaces. When you start editing a file, the tab columns selected are 1, 7, and 72. When you start editing a deck, the tab columns selected are those specified in the deck header (refer to the CREATE\_DECK SCU subcommand in the SCL Source Code Management manual). If TAB\_ COLUMN is omitted, the tab settings are not changed.

The following examples show how you might use the SET\_ TAB\_ OPI'IONS subcommand.

set\_tab\_options character=']' tab\_column=C11,18,41,53)

Sets the tab character to] and adds columns 11, 18, 41, and 53 as tab columns.

set\_tab\_options character='!' tab\_column=(3)

Sets the tab character to ! and adds column 3 as a tab column.

To delete all or some of the tab columns, use the CLEAR\_ TAB subcommand. Format of the subcommand is:

#### CLEAR\_TAB (CLEAR\_TABS or CLET)

*TAB\_ COL UMN=keyword value* or *list of range of integer STATUS=status variable* 

The TAB\_ COLUMN (TAB\_ COLUMNS or TC) parameter specifies the columns to delete as tab columns. Values can be the keyword ALL or a list of integers from 1 through 256. Values can also be specified as a range, like 10..60. If TAB\_COLUMN is omitted, all tabs are cleared.

For example, the following CLEAR\_ TAB subcommand clears columns 7 and 65 as tab columns:

clear\_tab tab\_column=C7,65)

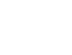

## **Changing Line Width**

You can have the editor send you a message when lines in your file exceed a specified limit. Doing this also causes the editor to add trailing spaces to lines with a character count less than the limit when you do string comparisons. Use the SET LINE WIDTH subcommand to set the limit. Format of the subcommand is:

#### SET LINE WIDTH (SETLW) WIDTH=integer *STATUS=status variable*

The WIDTH (W) parameter specifies the number of characters you can have on a line before a message is sent. Values can be integers from 0 through 256. Specifying a value of 0 eliminates the message and adds no trailing blanks to lines. When you create a file, an initial value of 0 is assumed; for decks, the value is taken from the deck header information. This parameter is required.

For example, if you press

(HOME)

and enter:

set\_Line\_width width=80

Then you add a line that is 81 characters long. The message

--WARNING ES 510530--Line Longer than current width.

appears. You can then choose to change the line or leave it. Once you have set the line width, you can locate long lines by using the LOCATE\_ WIDE\_ LINES subcommand. The line width marker only remains in effect throughout an editing session. Each time you edit the file, you must enter the SET LINE WIDTH subcommand to change the line width and be warned when lines are too long.

## **Changing the Verify Option**

The verify option displays lines that have been changed via the REPLACE\_ TEXT subcommand and also displays the first and last lines of a block of text located with the LOCATE\_ TEXT subcommand. Format of the subcommand is:

#### **SET\_ VERIFY\_ OPI'ION (SETVO) ECHO= boolean**  *STATUS=status variable*

The ECHO (E) parameter specifies if you want the verify option on or off. When you start the editor, the system sets the verify option to TRUE. Therefore in line mode, the verify option is on unless you specify ECHO=FALSE on a SET\_VERIFY\_OPTION subcommand. In screen mode, the verify option is always off. This parameter is required.

### **Changing the Characters Allowed in a Word**

If you want to use the WORD parameters on subcommands which allow it and need to use characters within those words other than alphanumeric characters, use the SET\_ WORD\_ CHARACTERS subcommand to add or delete allowable characters. When starting the editor, allowable characters are any alphanumeric character plus the special characters  $(\mathbb{Q}, \#, \$\mathbb{S}, \text{and}$ . The format of the subcommand is:

SET\_ **WORD\_** CHARACTERS (SETWC) *ADD=list of string DELETE=list of string STATUS=status variable* 

The ADD (A) parameter specifies the characters to add as allowable characters. Values can be any printable character. If you specify more than one character, separate them with commas(,) or spaces. If you add the comma as an allowable character, separate the characters with spaces.<br>
Enclose the values in parentheses and quotes. The space character cannot be specified as an allowable character. If ADD is omitted, no characters are a added.

The DELETE (D) parameter specifies the characters to delete as allowable characters in a word. In other words, characters specified by this parameter will be treated as punctuation marks. If you specify more than one character, separate them with commas (,) or spaces. Enclose the values in parentheses and quotes. Values can be any printable character. The space character is not allowed. If DELETE is omitted, no characters are deleted.

The following examples show how you might use the SET\_ WORD\_ CHARACTERS subcommand.

```
I set_word_characters add=C'&','I ','%')
```
Adds the characters &, I, and % as characters allowed in words.

```
set_word_characters add=('%') delete=('x')
```
Adds % as an allowable word character and deletes x as an allowable word character.

```
set word characters add=('-') delete=('$' '#' '' '@')
```
Changes the characters allowed in words to those used in the NOS/VE COBOL compiler.

## **Changing How Lines Are Listed in Line Mode**

The SET\_LIST\_OPTIONS subcommand determines whether line identifiers are displayed in line mode. You would usually use this subcommand when you are editing decks and want to see the line identifiers. The editor does, however, add line identifiers to all files. The format of the subcommand is:

**SET \_LIST\_ OPTIONS (SETLO)**  *LINE \_IDENTIFIER=keyword value ST ATE=boolean ST ATUS=status variable* 

The LINE\_IDENTIFIER (LI) parameter specifies where or if the identifier is to be displayed. Values can be LEFT (L), SEPARATE (S), or NONE (N). If you select LEFT, the line identifier appears on the same line as the text itself. If you specify SEPARATE, the identifier is displayed before the line of text as a separate line. If NONE is specified, the identifier is not displayed at all. If LINE\_IDENTIFIER is omitted, NONE is assumed.

The STATE (S) parameter specifies whether the state of the modification associated with the line's introduction is to be displayed. Modification states are described in the SCL Source Code Management manual. When the value is TRUE, the state is displayed. When the value is FALSE, the state is not displayed. If STATE is omitted, FALSE is assumed.

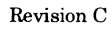

### **Displaying Status Information**

Three subcommands enable you to display information about the current status of the editor. The subcommands are DISPLAY \_POSITION, DISPLAY \_EDITOR\_STATUS, and DISPLAY \_COLUMN\_NUMBERS.

The DISPLAY \_POSITION subcommand displays the current line number, current column number, size of the file, and the line number of the top and bottom line of the screen on the message line. The format is:

DISPLAY \_POSITION (DISP) *ST ATUS=status variable* 

For example, if you enter

display\_position

you might get the following display:

Current Line: 12 Column: 10 Size: 109

The DISPLAY \_EDITOR\_ STATUS subcommand enables you to check the status of a number of editor variables including the current tab character, tab columns, function key definitions, and so on. Format of the subcommand is:

DISPLAY \_EDITOR\_STATUS (DISES) *STATUS=status variable* 

I Following is the type of display you get when you enter DISPLAY EDITOR STATUS in screen mode.

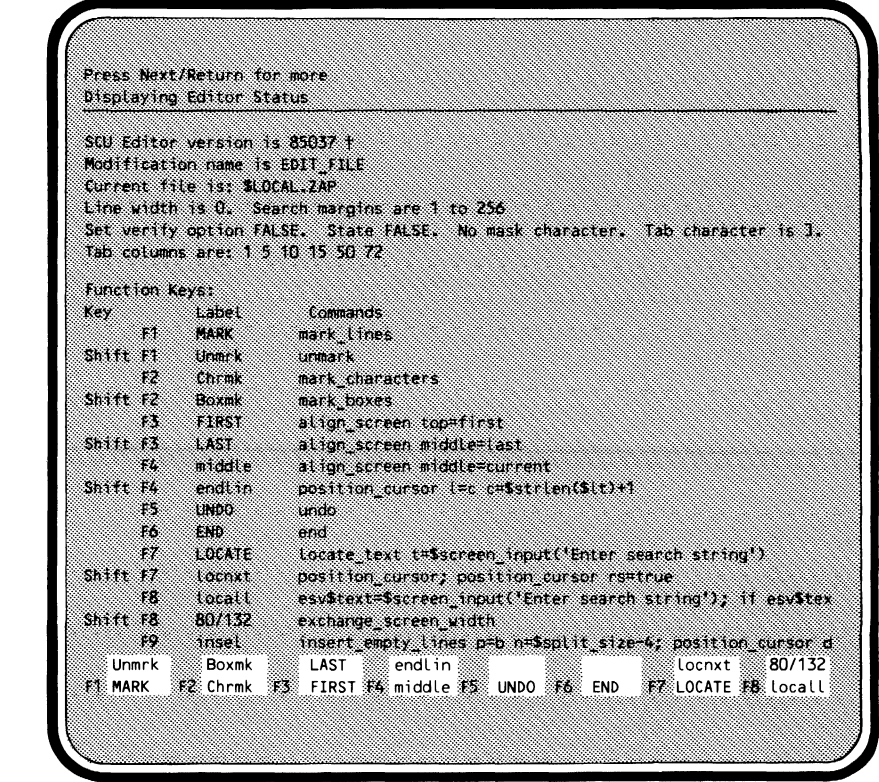

To list the column numbers, use the DISPLAY\_ COLUMN \_NUMBERS subcommand. The column numbers appear over the current line. The format of the subcommand is:

#### **DISPLAY\_ COLUMN \_NUMBERS (DISCN)**  *ROW=integer STATUS=status variable*

The ROW (R) parameter specifies which row on the screen is to show the column numbers. Values can be an integer from 1 through 255. In line mode, this parameter is ignored. IfROW is omitted, the column numbers are displayed over the current line.

t If you submit a Programming System Report (PSR) on the editor, please include the editor's version number.

For example, to list the column numbers of the third line

FIRST LINE SECOND LINE THIRD LINE FOURTH LINE

position the cursor on the line:

FIRST LINE SECOND LINE **IHIRD LINE** FOURTH LINE

Press:

(HOME)

and enter

display\_column\_numbers

The following appears:

I FIRST LINE SECOND LINE 123456789A123456 7898123456 789C1234567890123456789E123456 789F1234567896123456789H FOURTH LINE

The column numbers shown correspond to columns in the file and not column numbers on the screen.

# **9 Editing SCU Decks** *<sup>8</sup>*

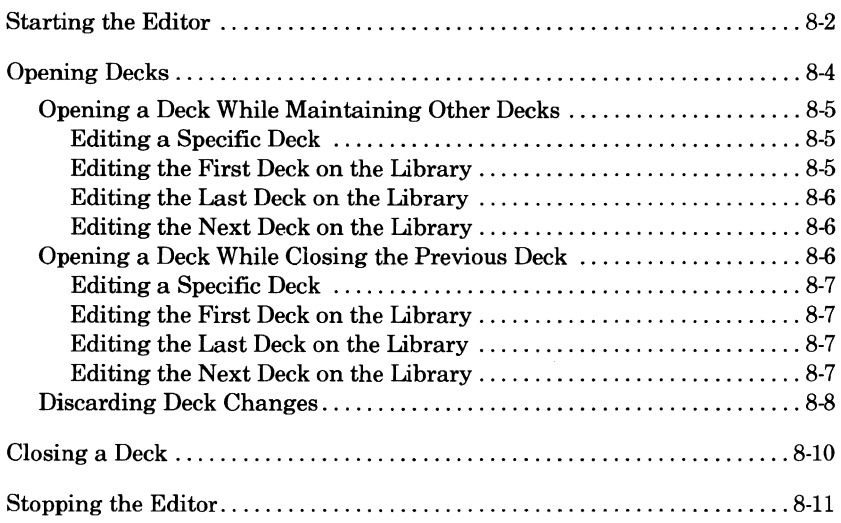

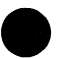

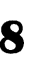

 $\mathcal{L}^{\text{max}}_{\text{max}}$  , where  $\mathcal{L}^{\text{max}}_{\text{max}}$ 

 $\label{eq:2} \mathcal{L} = \mathcal{L} \left( \mathcal{L} \right) \left( \mathcal{L} \right) \left( \mathcal{L} \right)$ 

 $\label{eq:2.1} \frac{1}{2}\sum_{i=1}^n\frac{1}{2}\sum_{j=1}^n\frac{1}{2}\sum_{j=1}^n\frac{1}{2}\sum_{j=1}^n\frac{1}{2}\sum_{j=1}^n\frac{1}{2}\sum_{j=1}^n\frac{1}{2}\sum_{j=1}^n\frac{1}{2}\sum_{j=1}^n\frac{1}{2}\sum_{j=1}^n\frac{1}{2}\sum_{j=1}^n\frac{1}{2}\sum_{j=1}^n\frac{1}{2}\sum_{j=1}^n\frac{1}{2}\sum_{j=1}^n\frac{1}{2}\sum_{j=1}^n\$ 

 $\mathcal{L}^{\text{max}}_{\text{max}}$  , where  $\mathcal{L}^{\text{max}}_{\text{max}}$ 

Within the Source Code Utility (SCU) you can use the Full Screen Editor to make changes to decks. Besides using the full range of features available to you during file editing sessions, while editing decks you have an extra set of subcommands designed specifically for editing decks:

EDIT\_DECK EDIT \_FIRST \_DECK EDIT \_LAST \_DECK EDIT NEXT DECK SELECT\_DECK

SELECT\_FIRST\_DECK SELECT\_LAST\_DECK SELECT\_NEXT\_DECK RESET\_DECK END\_DECK

As with files, you can work on more than one deck during an EDIT\_ LIBRARY session. Also if your terminal has screen handling capabilities, you can activate the screen and edit decks in screen mode.

NOTE

When editing, you can modify only one deck at a time. For example, a REPLACE\_ TEXT subcommand can affect only the current deck; if you want to make the same change in other decks, you must switch to each deck and repeat the REPLACE\_ TEXT subcommand.

Once you have entered the editor using the SCU subcommand EDIT\_ LIBRARY, SCU restricts your use of other SCU capabilities to those that do not make changes to the library. The following SCU subcommands are allowed:

CREATE MODIFICATION DISPLAY\_GROUP DISPLAY \_DECK DISPLAY \_GROUP LIST DISPLAY \_DECK\_LIST DISPLAY \_LIBRARY DISPLAY \_DECK\_REFERENCES DISPLAY \_MODIFICATION DISPLAY \_FEATURE\_LIST EXTRACT \_MODIFICATION

DISPLAY \_FEATURE DISPLAY \_MODIFICATION\_LIST

When you have completed editing (by entering END or QUIT), all SCU subcommands are again accessible.

I

## **Starting the Editor**

You must be in SCU to edit SCU decks. Enter the utility using the SCL command described in the SCL Source Code Management manual. Its format is:

SOURCE\_ CODE\_ UTILITY *BASE= file RESULT=file LIST={ile STATUS=status variable* 

You then enter the SCU subcommand EDIT \_LIBRARY to begin an editing session. The format of the subcommand is:

EDIT LIBRARY MODIFICATION=name *INPUT=file OUTPUT={ile DECK=name CONTINUE=boolean PROLOG={ile STATUS=status variable* 

The MODIFICATION (M) parameter specifies the name of the modification to which changes made during the editor session belong. If the modification does not already exist, you must also specify CONTINUE=FALSE. This parameter is required.

The INPUT (I) parameter specifies the file used as input to the editor. This file can be positioned. If omitted, file \$COMMAND is assumed. File \$COMMAND is usually connected to terminal input.

The OUTPUT (0) parameter specifies the file to which the edit display is written. This file can be positioned. If OUTPUT is omitted, file \$OUTPUT is assumed.

The DECK (D) parameter specifies the name of the deck to be edited first. If you do not specify the first deck, you must enter an editor deck selection subcommand before entering commands to change text.

The CONTINUE (C) parameter indicates whether the editor session continues an existing modification or begins a new modification. When you specify TRUE, an existing modification is continued. When you specify FALSE, the editor begins a new modification. If CONTINUE is omitted, TRUE is assumed.

The PROLOG (P) parameter specifies the name of the file the system executes when you start an editor session. This file can be positioned. If PROLOG is omitted, file \$USER.SCU EDITOR PROLOG is assumed. Chapter 10, Prologue and Epilogue Files, describes the prologue file in more detail.

For example, to edit deck LOG\_ CHANGES on the permanent source file named OLDPL using the existing modification LOG\_MODl, and write the resulting library on the next cycle of OLDPL, enter:

/scu base=\$user.oldpl result=\$user.oldpl.\$next sc/edit library modification=log mod1 deck=log changes see/

You can now use any of the capabilities of the editor including the deck editor subcommands listed earlier in this chapter; the EDIT \_LIBRARY SCU subcommand adds an entry containing the editor subcommands to the NOS/VE subcommand list. The name of the entry is SCU \_EDIT.

You can edit decks in either screen or line mode. Whenever you are in line mode, the prompt

see/

is displayed when the editor is ready for input.

The following is the header written on the output file if the EDIT\_LIBRARY SCU subcommand is entered in batch mode.

NOS/VE SOURCE CODE UTILITY V1.1 84151 1985-03-22 13:21:53 PAGE 1 EDITOR BASE=\$USER.OLDPL

## **Opening Decks**

You can specify the first deck you want to edit on either the SCU subcommand EDIT LIBRARY or on one of the editor subcommands that edit or select decks. The EDIT \_LIBRARY subcommand is described in the previous section, Starting the Editor; a discussion of using the edit and select deck subcommands follows.

Once you are in the editor, you can choose to either edit or select a deck. Either method allows you to make changes to a deck. When editing additional decks, you can either keep the first deck open while editing a new deck or you can close the first deck when you start editing a new deck. If you choose to keep the first deck open, that deck is put in the background. There it is not affected by editing changes you make to the new deck, but it is maintained in the same state you left it when you changed decks.

The deck subcommands that start with EDIT, open the deck chosen and leave other decks open and in the background. The decks in the background can be edited again by entering another deck subcommand. You can use the edit deck subcommands in combination with other subcommands like SET SCREEN\_ OPTIONS and COPY\_ TEXT to transfer lines from one deck to another and to do other editing functions. The edit deck subcommands allow you to have many decks easily accessible during one editing session. Although this is a nice feature, you may want to consider the amount of system resources you are using when you do this. With each additional deck, the resources you are using increases.

The deck subcommands that start with SELECT, open the deck chosen, but at the same time, close the deck you were editing right before you entered the subcommand (if any). The changes you made to the previous deck are written to the working library. Refer to the SCL Source Code Management manual if you would like more information about working libraries. You can open the previous deck again later in the editing session by entering another edit or select deck subcommand.

While you are editing decks (having entered the EDIT LIBRARY subcommand), you can also edit files. Use the EDIT FILE subcommand to edit files. Any deck that is open when you enter EDIT \_FILE remains open while you are editing a file. Entering END or QUIT closes all files as well as all decks. To edit a deck after editing a file enter one of the edit or select deck subcommands.

### **Opening a Deck While Maintaining Other Decks**

The following subcommands start the editing process on a deck while other decks you had previously edited in this session remain available in the background:

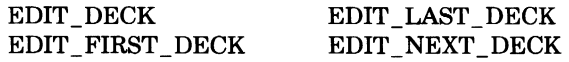

Their individual descriptions follow.

### **Editing a Specific Deck**

The EDIT DECK subcommand opens the specified deck on the working library for editing while maintaining your current position in other decks. The format of the subcommand is:

**EDIT \_DECK (EDID) DECK=name**  *STATUS=status variable* 

The DECK (D) parameter specifies the name of the deck to be edited. This parameter is required.

For example, to edit a deck named MY \_DECK enter:

edit\_deck deck=my\_deck

#### **Editing the First Deck on the Library**

The EDIT \_FIRST\_DECK subcommand opens the first deck on the working library for editing while maintaining your current position in other decks. The format of the subcommand is:

**EDIT \_FIRST \_DECK (EDIFD)**  *STATUS=status variable* 

### **Editing the Last Deck on the Library**

The EDIT \_LAST \_DECK subcommand opens the last deck on the working library for editing while maintaining your current position in other decks. The format of the subcommand is:

**EDIT \_LAST \_DECK (EDILD)**  *STATUS=status variable* 

### **Editing the Next Deck on the Library**

The EDIT \_NEXT \_DECK subcommand opens the next deck on the working library for editing while maintaining your current position in other decks. The format of the subcommand is:

**EDIT \_NEXT \_DECK (EDIND)**  *STATUS=status variable* 

### **Opening a Deck While Closing the Previous Deck**

The following subcommands start the editing process on a deck and at the same time close the last deck you were editing, if any (changes made to the previous deck are written to the working library):

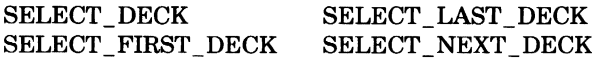

Their individual descriptions follow.

### **Editing a Specific Deck**

The SELECT \_DECK subcommand opens the specified deck on the working library for editing and closes the previous deck (if any). The format of the subcommand is:

**SELECT \_DECK (SELD) DECK=name**  *STATUS=status variable* 

The DECK (D) parameter specifies the name of the deck to be edited. This parameter is required.

For example, to edit a deck named YOUR\_DECK enter:

select\_deck deck=your\_deck

### **Editing the First Deck on the Library**

The SELECT \_FIRST \_DECK subcommand opens the first deck on the working library for editing and closes the previous deck (if any). The format of the subcommand is:

**SELECT \_FIRST \_DECK (SELFD)**  *STATUS=status variable* 

### **Editing the Last Deck on the Library**

The SELECT LAST DECK subcommand opens the last deck on the working library for editing and closes the previous deck (if any). The format of the subcommand is:

**SELECT\_LAST\_DECK(SELLD)**  *STATUS=status variable* 

### **Editing the Next Deck on the Library**

The SELECT \_NEXT \_DECK subcommand opens the next deck on the working library for editing and closes the previous deck (if any). The format of the subcommand is:

**SELECT \_NEXT \_DECK (SELND)**  *STATUS=status variable* 

### **Discarding Deck Changes**

To discard changes made to the current deck being edited, use the RESET\_ DECK subcommand. All changes made since the last time the deck was opened for editing are discarded; the editor obtains a new copy of the deck from the working library. The format of the subcommand is:

#### **RESET\_DECK(RESD)**  *ST ATUS=status variable*

For example, consider the following sequence of line mode entries:

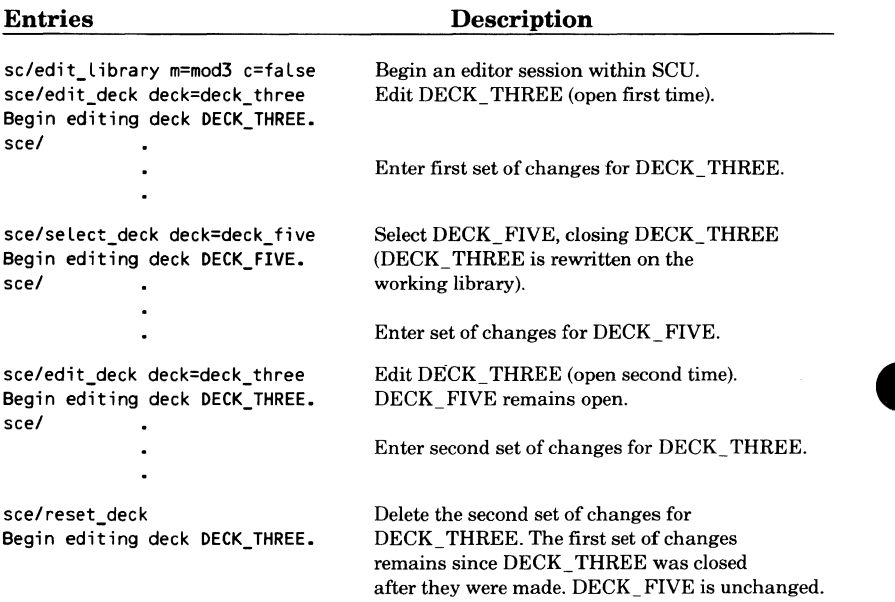

I

You can also undo changes in decks as you would do in files (refer to Undoing in chapter 5).

Once you enter END\_DECK or a select deck subcommand, a deck is closed. Changes made to the closed deck are copied to the working library and therefore cannot be discarded or undone.

The RESET \_DECK subcommand performs a function similar to the RESET \_FILE subcommand. RESET \_DECK nullifies changes as does RESET \_FILE. It nullifies them, however, by deleting the deck and replacing it with a copy from the working library. When you enter RESET \_FILE, the editor actually retraces its steps and undoes changes in reverse order.

# **Closing a Deck**

To close editing on the current deck, use the END \_DECK subcommand. Whether changes you have made are written to the working library is determined by the WRITE\_DECK parameter. The END DECK and END FILE subcommands perform the same function. Either can be used to close a deck or file.

The format of the END DECK subcommand is:

**END \_DECK (ENDD)**  *WRITE\_DECK=boolean STATUS=status variable* 

The WRITE\_DECK (WD, WRITE\_FILE, WF) parameter specifies whether the changes made to the deck since it was opened for editing are to be written to the working library. A value of TRUE indicates that the deck is to be rewritten; a value of FALSE indicates that the deck remains unchanged (the edited copy is discarded). IfWRITE\_DECK is omitted, TRUE is assumed and the results are written to the working library.

# **Stopping the Editor**

All decks are automatically closed when you leave the editor. To leave the editor you can either use a function key (screen mode only), or use the END or QUIT subcommand.

The function key that stops the editor is:

**F6 END** 

Changes made to all open decks are written to the working library and changes made to all files are made permanent.

The END and QUIT subcommands stop the editor. They do exactly the same thing and they have the same format. The format is:

**END or QUIT (QUI)**  *WRITE \_DECK=boolean STATUS=status variable* 

The WRITE\_DECK (WD, WRITE\_FILE, WF) parameter specifies if you want changes to all open decks or files made permanent. When you specify TRUE, changes made to all open decks are written to the working library and changes made to all files are made permanent. When you specify FALSE, changes to all open decks and files are canceled. If WRITE DECK is omitted, TRUE is assumed.

For example, if you have edited decks SUBl, SUB2, and SUB3, are now editing deck MAIN, and enter:

end\_deck write\_deck=true

deck MAIN is rewritten on the working library (preserving any changes made).

You then end the editing session by entering:

quit write\_deck=false

The changes you made to decks SUBl, SUB2, and SUB3 do not become part of the working library.

When you end the editing session you are still in SCU. You end the SCU session by entering:

sc/quit write\_Library=true

SCU generates a result library. The changes made to the working library (those made to deck MAIN) become part of the result library. Other changes made to decks SUBl, SUB2, and SUB3 do not become part of the result library.

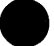

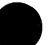

# **9 Creating Procedures <sup>9</sup>**

To further enhance the power of the editor, you can create procedures which execute editor subcommands, SCL commands, and so on. This chapter describes how to create and run procedures and how to call the editor from within a procedure.

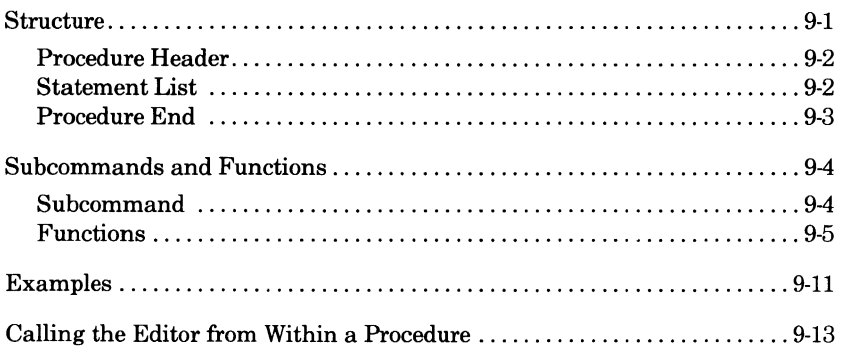

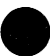

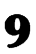

I

 $\label{eq:2.1} \frac{1}{\sqrt{2\pi}}\int_{\mathbb{R}^3}\frac{1}{\sqrt{2\pi}}\left(\frac{1}{\sqrt{2\pi}}\right)^2\frac{1}{\sqrt{2\pi}}\int_{\mathbb{R}^3}\frac{1}{\sqrt{2\pi}}\frac{1}{\sqrt{2\pi}}\frac{1}{\sqrt{2\pi}}\frac{1}{\sqrt{2\pi}}\frac{1}{\sqrt{2\pi}}\frac{1}{\sqrt{2\pi}}\frac{1}{\sqrt{2\pi}}\frac{1}{\sqrt{2\pi}}\frac{1}{\sqrt{2\pi}}\frac{1}{\sqrt{2\pi}}\frac{1}{\sqrt{2\pi}}\frac{$ 

 $\label{eq:2.1} \begin{split} \mathcal{L}_{\text{max}}(\mathbf{r}) = \mathcal{L}_{\text{max}}(\mathbf{r}) \,, \end{split}$ 

 $\label{eq:2.1} \frac{1}{\sqrt{2\pi}}\int_{\mathbb{R}^3}\frac{1}{\sqrt{2\pi}}\int_{\mathbb{R}^3}\frac{1}{\sqrt{2\pi}}\int_{\mathbb{R}^3}\frac{1}{\sqrt{2\pi}}\int_{\mathbb{R}^3}\frac{1}{\sqrt{2\pi}}\int_{\mathbb{R}^3}\frac{1}{\sqrt{2\pi}}\int_{\mathbb{R}^3}\frac{1}{\sqrt{2\pi}}\int_{\mathbb{R}^3}\frac{1}{\sqrt{2\pi}}\int_{\mathbb{R}^3}\frac{1}{\sqrt{2\pi}}\int_{\mathbb{R}^3}\frac{1$
This chapter describes how to create procedures to enhance the power and usability of the editor. In a procedure you can combine editor subcommands, SCL commands, and special SCL functions to perform sophisticated editing functions. This chapter describes:

- The structure of procedures.
- Special editor subcommands and SCL functions designed to be used within editor procedures.
- Examples of procedures.
- How to call the editor from within a procedure.

# **Structure**

Procedures can contain any editor subcommand, SCL command, or SCL function; you are not limited to only editor subcommands. This allows you to have access to the power and versatility of SCL from within the editor.

The structure of a procedure for the editor is the same as an SCL procedure:

**procedure header**  *statement list*  **procedure end** 

This section briefly describes the three components of a procedure. For more detailed information, refer to the SCL Language Definition manual.

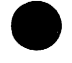

I

### **Procedure Header**

The procedure header is a line giving the procedure a name. The format of the procedure header is:

#### PROC procedure names

For example, a procedure named TERMINAL\_SETUP could have the following procedure header:

proc terminal\_setup

The name of the procedure can be any valid SCL name. On the procedure header you can also add any other names by which you may want to reference the procedure. For example:

proc terminal\_setup,terms,t

With this procedure header, you could call the procedure using any of the following:

```
terminal_setup 
terms 
t
```
### **Statement List**

The statement list is a list of the commands and subcommands that you want the procedure to execute. For example, the TERMINAL\_ SETUP procedure could contain the following editor subcommands:

```
setso mr=2 
setfk n=S s=true cs='setso mr=1'
```
These subcommands tell the editor to display two rows of function key prompts and set the shifted function key 5 to display only one row.

### **Procedure End**

The procedure end statement tells the editor that the procedure is over. The procedure end statement can appear as:

PROCEND

or

PROCEND *procedure name* 

For example, TERMINAL\_ SETUP might look like:

```
PROC terminal_setup,terms,t 
setso mr=2 
setfk n=5 s=true cs='setso mr=1' 
PROCEND terminal_setup
```
To make your procedure more readable, you probably want to use indentation. For example,

```
PROC terminal_setup,terms,t 
  setso mr=2 
  setfk n=S s=true cs='setso mr=1' 
PROCEND terminal_setup
```
Another way to make your procedure more readable is to add comments. You can add comments with quotation marks. For example, to document procedure TERMINAL\_ SETUP, you might add comments like:

```
PROC terminal_setup,terms,t 
   setso mr=2 "Display two function key rows." 
   setfk n=S s=true cs='setso mr=1' "Set F5 to display one row." 
PROCEND terminal_setup
```
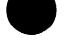

# **Subcommands and Functions**

There is a subcommand and several functions that are designed to be used within editor procedures. This subcommand and the functions are described in this section. The Examples section at the end of this chapter shows how you can use editor subcommands and functions with SCL commands to create very useful procedures.

### **Subcommand**

The PUT \_ROW subcommand is designed to be used within procedures. Its function is to enable you to print text on any row on the screen. When this subcommand is in procedures, this enables you to display messages on different lines on the screen. Format of the subcommand is:

PUT ROW (PUTR) TEXT= string *ROW=integer STATUS=status variable* 

The TEXT (T) parameter specifies the text to be printed. This is a text string from 1 through 256 characters. This parameter is required.

I The ROW (ROWS or R) parameter indicates the row in which the text will be written. Values can be an integer from 1 through the number of rows available on your screen or any of the functions described in the next section that specify a row. For example, to specify the message row, enter \$MESSAGE\_ROW. IfROW is omitted, the current line number is assumed.

For example, in a procedure which defines an alternative set of function key definitions for the CDC 722 terminal, you might want to write the message

722 keys are set.

in the message row. To do so, include the following subcommand in the procedure:

put\_row text='722 keys are set.' row=Smessage\_row

#### **e Functions**

Functions are phrases that are replaced by values and must be used in a subcommand, an SCL command, or a procedure. If the value returned is a string, you can use the function wherever a string parameter is used. If the value returned is an integer, you can use the function wherever an integer parameter is used, and so on. The functions, listed alphabetically (with the abbreviation shown in parentheses), are:

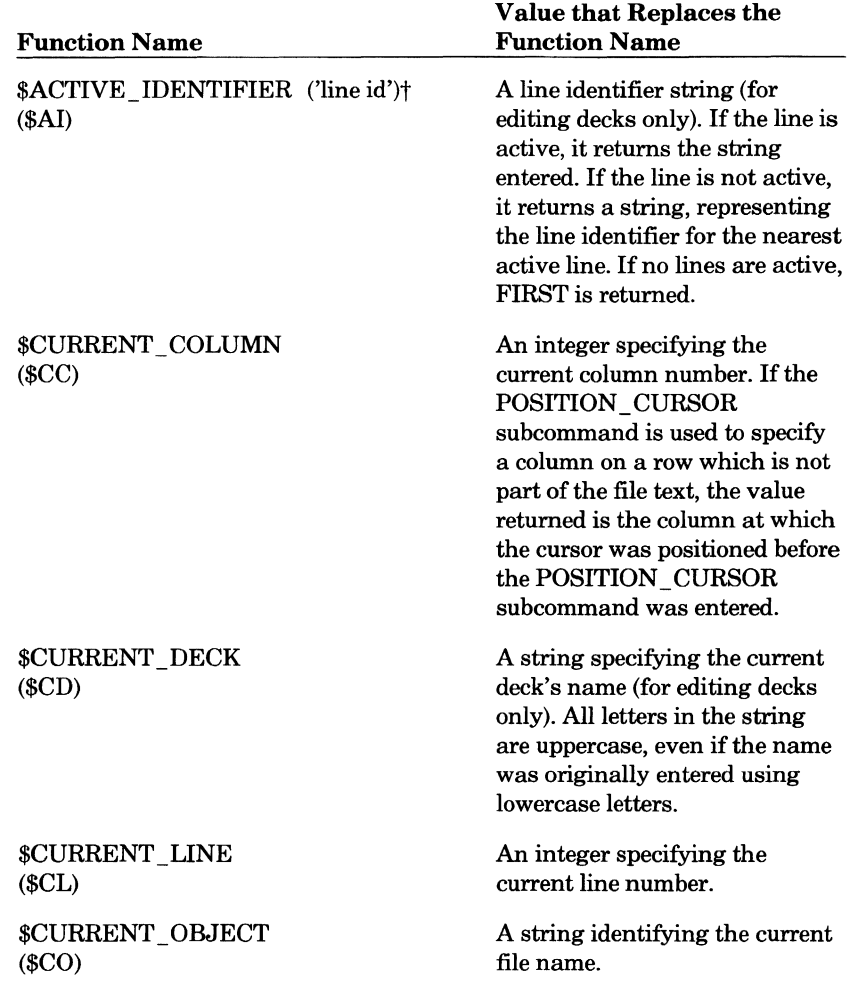

t Entries shown in lowercase characters require that you supply a value.

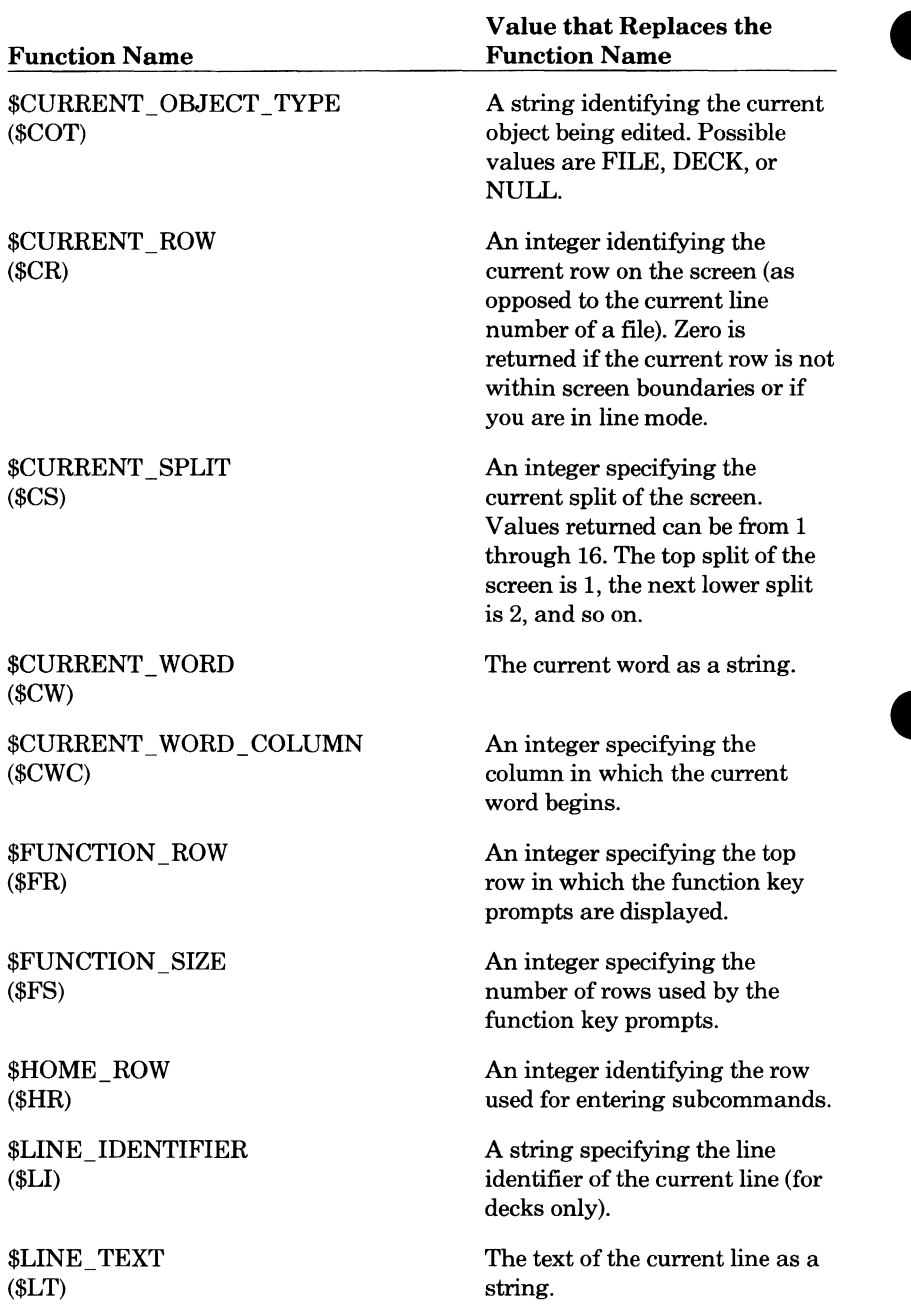

\$MARK\_FIRST\_COLUMN An integer specifying the (\$MFC) column number of the first

\$MARK\_LAST\_COLUMN An integer specifying the (\$MLC) column number of the last

\$MARK\_OBJECT\_TYPE A string specifying if the

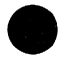

\$NUMBER\_OF\_COLUMNS An integer specifying the (\$NOC) number of columns currently

# **e Value that Replaces the Function Name**<br> **e Value that Replaces the Function Name Function Name Function Name**

marked column.

\$MARK FIRST LINE An integer specifying the line (\$MFL) number of the first marked line.

marked column.

\$MARK\_LAST\_LINE An integer specifying the line (\$MLL) number of the last marked line.

\$MARK OBJECT A string specifying the name of (\$MO) the current file containing the marked text.

(\$MOT) marked text is in a file or deck. Values returned can be FILE, DECK, or NULL.

**e and SMARK TYPE** Specifies if the marked region is<br> **EXARK TYPE** Specifies if the marked region is<br>
bounded by lines or characters. (\$MT) bounded by lines or characters. Values returned can be LINES (line boundary) or STREAM (character boundary).

> \$MESSAGE\_ROW An integer specifying the (\$MR) number of the row on the screen used to display messages.

\$NEW\_TEXT The last string entered as a (\$NT) NEW\_TEXT parameter.

> being used to display text on the screen.

\$NUMBER OF ROWS An integer specifying the (\$NOR) number of rows that now have text on them.

\$NUMBER\_OF\_SPLITS An integer specifying the (\$NOS) number of splits on the screen.

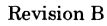

**e** 

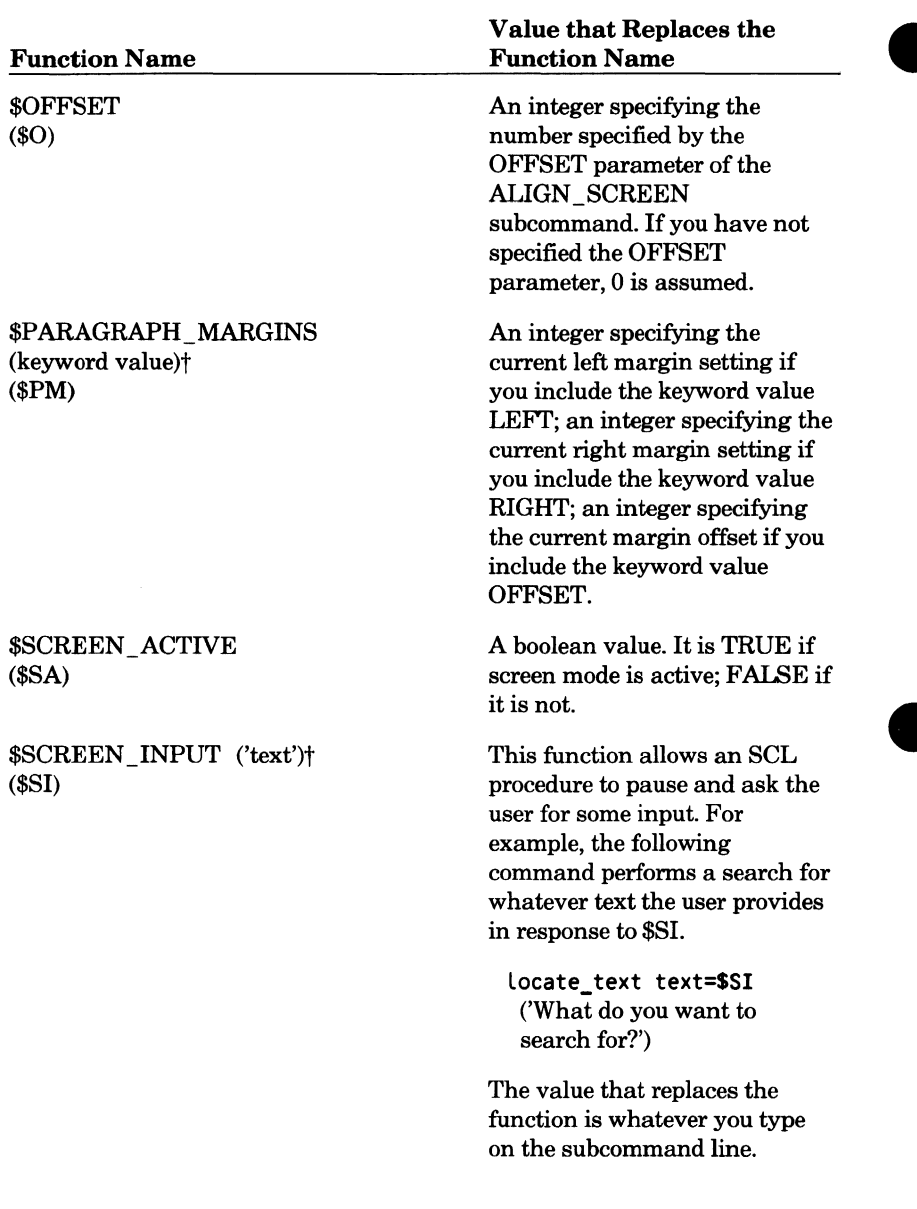

t Entries shown in lowercase characters require that you supply a value.

Value that Replaces the

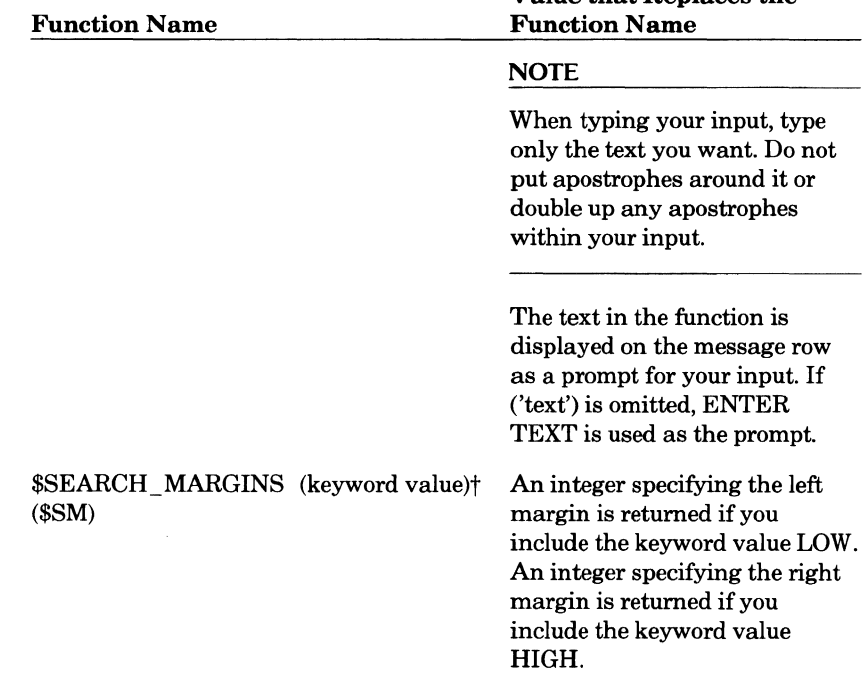

#### t Entries shown in lowercase characters require that you supply a value.

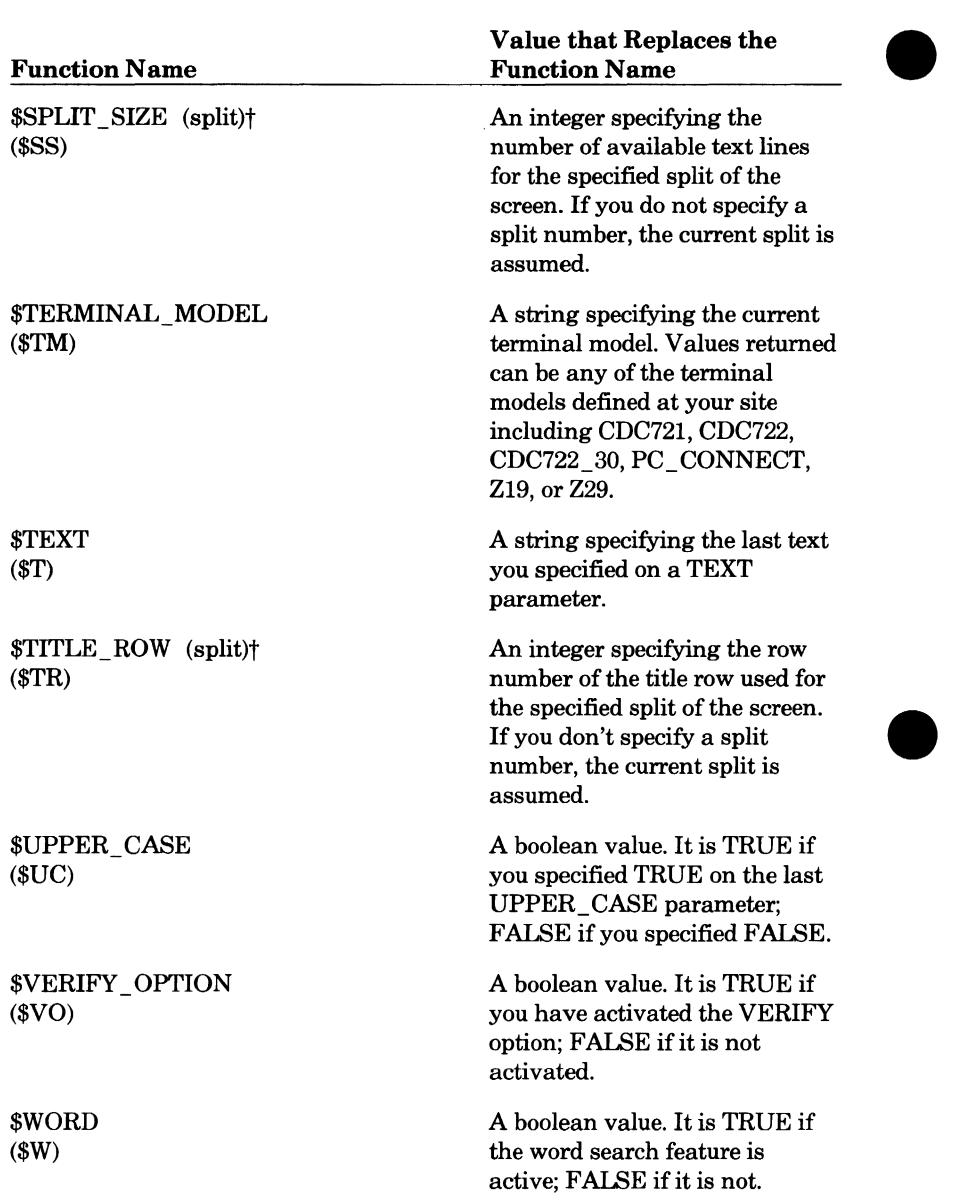

t Entries shown in lowercase characters require that you supply a value.

I

# **Examples**

The procedures in this section are provided to show you how you might use procedures to perform editing functions.

Example 1:

This procedure deletes characters.

```
PROC delete_characters,delete_character,delc,dc 
  number, n : ANY 
  lines, line, L : RANGE of ANY 
  columns, column, c: RANGE OF ANY 
  status) 
  WHEN any_fault DO 
     EXIT_PROC WITH osv$status 
  WHENEND
  create_variable Local_status kind=status 
  command='delete_text boundary=stream' 
  IF $specified(lines) THEN
     command=command//' L='//Sparameter(Lines) 
  ELSE 
     command=command//' L=current' 
  IFEND
  IF $specified(columns) THEN 
     command=command// ' c='//$parameter(columns) 
  ELSE 
     command=command//' c=c' 
  IFEND
  IF $specified(number) THEN 
     command=command//' n='//Sparameter(number) 
  I FEND 
  include_Line command
```
PROCEND delete\_characters

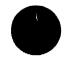

Example2:

This procedure deletes empty lines.

```
PROC delete_empty_Lines, delete_empty_Line, delel,( 
   lines, line, l : RANGE OF ANY 
  status) 
  WHEN any_fault DO 
     set_verify_option verify status=Local_status 
     EXIT_PROC WITH osv$status
  WHENEND 
  create_variable Local_status kind=status 
  verify=Sverify_option 
  set_verify_option false status=local_status
  IF SspecifiedCLines) THEN 
     position_cursor L=Sparameter(Lines) c=1 
  ELSE 
     position_cursor c=1 L=c
  !FEND 
  start=Sline_identifier 
  position_cursor L=Last 
  id_two=Sline_identifier 
  position_cursor L=start 
  set_verify_option verify 
  REPEAT 
     id_one=Sline_identifier 
     IF Sline_text='' THEN 
         delete_Line L=current 
     ELSE 
         id_one=id_two 
     IFEND
  UNTIL id_one=id_two 
  position_cursor L=current 
PROCEND delete_empty_Lines
```
# **Calling the Editor from Within a Procedure**

In order to call the editor from within a procedure, you must first be aware of how the default command stream works. The EDIT \_FILE command offers an INPUT parameter, which defaults to \$COMMAND. This parameter indicates a file from which editor commands will be read. The special file name \$COMMAND indicates the current command stream.

When the EDIT FILE command is entered at the terminal, the current command stream is the terminal. Screen mode occurs if it has been set using ACTIVATE\_SCREEN. When the EDIT\_FILE is embedded in a procedure or included file, the current command stream consists of the remainder of that procedure or included file; that is, everything starting just after the EDIT \_FILE, until or unless an editor QUIT command is reached. If no editor QUIT is provided, YES will be assumed at the end of the procedure. In this case, the body of the procedure or included file is considered to be editor commands. The editor reads the entire procedure or included file without reading from the terminal in either line or screen mode.

The INPUT parameter allows you to call a file that contains editor subcommands (but not including the EDIT \_FILE command that starts the editor), and the editor executes those subcommands instead of reading them<br>from the current command stream in either line or screen mode.

For example, the file EDITOR SCRIPT contains the commands:

```
delete_text Lines=first 
delete_text Lines=Last
```
This file can be used to delete the first and last lines of any file when entered as follows:

edit\_file file=file\_to\_be\_shortened input=editor\_script

You can also refer to the command stream that calls a procedure by using the \$COMMAND\_ OF\_ CALLER function. For example, suppose the procedure, PROC \_A, contains:

```
PROC proc_a (status)
  do_something thing=whatever_must_precede_editing 
  edit_file file=file_to_be_edited input=Scommand_of_caller 
  do_something thing=make_use_file_that_is_fully_edited_now 
PROCEND proc_a
```
Once PROC \_A is prepared, you can execute it in various ways. If you call PROC\_A from the terminal, after the initial DO\_SOMETHING, the procedure pauses while the editor talks to you at the terminal (in either line or screen mode according to what you have set for your terminal using ACTIVATE\_SCREEN). When you tell the editor to QUIT, PROC\_A continues with the second DO \_SOMETHING, and then finishes.

Procedure PROC\_B shows another way to use the editor:

```
PROC proc_b (status) 
  do_something thing=whatever_this_proc_needs_to_do_first 
  proc_c 
     l ist_l ines all 
     display_value 'this is a sample proc' 
     quit 
  do_something thing=final_thing_to_do 
PROCEND proc_b 
PROC proc_c (status) 
  do_something thing=just_before_editor 
  edit_file file=file_c input=Scommand_of_caller 
  do_something thing=just_after_editor 
  PROCEND proc_c
```
In this example, you call PROC\_B at the terminal. PROC\_B does something and then calls PROC C. PROC C does something to initialize and then calls the editor. This time, \$COMMAND\_ OF\_ CALLER refers to the middle of PROC \_B, so the editor does the LIST \_LINES, DISPLAY\_ VALUE, and the QUIT subcommands. The last part of PROC C then executes and you return to PROC\_B after QUIT. PROC\_B executes its second DO \_SOMETHING and is finished.

# **9 Prologue and Epilogue Files 10**

There are two special files within the editor that are executed each time you start and leave the editor. These files, the prologue and epilogue files, are described in this chapter.

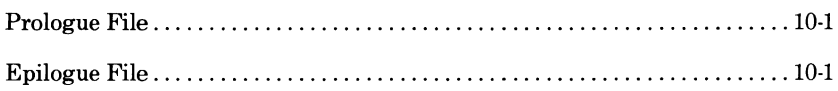

 $\label{eq:2.1} \mathcal{L}(\mathcal{L}^{\text{max}}_{\mathcal{L}}(\mathcal{L}^{\text{max}}_{\mathcal{L}}(\mathcal{L}^{\text{max}}_{\mathcal{L}}(\mathcal{L}^{\text{max}}_{\mathcal{L}^{\text{max}}_{\mathcal{L}}})))))$ 

# **Prologue File**

The prologue file is a file containing commands that are executed every time you start the editor. In this file, you can put any subcommands and SCL commands that you want executed each time you start the editor. In effect, this enables you to permanently change settings of function keys, format of the screen, and so on, from the initial settings provided by the system. For example, if you know you are going to use the editor in screen mode on a Viking 721 terminal most of the time, you might want to include an ACTIV ATE\_SCREEN CDC721 subcommand in your editor prologue file.

When you start the editor with the EDIT \_FILE command, you can specify a file to be used as the prologue file with the PROLOG parameter. Otherwise, the editor assumes the prologue file is SCU \_EDITOR\_PROLOG in catalog \$USER.

# **Epilogue File**

You also have the option of setting an epilogue file that is executed when you stop the editor. To specify a file containing EDIT \_FILE subcommands that you want executed when you leave the editor, use the SET \_EPILOG subcommand. The format is:

**SET\_EPILOG**  *FILE=file* 

The FILE (F) parameter specifies the file to contain the FSE subcommands. If FILE is omitted, \$USER.SCU \_EDITOR\_EPILOG is assumed.

The SET EPILOG subcommand may be used anytime within an edit session. If you want epilog file processing to occur automatically, put the SET EPILOG subcommand into your prologue file.

If you do not use the SET \_EPILOG subcommand, no epilogue file is executed.

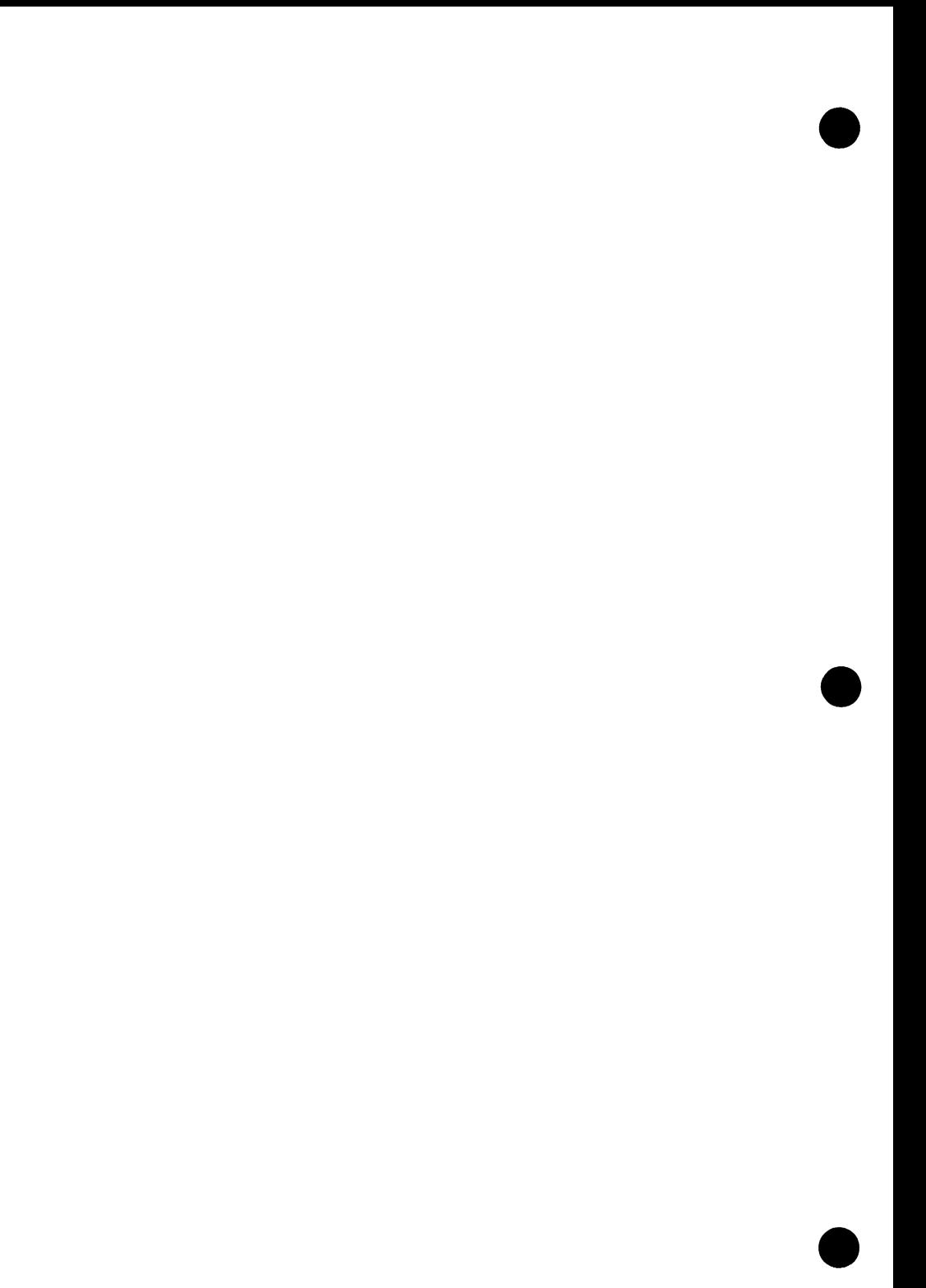

# **Using Other Terminals in Screen Mode**

Full Screen Editor supports terminals other than the Viking 721. To use these terminals, you will need to know information specific to these terminals and how it affects your use of the editor. This chapter shows how to do functions performed by Viking 721 function keys on the other supported terminals.

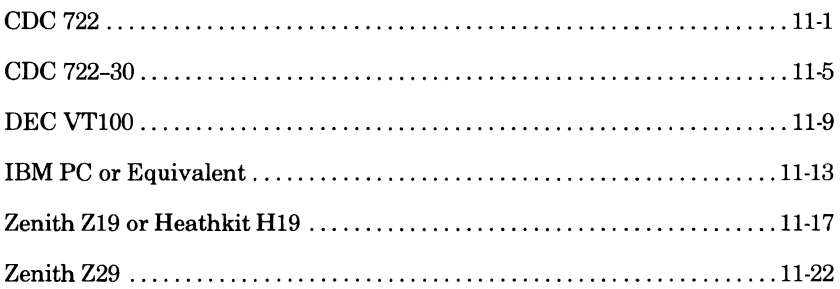

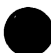

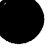

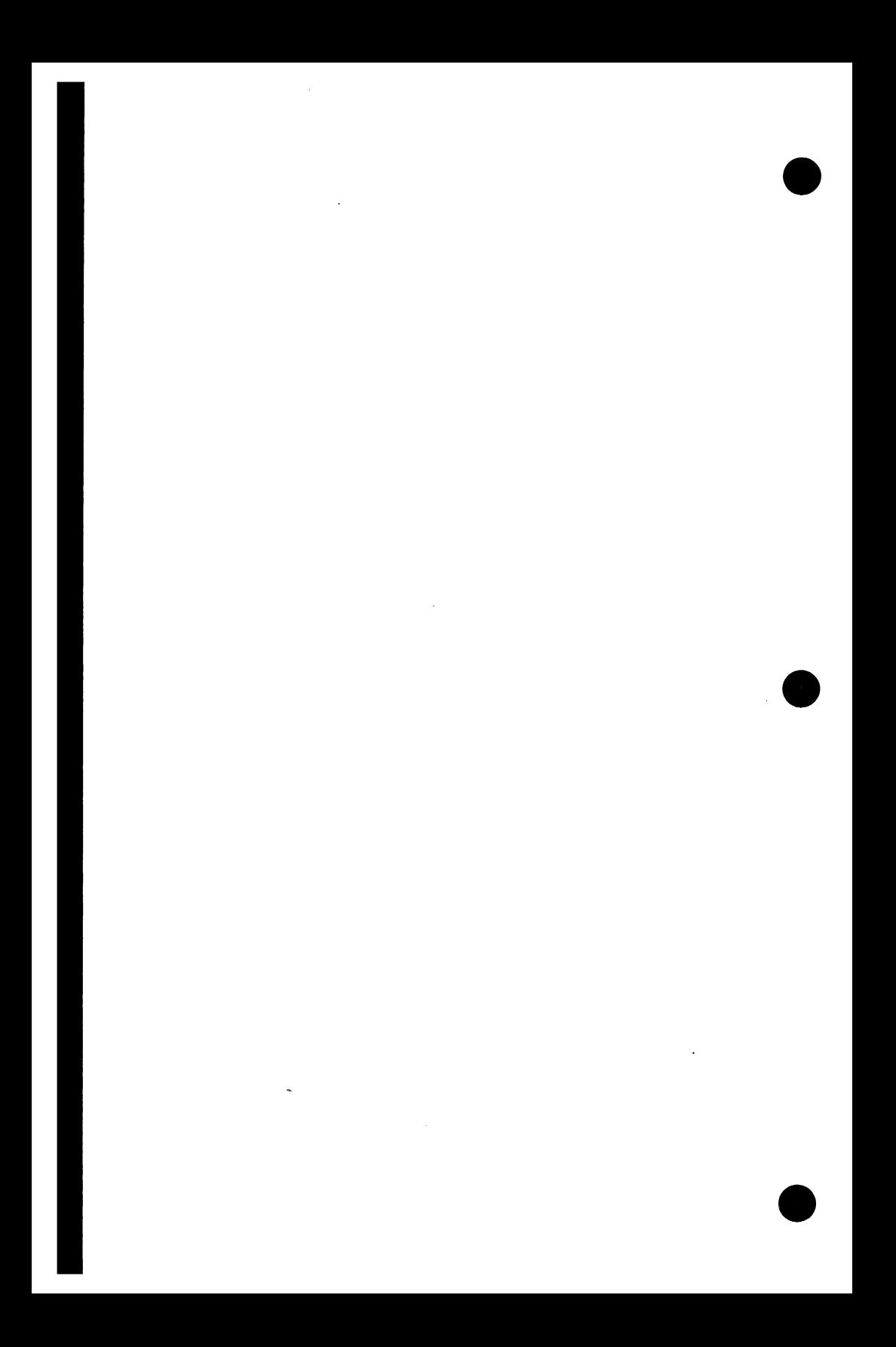

# **Using Other Terminals in Screen Mode** 11

This chapter provides you with the information you will need to run the editor in screen mode on the following terminals.

- 
- CDC 722 IBM PC or equivalent
- 
- CDC 722-30 Zenith Z19 or Heathkit H19

I

- DEC VT100 Zenith Z29
- 

Information on these terminals includes:

- Equivalent CDC standard function keys.
- Programmable function key initial settings.

For information on creating a terminal-definition file so that you can use the editor in screen mode with other terminals, refer to the Screen Formatting manual.

# **CDC 722**

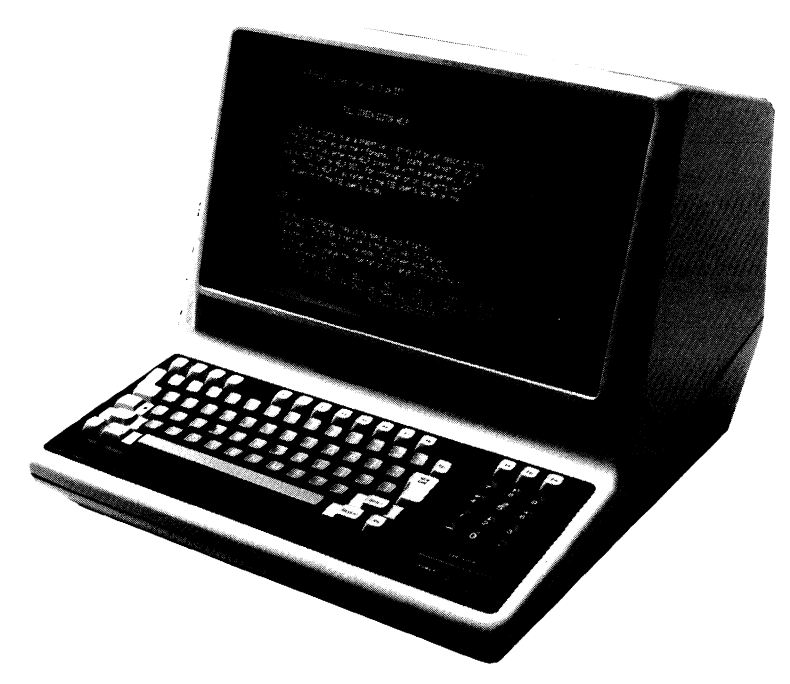

#### Equivalent CDC Standard Function Keys:

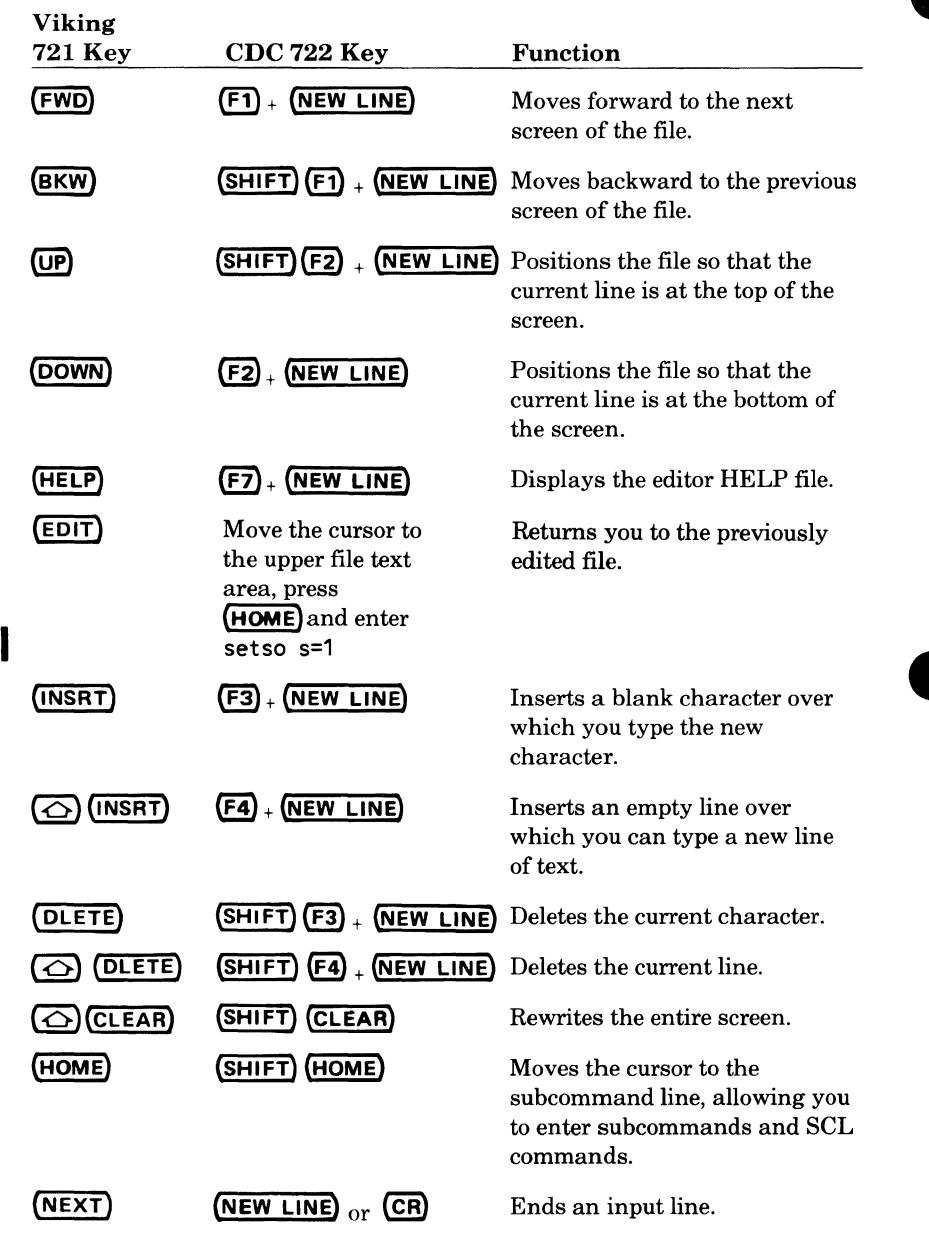

I

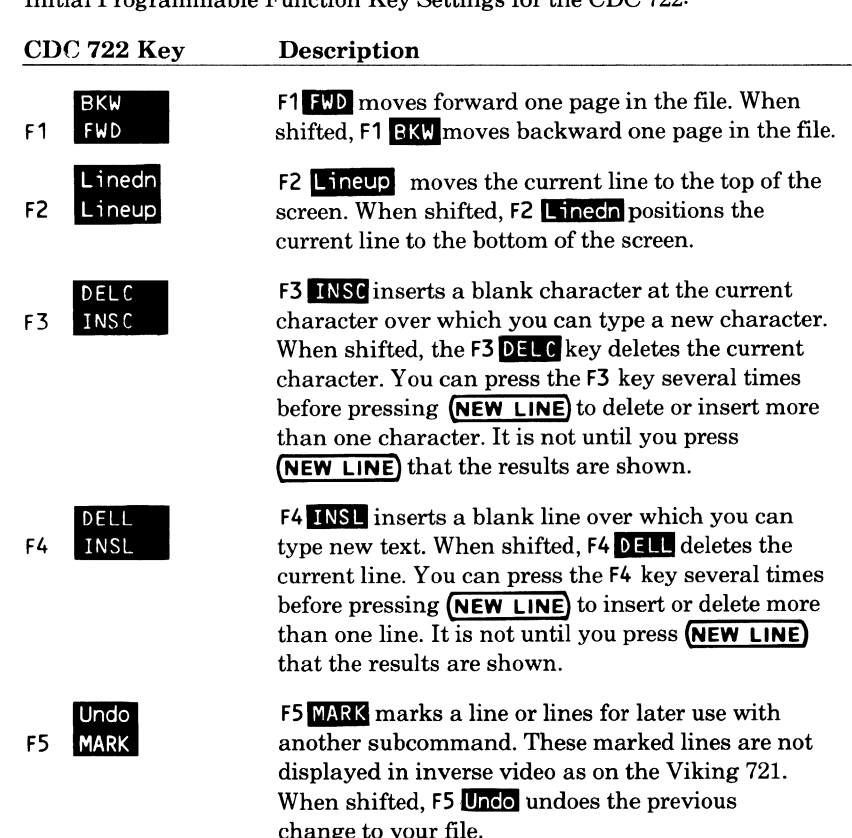

change to your file.

Initial Programmable Function Key Settings for the CDC 722:

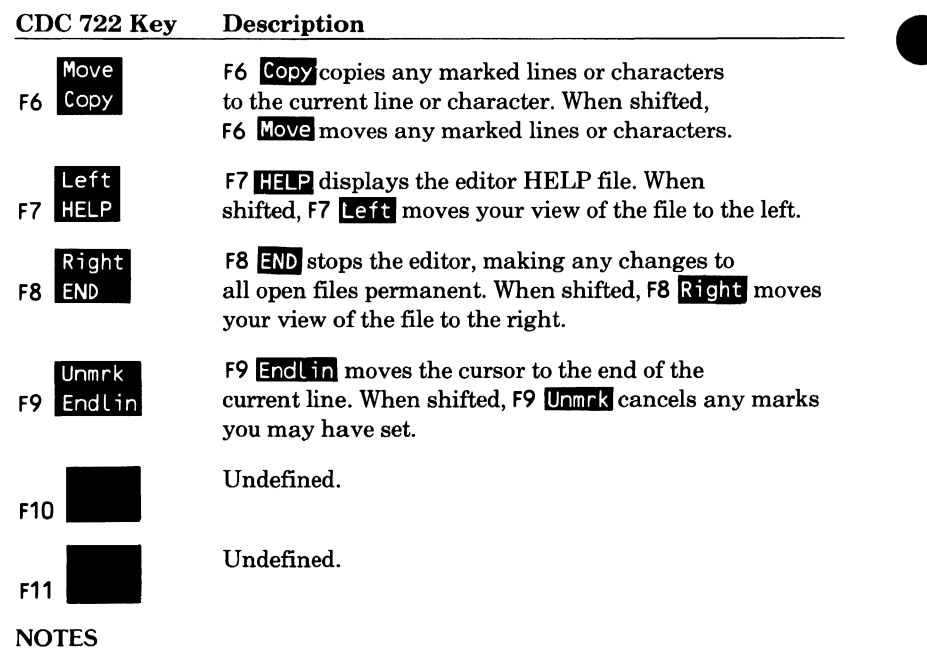

- You must press (NEW LINE) or (CR) after pressing a programmable function key.
- To use the cursor positioning keys or the (HOME) key, you must first press (SHIFT).
- The (EOL) key clears a line from the position of the cursor to the end of the line. The shifted (EOL) key clears the entire screen.
- Do not use the (TAB) key to insert tabs. Instead, use the tab character defined by the SET\_ TAB\_ OPTIONS subcommand. The horizontal tab character works well (SETTO c=chr\$(9)).

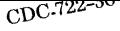

# $CDC$  722-30

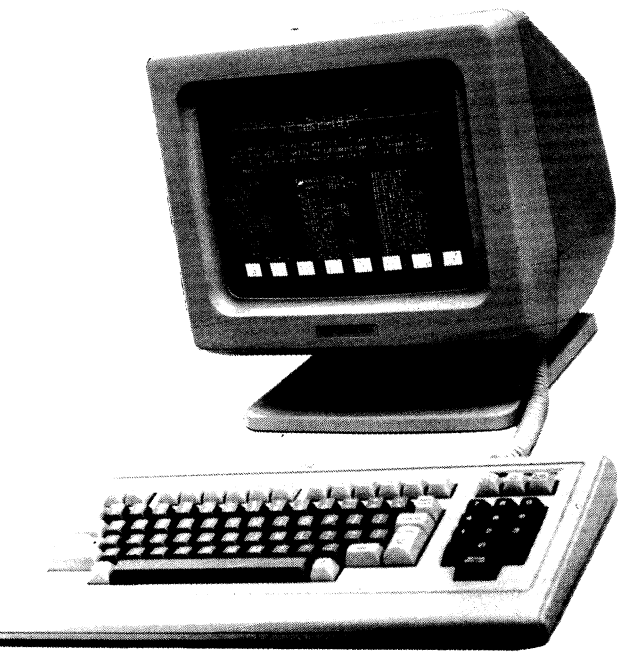

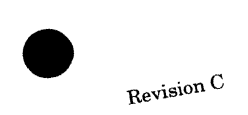

#### Equivalent CDC Standard Function Keys:

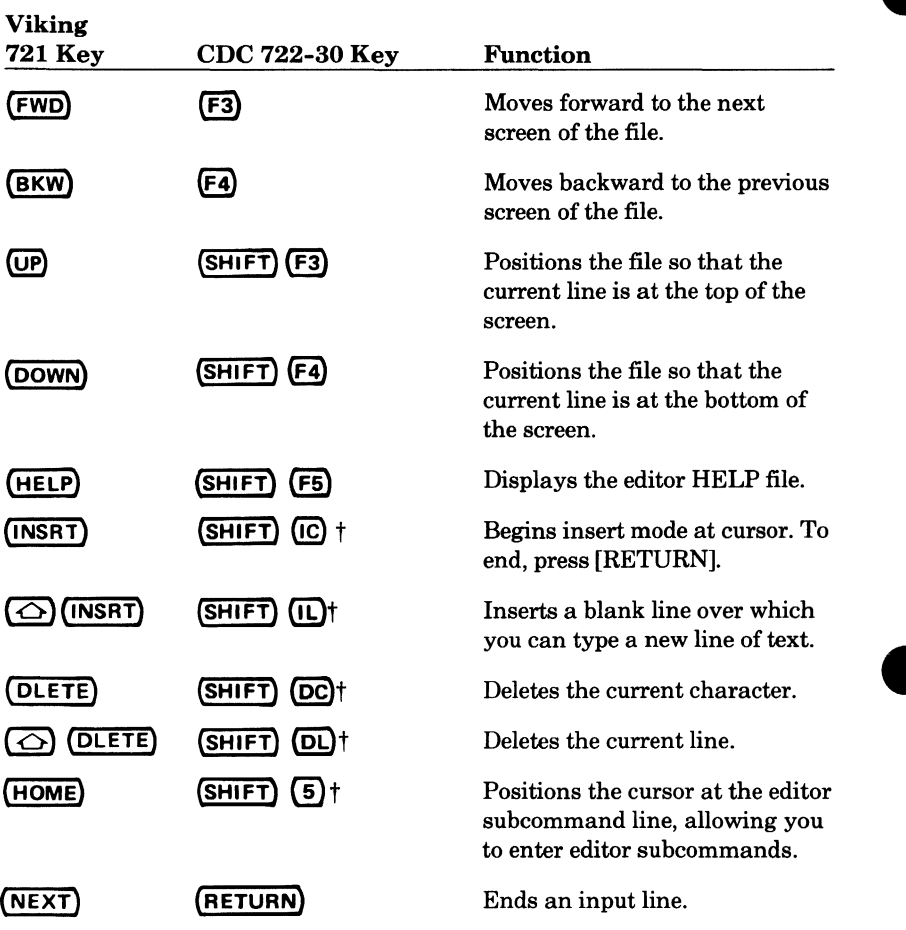

t Located on the numeric keypad to the right of the main keyboard.

Initial Programmable Function Key Settings for the CDC 722-30:

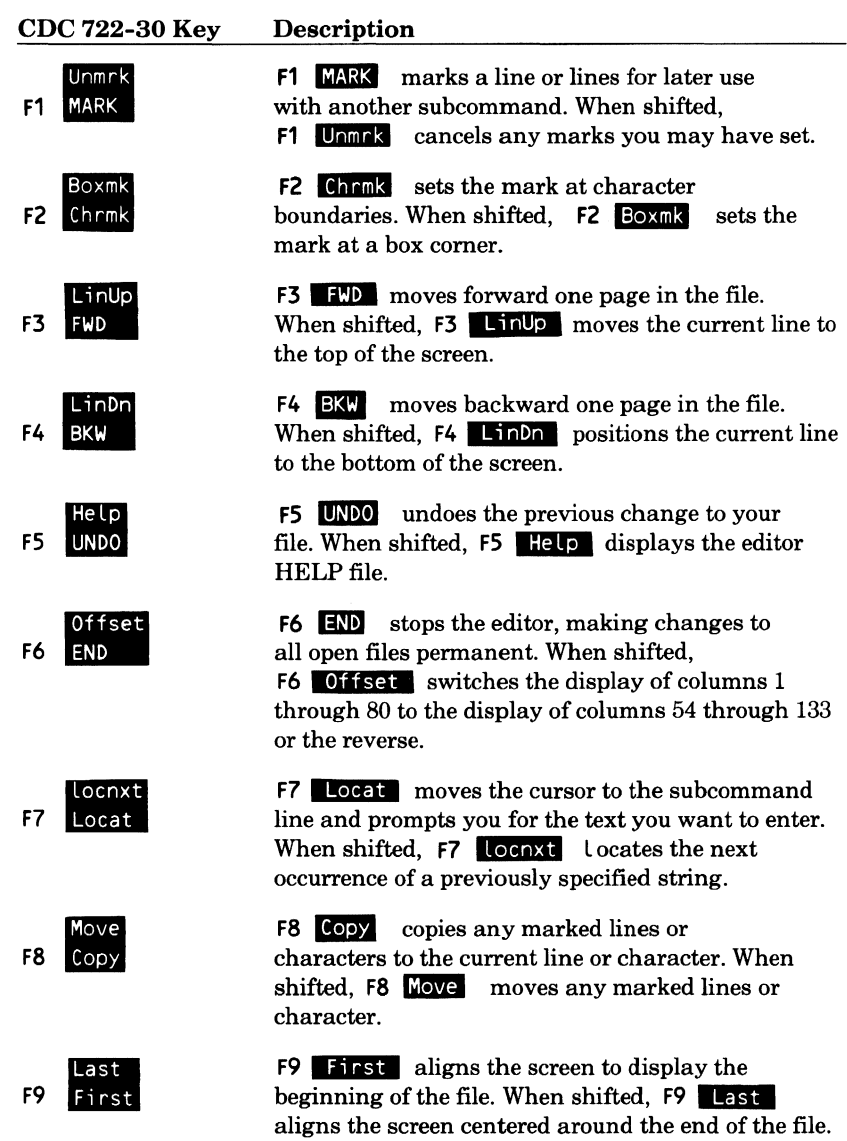

Initial Programmable Function Key Settings for the CDC 722-30:

#### CDC 722-30 Key Description

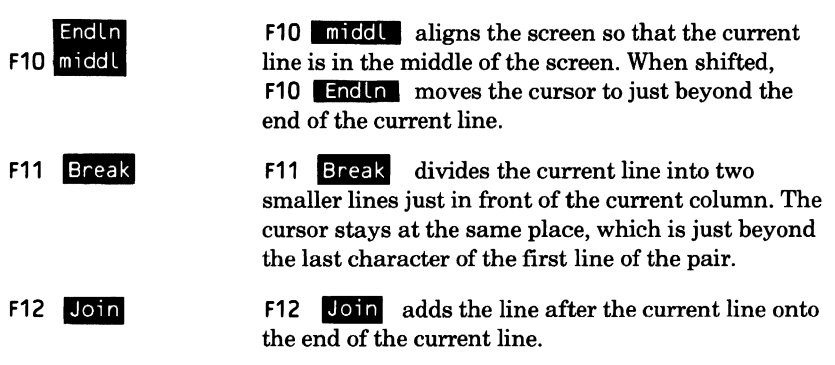

#### NOTE

To enter INSERT CHARACTERS (IC), INSERT LINES (IL), DELETE CHARACTERS (DC), DELETE LINES (DL), or HOME, use the numbers on the keypad to the right of the main keyboard. For example, to insert characters, press:

#### $(SHIFT)$  (1)

Then type in the desired characters and press **(RETURN)** to end.

The keys are on the keypad to the right of the main keyboard as follows:

- 1- IC
- 3-DC
- 5-HOME
- 7- IL
- 9-DL

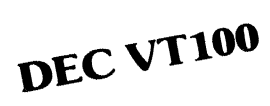

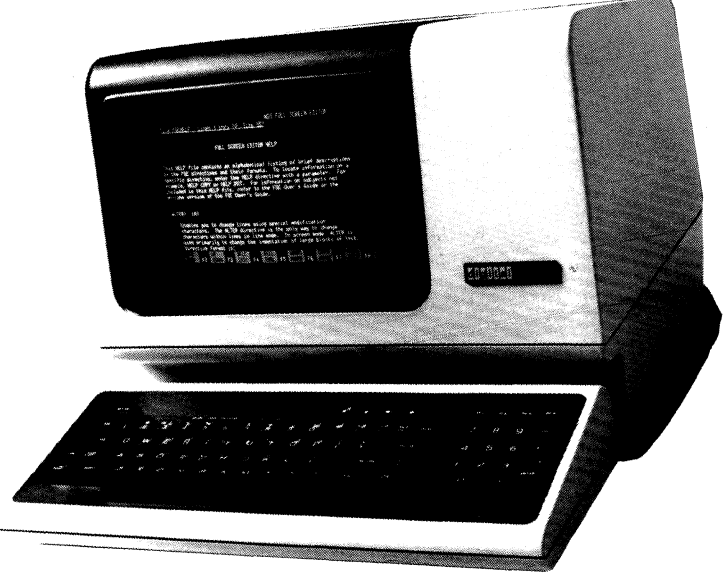

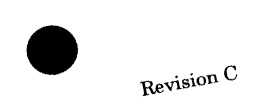

Using Other Terminals in Screen Mode

 $\mathbf{1}$ 

Equivalent CDC Standard Function Keys:

The following VT100 keys (except (RETURN)) are located on the keypad to the right of the main keyboard.

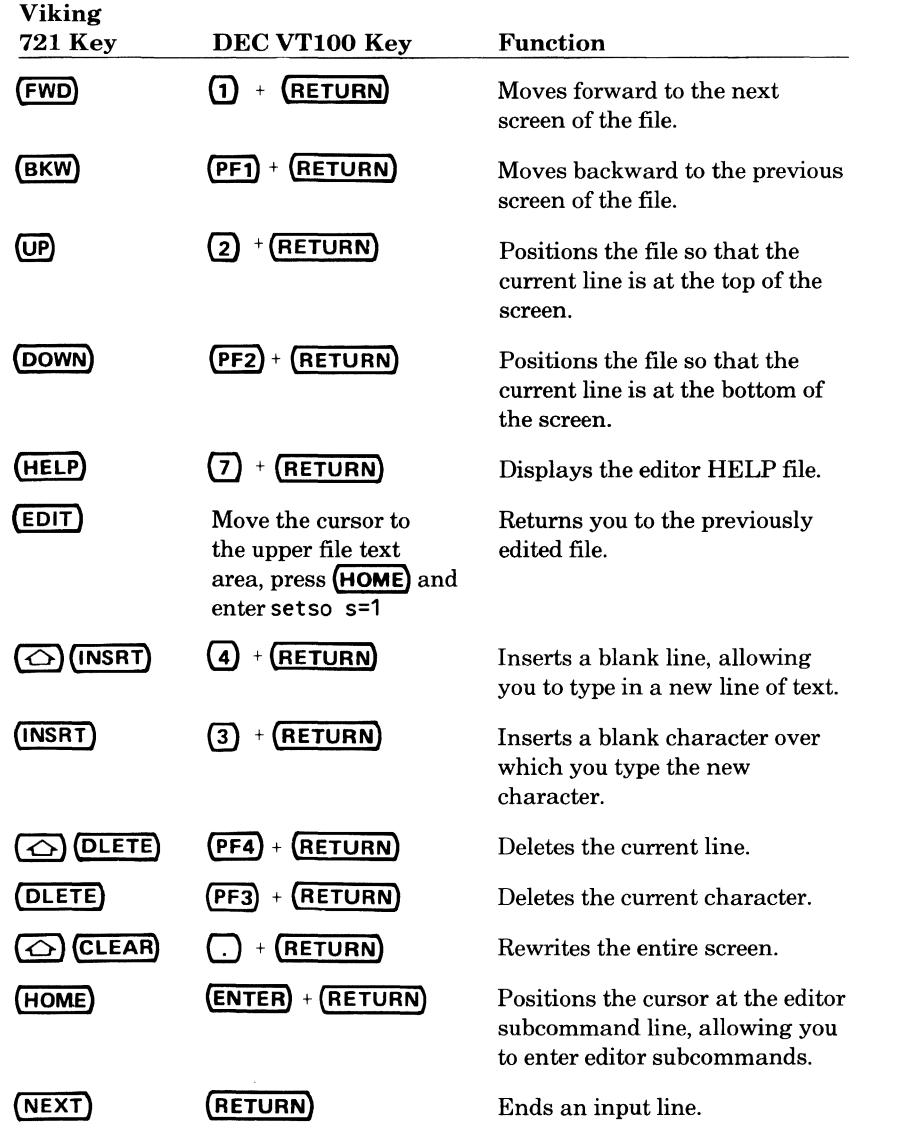

Initial Programmable Function Key Settings for the DEC VTIOO:

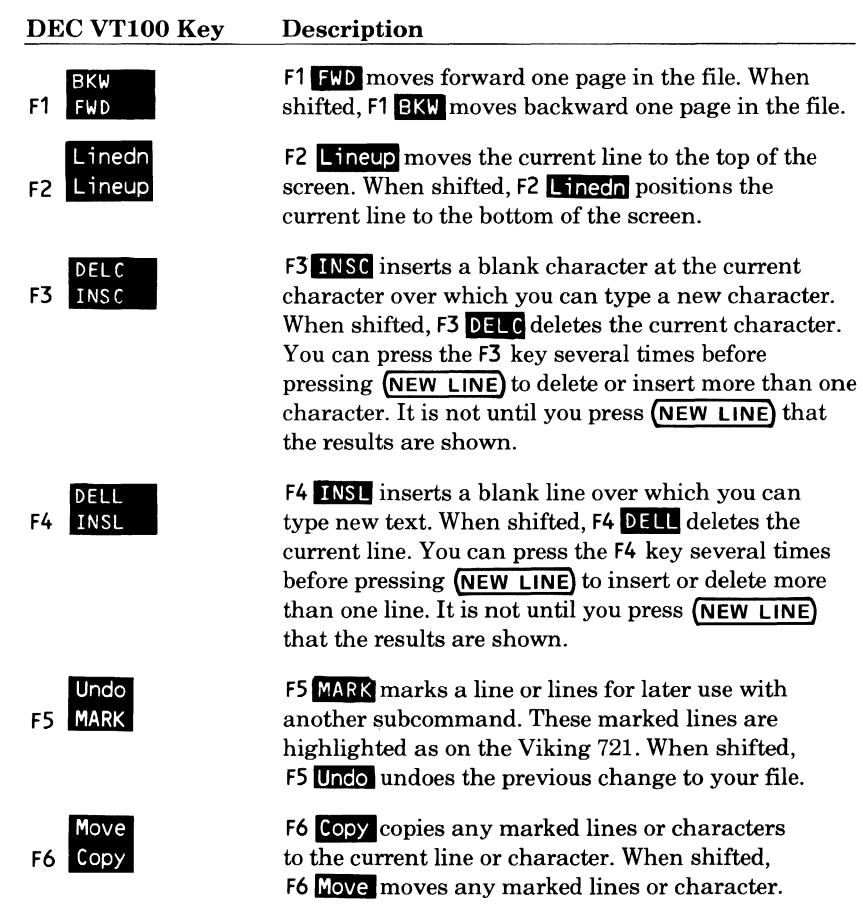

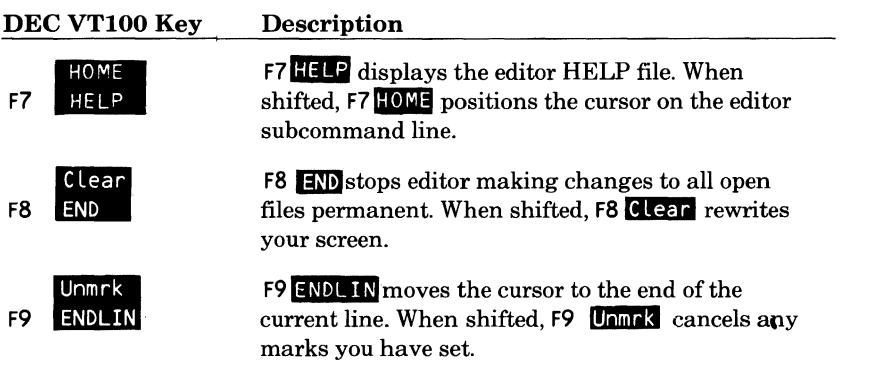

#### **NOTES**

- You must press (RETURN) after pressing a programmable function key.
- Keypad keys  $\Omega$  through  $\Theta$  are function keys F1 through F9.
- The following shows the correspondence between the shifted function keys and the keypad keys.

#### Function Key Associated Keypad Keys

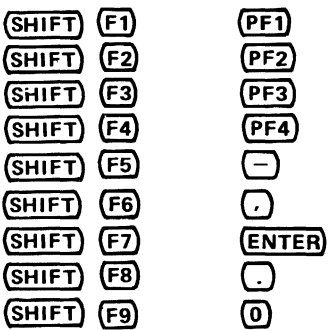

The keypad can never be used for numeric values within the editor.

• Turn on output flow control if it's not already on.

# **IBM PC (or Equivalent)**

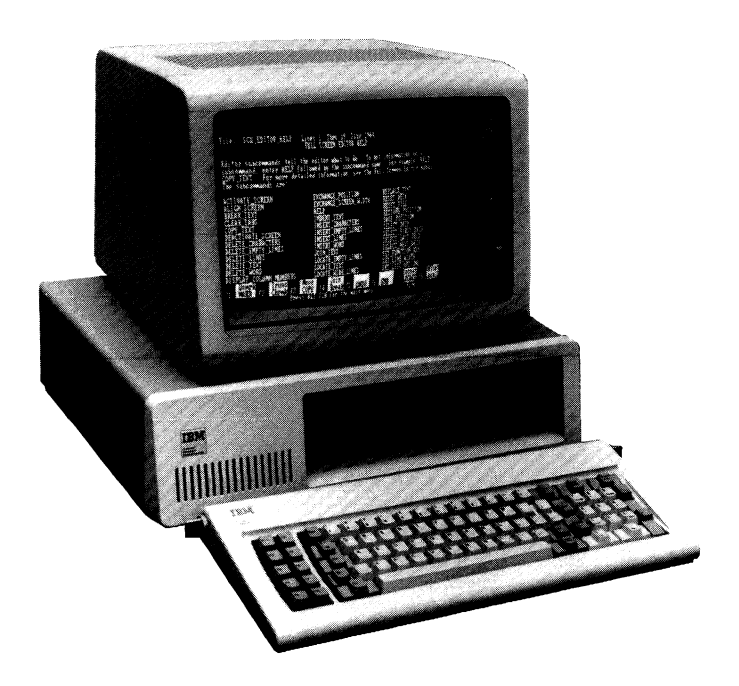

#### Equivalent CDC Standard Function Keys:

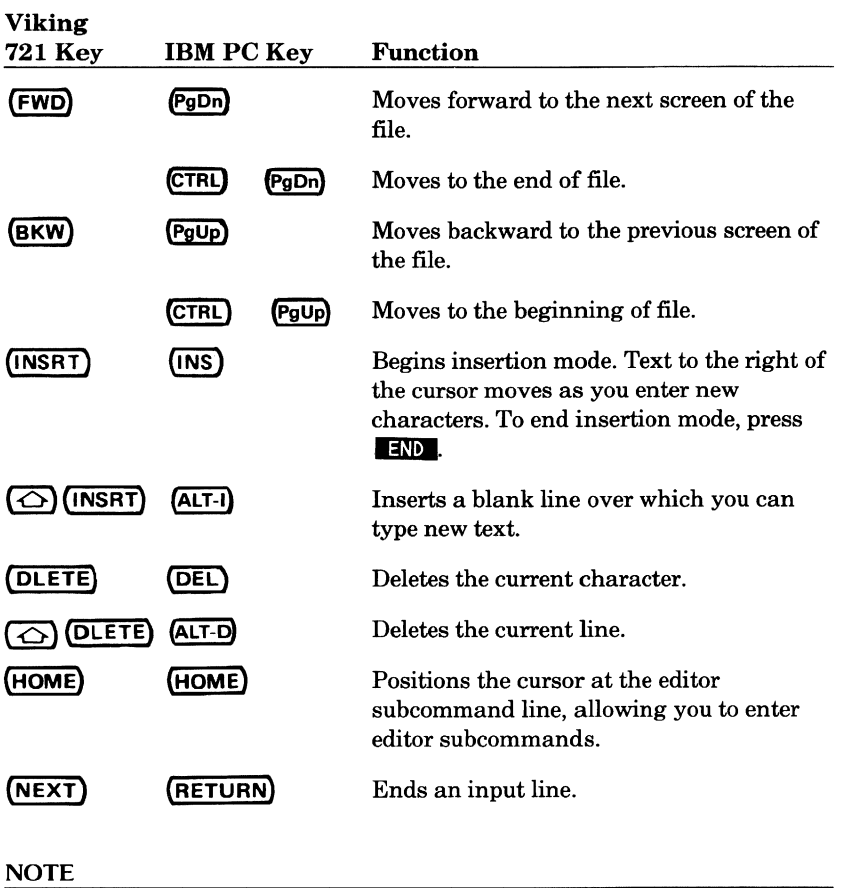

The IBM PC terminal definition assumes that the CDC terminal emulation package CONNECT is running in the PC.

Initial Programmable Function Key Settings for the IBM PC:

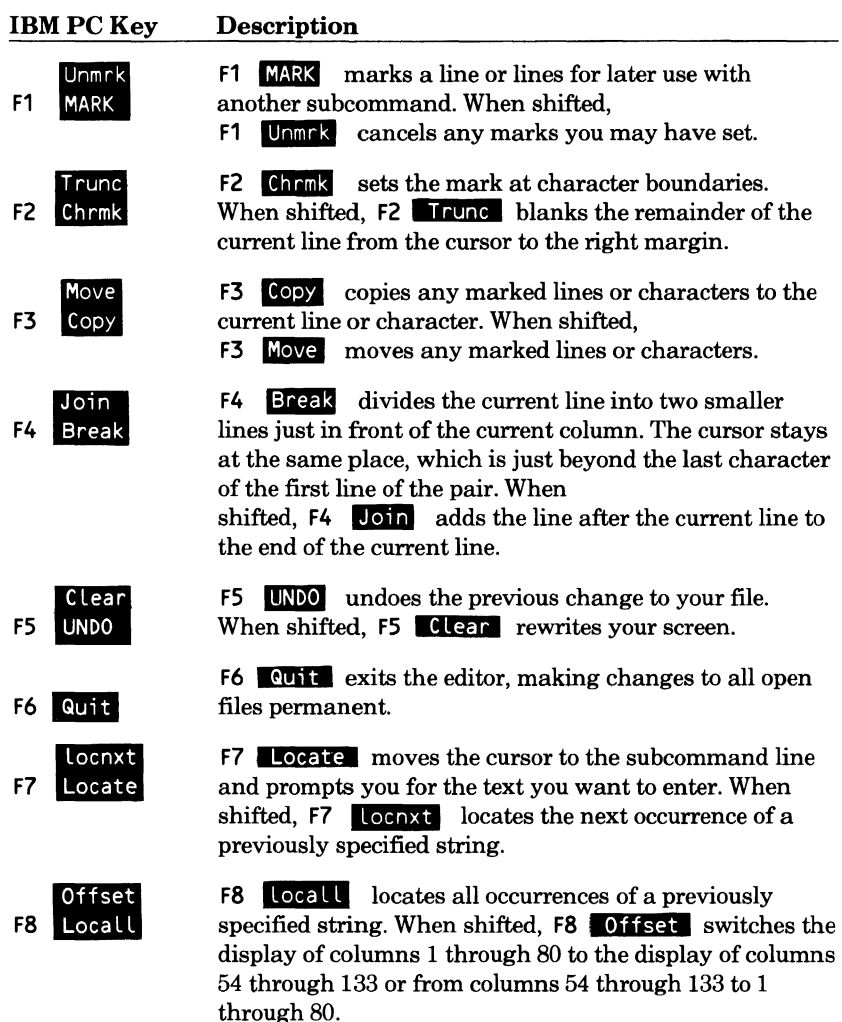

through 80.

margins.

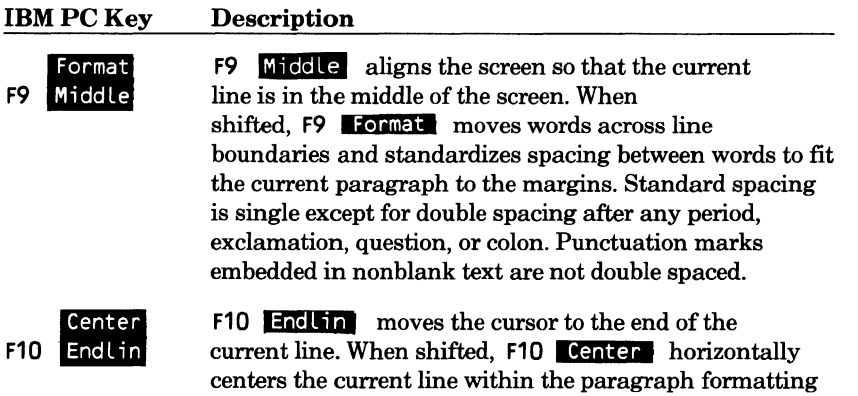

• 11-16 Full Screen Editor RevisionC
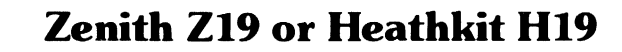

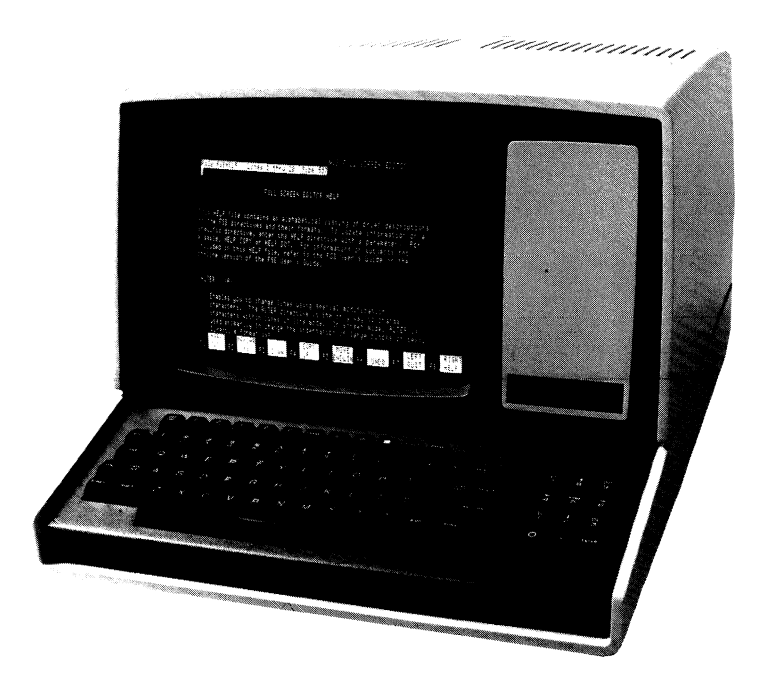

### Equivalent CDC Standard Keys:

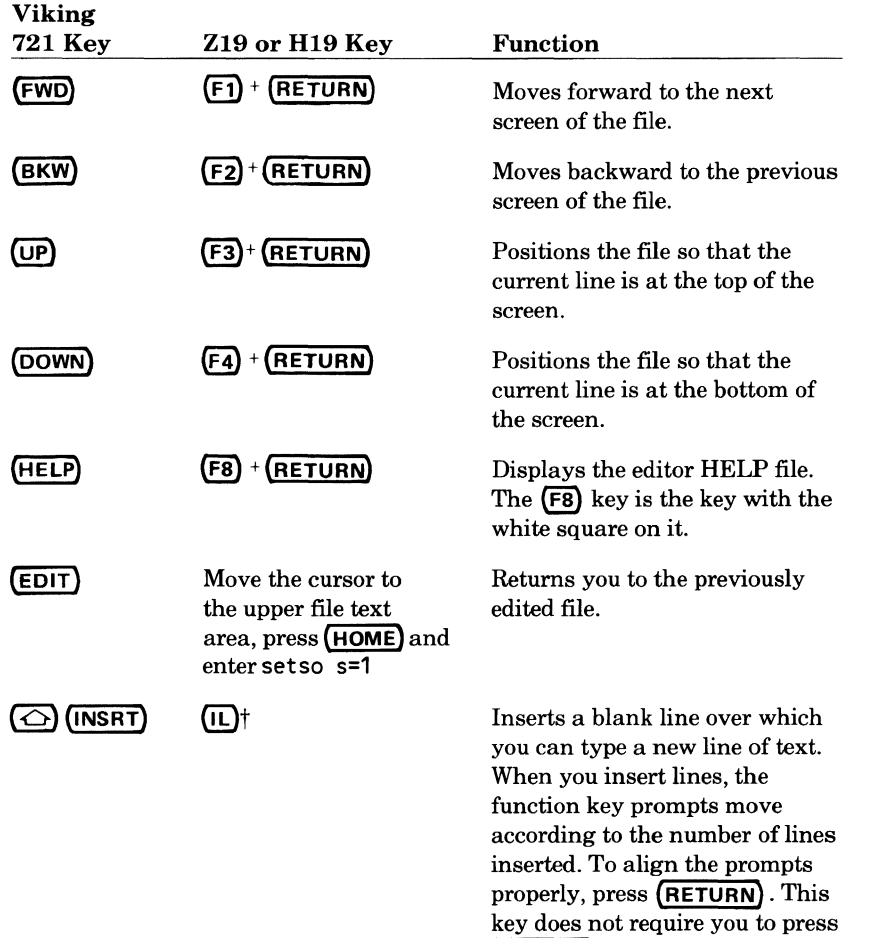

(RETURN) afterward.

 $\overline{\mathbf{I}}$ 

t Located on the numeric keypad to the right of the main keyboard.

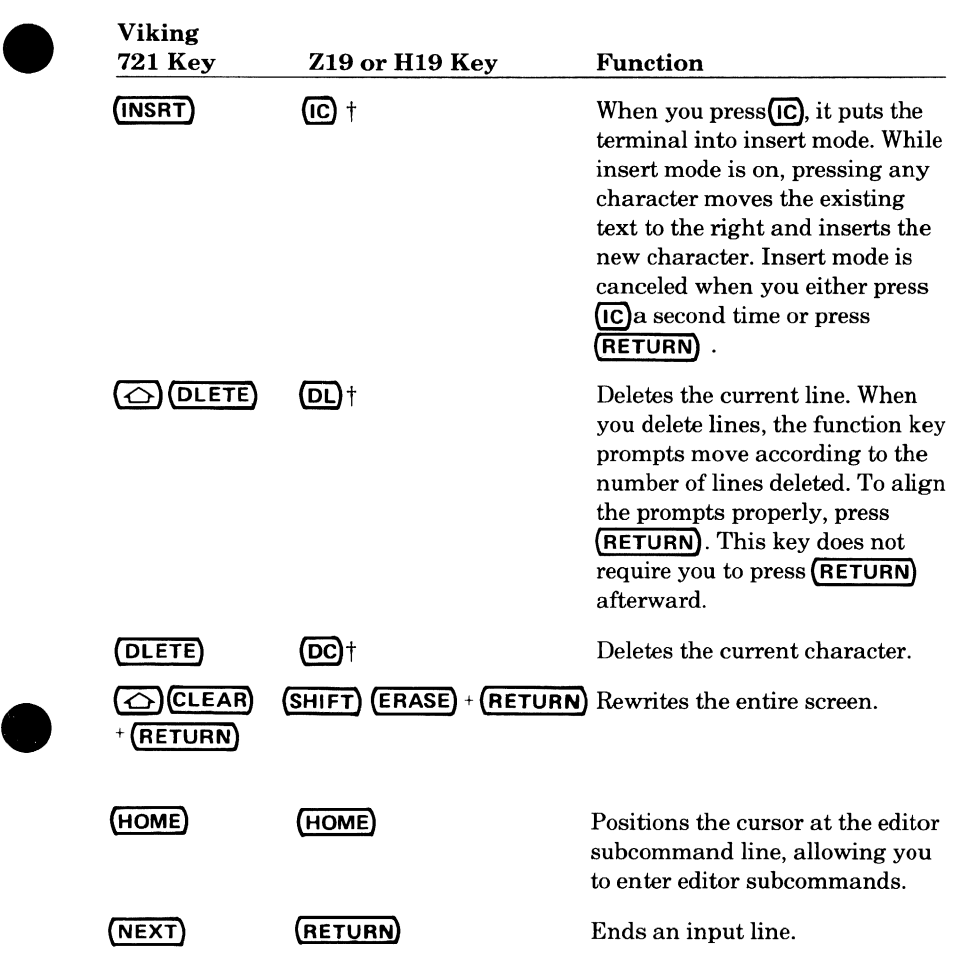

t Located on the numeric keypad to the right of the main keyboard.

Initial Programmable Function Key Settings for the Zenith Z19/Heathkit H19:

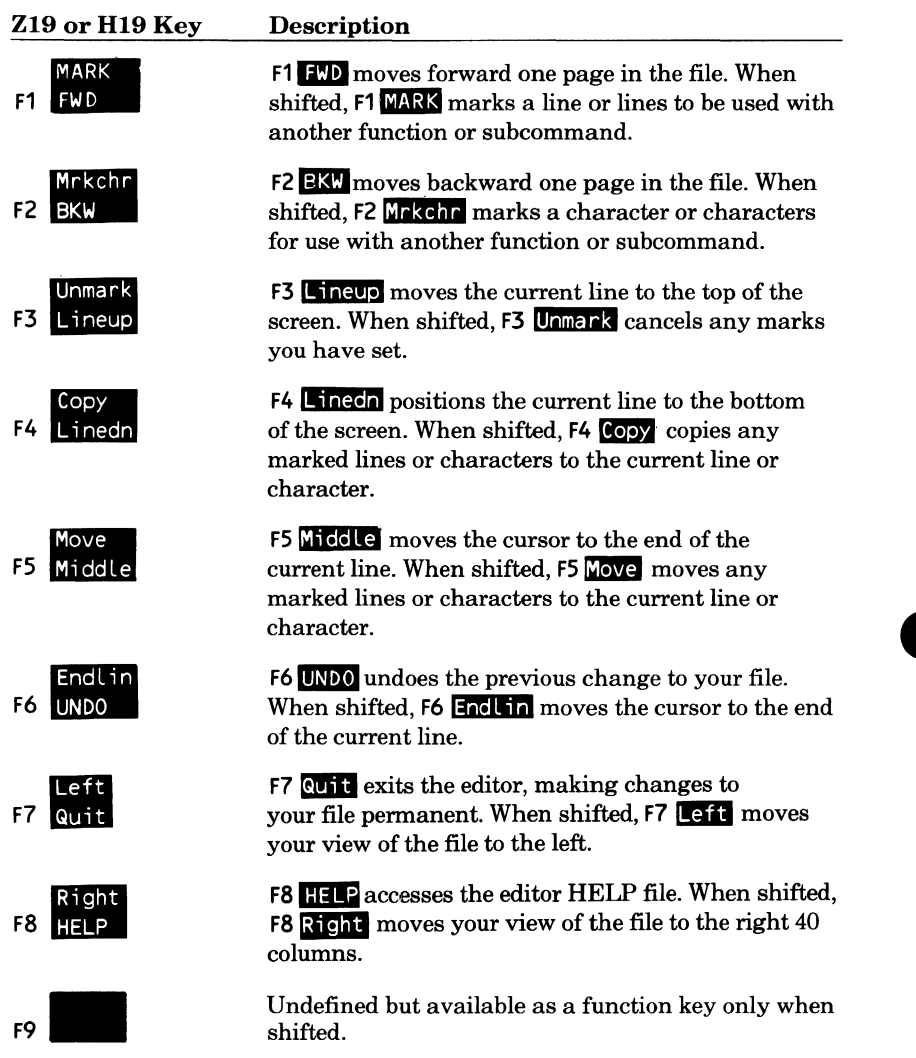

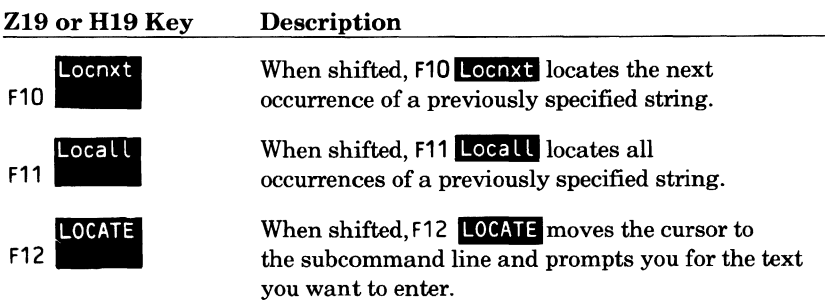

#### **NOTES**

- You must enter (RETURN) after pressing an editor function key.
- Function keys Fl through F5 are terminal keys fl through £5.
- Function keys F6 through F8 are the following terminal keys:
	- F6 Blue square
	- F7 Red square
	- F8 White square
- To enter shifted function keys, use the numbers on the keypad to the right of the main keyboard. For example, to enter a shifted F3, press:

### $(SHIFT)$  $(3) + (RETURN)$

The  $(3)$  key is on the keypad to the right of the main keyboard.

- The FIO through F12 keys are on the keypad to the right of the main keyboard and are:
	- $F10(0)$  $F11 \quad \boxed{}$ F12 (ENTER)
- The (ERASE) key, followed by (RETURN), rewrites the entire screen.
- The Z19 hardware has tabs set every eighth column beginning with 1. These tabs are set at columns:

1 9 17 25 33 41 49 57 65 73

To specify tabs other than these, use the tab character as set by the SET\_ TAB\_ OPTIONS subcommand.

# Zenith<sub>Z29</sub>

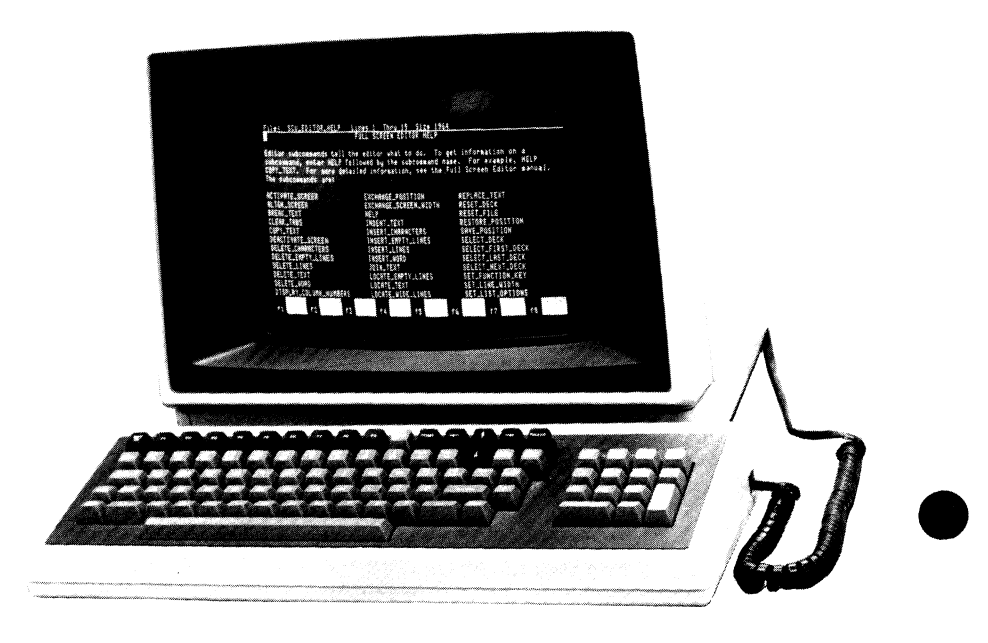

### Equivalent CDC Standard Function Keys:

e

e

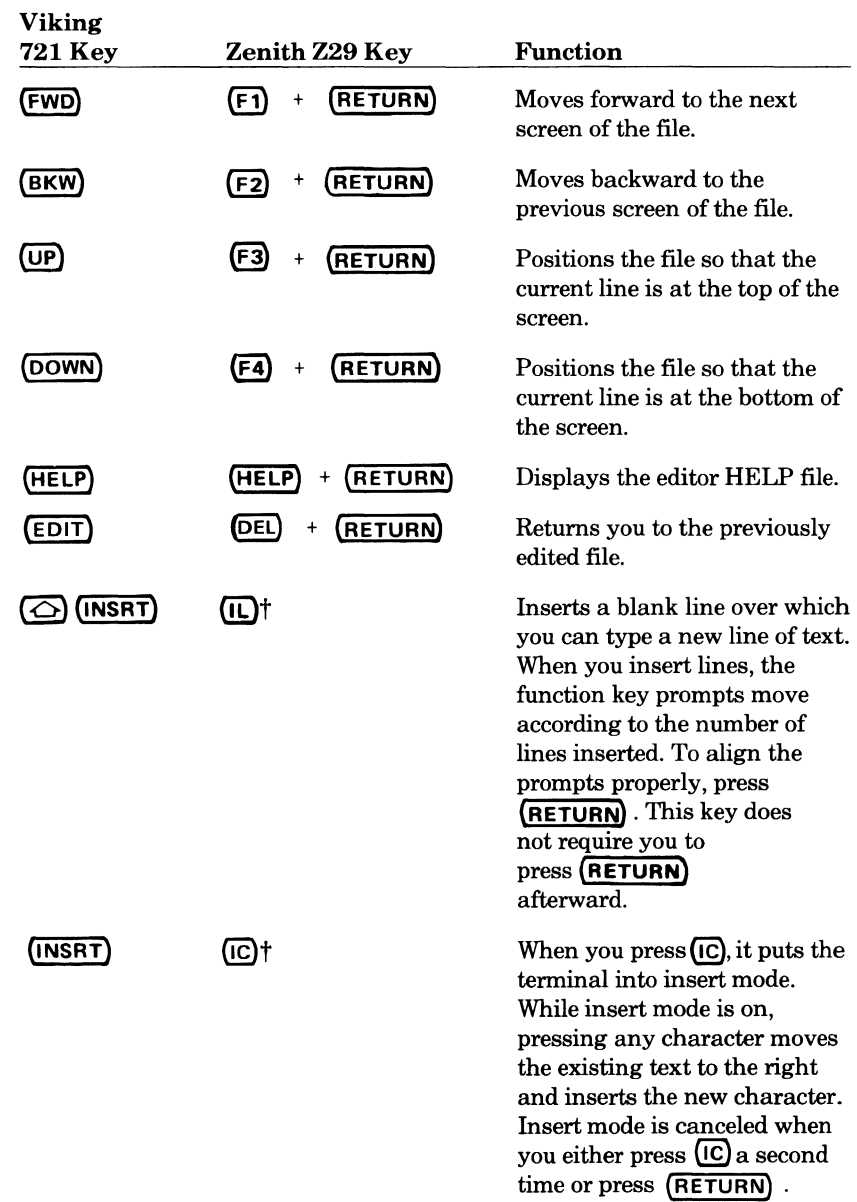

t Located on the numeric keypad to the right of the main keyboard.

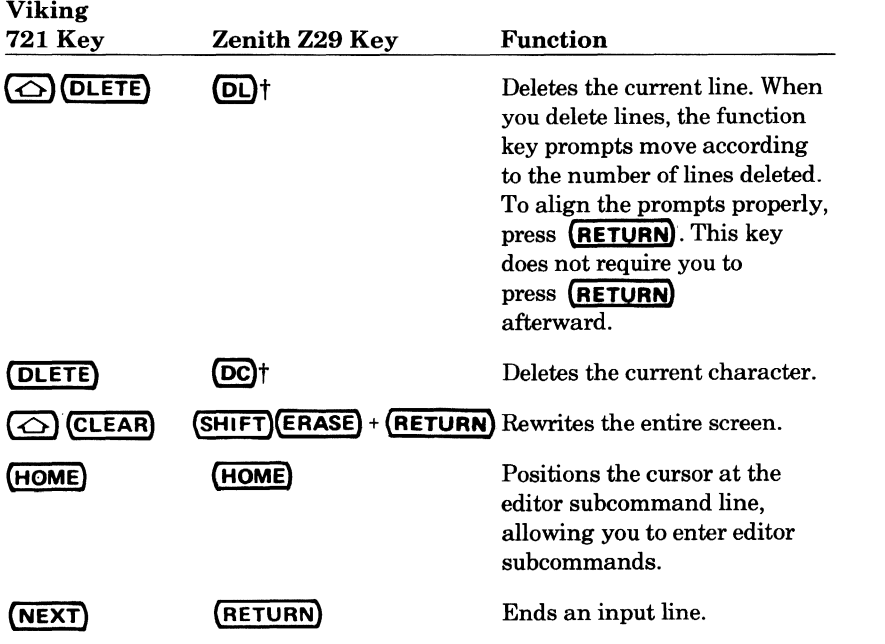

t Located on the numeric keypad to the right of the main keyboard.

### Initial Programmable Function Key Settings for the Zenith Z29:

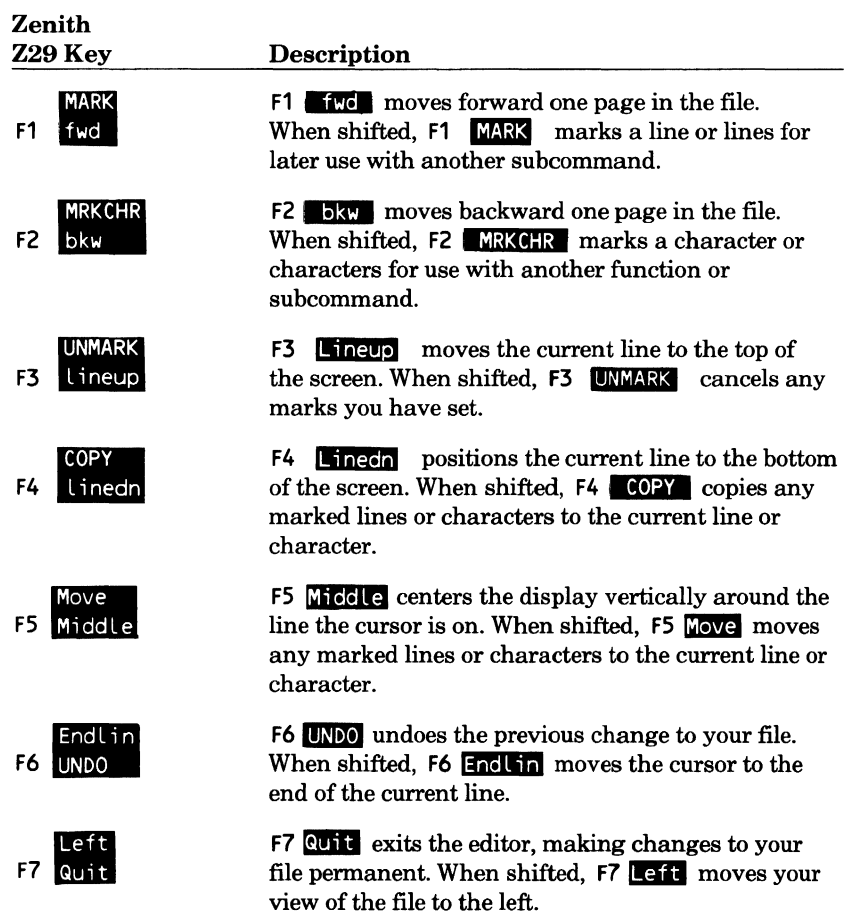

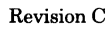

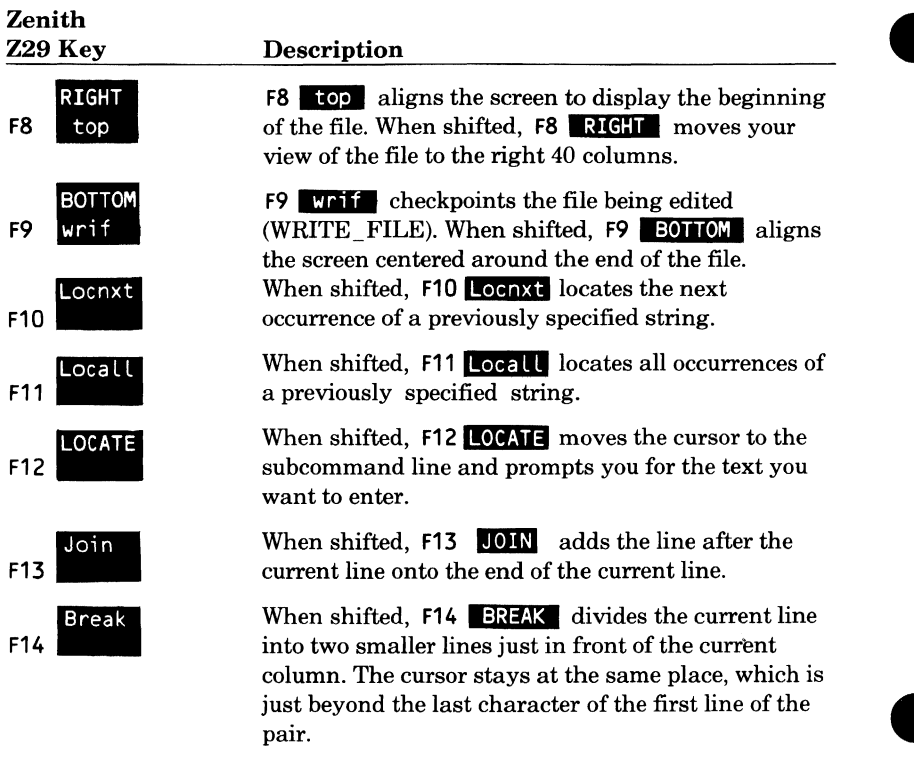

### NOTES

- You must enter (RETURN) after pressing an editor function key.
- Function keys Fl through F9 are terminal keys fl through f9.
- To enter shifted function keys, use the numbers on the keypad to the right of the main keyboard. For example, to enter a shifted F3, press:

(SHIFT)@ + **(RETURN)** 

The  $(3)$  key is on the keypad to the right of the main keyboard.

- The F10 through F14 keys are on the keypad to the right of the main keyboard and are:
	- $F10$   $\sigma$ F11 0 F13 F14  $\odot$  $\bigcirc$
	- F12 (ENTER)
- The (ERASE) key, followed by (RETURN), rewrites the entire screen.
- The Z29 hardware has variable tab settings. To specify tabs, use the tab character as set by the SET\_ TAB\_ OPTIONS subcommand.

# **9 Appendixes**

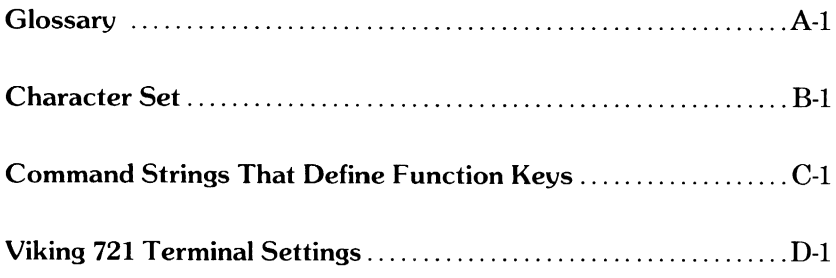

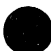

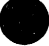

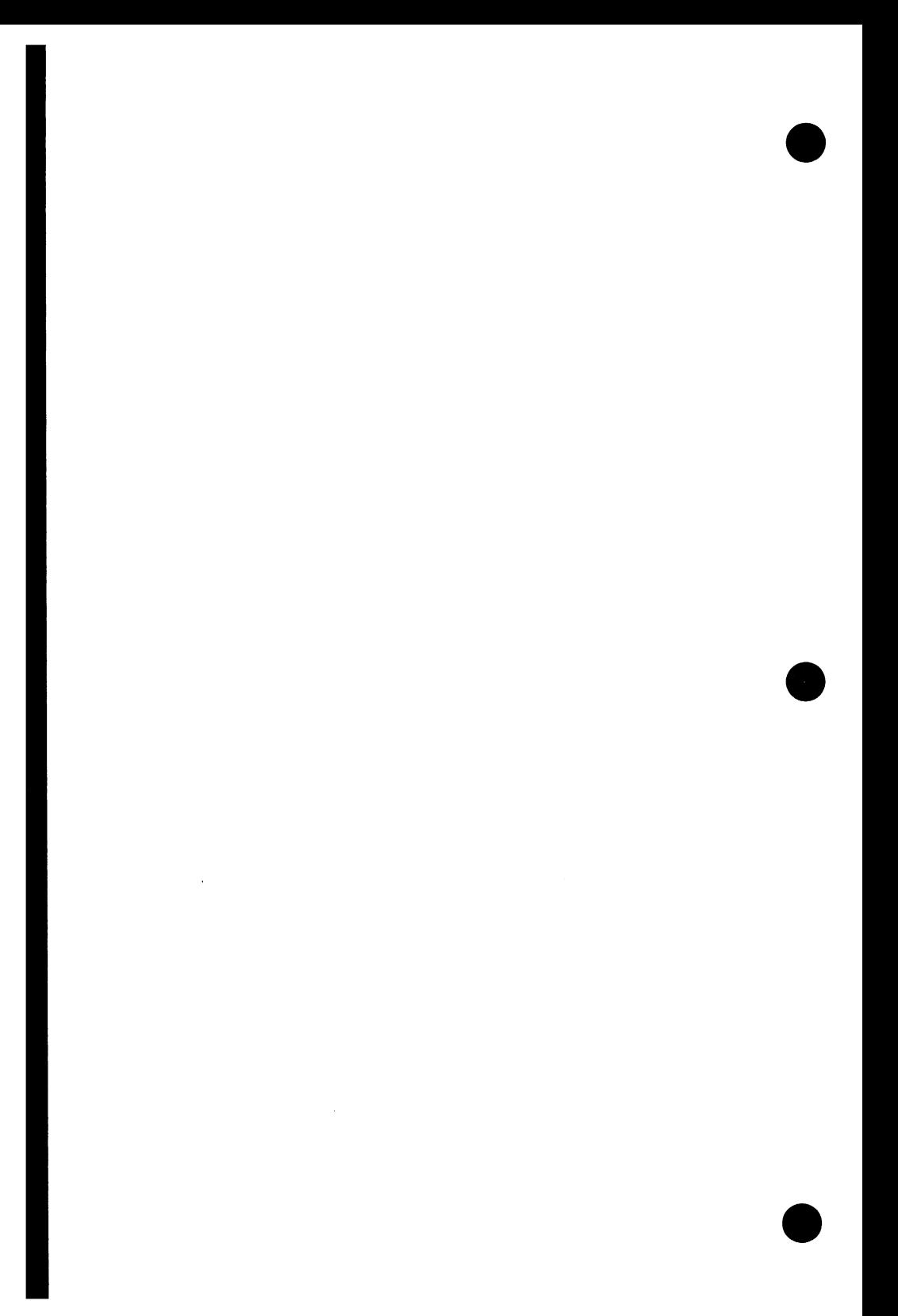

# **Glossary**

The following terms are used in this manual:

### **A**

### **Alphabetic Character**

One of the following letters:

A through Z

a through z

See Character and Alphanumeric Character.

### **Alphanumeric Character**

An alphabetic character or a digit. See Character, Alphabetic Character, and Digit.

### **ASCII**

American National Standard Code for Information Interchange. A 7-bit code representing a prescribed set of characters. The 7-bit ASCII code character is stored right-justified in an 8-bit byte.

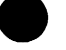

### **Batch Mode**

A mode of execution where a job is submitted and processed as a unit without intervention from the user. Contrast with Interactive Mode.

### **Block**

**B** 

A logical or physical grouping of data.

### **Boolean**

A kind of value that can be either TRUE or FALSE.

### **Boolean Constant**

A constant that represents a boolean (logical) value of TRUE or FALSE. One of the following names can be used to specify a boolean constant:

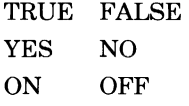

### **Byte**

A group of bits. For NOS/VE, a byte is 8 bits. An ASCII character code uses the rightmost 7 bits of 1 byte.

### **c**

### **Catalog**

A directory of files and catalogs maintained by the system for a user. The catalog \$LOCAL contains only file entries.

Also, the part of a path that identifies a particular catalog in a catalog hierarchy. The format is as follows:

name.name.....name

where each name is a catalog. See Catalog Name and Path.

### **Catalog Name**

The name of a catalog in a catalog hierarchy (path). By convention, the name of the user's master catalog is the same as the user's user name.

### **CDC Standard Keys**

Keys on CDC terminals that perform the same functions on all applications and can be performed on all supported terminals.

### **Character**

A letter, digit, space, or symbol that is represented by a code in one or more of the standard character sets.

It is also referred to as a byte when used as a unit of measure to specify block length, record length, and so forth.

A character can be a graphic character or a control character. A graphic character is printable; a control character is nonprintable and is used to control an input or output operation.

### **Closed File**

A file that is no longer open. Changes in a closed file cannot be undone. A closed file is not affected by the END FALSE or QUIT FALSE subcommand.

### **Command**

An instruction to NOS/VE. Commands that can only be entered from within the editor are editor subcommands.

### **Common Parameter**

A parameter used by several subcommands for which the same values can be entered.

### **Current Line**

The line on which the cursor is positioned. If the cursor is on the subcomand line, the current line is the line on which the cursor was positioned when you pressed **(HOME).** 

I

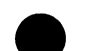

### Current Paragraph

A block of lines including the current line separated from the rest of the file by empty lines.

### Current Position

The location of the cursor in the file at this time. The editor determines the current position by the line and column number. If the cursor is on the subcommand line, the current position is the position at which the cursor was positioned when you pressed **(HOME).** 

### Cursor

The pointer used by your terminal to indicate where you are positioned in the file.

### **D**

### Deck

A sequence of lines in a source library that can be manipulated as a unit by the Source Code Utility (SCU).

### Delimiter

A character or sequence of contiguous characters that identify the end of a string of characters and separate that string of characters from the following string of characters. A delimiter is not part of the string of characters that it delimits.

### Delimiter String

A string that marks the end of text input.

### Digit

One of the following characters:

0123456789

### **E**

### Editing Keys

Keys such as (INSRT), (DLETE), and (ERASE), whose functions are predetermined and usually performed by software at your terminal. Contrast with Programmable Function Keys.

### Editing Session

The time from when you start the editor (by entering the EDIT \_FILE or EDIT LIBRARY subcommand) to the time you stop the editor.

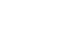

### **Ellipsis**

- 1. Two or more consecutive periods at the end of a physical line to indicate command line continuation. The ellipsis can be optionally preceded and/or followed by a space.
- 2. Two consecutive periods separating two values to indicate a range of values in a parameter list.

### **End-of-Partition (EOP)**

A special delimiter in a file with variable record type.

### **Epilogue**

The procedure file that is executed when you stop the editor.

### **F**

### **Family**

A logical grouping of NOS/VE users that determines the location of their permanent files. A family can be subdivided into accounts and projects.

### **Family Name**

A name that identifies a NOS/VE family. See Family.

### **File**

An SCL element specifying a temporary or permanent file, including its path and, optionally, a cycle reference (for permanent files). A file is identified by specifying a path and, optionally, a cycle reference (for permanent files) as follows:

path.cycle reference

A collection of information referenced by a name.

### **File Header**

The line containing the file name. It is displayed during a screen editing session.

### **File Name**

The name of a NOS/VE file. It is used in a file reference to identify the file. See Name.

### **File Position**

The location in the file at which the next read or write operation will begin. The file position designators are:

\$ASIS Leave the file in its current position. \$BOI Position the file at the beginning-of-information. \$EOI Position the file at the end-of-information.

### File Reference

An SCL element that identifies a file and, optionally, the file position *to*  be established prior *to* use. The format of a file reference is as follows:

file.file position

See File and File Position.

### **FSE**

See Full Screen Editor.

### Full Screen Editor

An editor enabling you *to* edit files either page by page or line by line.

### Function Key

A key on the terminal that, when pressed, performs a specified operation. The operation can be either defined by the software or built into the terminal.

### Function Key Prompts

Labels displayed on your screen which describe the function of a programmable function key prompt.

### G

### Graphic Character

A character that can be printed or displayed.

### I

### Integer

A value representing one of the numbers 0, +1, -1, +2, -2 ...

### Interactive Mode

A mode of execution where a user enters commands at a terminal and each command elicits a response from the computer. Contrast with Batch Mode.

### J

### Job

A set of tasks executed for a user name. NOS/VE accepts interactive and batch jobs. In interactive mode, a job is usually the same as a terminal session.

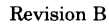

### L

### Line Identifier

The unique identifier of a line in a deck. The line identifier consists of a modification name followed by a sequence number. The modification name identifies the modification to which the line belongs.

### Local File

A file that is accessed via the local catalog named \$LOCAL. See also File, Path, and Local Path.

### Local File Name

The name used by an executing job to reference a file while the file is assigned to the job's \$LOCAL catalog. Only one file can be associated with a given name in one job; however, in one job a file can have more than one instance of the file open by that name.

### Local Path

Identifies a local file as follows:

\$LOCAL.file name

### Login

The process used to gain access to the system.

### Logout

The process used to end a job.

### M

### Mask Character

A character the editor considers a match to any character in a string comparison. In other words, it is a wild card character.

### Message Row

The row on the screen where messages are displayed.

### N

### Name

A combination of from 1 through 31 characters chosen from:

Alphabetic characters (A through Z and a through z)

Digits (0 through 9)

Special characters  $(\#,\,\mathcal{Q},\,\$,\,or\)$ 

The first character of a name cannot be a digit.

### Numeric Character

Any digit 0 through 9.

### **0**

### **Object**

The thing being edited. In this manual, either a file or a deck.

### **Open File**

A file prepared for data access. In this manual, an open file is a file that is being edited or a file that has been edited but has not been closed with the END \_FILE subcommand. When you enter the END or QUIT subcommand all open files are closed.

### **p**

### **Path**

Identifies a file. It may include the family name, user name, subcatalog name or names, and file name.

### **Permanent Catalog**

A catalog of permanent files.

### **Permanent File**

A file that does not go away when you log off or when the system is deadstarted. A permanent file has an entry in a permanent catalog. See File.

#### **Programmable Function Keys**

Keys whose function you can redefine. Contrast with Editing Keys.

#### **Prologue**

The file of commands that is executed when you start the editor.

### **s**

### **Search Margins**

An editing mode in which a file is edited with a page of text as the basic unit of operation. Also, an SCU editor string-search option that restricts a string search to a range of columns in each line.

#### **Subcommand**

A command that can only be entered and recognized from within the editor.

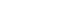

### T

### Text-Embedded Directive

A text line that SCU processes as a directive when expanding a deck or a file.

### $\mathbf{U}$

### User Name

A name that identifies a NOS/VE user and the location of a user's permanent files in the user's family.

### User Path

Identifies a file or catalog via a user name and optionally a relative path as follows:

.user name.relative path

or

\$USER.relative path

### v

### V-Type Record

Variable-sized records; system default record type. Each V-type record has a record header. The header contains the record length and the length of the preceding record.

<u> 1989 - Johann Barn, mars ann an t-Amhain an t-Amhain ann an t-Amhain an t-Amhain an t-Amhain an t-Amhain an t-</u>

### w

### **Word**

A string of alphanumeric characters (plus the special characters  $\$, \#, \,\,\emptyset\$,$ and\_) delimited by nonalphanumeric characters, blank characters, and beginning or end of lines.

Table B-1 lists the ASCII character set used by the NOS/VE system.

NOS/VE supports the American National Standards Institute (ANSI) standard ASCII character set (ANSI X3.4-1977). NOS/VE represents each 7 bit ASCII code in an 8-bit byte. The 7 bits are right-justified in each byte. For ASCII characters, the leftmost bit is always zero.

In addition to the 128 ASCII characters, NOS/VE allows use of the leftmost bit in an 8-bit byte for 256 characters. The use and interpretation of the additional 128 characters is user defined.

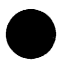

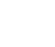

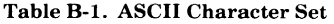

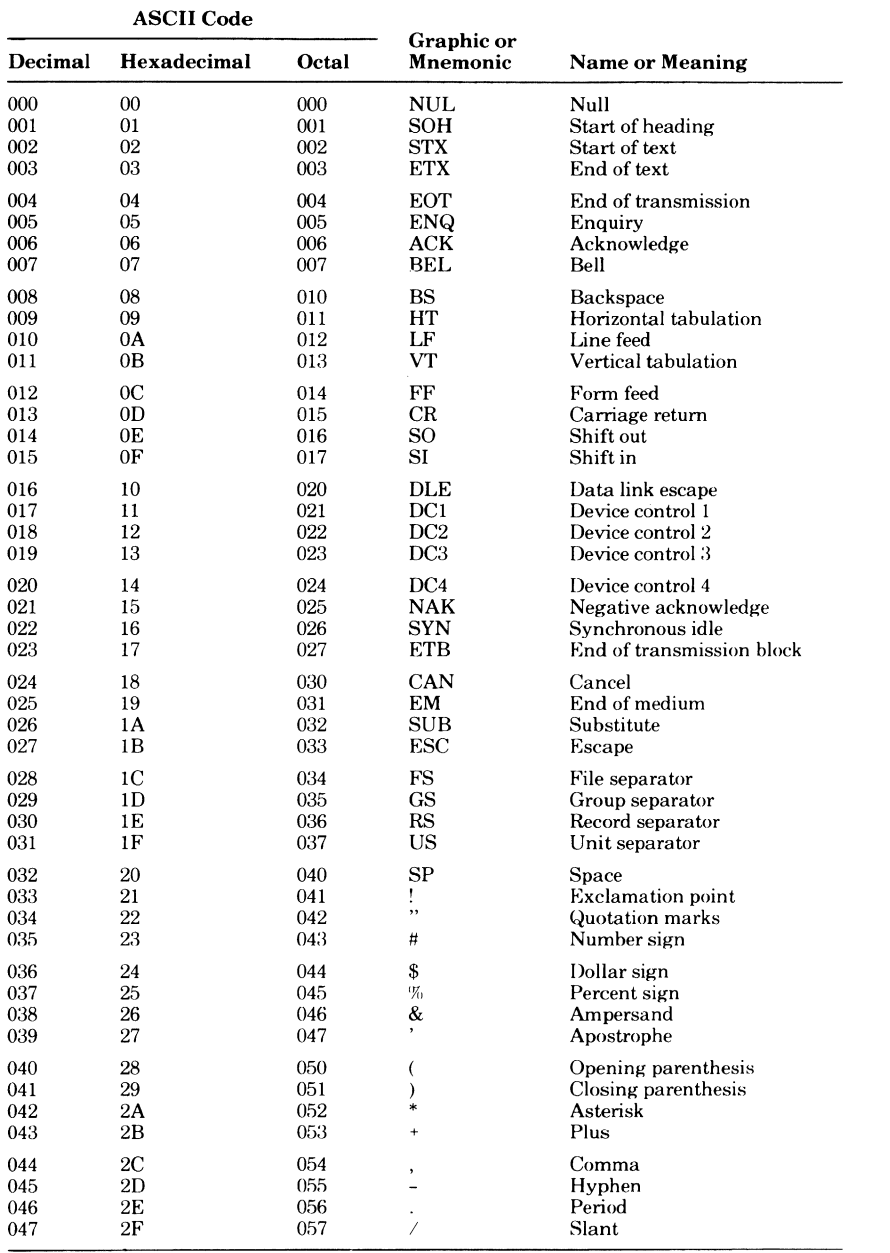

(Continued)

e

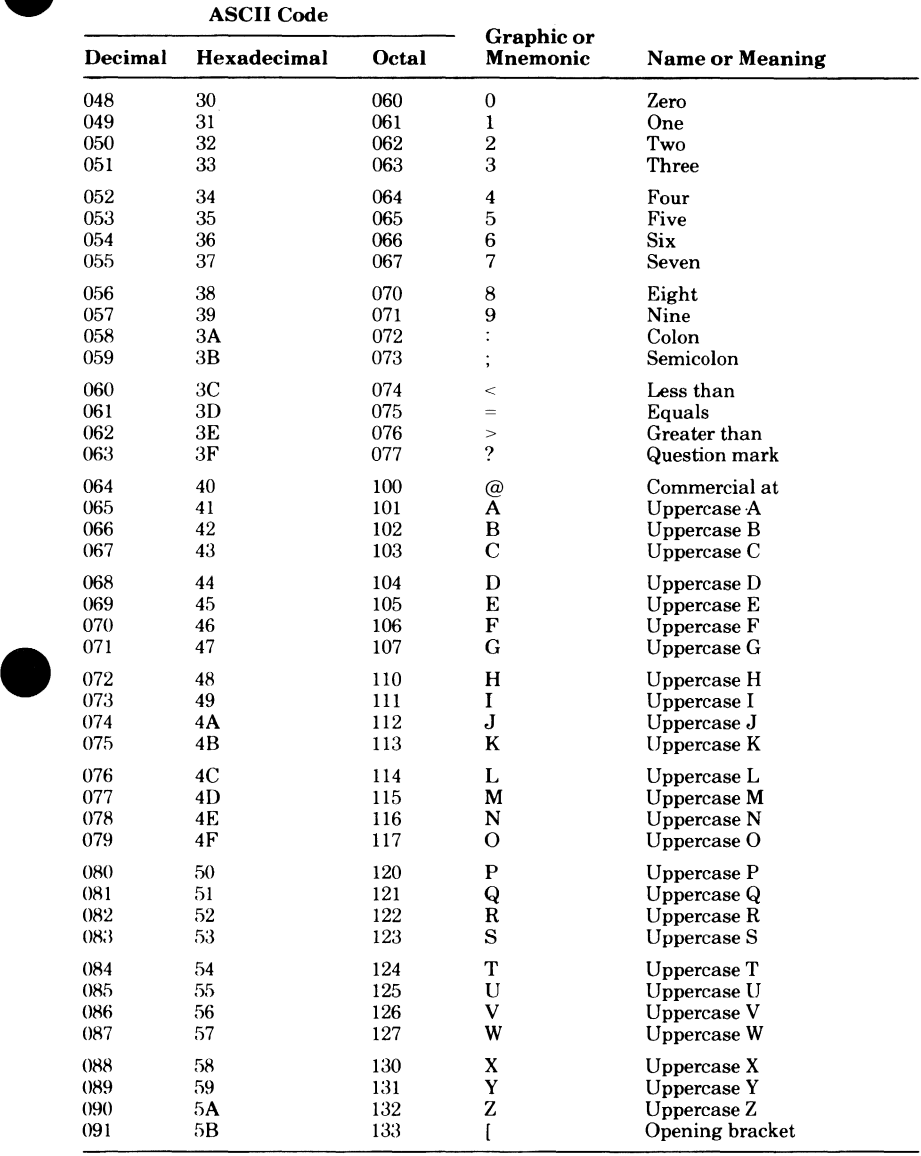

#### **e Table B-1. ASCII Character Set** *(Continued)*

*(Continued)* 

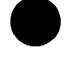

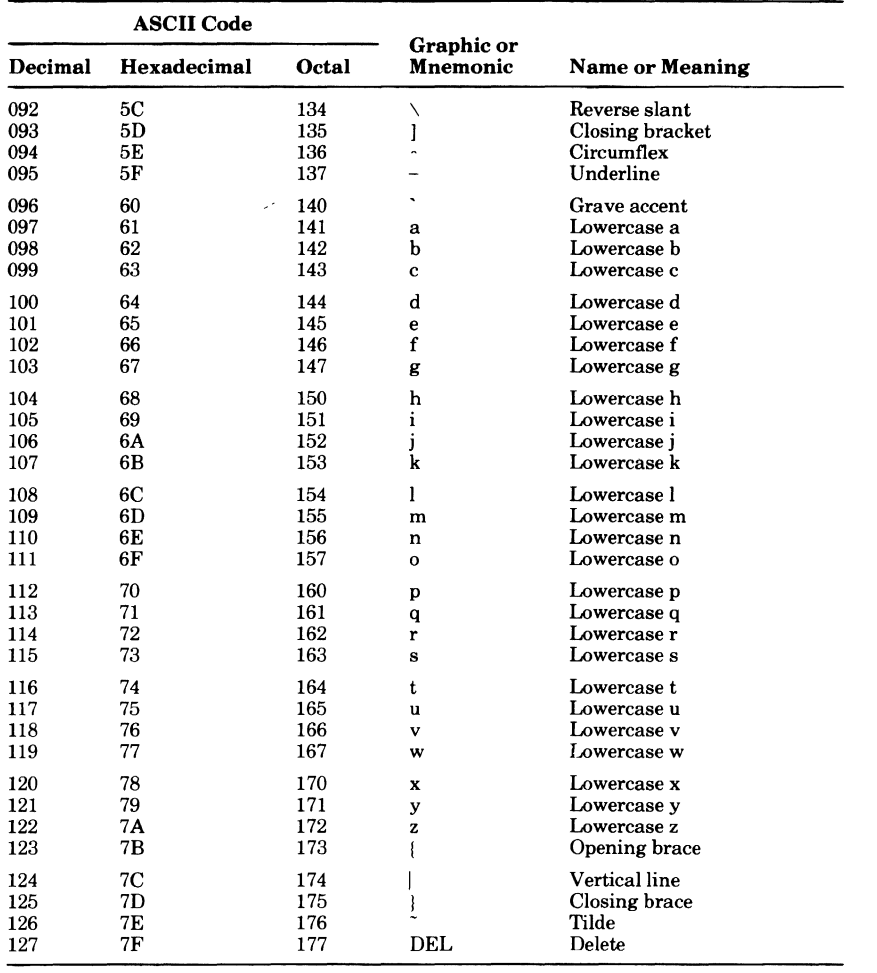

#### **Table B-1. ASCII Character Set** (Continued)

# **Subcommand Strings That Define Function Keys** C

The appendix lists the initial settings of the programmable function keys for all the supported terminals. The string is the command string which defines the particular key and the key prompt is the label that appears on the screen.

# **Viking 721 Subcommand String Settings**

The subcommand strings associated with the initial settings for the Viking 721 terminal are:

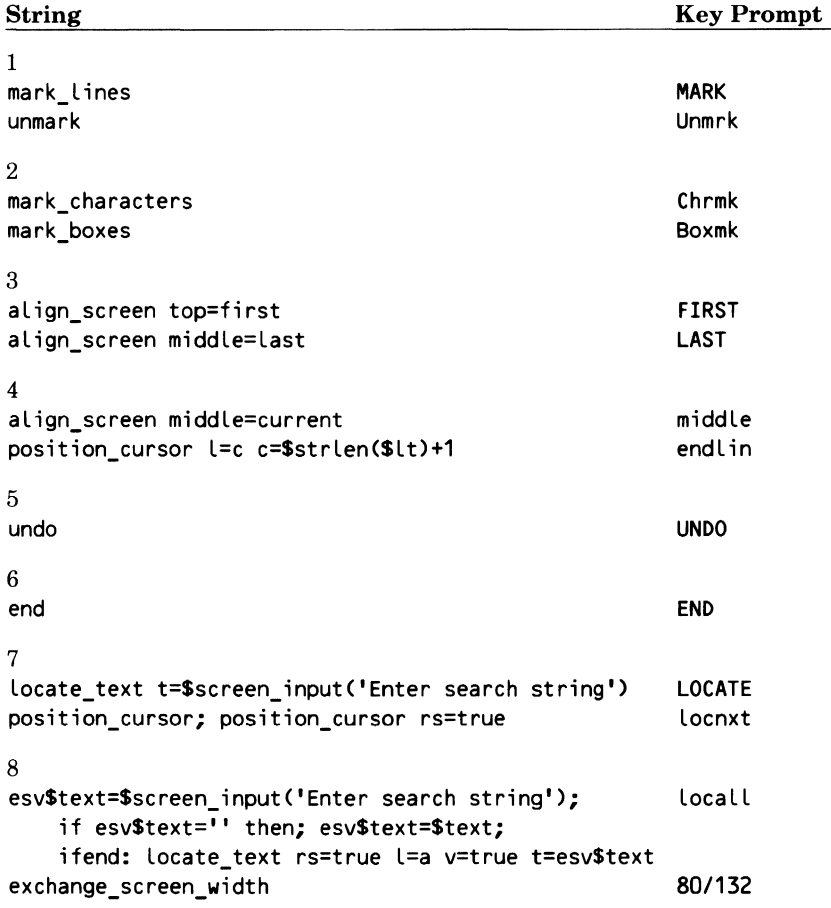

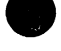

```
Revision C Subcommand Strings That Define Function Keys C-1
```
#### VIKING 721 SUBCOMMAND STRING SETTINGS

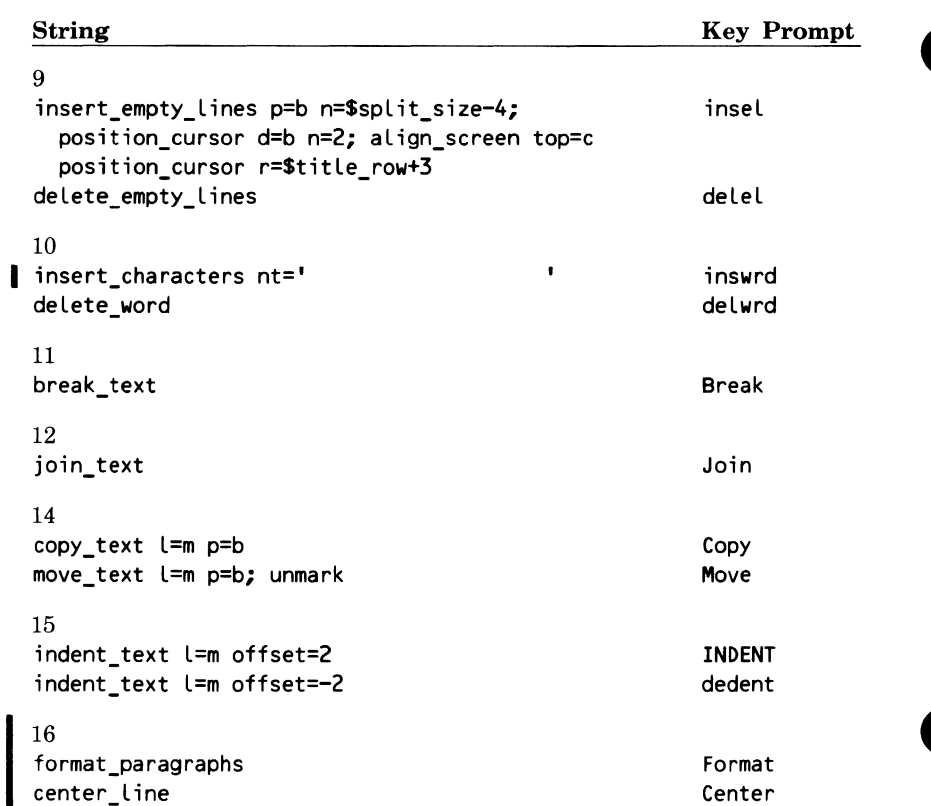

# **CDC 722 Subcommand String Settings**

The subcommand strings associated with the default settings for the CDC 722 terminal are:

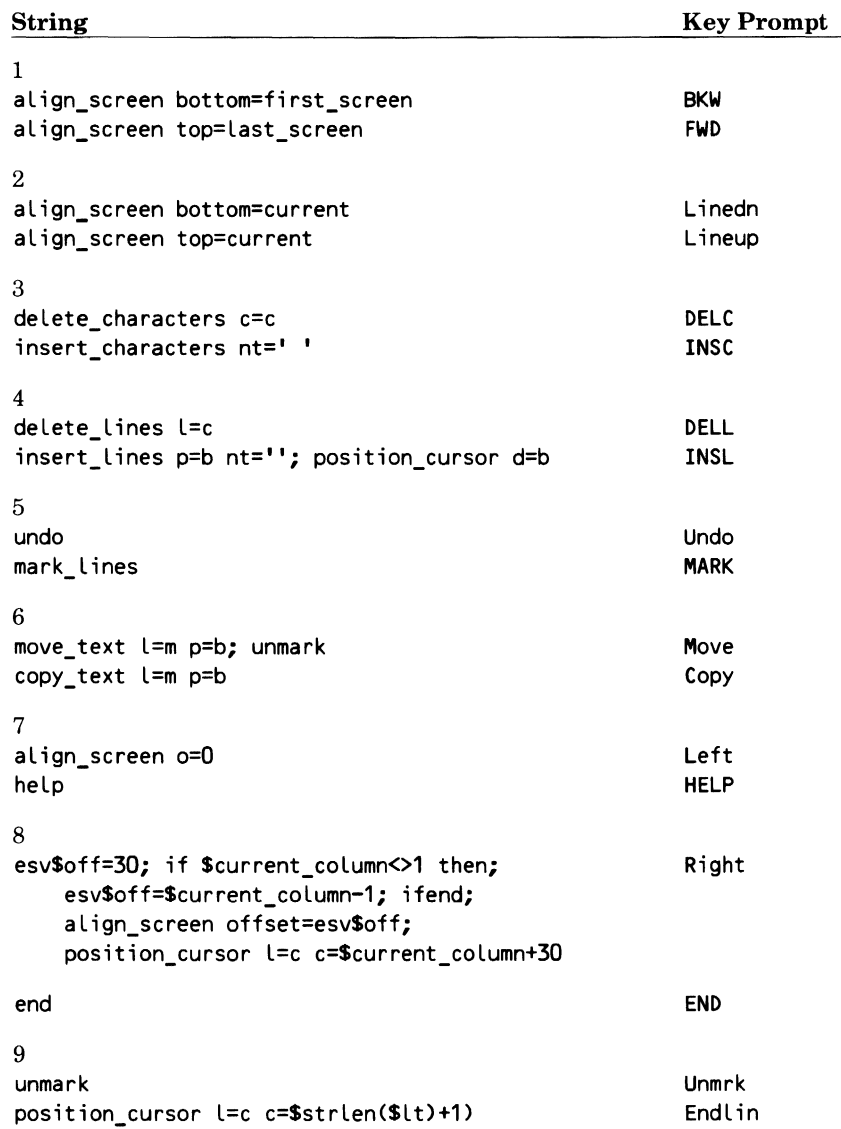

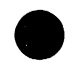

# **CDC 722-30 Subcommand String Settings**

The subcommand strings associated with the default settings for the CDC 722-30 terminal are:

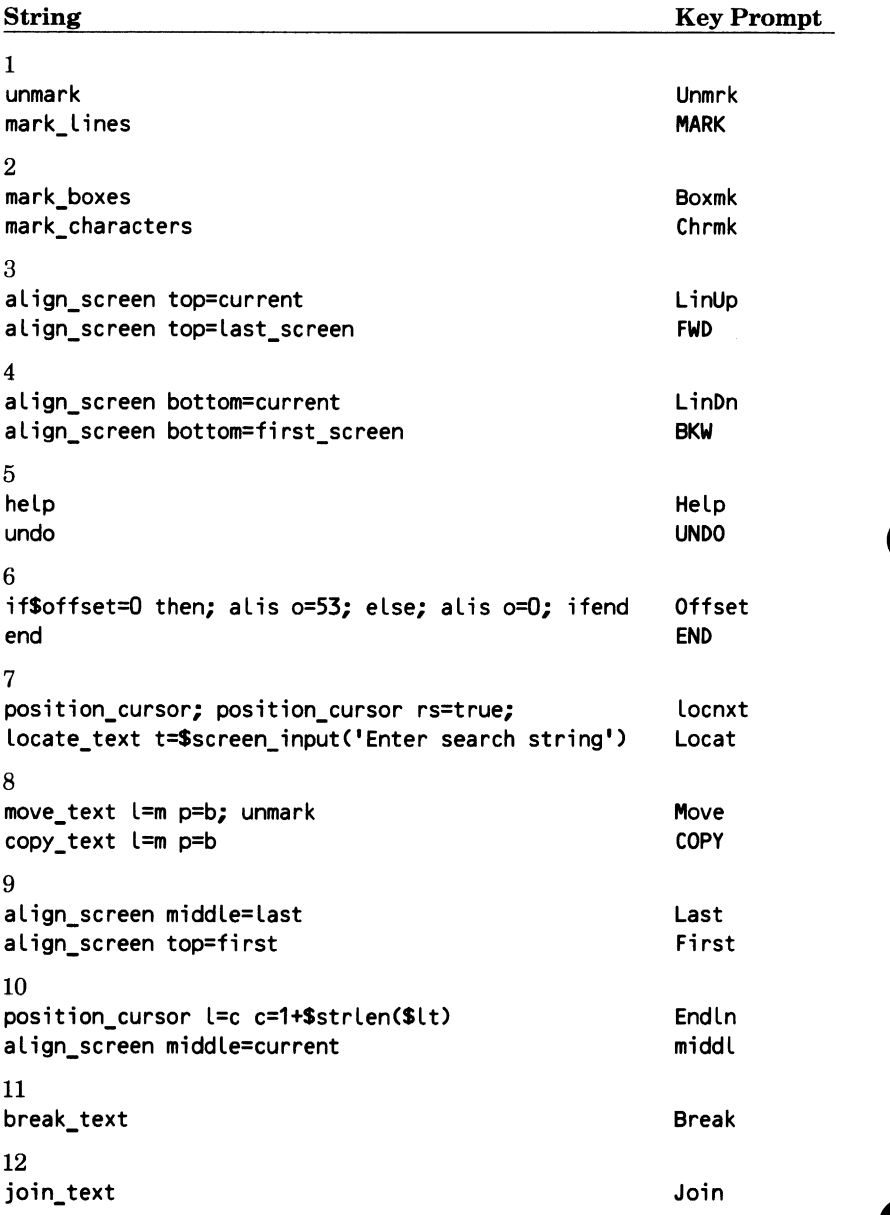

# **DEC VTlOO Subcommand String Settings**

The subcommand strings associated with the default settings for the DEC VTlOO terminal are:

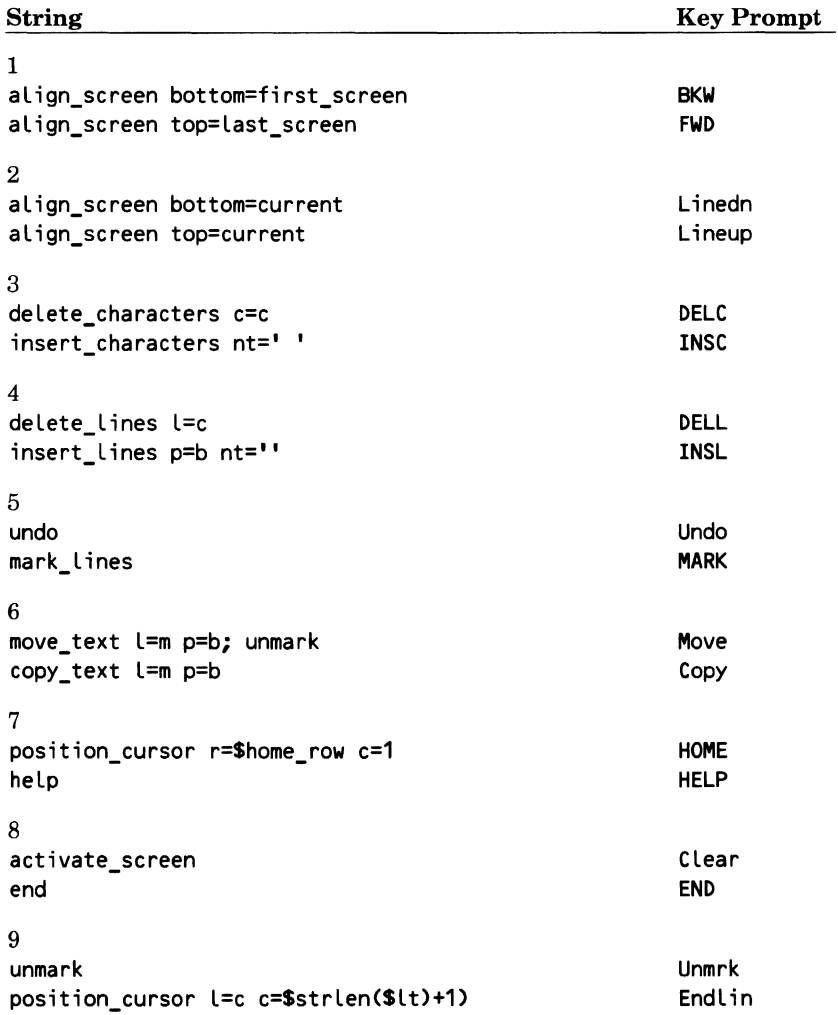

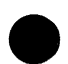

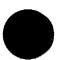

# **IBM PC (or Equivalent) Subcommand String Settings**

The subcommand strings associated with the default settings for the IBM PC (or equivalent) terminal are:

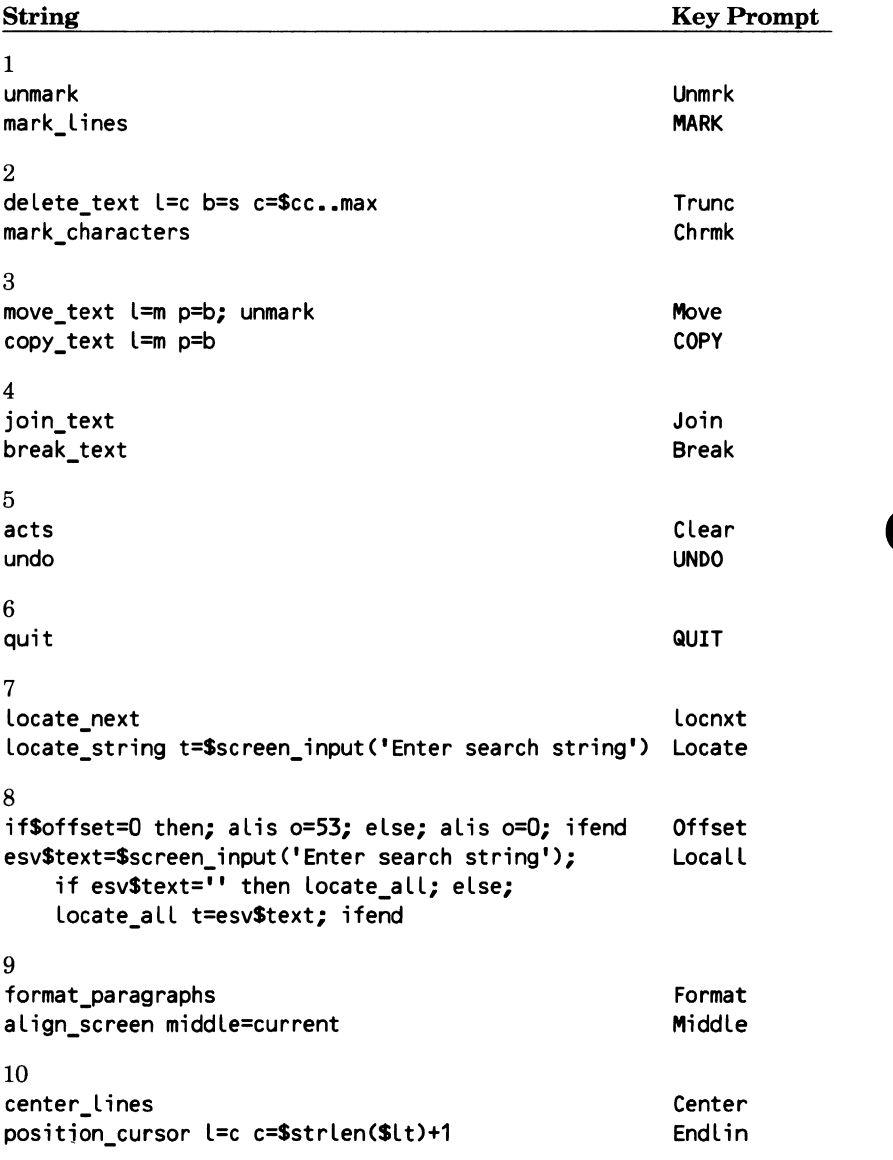

# **Zenith Z19/Heathkit H19 Subcommand String Settings**

The subcommand strings associated with the default settings for the Zenith Z19 and Heathkit H19 terminal are:

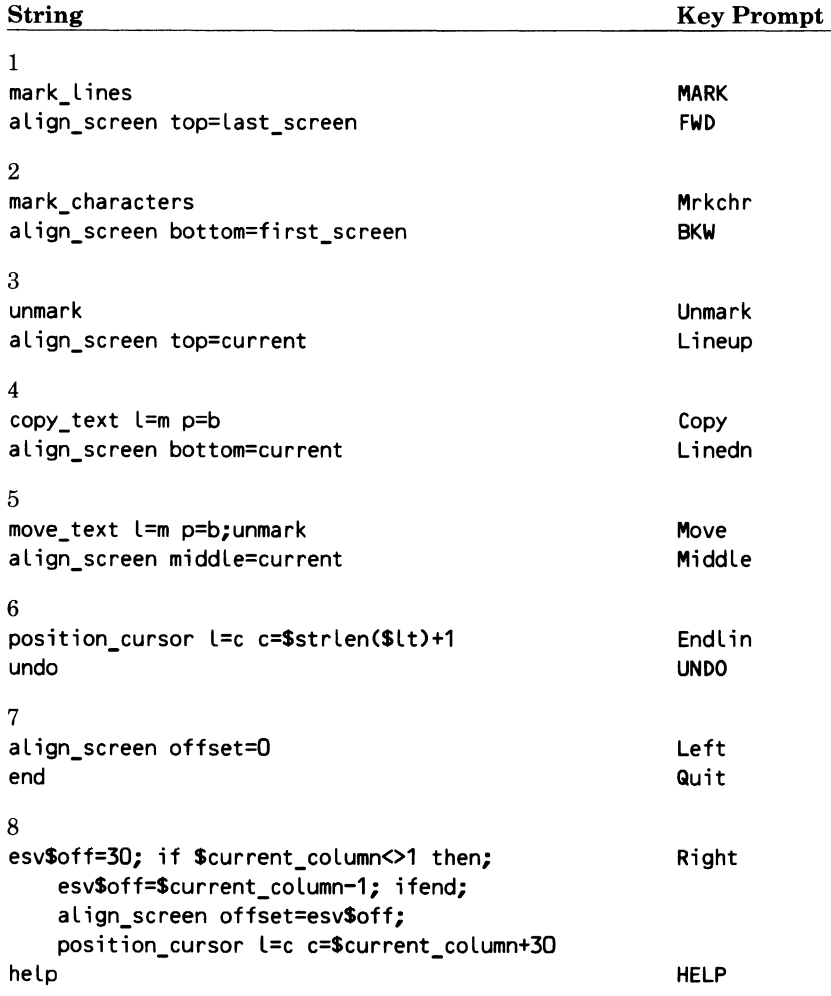

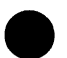

### ZENITH Z19/HEATHKIT H19 SUBCOMMAND STRING SETTINGS

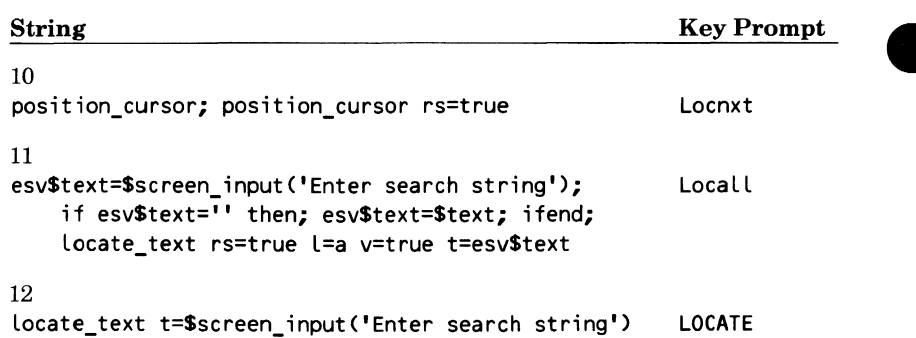

# **Zenith Z29 Subcommand String Settings**

The subcommand strings associated with the default settings for the Zenith Z29 terminal are:

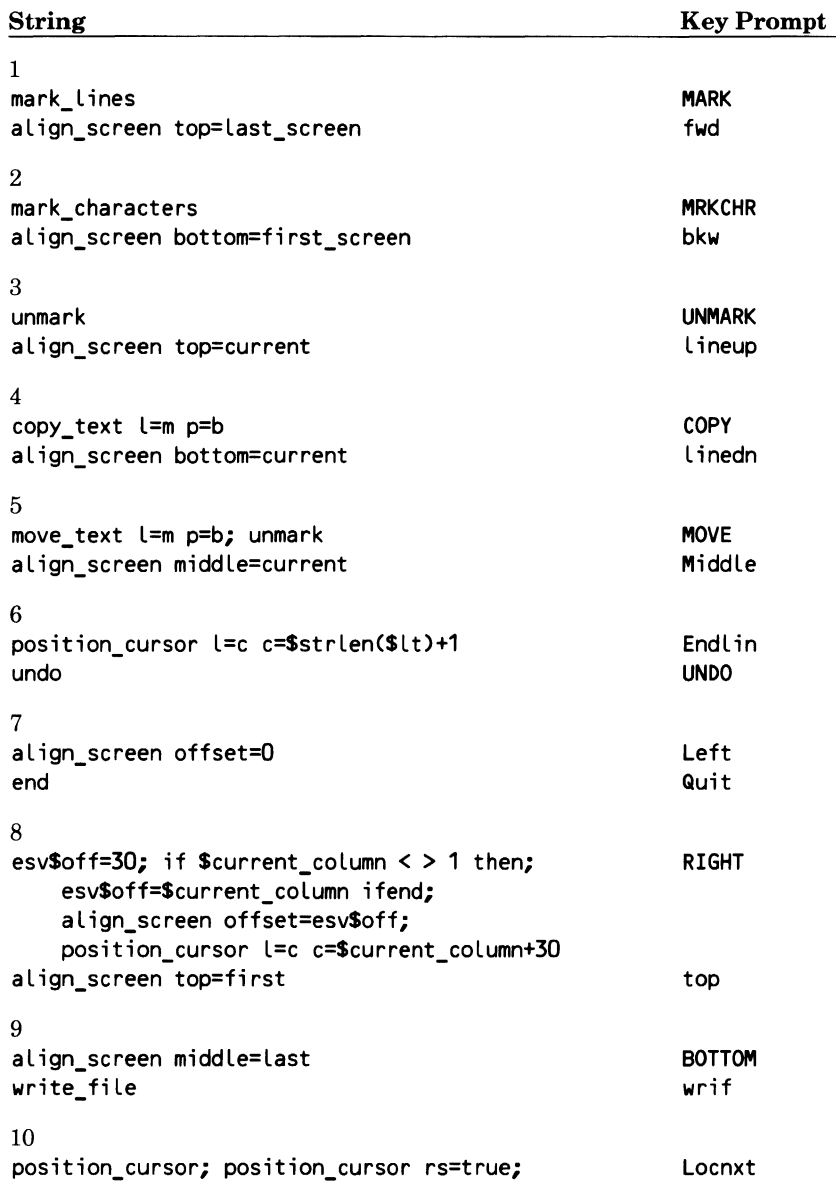

### ZENITH Z29 SUBCOMMAND STRING SETTINGS

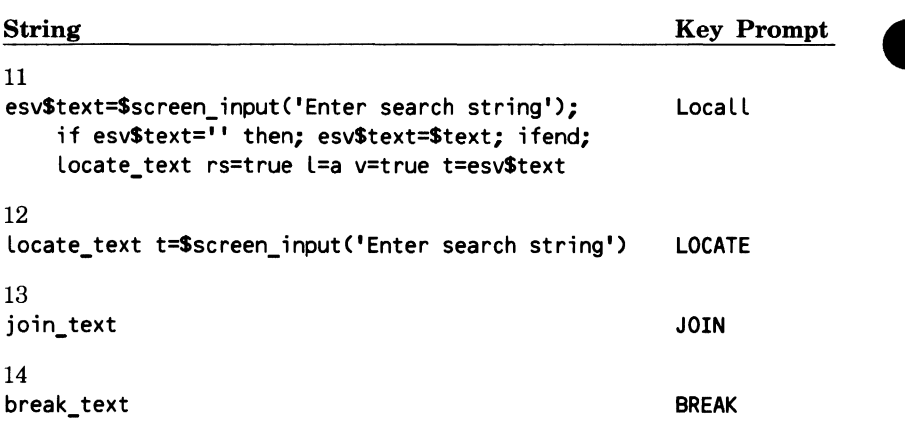

# **Viking 721 Terminal Settings D**

The Viking 721 terminal has three sets of parameters that must be set correctly to ensure correct operation under the editor. The first set, the terminal installation parameters, tells the terminal what additional items are installed with the terminal. The second set, the mode installation parameters, determines how each mode will operate. The third set, the operator parameters, allows the terminal user to change certain guidelines.

Once the terminal is installed the first two sets of parameters need not be changed. The settings are stored in the terminal's nonvolatile memory and do not need to be reentered unless the battery loses its power. If you want detailed information about these parameters refer to the Control Data 721- 21/31 Owner Manual. The CDC 721-10/20/30 Hardware Reference Manual also contains the needed information (ordering information is in About This Manual).

The operator parameters allow you to temporarily change some of the guidelines set up when the terminal was installed. When you reset the terminal or turn it off, the settings go back to their defaults. To change the default setting you must change some of the installation parameters. For use with the editor the operator parameters should be set as shown here. These parameters are software toggle switches. That is, you have a limited number of options (usually two) from which to choose. To change a setting, press the corresponding programmable function key. The first set of prompts appears when you turn on your terminal.

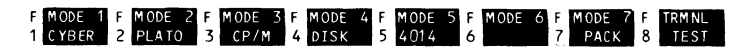

Press:

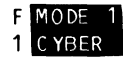

to select CYBER mode. At this point, the screen becomes blank except for the cursor.

Press:

(SETUP)

to display the operator parameters and change them, if necessary, to the following settings:

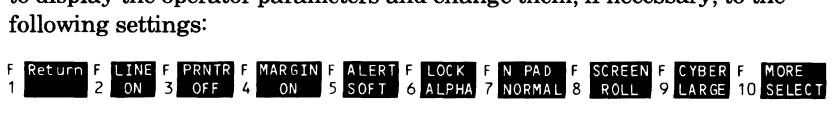

Then, press:

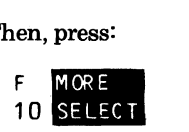

to set more operator parameters to the following:

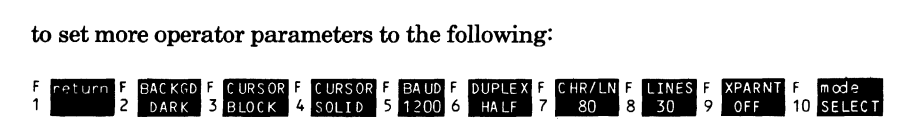

 $\label{eq:2.1} \frac{1}{\sqrt{2}}\int_{0}^{\pi} \frac{1}{\sqrt{2\pi}}\left(\frac{1}{\sqrt{2\pi}}\right)^{2} \frac{1}{\sqrt{2\pi}}\int_{0}^{\pi}\frac{1}{\sqrt{2\pi}}\left(\frac{1}{\sqrt{2\pi}}\right)^{2} \frac{1}{\sqrt{2\pi}}\int_{0}^{\pi}\frac{1}{\sqrt{2\pi}}\frac{1}{\sqrt{2\pi}}\int_{0}^{\pi}\frac{1}{\sqrt{2\pi}}\frac{1}{\sqrt{2\pi}}\frac{1}{\sqrt{2\pi}}\frac{1}{\sqrt{2\pi}}\int_{0}^{\pi$ 

When you have set all parameters, press

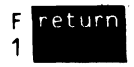

to remove the prompts from the screen. You are now ready to log in to NOS/VE.

#### **NOTE**

You must also ensure that parity is set to EVEN or NONE.
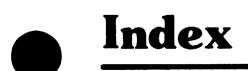

 $\mathcal{L}(\mathcal{L}^{\mathcal{L}}(\mathcal{L}^{\mathcal{L}}(\mathcal{L}$ 

 $\mathcal{L}(\mathcal{L}^{\mathcal{L}})$  and  $\mathcal{L}^{\mathcal{L}}$  . The set of  $\mathcal{L}^{\mathcal{L}}$ 

 $\mathcal{O}(\mathcal{O}(\log n))$ 

# **Index**

## A

About this manual 7 ACTIVATE\_SCREEN 3-2; 5-2 ACTS 3-2; 5-2 Adding Blank lines 3-30; 5-25 Characters 3-27; 5-23 Lines 3-28; 5-24 Text to end of line 3-11 Words 3-29; 5-26 Adding trailing blanks 7-12 Additional related manuals 12 ALIGN SCREEN 7-8 Alignment of screen 7-8 ALIS 7-8 ALL value 4-4 Allowable characters in a word 7-14 Arrow keys 3-8; 5-10 ASCII character set B-1 Audience 7

## 8

BACK 6-2 Backspace 2-2; 6-1 BACKTAB 5-12; 6-1 Backward 3-16 Basic editing functions 3-1 Basics 3-1 Before you continue 4-1 Beginning editor 3-1 BKW 3-16; 5-14; 6-2 Blank lines Delete 3-26; 5-30 Deleting 5-36 Insert 3-30; 5-22,25 Blanks 1-2; 7-12 Blocks of empty lines 3-26 BOUNDARY parameter 4-2 Boxmk 6-3 Break 5-68; 6-5 BREAK\_ TEXT 5-69

Breaking lines 5-68 BRET 5-69

## c

Cancelling tab settings 7-11 Capabilities 1-1 Carriage return 2-2 CDC standard function keys 6-2 CDC 722 function keys 11-1 CDC 722 terminal 11-1 CDC 722 2-3 CDC721 7-1 CDC722-30 2-3; 7-1; 11-5 CDC722 2-3; 7-1; 11-1 CENL 5-73 CENTER\_LINES 5-73 Changing Characters allowed in a word 7-14 Columns displayed 7-1 Files displayed 7-1 How lines are listed in line mode 7-15 Line width 7-12 Lines 5-38 Lines displayed 7-1 Rows of prompts 7-1 Screen alignment 7-8 Screen content 3-9 Screen display 7-1 Tab character 7-10 Tab setting 7-10 Tab settings 7-10 Text 5-40 Verify option 7-13 Character Copying 3-42 Mark 5-42 Marking 3-40; 6-3 Mask 4-9 . Moving 3-45 Tab 7-10 Character set B-1

Characters Delete 3-23; 5-30,31; 6-1 Deleting 5-37 Insert 3-27; 5-22,23; 6-1 Replace 5-40 Chrmk 3-40; 5-42; 6-3 CLEAR 6-1 CLEAR\_ TAB 7-11 Clearing screen 6-1 Clearing tab 7-11 CLET 7-11 Close files 4-6 Closing All edited files 5-9 Current file 5-10 Closing a deck 8-10 Column numbers list 7-17 COLUMN parameter 4-3 Columns Changing number displayed 7-1 Tab 7-10 132 6-4 80 6-4 \$COMMAND 5-1 Common editing functions 5-1 Common parameters 4-2 Control Data Viking 721 terminal 2-1 Control Data 722 7-1 Conventions IO COPT 5-55 Copy 6-5 COPY key 5-46 COPY\_ TEXT 5-55 COPY 3-41,43 Copying Between files 5-46 Between working and external files 5-57 Characters 3-42 Function keys 5-46; 6-5 General description 3-41 Lines 3-41 Subcommands 5-55 Correcting errors in screen mode 3-9

Correcting mistakes 3-46 Creating a file 3-6; 5-4 Creating multipartition files 5-67 Current status 3-5 CURRENT value 4-3,4 Cursor 3-5 Cursor movement 2-2; 3-8 Cursor positioning 5-12

## D

DATA 6-2 DC 5-31 DEACTIVATE\_SCREEN 5-10 DEAS 5-10 DEC VTIOO 2-3; 7-1; 11-9 Deck Close 8-10 Deleting changes 8-8 Editing a specific 8-5,7 Editing the first 8-5,7 Editing the last 8-6,7 Editing the next 8-6,7 Opening 8-5,6 Deck listings 7-15 Decks 8-1 dedent 5-30; 6-5 Define tab character 7-10 Defining function keys 6-6 Definitions A-1 DELC 5-31 delel 3-26; 5-30; 6-4 DELEL 5-36 DELETE CHARACTERS 5-31 DELETE\_EMPTY \_LINES 5-36 DELETE\_LINES 5-32 DELETE\_TEXT 5-34 DELETE\_ WORD 5-36 Deleting Blanks 1-2 Blocks of empty lines 3-26 Blocks of text 5-34 Characters 3-23; 5-30,31; 6-1 Characters from the beginning of lines 5-37 Current character 6-1 Current line 6-1

Deck changes 8-8 Empty line 3-26 Empty lines 5-30,36; 6-4 End of line 6-1 General description 3-23 Line 3-24 Lines 5-30,32; 6-1 Subcommands 5-30 Tab columns 7-11 Words 3-24; 5-30,36 Deleting function keys 5-30 DELL 5-32 DELT 5-34 DELW 5-36 delwrd 3-24; 5-30,68; 6-5 Discarding deck changes 8-8 DISCN 7-17 DISES 7-16 DISP 7-16 DISPLAY\_COLUMN\_ NUMBERS 7-17 DISPLAY \_EDITOR STATUS 7-16 DISPLAY \_POSITION 7-16 Displaying Status information 7-16 Displaying column numbers 7-17 Displaying status information 7-16 Displays next screen 6-2 DLETE 3-23; 5-30; 6-1 DOWN 6-2 DW 5-36

## E

```
EDID 8-5 
EDIF 3-1; 5-1 
EDIFD 8-5 
EDIL 8-2 
EDILD 8-6 
EDIND 8-6 
EDIT DECK 8-5
EDIT _FILE 3-1; 5-1 
EDIT _FIRST _DECK 8-5 
EDIT _LAST _DECK 8-6 
EDIT _LIBRARY 8-2
```
EDIT NEXT DECK 8-6 Edit SCU decks 8-2 Edit top file 6-2 EDIT 3-21; 6-2; 7-2 Editing First deck on library 8-5.7 Last deck on library 8-6,7 Next deck on library 8-6,7 Specific deck 8-5,7 Editing keys 6-1 Editing more than one file at the same time 7-2 Editing SCU decks 8-1 Editor concepts 4-1 Editor options 7-1 Editor status 6-4; 7-16 Empty lines Delete 3-26; 5-30 Deleting 5-36 Insert 3-30; 5-22,25 END\_DECK 8-10 END\_FILE 5-10 End-of-partition delimiter 5-1,67 End split screen 6-2 END 3-47; 5-9; 6-4; 8-11 ENDD 8-10 ENDF 5-10 endlin 5-12; 6-3 ENDLIN 3-11 Entering subcommands Line mode 5-7 Screen mode 3-19; 5-6 Entering text Line mode 5-5 Screen mode 5-4 Entering, text Screen mode 3-7 Epilogue file 10-1 ERASE 6-1 Erasing 6-1 Example procedures 9-10 EXCHANGE\_POSITION 5-45 EXCHANGE\_SCREEN WIDTH 7-8 EXCP 5-45 EXCSW 7-8 External files 4-5

## F

File Creating 3-6; 5-4 Header 3-4 Help 5-8; 6-2 Multipartition 5-67 Reposition 6-2 Size 7-16 Text 3-5 Variable record type 5-67 FILE 3-1 Files Changing number displayed 7-1 Close 4-6 Epilogue 10-1 External 4-5 Input 5-1 Inserting 5-28 Multipartition 5-1 Open 4-6 Output 5-1 Prologue 10-1 Specification 5-1 Working 4-5 FIRST 6-3 First line 3-15 FIRST\_MARK value 4-3,4 FIRST\_SCREEN value 4-4 FIRST value 4-4 Format of the screen 3-4 FORMAT\_PARAGRAPHS 5-72 Formatting text 5-68 FORP 5-72 Forward 3-16 Full Screen Editor 8 Capabilities 1-1 Stopping 3-47; 6-4 Function key Definitions 7-16 Function key prompts 7-2 Function keys 6-1 CDC standard 6-2 CDC 722 11-1 CDC 722 definitions C-3 DEC VTlOO 11-6 DEC VTlOO definitions C-4

Delete 5-30 Editing 6-1 Heathkit H19 11-10 Heathkit H19 definitions C-5 Insert 5-22 Programmable 3-5; 6-3 Viking 721 definitions C-1 Zenith Z19 11-10; C-5 Functions 9-5 FWD 3-16; 5-14; 6-2 Fl MARK 3-39; 5-42,46,61; 6-3 FlO delwrd 3-23,24 FlO inswrd 3-29; 5-22,68; 6-5 Fll Break 5-68; 6-5 F12 Join 5-68; 6-5 F14 Copy 6-5 F15 INDENT 5-22; 6-5 F2 Chrmk 3-40; 5-42,46,61; 6-3 F3 FIRST 3-15; 6-3 F4 ENDLIN 3-11 F4 middle 6-3 F5 UNDO 3-46; 5-65; 6-4 F6 END 3-47; 5-9; 6-4 F7 LOCATE 3-32; 5-15; 6-4 F7 locnxt 3-35 F8 locall 3-36; 6-4 F9 delel 3-26 F9 insel 3-30; 5-22; 6-4

## G

General Description 6-4 Function key 5-65 Subcommand 5-66 Getting help 5-8; 6-2 Getting Help 3-19 Getting started 3-1 Glossary A-1 Going to the first line 3-15 Going to the last line 3-15

## H

Heathkit H19 2-3; 7-1; 11-17 Help 3-19; 5-8; 6-2 HOME 3-19; 5-12 How to enter subcommands 5-6

## I

IBM PC 2-3; 7-1; 11-13 IC 5-23 Increasing the file length 3-12 INDENT\_ TEXT 5-27,37 INDENT 5-22; 6-5 Indenting text 5-22,27 Index INDT 5-27,37 INSC 5-23 insel 3-30; 6-4 INSEL 5-25 INSERT\_ CHARACTERS 5-23 INSERT EMPTY LINES 5-25 INSERT \_LINES 5-24 INSERT\_ WORD 5-26 Inserting Blank characters 5-22 Blank lines 3-30; 5-22 Blocks of empty lines 3-30 Characters 3-27; 5-23; 6-1 Empty lines 3-30; 5-22,25; 6-5 Files 5-28 Function Keys 5-22 General description 3-27 Lines 3-28,30; 6-1 Subcommands 5-22 Text from another file 5-28 Words 3-29; 5-22,26; 6-5 inset 5-22 INSL 5-24 INSRT 3-27; 5-22; 6-1 INSW 5-26 inswrd 3-29; 5-22,68; 6-5

## J

Join 5-68; 6-5 JOIN\_TEXT 5-70 Joining lines 5-68,70; 6-5 JOIT 5-70

## K

Keys CDC standard 6-2

Cursor positioning 2-2 Editing 6-1 Function 61 Prompts displayed 7-2 Redefine setting 6-6

## L

Last line 3-15 LAST \_MARK value 4-3,4 LAST SCREEN value 4-4 LAST value 4-4 LAST 6-3 Leaving FSE 3-47 Lengthing the file 3-12 Limit search columns 5-21 Limiting line width 7-12 **Line** Break 5-68 Changing width 7-12 Copying 3-41 Enter 3-7; 5-4 Join 5-70 Marking 3-39; 6-3 Moving 3-44 Width 7-12 Line editing 1-1 Line identifiers 7-15 LINE parameter 4-4 Lines Changing number displayed 7-1 Delete 3-24; 5-30,32; 6-1 Insert 3-28,30; 5-22; 6-1 Listing 5-71 Mark 5-42 Replacing 5-38 LISB 5-14.1 LISF 5-14.2 LISL 5-14.3 LIST\_BACKWARD 5-14.1 List column numbers 7-17 LIST\_FORWARD 5-14.2 LIST\_LINES 5-14.3 Listing decks 7-15 Listing lines 5-71 LOCA 5-18.1

locall 3-36; 5-15; 6-4 Locate Line 5-12 Text 5-12 LOCATE\_ALL 5-18.1 LOCATE\_EMPTY\_LINES 5-19 LOCATE\_NEXT 5-18.2 LOCATE\_STRING 5-18.2 LOCATE\_ TEXT 5-16 LOCATE\_ WIDE\_LINES 5-20 LOCATE 3-32; 5-15; 6-4 Locating All occurrences 3-36; 5-15 Empty lines 5-19 Examples 5-18 General description 3-32 Next occurrence 3-35; 5-15 String 3-32; 5-15 Text 3-32; 5-15,16 Wide lines 5-20 LOCEL 5-19 LOCN 5-18.2 locnxt 3-35; 5-15; 6-4 LOCS 5-18.2 LOCT 5-16,71 LOCWL 5-20

## M

Manual conventions 10 Manual organization 7 Manual set 7 Manuals Ordering 12 Related 12 MARB 5-43 MARC 5-44 Mark 3-39 MARK\_BOX 5-43 MARK\_ CHARACTER 5-44 MARK\_LINES 5-43 Mark value 4-3 MARK value 4-4 MARK 5-42; 6-3 Marking 3-39 Characters 5-42; 6-3 Function keys 5-42

General description 5-42 Lines 5-42; 6-3 Subcommands 5-43 MARL 5-43 Mask character 4-8 Maximum value 4-3 MC 5-43 Menu row 3-24 MENU \_ROWS parameter 7-2 Message line 3-4 middle 6-3 ML 5-43 Model 3-2; 5-2 MODEL parameter 7-1 Move 5-61; 6-5 Move cursor Down 5-12 Keys 5-12 Left 5-12 Right 5-12 Subcommands 5-12 To next tab setting 5-12 To previous tab setting 5-12 To subcommand line 5-12 Up 5-12 Move screen backward one screen 6-2 MOVE TEXT 5-62 Move to next tab 6-1 Moving Backward 3-16 Cursor 2-2 Forward 3-16 From screen to screen 3-16 Function keys 5-61 General description 3-44 Screen by screen 5-14 Subcommands 5-62 Text 5-61 The cursor 5-12 To first line 6-3 To last line 6-3 To the end of a line 3-11 To the first line 3-15 To the last line 3-15 Within the file 3-12 Moving around the screen 3-8

**e** Moving to the end of a line 3-11 MOVT 5-62 Multipartition file 5-1,67

## N

Newline 2-2 NEXT 6-2

## $\Omega$

Online help 3-19; 5-8; 6-2 Open files 4-6 Opening decks Closing previous deck 8-6 General description 8-4 Maintaining other decks 8-5 Ordering manuals 12 Organization 7

## p

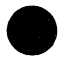

**e** Paging 5-14; 6-2<br>
Painting the screen 5-6; 6-1<br>
POSB 5-14 POSB 5-14 POSC 5-12 POSF 5-14 Position Saving 5-45 POSITION\_BACKWARD 5-14 POSITION\_CURSOR 5-12 POSITION\_FORWARD 5-14 Positioning the cursor 2-2 Printing lines in line mode 5-16 Procedure end 9-3 Procedure header 9-2 Procedures 9-1 Examples 9-10 Functions used in 9-5 Structure 9-1 PROCEND 9-3 Programmable function keys Defining 6-6 Description 6-3 Prompts 3-5,24 **e** Prologue 5-1

Prologue file 10-1 Prompts Changing number displayed 7-1 PUT ROW 9-4 PUTR 9-4

## Q

quit 3-47 QUIT 5-9; 8-11

## R

READ\_FILE 5-28,59 REAF 5-28,59 Realign screen 7-8 Record type 5-1 Record type of variable 5-67 Redefine key settings 6-6 REFR 5-6 REFRESH\_ROW 5-6 Refreshing the screen 5-6; 6-1 Related manuals 12 REPL 5-38 REPLACE\_LINES 5-38 REPLACE TEXT 5-40 Replacing Blocks of text 5-40 Lines 5.38 Reposition file 6-2 REPT 5-40 RESD 8-8 RESET \_DECK 8-8 RESET FILE 5-66 RESF 5-66 RESP 5-45 RESTORE\_POSITION 5-45 Restoring the screen 5-6; 6-1 Restoring your position 5-45; 6-2 Return 2-2 Reversing changes 5-65 Rewrite screen 6-1

## s

SAVE\_POSITION 5-45

Saving positions 5-45 SAVP 5-45 SCL manual set 7 SCL procedures 9-1 Screen Alignment 7-8 Clear 6-1 Display 7-1 Display next 6-2 Format 3-4 Painting 5-6; 6-1 Refreshing 5-6; 6-1 Splitting 7-1 Width 5-20; 7-1,12 Screen editing 1-1 Screen mode 5-4 SCREEN value 4-4 SCU decks 7-15; 8-1 SCU\_EDITOR\_EPILOG 10-1 SCU \_EDITOR\_PROLOG 10-1 SCU, stopping 8-11 Search margins 5-21 Searching All occurrences 3-36; 5-15 Empty lines 5-19 For all occurrences 3-36 For text strings 3-32 For the next occurrence 3-35 Function keys 5-15 General description 3-32 Margins 5-21 Next occurrence 3-35; 5-15 String 5-15 Subcommands 5-15 Text 3-32; 5-15 Wides lines 5-20 SELD 8-7 SELECT DECK 8-7 SELECT\_FIRST\_DECK 8-7 SELECT\_LAST\_DECK 8-7 SELECT NEXT DECK 8-7 Selecting editor options 7-1  $SELFD$  8-7 SELLD 8-7  $SELND 8-7$ SET \_EPILOG 10-1 SET \_FUNCTION \_KEY 6-6

SET LINE WIDTH 7-12 SET LIST OPTIONS 7-15 SET MASK 4-9 SET PARAGRAPH MARGINS 5-71 SET SCREEN OPTIONS 7-1 SET SEARCH MARGINS 5-21 SET\_TAB\_OPTIONS 7-10 SET\_ VERIFY\_ OPTION 7-13 SET\_WORD CHARACTERS 7-14 SETE 10-1 SETFK 6-6 SETLO 7-15 SETLW 7-12 SETM 4-9 SETPM 5-71 SETSM 5-21 SETSO 7-1 **Setting** Line width 7-12 Search margins 5-21 Tab character 7-10 Tabs 7-10 Your Viking 721 terminal D-1 SETTO 7-10 SETUP D-1 SETVO 7-13 SETWC 7-14 Shift 2-2 SHIFT CLEAR 6-1 SHIFT DLETE 5-30; 6-1 SHIFT ERASE 6-1 SHIFT Fl Unmrk 3-40; 5-42; 6-3 SHIFT FlO delwrd 5-30,68; 6-5 SHIFT F14 Move 3-44; 6-5 SHIFT F14 MOVE 5-61 SHIFT F15 dedent 5-30; 6-5 SHIFT F2 Boxmk 6-3 SHIFT F3 LAST 6-3 SHIFT F4 endlin 5-12; 6-3 SHIFT F7 locnxt 5-15; 6-4 SHIFT F8 132col 6-4 SHIFT F9 delel 5-30; 6-4 SHIFT INSRT 3-28; 5-22; 6-1 Shift lock 2-2 Size of file 7-16

Source Code Utility 8-1 SOURCE\_ CODE\_ UTILITY 8-2 Split-screen editing 7-2 SPLITS parameter 7-2 Splitting lines 5-68; 6-5 Splitting screen 7-1 Standard function keys 6-2 Starting the editor 3-1; 5-1 Statement list 9-2 Status 3-5; 6-4 Status information 7-16 STATUS parameter 4-4 Stop a search 6-2 STOP 5-9; 6-2 **Stopping** An editing session 3-47 Editor 8-11 FSE 6-4 Function keys 3-47; 5-9 Screen mode 5-10 scu 8-11 Subcommands 3-47; 5-9 Store current position 6-2 Storing positions 5-45 Storing your position 6-2 String Delete 5-36 Mark 5-42 Replace 5-40 Strings Insert 5-22 Subcommand Abbreviations 4-1 Line 3-4 Strings C-1 Syntax 4-1 Subcommand syntax 4-1 Subcommands 3-19; 5-6 Entering 3-19 Submitting comments 12 Supported terminals 2-1; 3-2

## T

Tab Clear 7-11 Settings 7-10 Tab backward 2-2 Tab character 7-16 Tab column 7-16 Tab forward 2-2 Tab movement 6-1 TAB 5-12; 6-1 Tabs 7-10 Terminal CDC 722 2-3; 11-1 CDC 722-30 2-3; 11-5 DEC VTlOO 2-3; 11-9 Heathkit Hl9 2-3; 11-17 IBM PC 2-3; 11-13 Viking 721 2-3; D-1 Zenith Zl9 2-3; 11-17 Zenith Z29 2-3; 11-22 Terminal model 3-2; 5-2 Terminate input line 6-2 Text Delete 5-34 Enter 3-7; 5-4 Indenting 5-27 Replace 5-40 Text formatting Function keys 5-68 Subcommands 5-68 Text string searching 3-32 Trailing blanks 7-12 Typing over 3-9

## $\mathbf{U}$

UNDO 5-66; 6-4 Undoing 3-46 UNM 5-44 Unmark 5-42 UNMARK 5-44 Unmarking 3-40; 6-3 Subcommands 5-44 Unmrk 3-40; 5-42; 6-3 UNTIL character 5-5 UP 6-2 Using other terminals in screen mode 11-1

## v

Variable record type file 5-67 Verify option 7-13 VETO parameter 4-7 Viking 721 subcommand strings C-1 Viking 721 terminal 2-1; 7-1 Viking 721 terminal settings D-1 VTlOO 7-1

## *w*

WEOP directives 5-1 WEOP 5-67 Width 5-20; 7-1,12 Word Processing 5-68 Words Allowable characters 7-14 Delete 3-24; 5-30,36 Insert 3-29; 5-22,26; 6-4 Working files 4-5 WRIF 5-57 WRITE FILE 5-57

## z.

Zenith Z19 2-3; 7-1; 11-17 Zenith Z29 2-3; 7-1; 11-22 Z19 7-1;11-17 Z29 7-1; 11-22 132 columns 6-4 721 2-1; 7-1 722 7-1; 11-1 80 columns 6-4 80/132 6-4

### Full Screen Editor for NOS/VE 60464015 C

We would like your comments on this manual. While writing it, we made some assumptions about who would use it and how it would be used. Your comments will help us improve this manual. Please take a few minutes to reply.

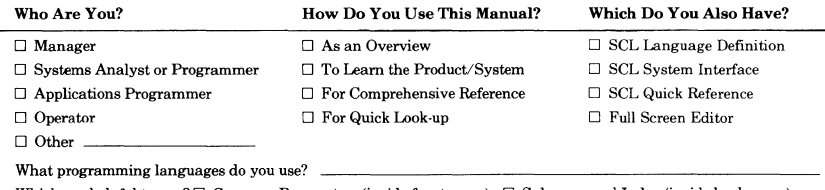

Which are helpful to you?  $\Box$  Common Parameters (inside front cover)  $\Box$  Subcommand Index (inside back cover)  $\Box$  Related Manuals page  $\Box$  Character Set  $\Box$  Glossary  $\Box$  Other:

### How Do You Like This Manual? Check those that apply.

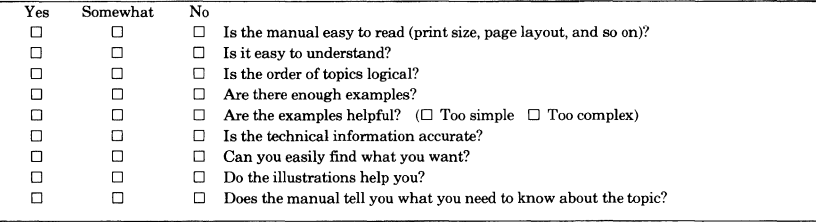

Comments? If applicable, note page number and paragraph.

Would you like a reply?  $\Box$  Yes  $\Box$  No Continue on other side

From:

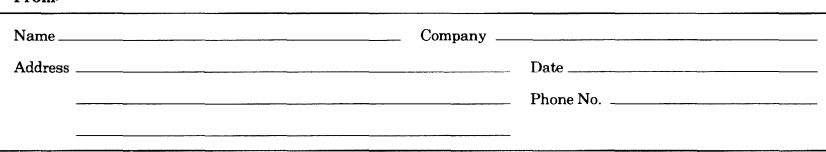

Please send program listing and output if applicable to your comment.

# **111111**

NO POSTAGE NECESSARY IF MAILED IN THE UNITED STATES

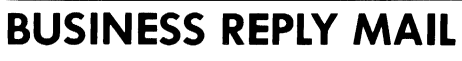

FIRST CLASS PERMIT NO. 8241 MINNEAPOLIS, MINN.

POSTAGE WILL BE PAID BY ADDRESSEE

# **GD** CONTROL DATA

Publications and Graphics Division ARH219 4201 Lexington Avenue North Saint Paul, Minnesota 55112

FOLD

**Comments (continued from other side)** 

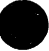

# **9 Subcommand Index**

## A

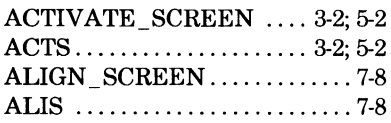

## B

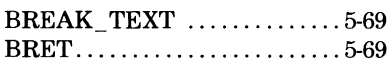

## c

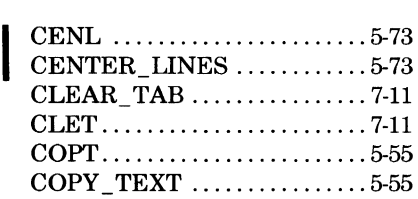

## D

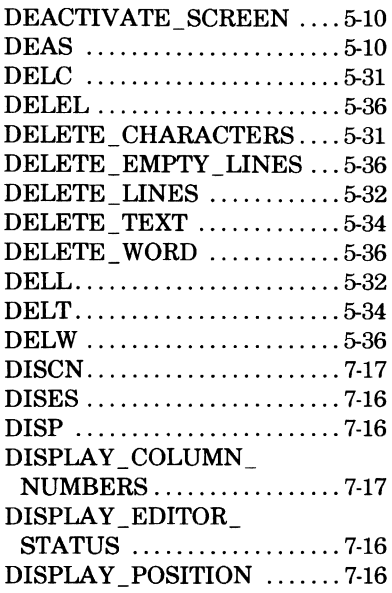

## E

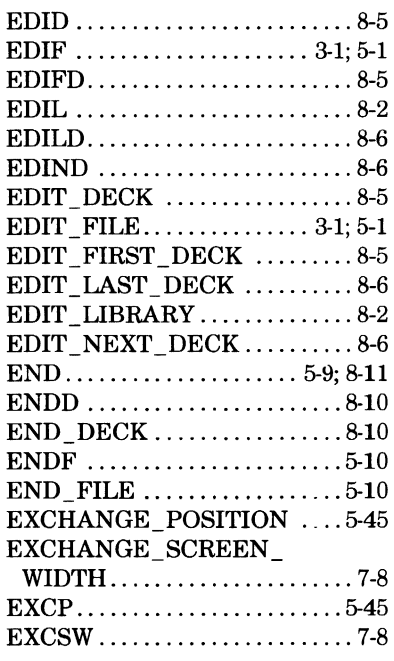

## F

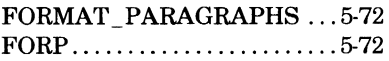

## H

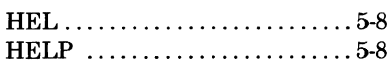

## I

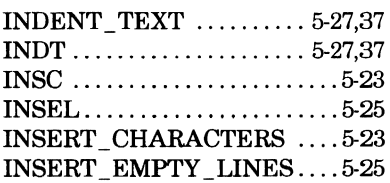

(Continued)

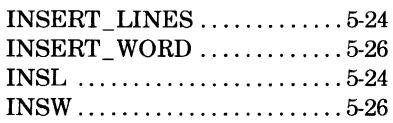

## J

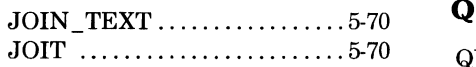

## L

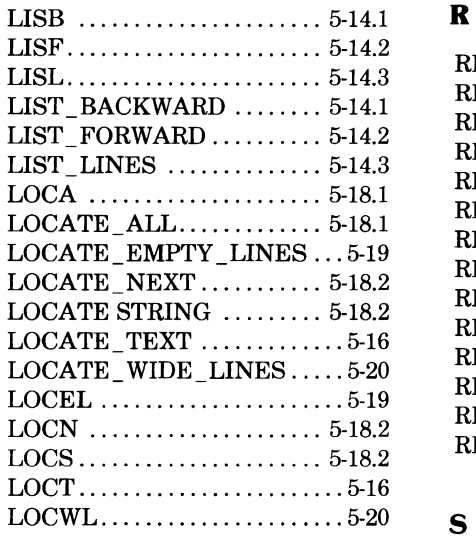

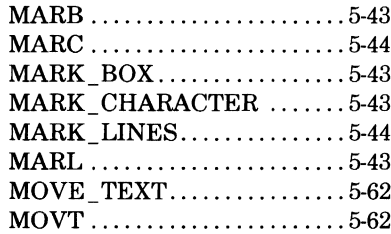

## p

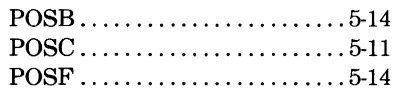

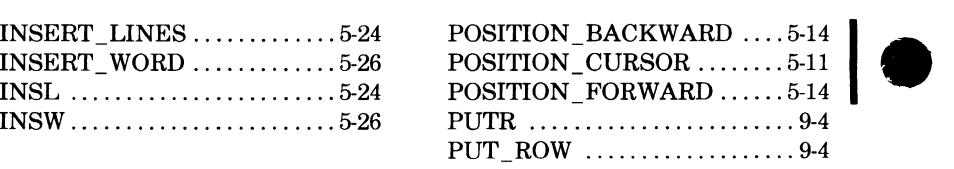

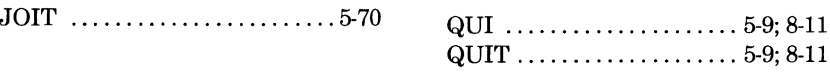

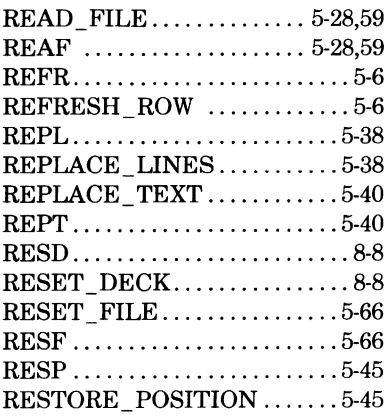

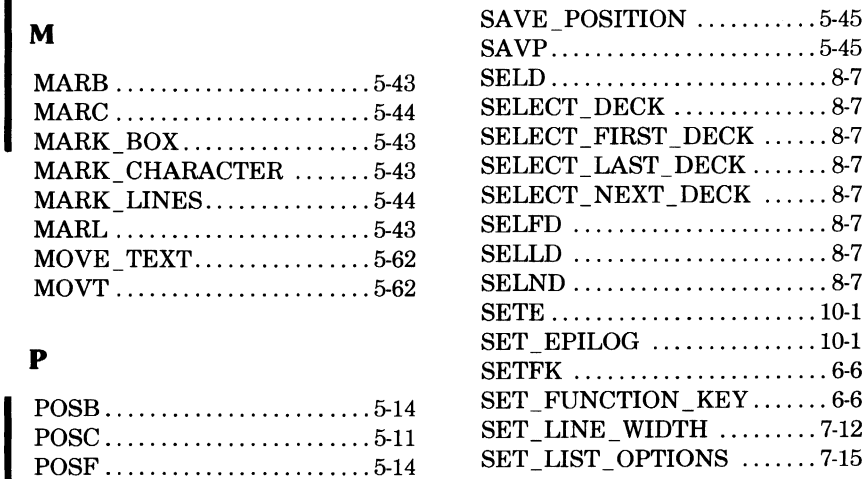

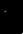

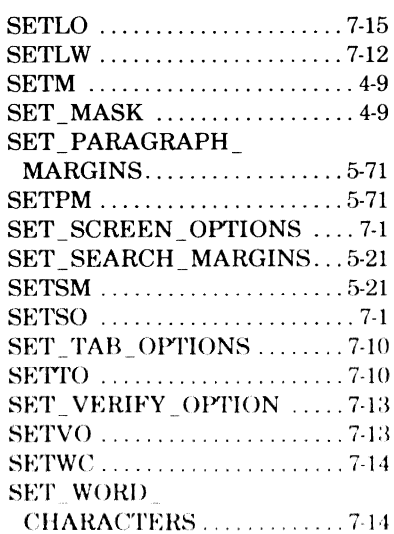

## $\overline{U}$

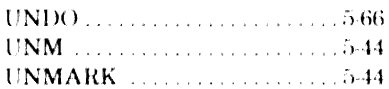

## W

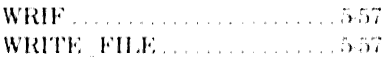

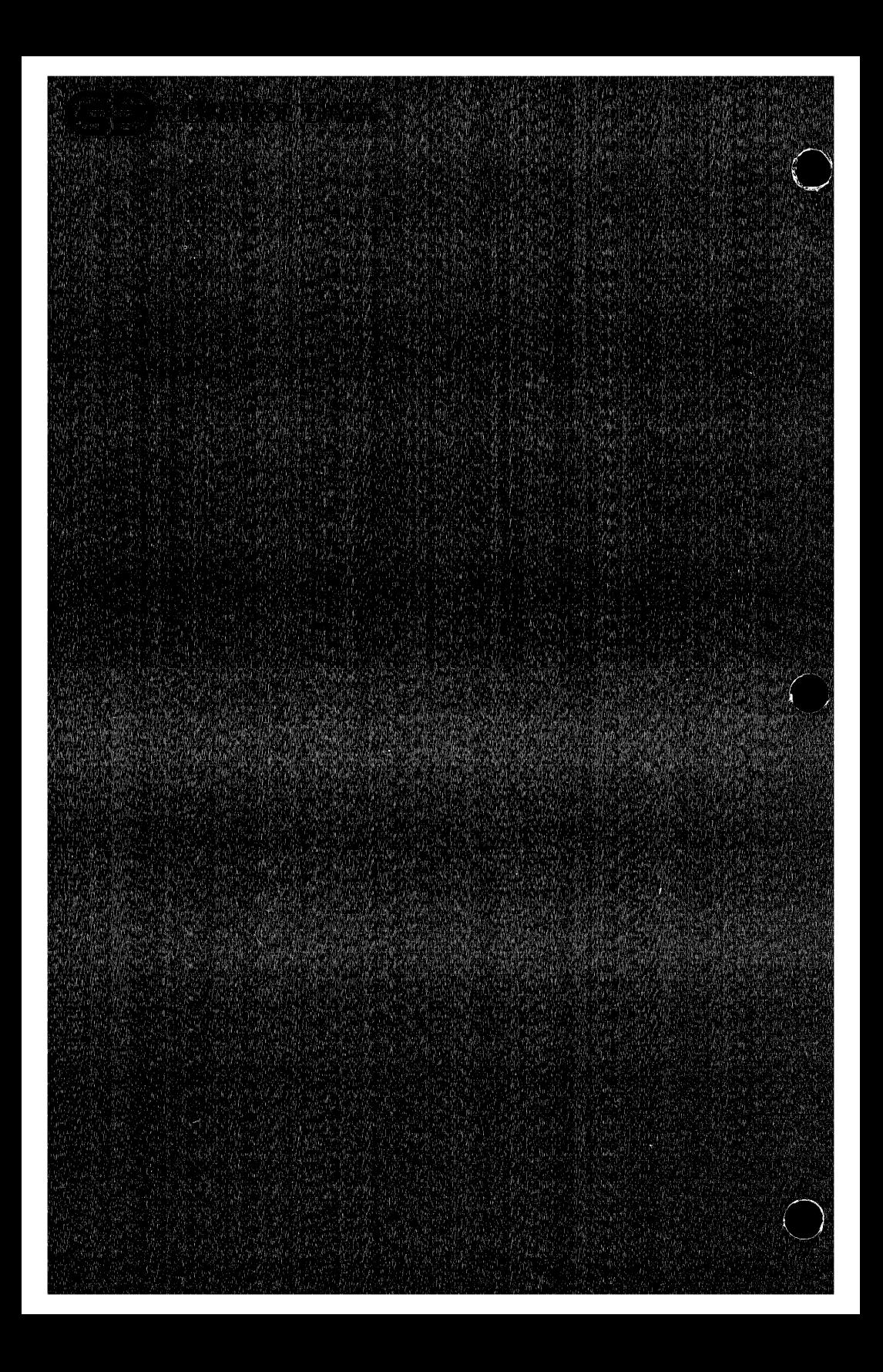